# 组织

**API** 参考

文档版本 03 发布日期 2024-03-14

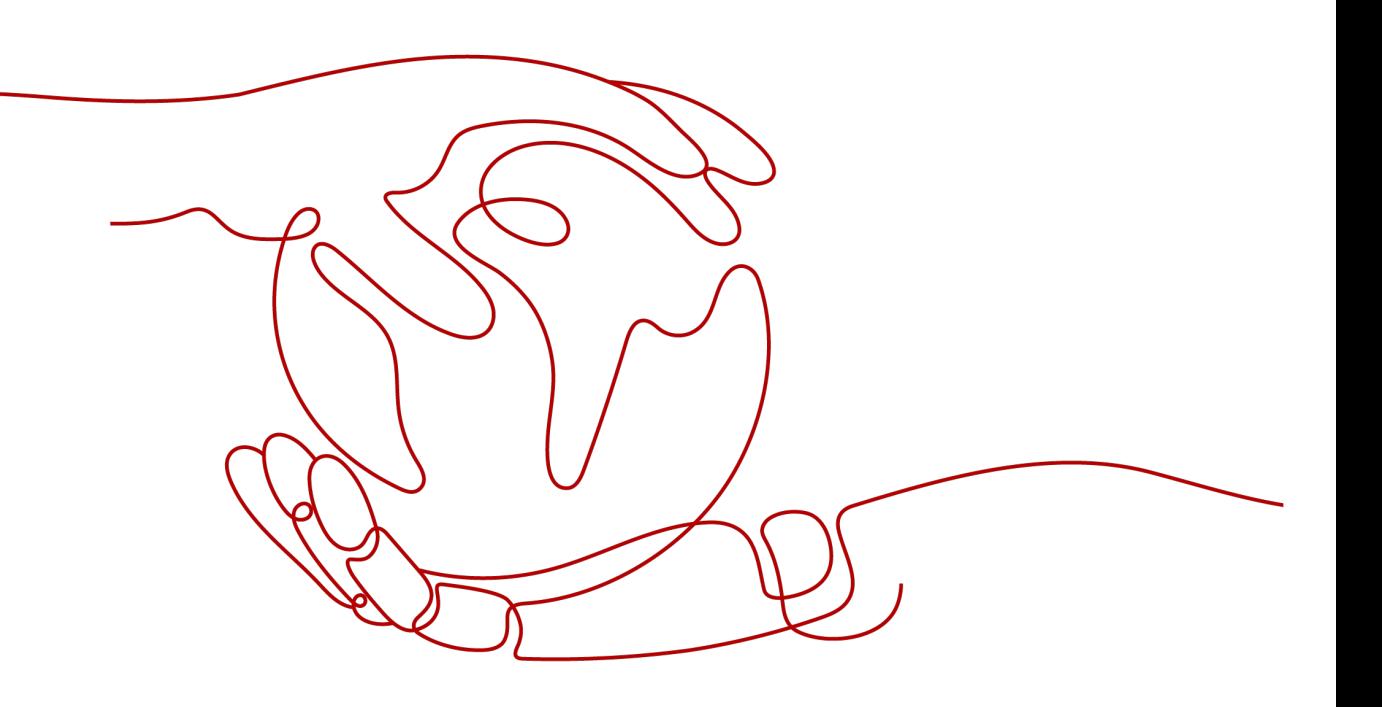

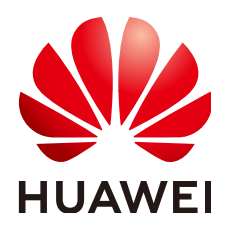

#### 版权所有 **©** 华为技术有限公司 **2024**。 保留一切权利。

非经本公司书面许可,任何单位和个人不得擅自摘抄、复制本文档内容的部分或全部,并不得以任何形式传 播。

#### 商标声明

**、<br>HUAWE和其他华为商标均为华为技术有限公司的商标。** 本文档提及的其他所有商标或注册商标,由各自的所有人拥有。

#### 注意

您购买的产品、服务或特性等应受华为公司商业合同和条款的约束,本文档中描述的全部或部分产品、服务或 特性可能不在您的购买或使用范围之内。除非合同另有约定,华为公司对本文档内容不做任何明示或暗示的声 明或保证。

由于产品版本升级或其他原因,本文档内容会不定期进行更新。除非另有约定,本文档仅作为使用指导,本文 档中的所有陈述、信息和建议不构成任何明示或暗示的担保。

安全声明

#### 漏洞处理流程

华为公司对产品漏洞管理的规定以"漏洞处理流程"为准,该流程的详细内容请参见如下网址: <https://www.huawei.com/cn/psirt/vul-response-process> 如企业客户须获取漏洞信息,请参见如下网址: <https://securitybulletin.huawei.com/enterprise/cn/security-advisory>

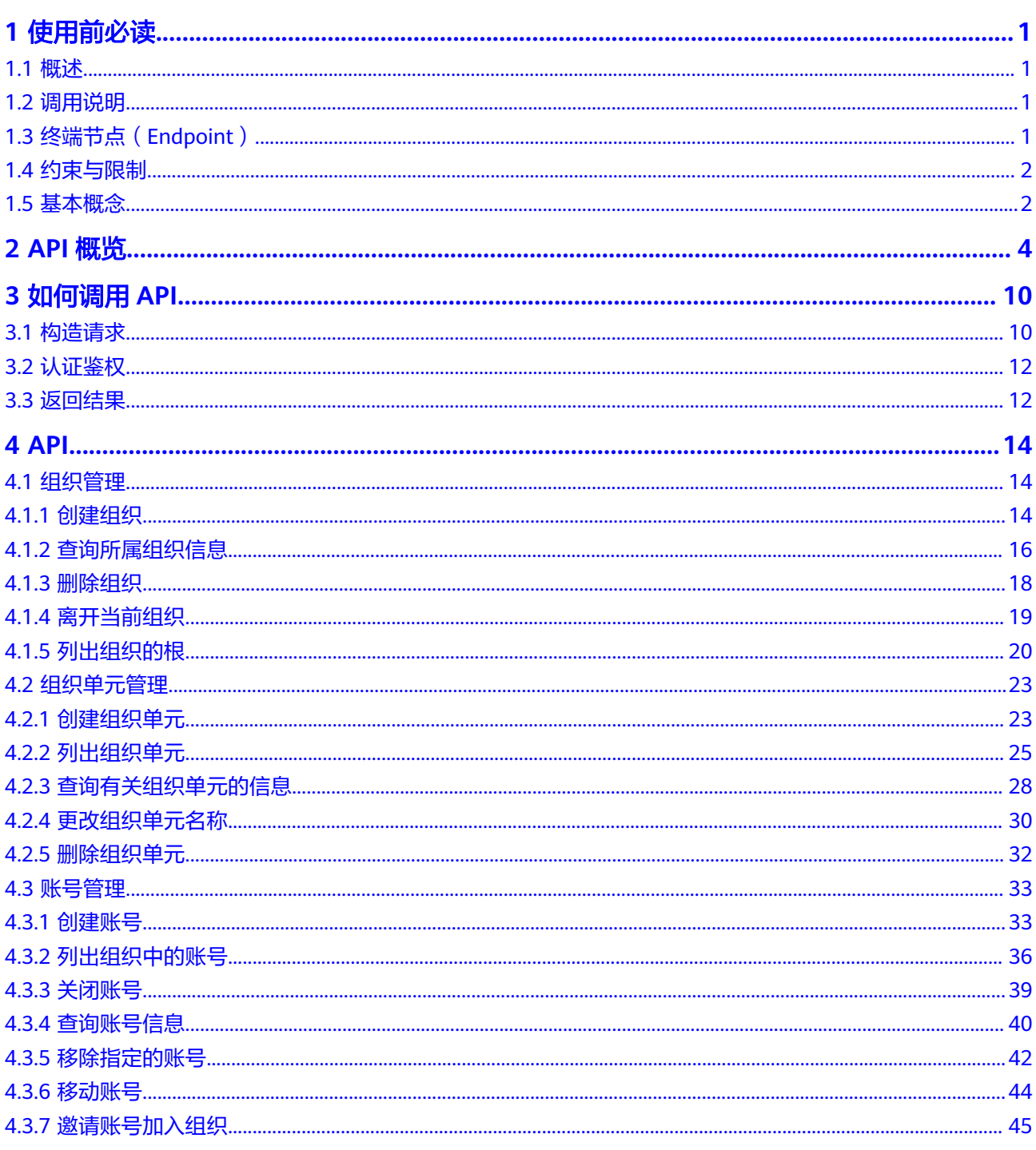

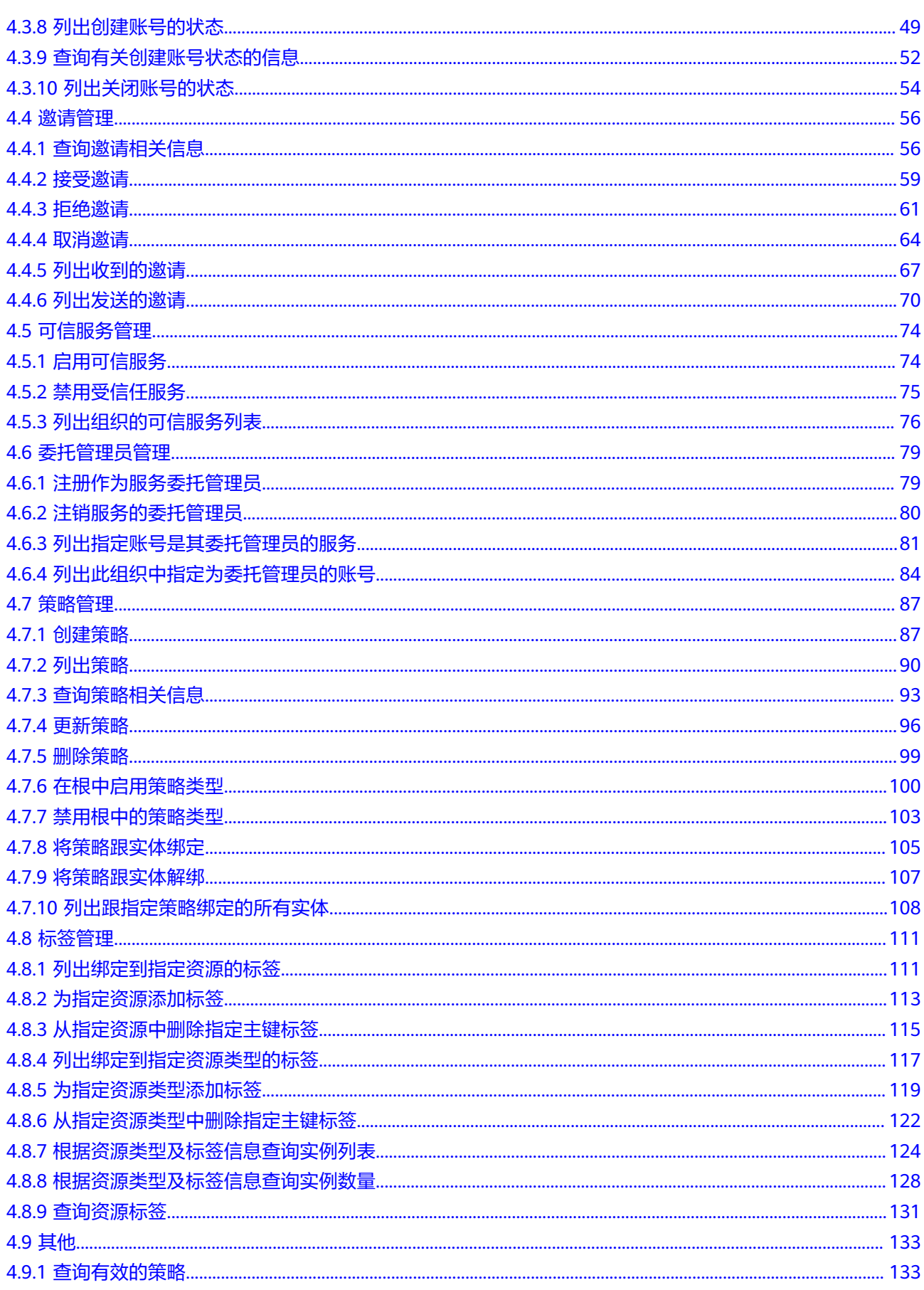

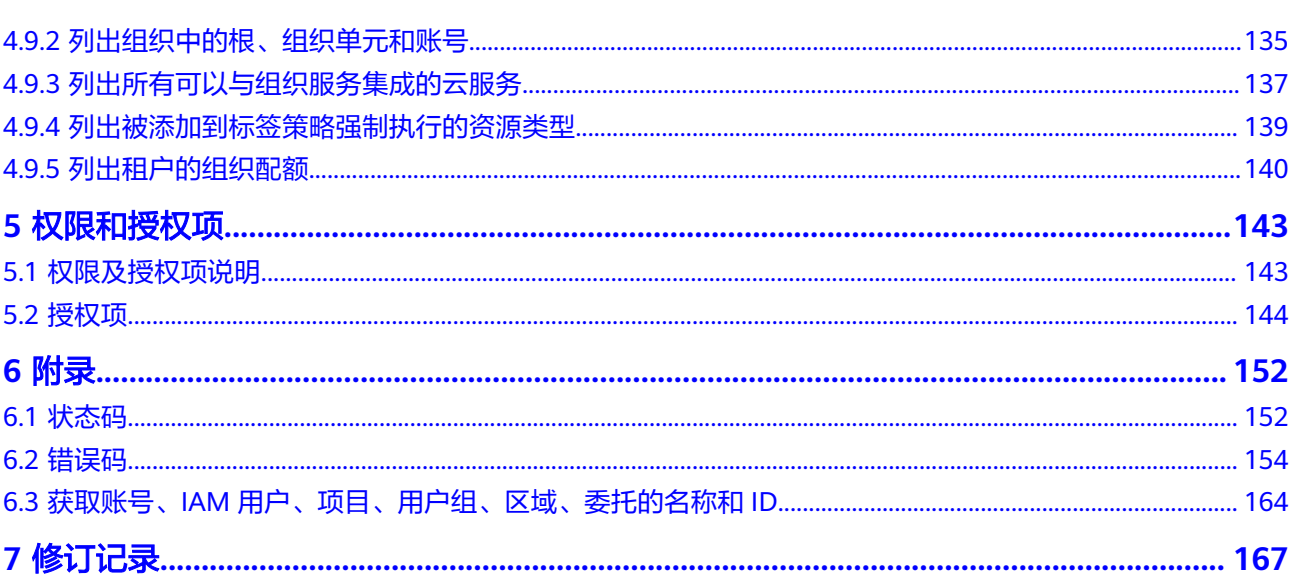

目录

# **1** 使用前必读

# <span id="page-6-0"></span>**1.1** 概述

欢迎使用Organizations云服务。Organizations服务为企业用户提供多账号关系的管理 能力。Organizations支持用户将多个华为账号整合到创建的组织中,并可以集中管理 组织下的所有账号。用户可以在组织中设置访问策略,帮助用户更好地满足业务的安 全性和合规性需求。

您可以使用本文档提供API对组织进行相关操作,如创建、查询、删除、更新等。支持 的全部操作请参见**API**[概览。](#page-9-0)

在调用Organizatios云服务API之前,请确保已经充分了解组织的相关概念,详细信息 请参见什么是**[Organizatios](https://support.huaweicloud.com/intl/zh-cn/productdesc-organizations/org_01_0011.html)**云服务。

# **1.2** 调用说明

Organizations云服务提供了REST (Representational State Transfer)风格API,支持 您通过HTTPS请求调用,调用方法请参见[如何调用](#page-15-0)**API**。

# **1.3** 终端节点(**Endpoint**)

终端节点(Endpoint)即调用API的**请求地址**,不同服务不同区域的终端节点不同,您 可以[从地区和终端节点中](https://developer.huaweicloud.com/intl/zh-cn/endpoint)查询所有服务的终端节点。

Organizations的终端节点如表**1**所示。Organizations是全局级服务,数据全局一份, 在全局项目中存储,Organizations所有的API都可以使用全局服务的Endpoint调用。

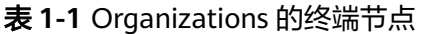

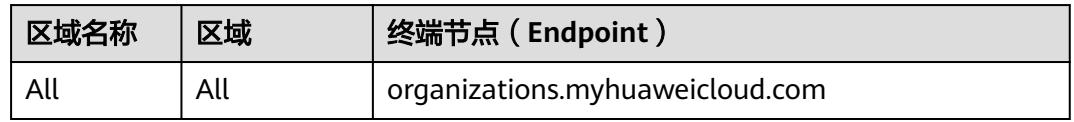

# <span id="page-7-0"></span>**1.4** 约束与限制

- Organizations云服务配额限制参[见约束与限制。](https://support.huaweicloud.com/intl/zh-cn/productdesc-organizations/org_01_0015.html)
- 更详细的限制请参见具体API的说明。

# **1.5** 基本概念

● 账号

用户注册时的账号,账号对其所拥有的资源及云服务具有完全的访问权限,可以 重置用户密码、分配用户权限等。由于账号是付费主体,为了确保账号安全,建 议您不要直接使用账号进行日常管理工作,而是创建用户并使用用户进行日常管 理工作。

● 用户

由账号在IAM中创建的用户,是云服务的使用人员,具有身份凭证(密码和访问 密钥)。

通常在调用API的鉴权过程中,您需要用到账号、用户和密码等信息。

● 区域(Region)

指云资源所在的物理位置,同一区域内可用区间内网互通,不同区域间内网不互 通。通过在不同地区创建云资源,可以将应用程序设计的更接近特定客户的要 求,或满足不同地区的法律或其他要求。

从地理位置和网络时延维度划分,同一个Region内共享弹性计算、块存储、对象 存储、VPC网络、弹性公网IP、镜像等公共服务。Region分为通用Region和专属 Region,通用Region指面向公共租户提供通用云服务的Region;专属Region指只 承载同一类业务或只面向特定租户提供业务服务的专用Region。

详情请参见**区域和可用区**。

可用区 (AZ, Availability Zone)

一个可用区是一个或多个物理数据中心的集合,有独立的风火水电,AZ内逻辑上 再将计算、网络、存储等资源划分成多个集群。一个Region中的多个AZ间通过高 速光纤相连,以满足用户跨AZ构建高可用性系统的需求。

● 项目

区域默认对应一个项目,这个项目由系统预置,用来隔离物理区域间的资源(计 算资源、存储资源和网络资源),以默认项目为单位进行授权,用户可以访问您 账号中该区域的所有资源。如果您希望进行更加精细的权限控制,可以在区域默 认的项目中创建子项目,并在子项目中创建资源,然后以子项目为单位进行授 权,使得用户仅能访问特定子项目中的资源,使得资源的权限控制更加精确。

#### 图 **1-1** 项目隔离模型

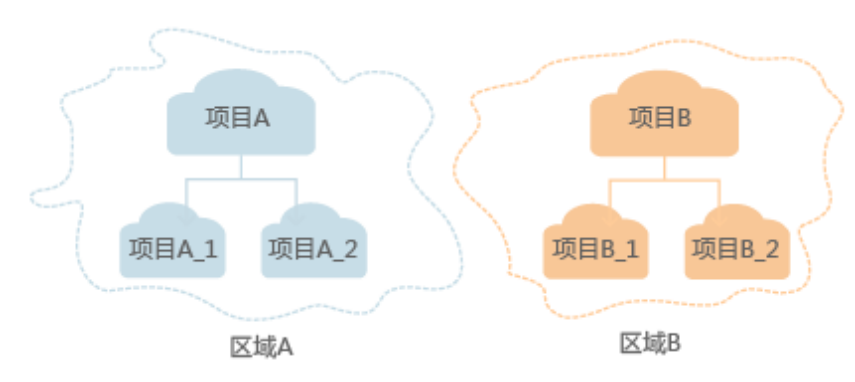

企业项目

企业项目是项目的升级版,针对企业不同项目间的资源进行分组和管理,是逻辑 隔离。企业项目中可以包含多个区域的资源,且项目中的资源可以迁入迁出。 关于企业项目ID的获取及企业项目特性的详细信息,请参见《[企业管理用户指](https://support.huaweicloud.com/intl/zh-cn/usermanual-em/em_am_0006.html) [南](https://support.huaweicloud.com/intl/zh-cn/usermanual-em/em_am_0006.html)》。

# **2 API** 概览

# <span id="page-9-0"></span>组织管理

#### 表 **2-1** 接口说明

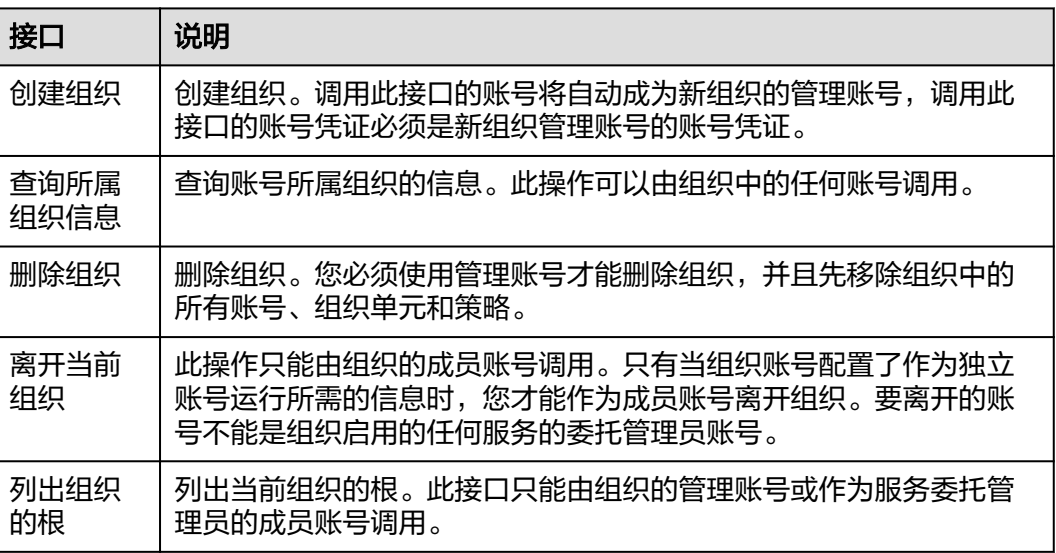

# 组织单元管理

#### 表 **2-2** 接口说明

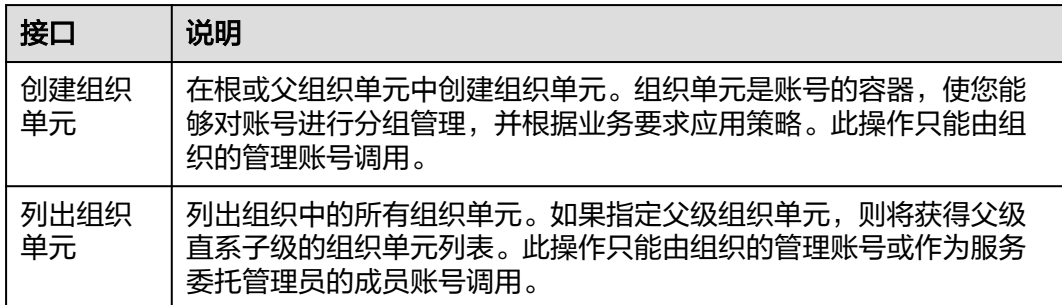

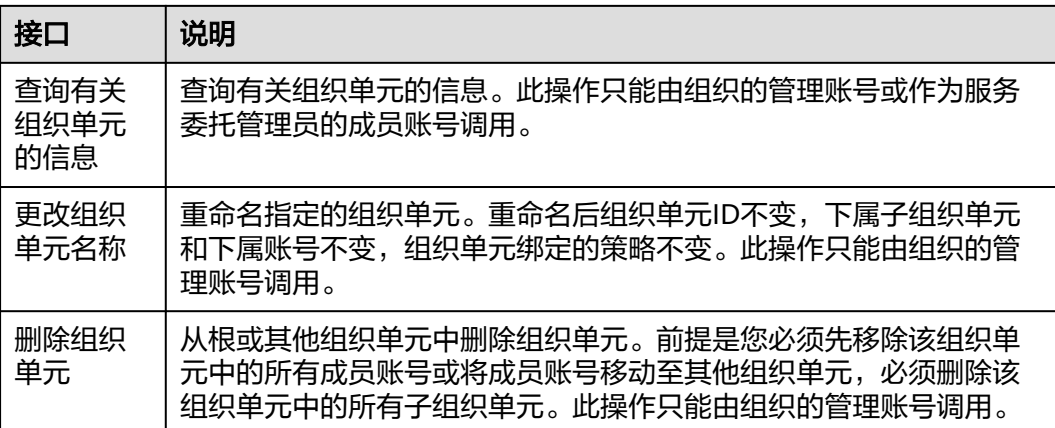

# 账号管理

表 **2-3** 接口说明

| 接口                        | 说明                                                                                                    |
|---------------------------|----------------------------------------------------------------------------------------------------|
| 创建账号                      | 创建一个账号,生成的账号将自动成为调用此接口的账号所属组织的<br>成员。此操作只能由组织的管理账号调用。组织云服务将在新账号中<br>创建所需的服务关联委托和账号访问委托。                                                   |
| 列出组织<br>中的账号              | 列出组织中的账号。此操作只能由组织的管理账号或作为服务委托管<br>理员的成员账号调用。如果指定父级组织单元,则将获得作为父级直<br>系子级的所有账号的列表。                                                          |
| 关闭账号                      | 关闭在组织中直接创建的账号。                                                                                                    |
| 查询账号<br>信息                | 查询有关指定账号的信息。此操作只能由组织的管理账号或作为服务<br>委托管理员的成员账号调用。                                                                                           |
| 移除指定<br>的账号               | 从组织中移除指定的账号。移除的账号将成为一个独立账号,该账号<br>不是任何组织的成员。此操作只能由组织的管理账号调用。只有当账<br>号配置了作为独立账号运行所需的信息时,您才能从组织中移除账<br>号。注意,要移除的账号不能是组织启用的任何服务的委托管理员账<br>号。 |
| 移动账号                      | 将账号从其当前源位置(根或组织单元)移动到指定的目标位置(根<br>或组织单元)。                                                                                                 |
| 邀请账号<br>加入组织              | 向另一个账号发送邀请,受邀账号将以成员账号加入您的组织。此操<br>作只能由组织的管理账号调用。                                                                                          |
| 列出创建<br>账号的状<br>态         | 列出组织中指定状态的账号创建请求。此操作只能由组织的管理账号<br>或作为服务委托管理员的成员账号调用。                                                                                      |
| 查询有关<br>创建账号<br>状态的信<br>息 | 检索创建账号的异步请求的当前状态。此操作只能由组织的管理账号<br>或作为服务委托管理员的成员账号调用。                                                                                      |

# 邀请管理

#### 表 **2-4** 接口说明

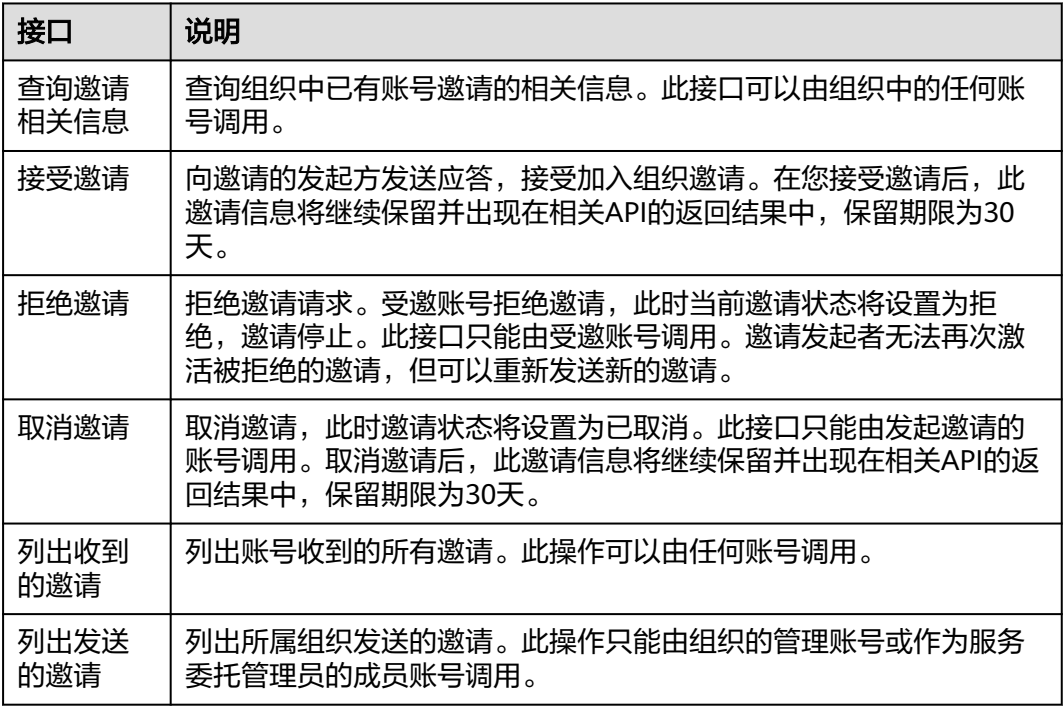

# 可信服务管理

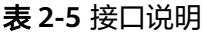

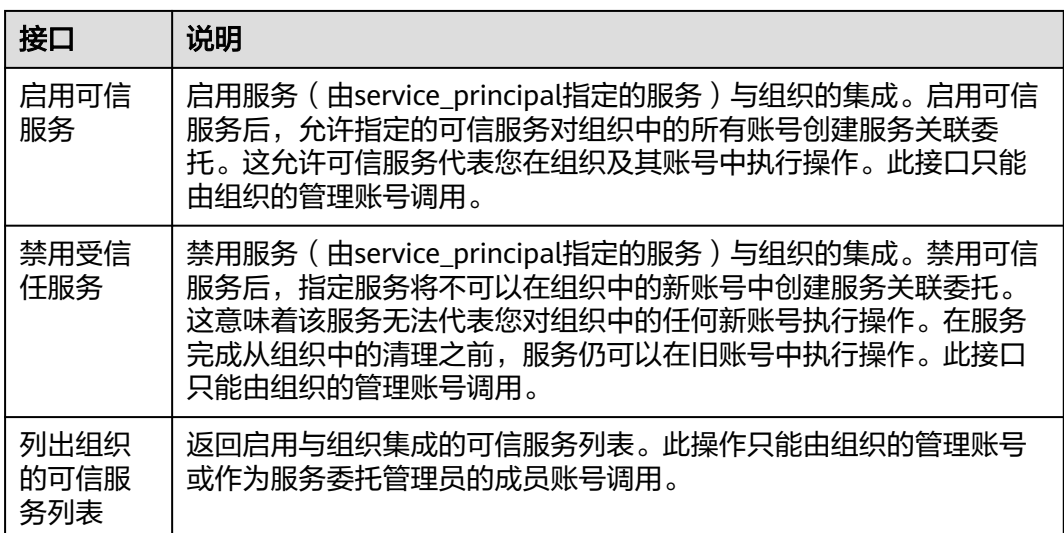

# 委托管理员管理

#### 表 **2-6** 接口说明

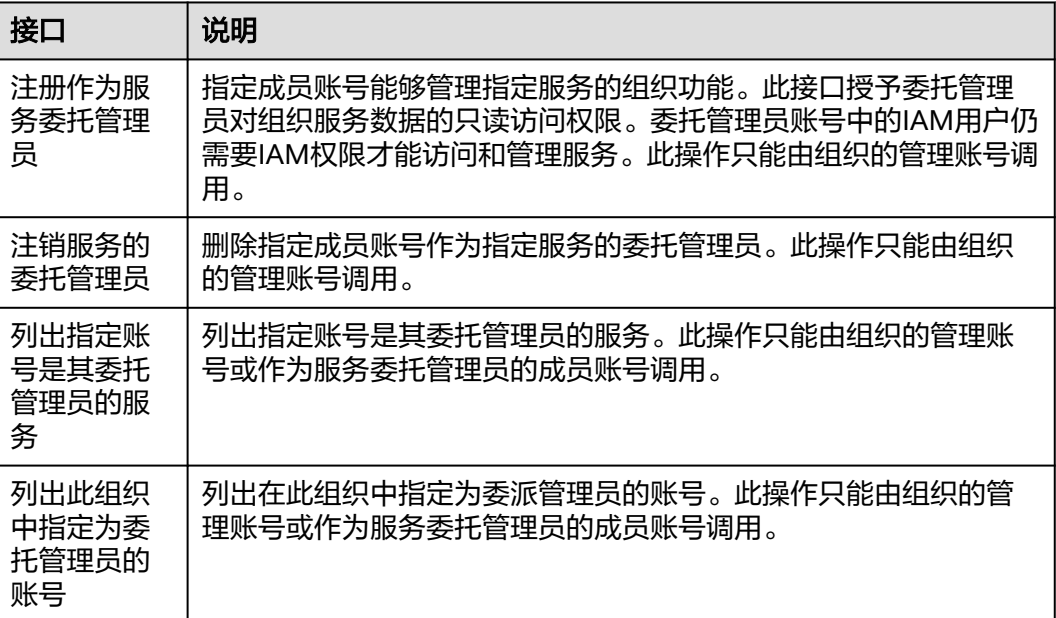

# 策略管理

#### 表 **2-7** 接口说明

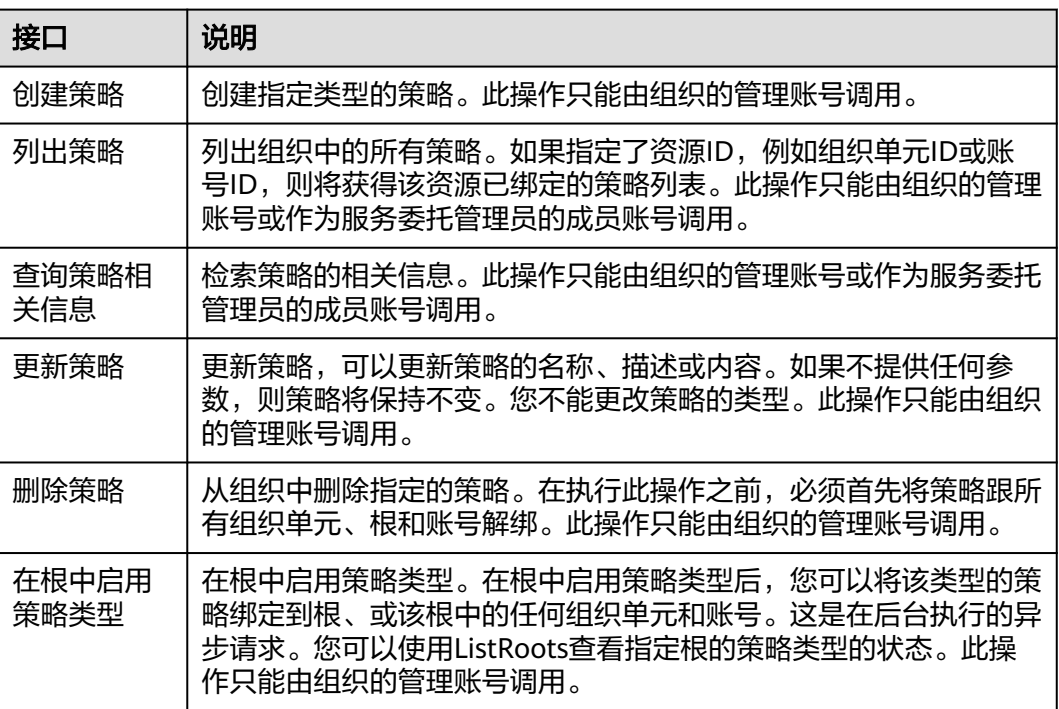

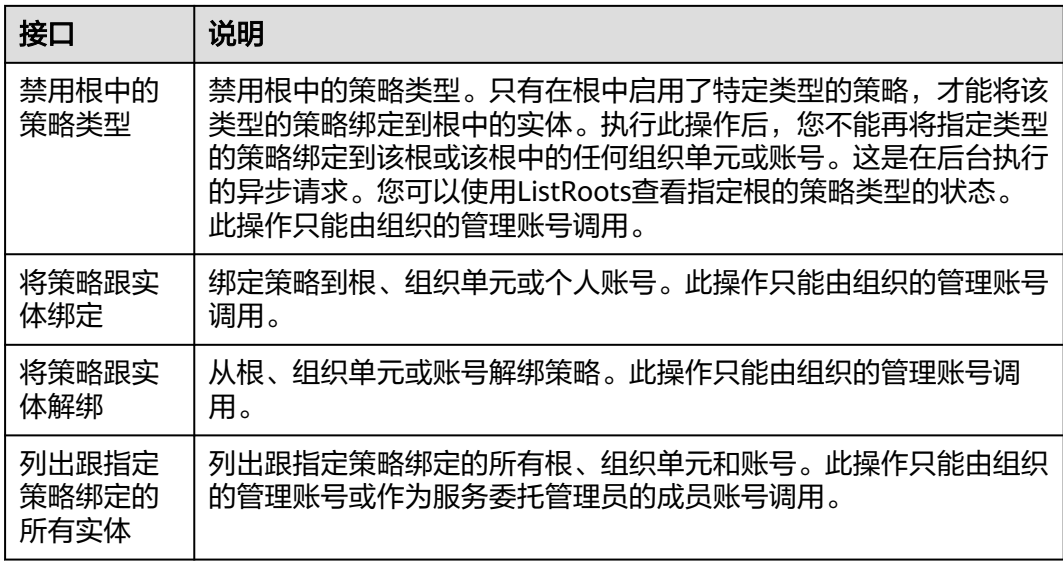

# 标签管理

#### 表 **2-8** 接口说明

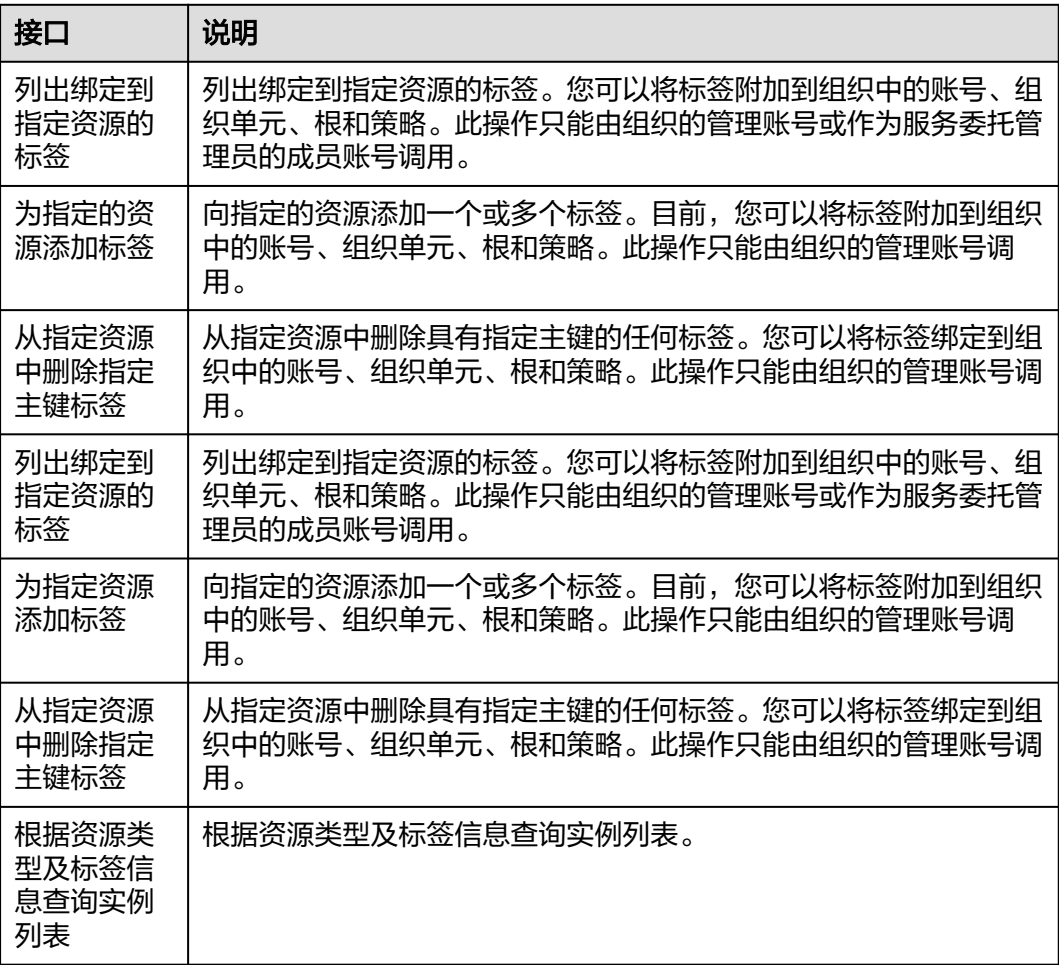

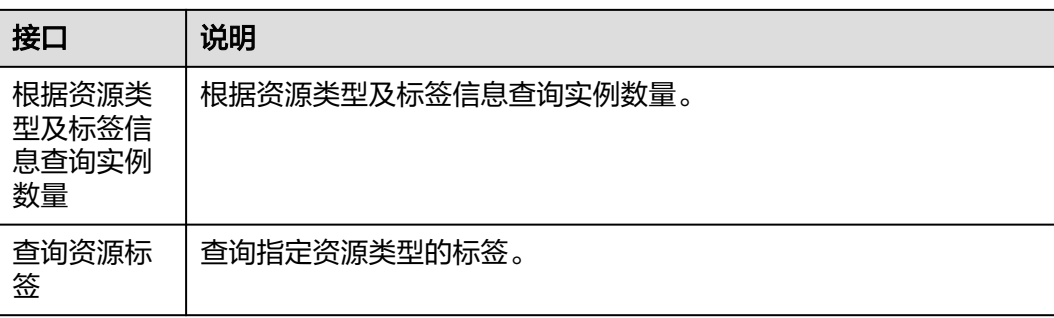

# 其他

## 表 **2-9** 接口说明

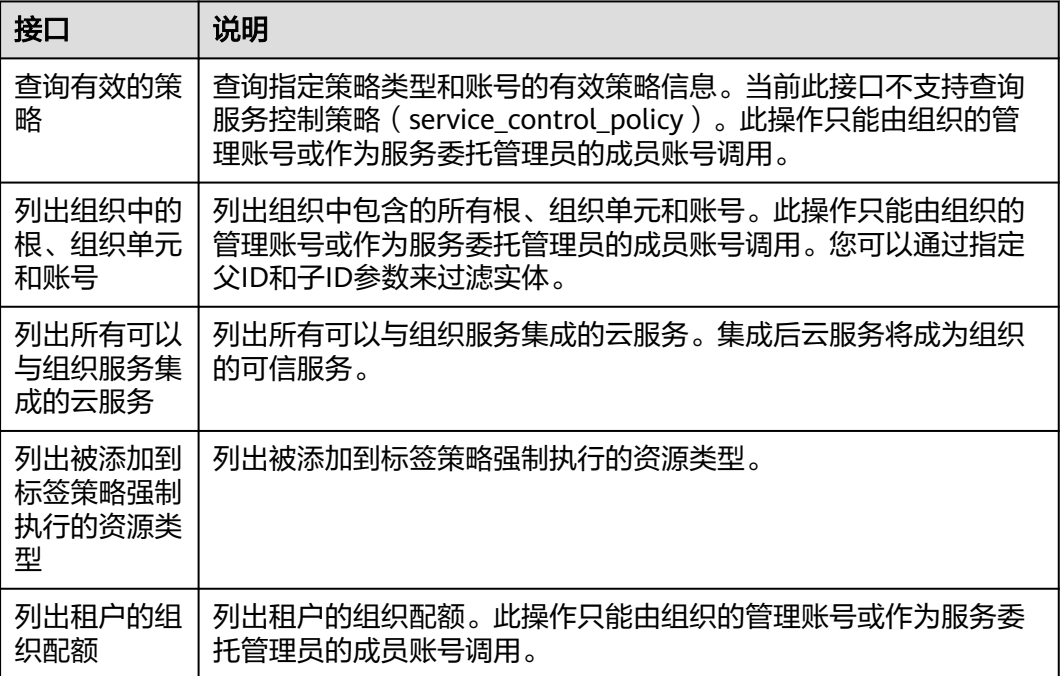

# **3** 如何调用 **API**

# <span id="page-15-0"></span>**3.1** 构造请求

本节介绍REST API请求的组成,以调用[查询所属组织信息接](#page-21-0)口说明如何调用API,该 API查询账号所属组织的信息。此操作可以由组织中的任何账号调用。

# 请求 **URI**

请求URI由如下部分组成。

#### **{URI-scheme} :// {Endpoint} / {resource-path} ? {query-string}**

#### 表 **3-1** 请求 URL

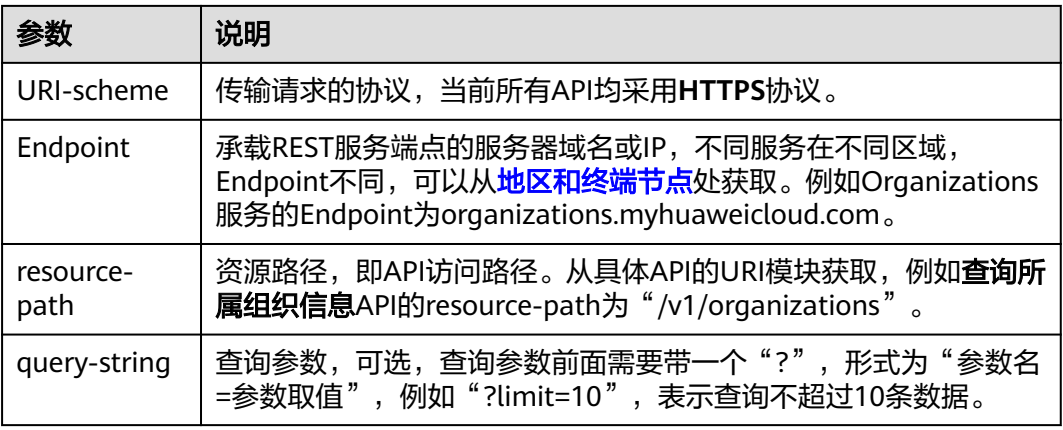

例如您需要查询所属组织信息,则需使用Organizations的Endpoint

(organizations.myhuaweicloud.com), 并在[查询所属组织信息的](#page-21-0)URI部分找到 resource-path(/v1/organizations),拼接起来如下所示。

#### 说明

为查看方便,每个具体API的URI,只给出resource-path部分,并将请求方法写在一起。这是因 为URI-scheme都是HTTPS,而Endpoint在同一个区域也相同,所以简洁起见将这两部分省略。

# 请求方法

HTTP请求方法(也称为操作或动词),它告诉服务你正在请求什么类型的操作。

- **GET**:请求服务器返回指定资源。
- **PUT**:请求服务器更新指定资源。
- **POST**:请求服务器新增资源或执行特殊操作。
- **DELETE**:请求服务器删除指定资源,如删除对象等。
- HEAD: 请求服务器资源头部。
- **PATCH**:请求服务器更新资源的部分内容。当资源不存在的时候,PATCH可能会 去创建一个新的资源。

[在查询所属组织信息](#page-21-0)的URI部分,您可以看到其请求方法为"GET",则其请求为:

GET https://organizations.myhuaweicloud.com/v1/organizations

#### 请求消息头

附加请求头字段,如指定的URI和HTTP方法所要求的字段。例如定义消息体类型的请 求头"Content-Type",请求鉴权信息等。

如下公共消息头需要添加到请求中。

- **Content-Type**:消息体的类型(格式),必选,默认取值为"application/ json"。
- Authorization: 请求消息中可带的签名信息, 必选, AK/SK认证的详细说明请参 见:**[AK/SK](#page-17-0)**认证。
- **X-Sdk-Date**:请求发送的时间,必选,例如:20221107T020014Z。
- **Host**: 表明主机地址, 必选, 如organizations.myhuaweicloud.com。

#### 说明

API支持使用AK/SK认证,AK/SK认证是使用SDK对请求进行签名,签名过程会自动往请求 中添加Authorization (签名认证信息)和X-Sdk-Date (请求发送的时间)请求头。AK/SK 认证的详细说明请参见:**[AK/SK](#page-17-0)**认证。

对于**查询所属组织信息**接口,请求如下所示。

GET https://organizations.myhuaweicloud.com/v1/organizations content-type: application/json X-Sdk-Date: 20230330T021902Z host: organizations.myhuaweicloud.com Authorization: SDK-HMAC-SHA256 Access=**xxxxxxxxxxxxxxxxxxx**, SignedHeaders=content-type;host;x-sdkdate, Signature=**xxxxxxxxxxxxxxxxxxxx**

### 请求消息体**(**可选**)**

请求消息体通常以结构化格式发出,与请求消息头中Content-type对应,传递除请求 消息头之外的内容。若请求消息体中参数支持中文,则中文字符必须为UTF-8编码。

每个接口的请求消息体内容不同,也并不是每个接口都需要有请求消息体(或者说消 息体为空),GET、DELETE操作类型的接口就不需要消息体,消息体具体内容需要根 据具体接口而定。

## <span id="page-17-0"></span>发起请求

您可以使用**[curl](https://curl.haxx.se/)**、**[Postman](https://www.getpostman.com/)**或直接编写代码等方式发送请求调用API。

# **3.2** 认证鉴权

调用接口支持使用AK/SK认证,通过AK(Access Key ID)/SK(Secret Access Key)加 密调用请求。

#### **AK/SK** 认证

AK/SK认证就是使用AK/SK对请求进行签名,在请求时将签名信息添加到消息头,从而 通过身份认证。

- AK(Access Key ID): 访问密钥ID。与私有访问密钥关联的唯一标识符;访问密钥 ID和私有访问密钥一起使用,对请求进行加密签名。
- SK(Secret Access Key): 与访问密钥ID结合使用的密钥, 对请求进行加密签名, 可标识发送方,并防止请求被修改。

使用AK/SK认证时,您可以基于签名算法使用AK/SK对请求进行签名,也可以使用专门 的签名SDK对请求进行签名。详细的签名方法和SDK使用方法请参见:**API**[签名指南](https://support.huaweicloud.com/intl/zh-cn/devg-apisign/api-sign-provide.html)。

#### 须知

签名SDK只提供签名功能,与服务提供的SDK不同,使用时请注意。

# **3.3** 返回结果

请求发送以后,您会收到响应,包含状态码、响应消息头和消息体。

## 状态码

请求发送以后,您会收到响应,包含状态码、响应消息头和消息体。

状态码是一组从1xx到5xx的数字代码,状态码表示了请求响应的状态,完整的状态码 列表请参[见状态码。](#page-157-0)

对于[查询所属组织信息接](#page-21-0)口,如果调用后返回状态码为"200",则表示请求成功。

#### 响应消息头

对应请求消息头,响应同样也有消息头,如"Content-type"。 详细的公共响应消息头字段请参见 表**[3-2](#page-18-0)**。

#### <span id="page-18-0"></span>表 **3-2** 公共响应消息头

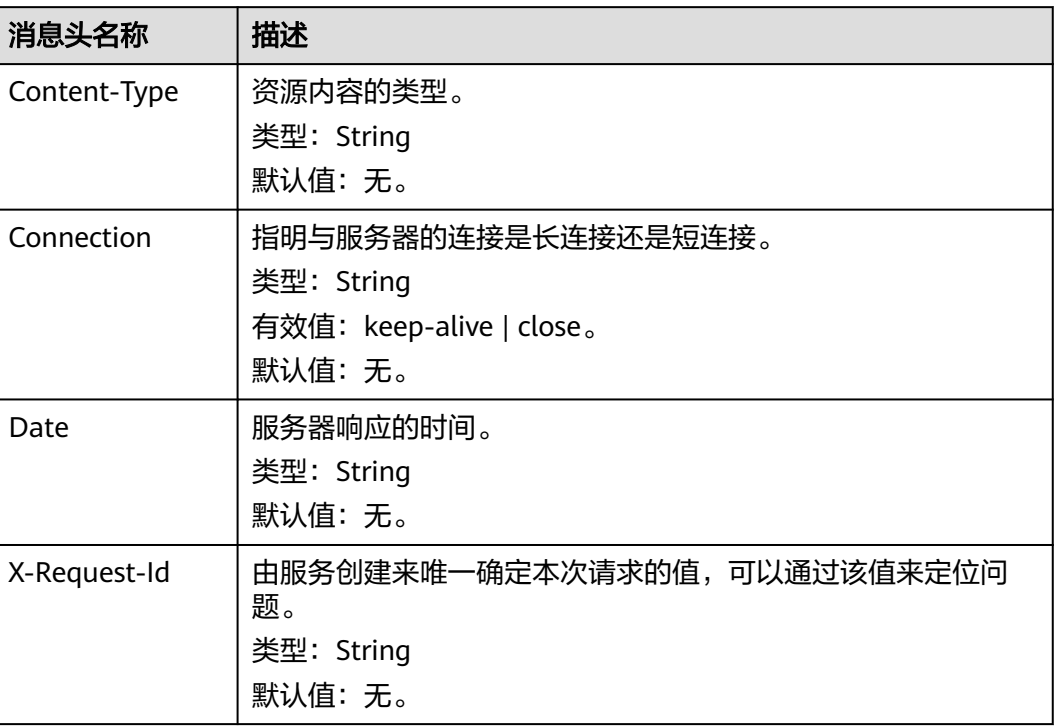

## 响应消息体

响应消息体通常以结构化格式返回,与响应消息头中Content-type对应,传递除响应 消息头之外的内容。

```
对于<mark>查询所属组织信息</mark>接口,返回如下消息体。
{ 
  "organization" : { 
     "id" : "o-fhkmi6mek7wlqdp6nideqhb47qwtjdsv", 
     "urn" : "organizations::0a6d25d23900d45c0faac010e0fb4de0:organization:o-
fhkmi6mek7wlqdp6nideqhb47qwtjdsv", 
     "management_account_id" : "0a6d25d23900d45c0faac010e0fb4de0", 
     "management_account_name" : "xxxx", 
     "created_at" : "2022-08-24T06:31:46Z" 
  } 
}
当接口调用出错时,会返回错误码及错误信息说明,错误响应的Body体格式如下所
示。
{
   "error_msg": "bad request for checking permission",
```

```
 "error_code": "Organizations.1008"
```
其中, error\_code表示错误码, error\_msg表示错误描述信息。

}

# **4 API**

# <span id="page-19-0"></span>**4.1** 组织管理

# **4.1.1** 创建组织

# 功能介绍

创建组织。调用此接口的账号将自动成为新组织的管理账号,调用此接口的账号凭证 必须是新组织管理账号的账号凭证。

#### **URI**

POST /v1/organizations

# 请求参数

#### 表 **4-1** 请求 Header 参数

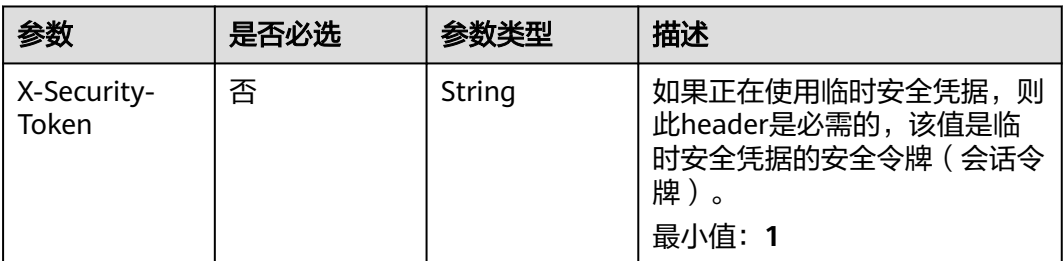

# 响应参数

状态码: **201**

#### 表 **4-2** 响应 Body 参数

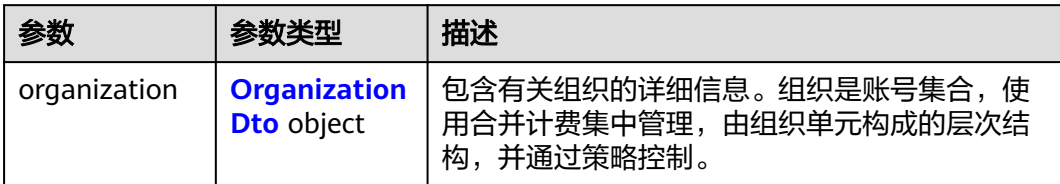

#### 表 **4-3** OrganizationDto

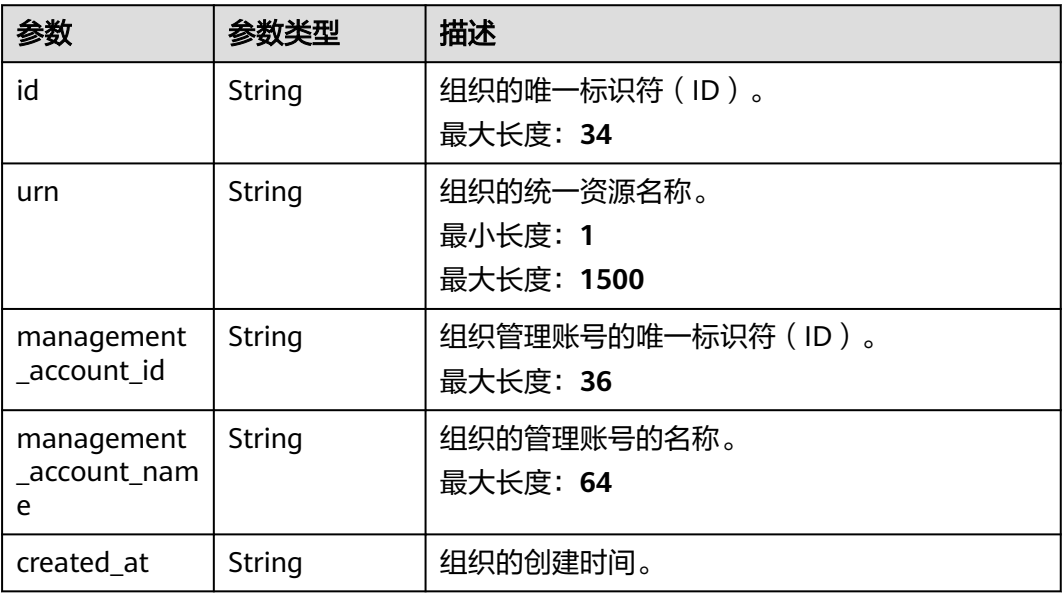

### 请求示例

#### 创建组织

POST https://{hostname}/v1/organizations

# 响应示例

#### 状态码: **201**

Successful.

```
{
  "organization" : {
 "id" : "o-fhkmi6mek7wlqdp6nideqhb47qwtjdsv",
 "urn" : "organizations::0a6d25d23900d45c0faac010e0fb4de0:organization:o-
fhkmi6mek7wlqdp6nideqhb47qwtjdsv",
   "management_account_id" : "0a6d25d23900d45c0faac010e0fb4de0",
   "management_account_name" : "paas_iam_573331",
   "created_at" : "2022-08-24T06:31:46Z"
 }
}
```
## <span id="page-21-0"></span>错误码

请参[见错误码。](#page-159-0)

# **4.1.2** 查询所属组织信息

# 功能介绍

查询账号所属组织的信息。此操作可以由组织中的任何账号调用。

## **URI**

GET /v1/organizations

# 请求参数

#### 表 **4-4** 请求 Header 参数

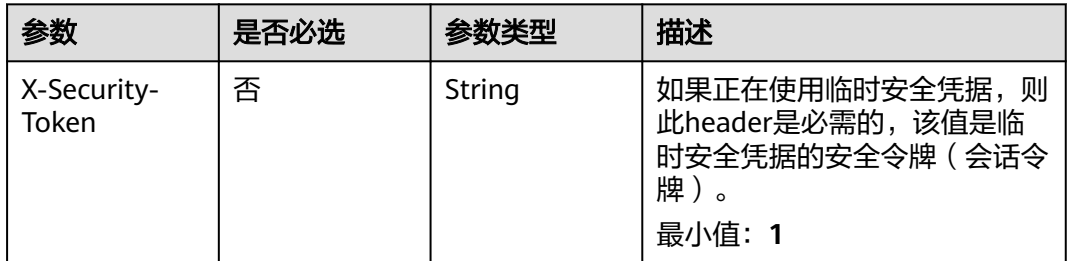

# 响应参数

状态码: **200**

表 **4-5** 响应 Body 参数

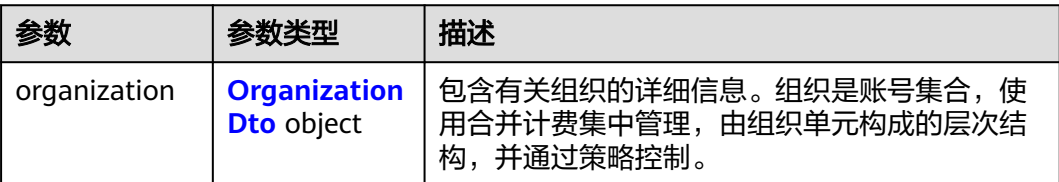

<span id="page-22-0"></span>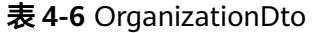

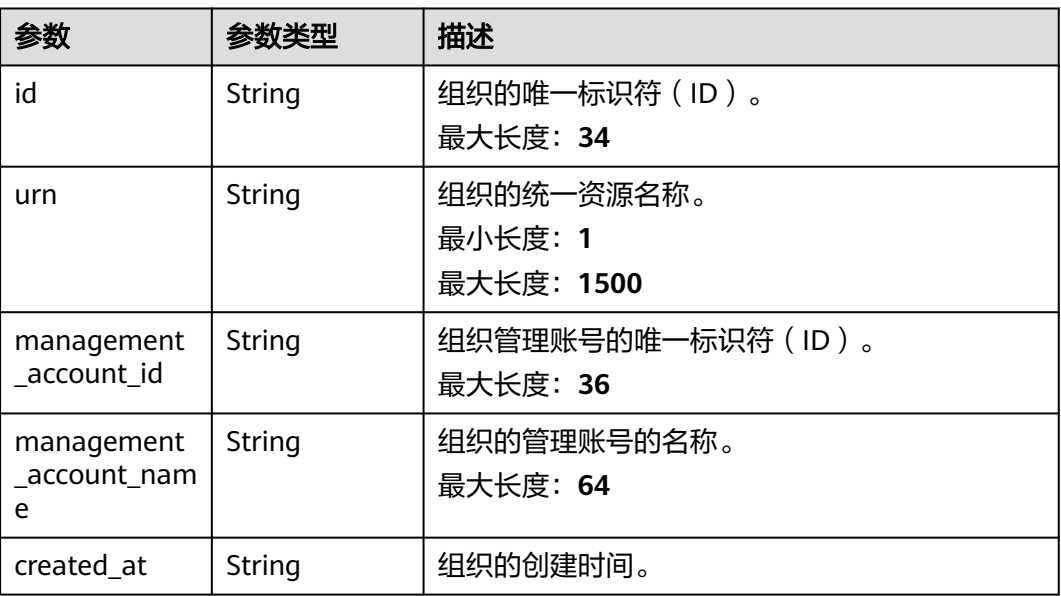

## 请求示例

#### 查询所属组织信息

GET https://{hostname}/v1/organizations

## 响应示例

#### 状态码: **200**

Successful

```
{
  "organization" : {
 "id" : "o-fhkmi6mek7wlqdp6nideqhb47qwtjdsv",
 "urn" : "organizations::0a6d25d23900d45c0faac010e0fb4de0:organization:o-
fhkmi6mek7wlqdp6nideqhb47qwtjdsv",
 "management_account_id" : "0a6d25d23900d45c0faac010e0fb4de0",
 "management_account_name" : "paas_iam_573331",
 "created_at" : "2022-08-24T06:31:46Z"
 }
}
```
## 状态码

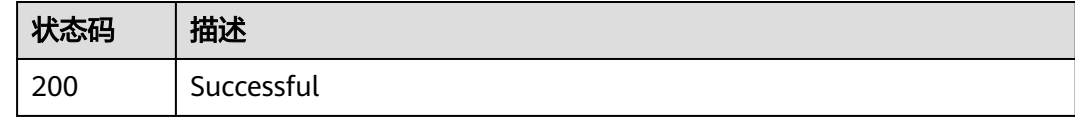

#### 错误码

# <span id="page-23-0"></span>**4.1.3** 删除组织

# 功能介绍

删除组织。您必须使用管理账号才能删除组织,并且先移除组织中的所有账号、组织 单元和策略。

#### **URI**

DELETE /v1/organizations

# 请求参数

#### 表 **4-7** 请求 Header 参数

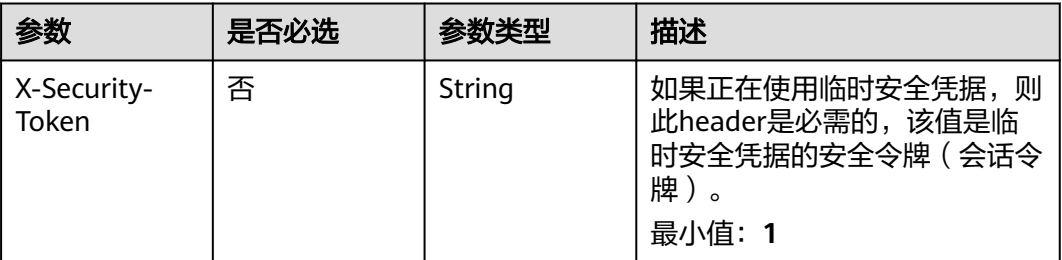

## 响应参数

无

# 请求示例

删除组织 DELETE https://{hostname}/v1/organizations

# 响应示例

无

# 状态码

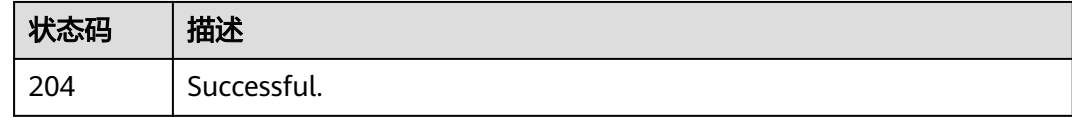

### 错误码

# <span id="page-24-0"></span>**4.1.4** 离开当前组织

# 功能介绍

此操作只能由组织的成员账号调用。只有当组织账号配置了作为独立账号运行所需的 信息时,您才能作为成员账号离开组织。要离开的账号不能是组织启用的任何服务的 委托管理员账号。

#### **URI**

POST /v1/organizations/leave

#### 请求参数

#### 表 **4-8** 请求 Header 参数

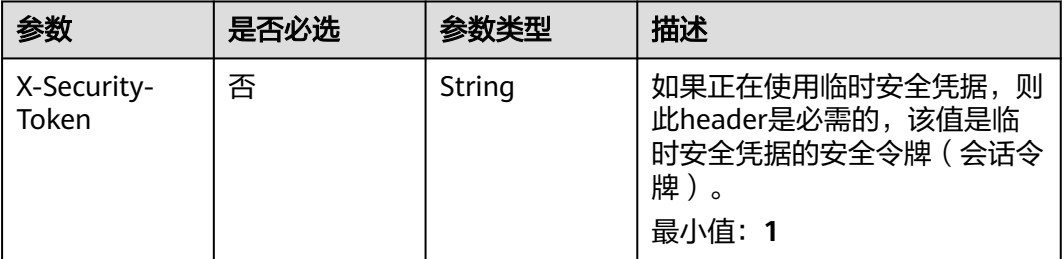

# 响应参数

无

# 请求示例

#### 离开当前组织

POST https://{hostname}/v1/organizations/leave

### 响应示例

无

#### 状态码

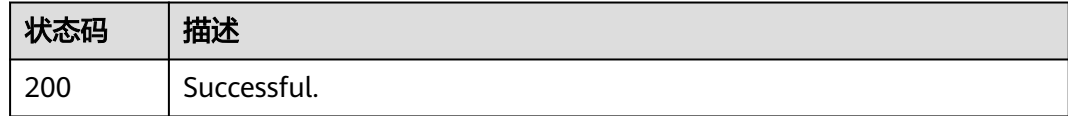

#### 错误码

# <span id="page-25-0"></span>**4.1.5** 列出组织的根

# 功能介绍

列出当前组织的根。此接口只能由组织的管理账号或作为服务委托管理员的成员账号 调用。

#### **URI**

GET /v1/organizations/roots

#### 表 **4-9** Query 参数

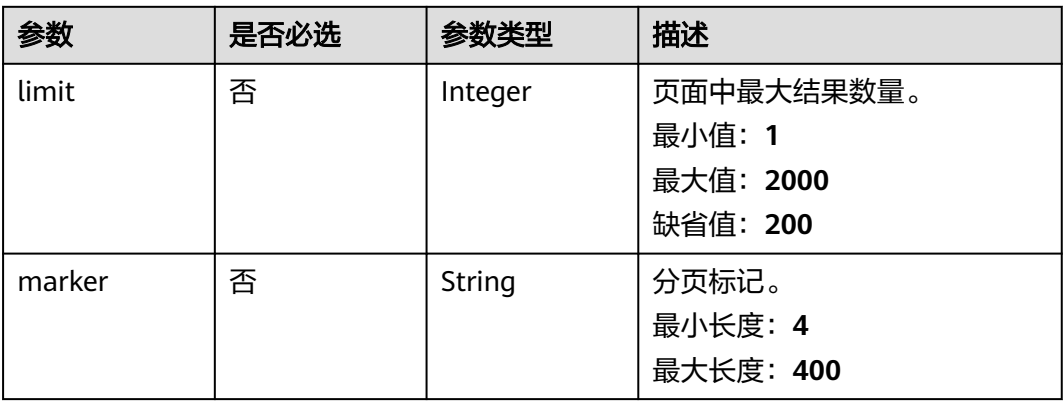

# 请求参数

表 **4-10** 请求 Header 参数

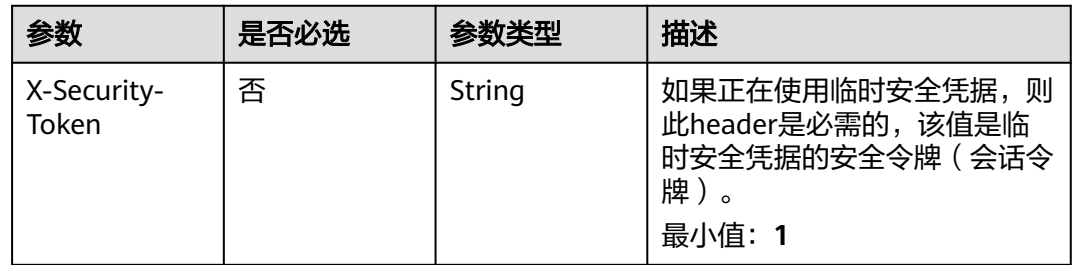

### 响应参数

状态码: **200**

表 **4-11** 响应 Body 参数

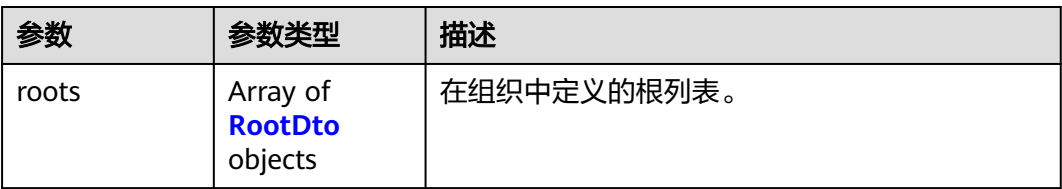

<span id="page-26-0"></span>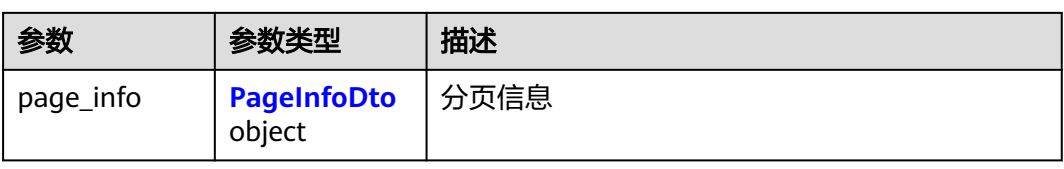

#### 表 **4-12** RootDto

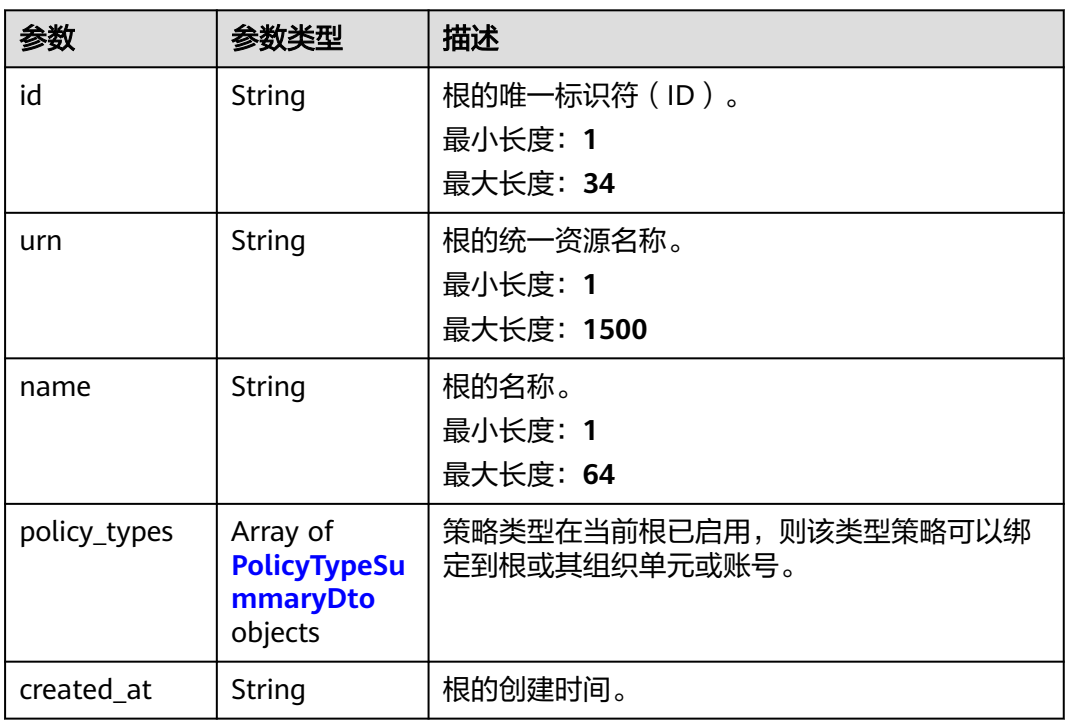

## 表 **4-13** PolicyTypeSummaryDto

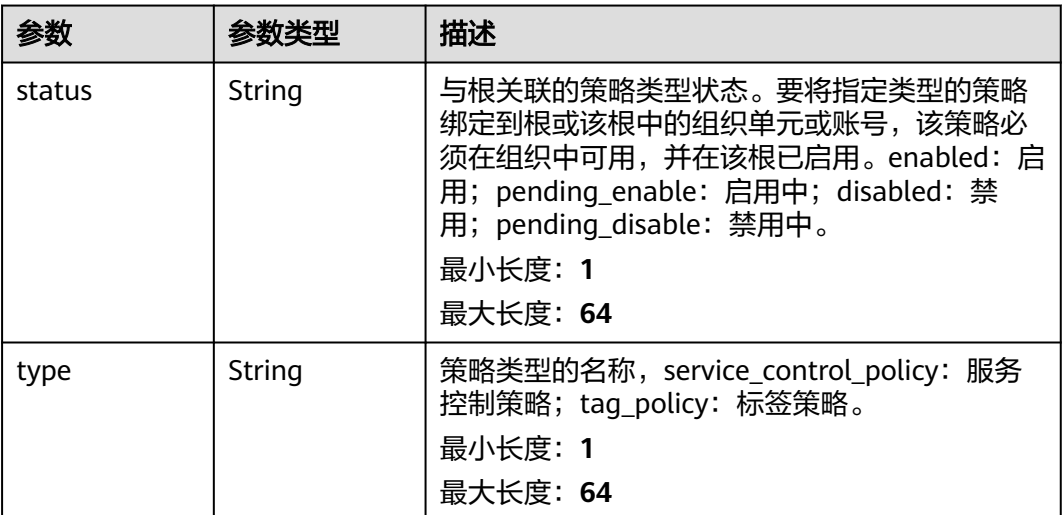

#### <span id="page-27-0"></span>表 **4-14** PageInfoDto

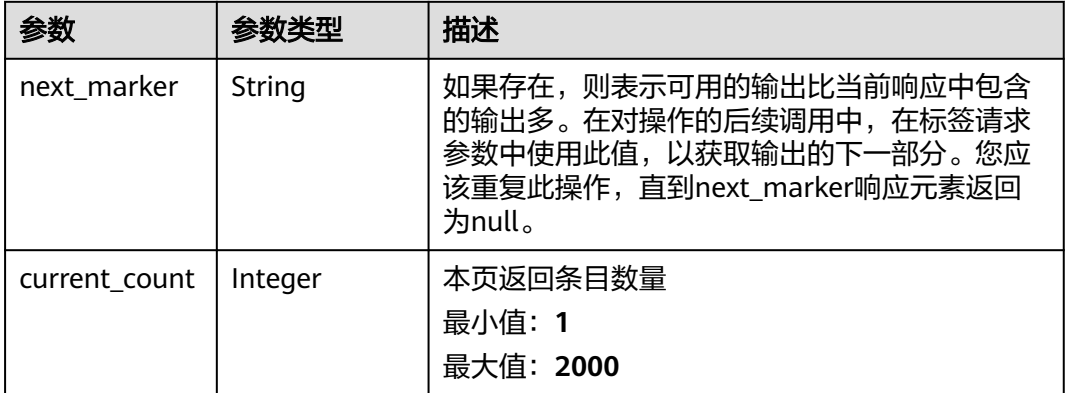

## 请求示例

#### 列出组织的根

GET https://{hostname}/v1/organizations/roots

# 响应示例

#### 状态码: **200**

Successful.

```
{
 "roots" : {
 "id" : "r-rpjghpbmumu2hffplsj5edt1z3vybb94",
 "urn" : "organizations::0a6d25d23900d45c0faac010e0fb4de0:root:o-
fhkmi6mek7wlqdp6nideqhb47qwtjdsv/r-rpjghpbmumu2hffplsj5edt1z3vybb94",
 "name" : "root",
 "policy_types" : [ {
 "status" : "enabled",
 "type" : "service_control_policy"
 } ],
 "created_at" : "2022-08-24T06:31:46Z"
 },
 "page_info" : {
   "next_marker" : "ou-taowxgy4xbme6m4x3c2iijbxw7yj8fcw",
   "current_count" : 100
  }
}
```
## 状态码

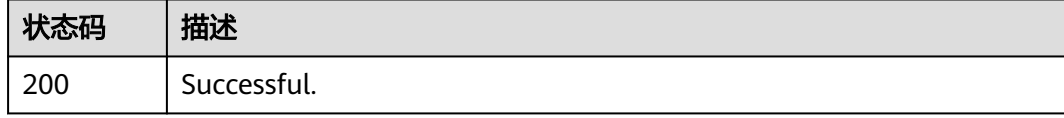

## 错误码

# <span id="page-28-0"></span>**4.2.1** 创建组织单元

# 功能介绍

在根或父组织单元中创建组织单元。组织单元是账号的容器,使您能够对账号进行分 组管理,并根据业务要求应用策略。此操作只能由组织的管理账号调用。

#### **URI**

POST /v1/organizations/organizational-units

# 请求参数

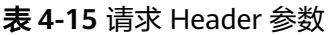

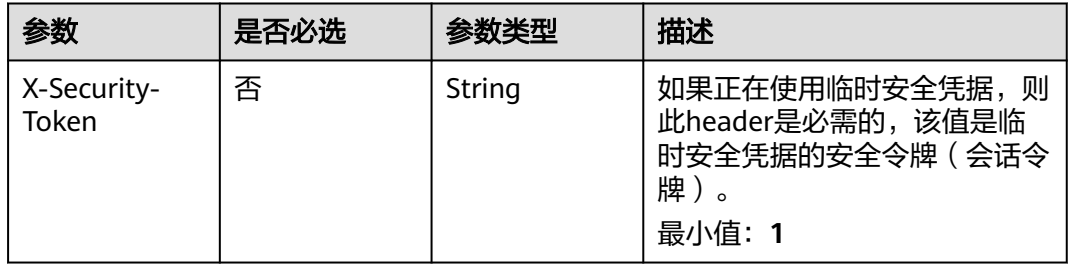

#### 表 **4-16** 请求 Body 参数

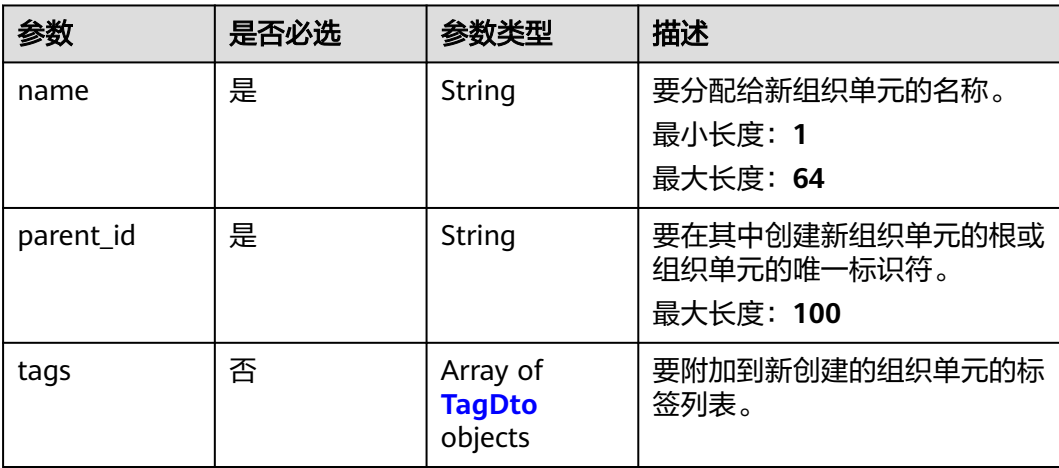

#### <span id="page-29-0"></span>表 **4-17** TagDto

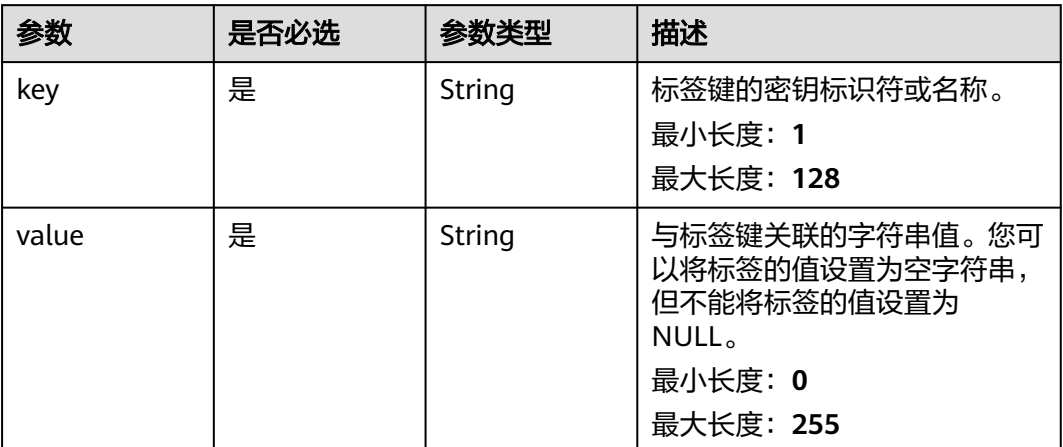

# 响应参数

#### 状态码: **201**

## 表 **4-18** 响应 Body 参数

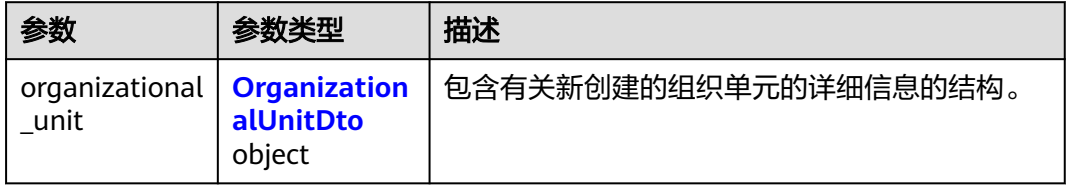

#### 表 **4-19** OrganizationalUnitDto

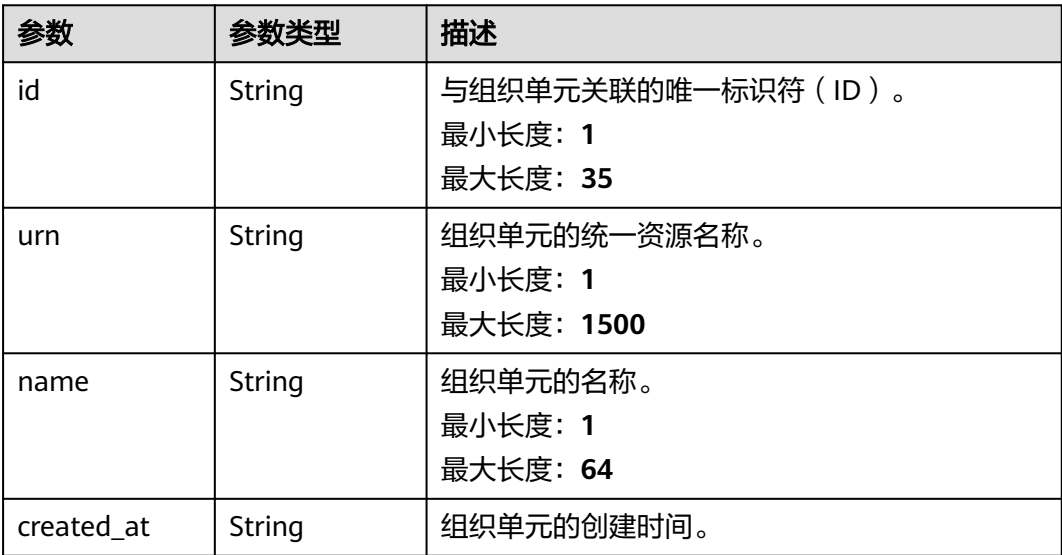

# <span id="page-30-0"></span>请求示例

#### 创建组织单元

```
POST https://{hostname}/v1/organizations/organizational-units
```

```
{
  "name" : "autoOU0923152728692gqQc",
  "parent_id" : "ou-kz0blhbszb6w9a2lzb",
  "tags" : [ {
 "key" : "keystring",
 "value" : "keystring"
 } ]
}
```
# 响应示例

#### 状态码: **201**

Successful

```
{
 "organizational_unit" : {
   "id" : "ou-fi0rv9jbjgc6nifokh65jjo8c24fnujv",
   "urn" : "organizations::0a6d25d23900d45c0faac010e0fb4de0:ou:o-
fhkmi6mek7wlqdp6nideqhb47qwtjdsv/ou-fi0rv9jbjgc6nifokh65jjo8c24fnujv",
   "name" : "autoOU0923152728692gqQc",
   "created_at" : "2022-09-23T07:27:28Z"
 }
}
```
# 状态码

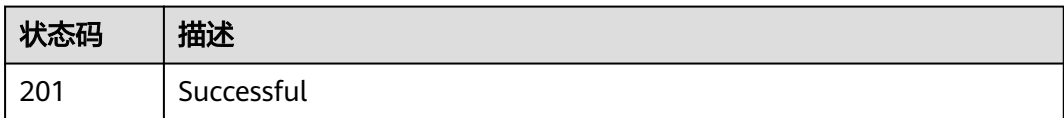

# 错误码

请参[见错误码。](#page-159-0)

# **4.2.2** 列出组织单元

# 功能介绍

列出组织中的所有组织单元。如果指定父级组织单元,则将获得父级直系子级的组织 单元列表。此操作只能由组织的管理账号或作为服务委托管理员的成员账号调用。

#### **URI**

GET /v1/organizations/organizational-units

#### 表 **4-20** Query 参数

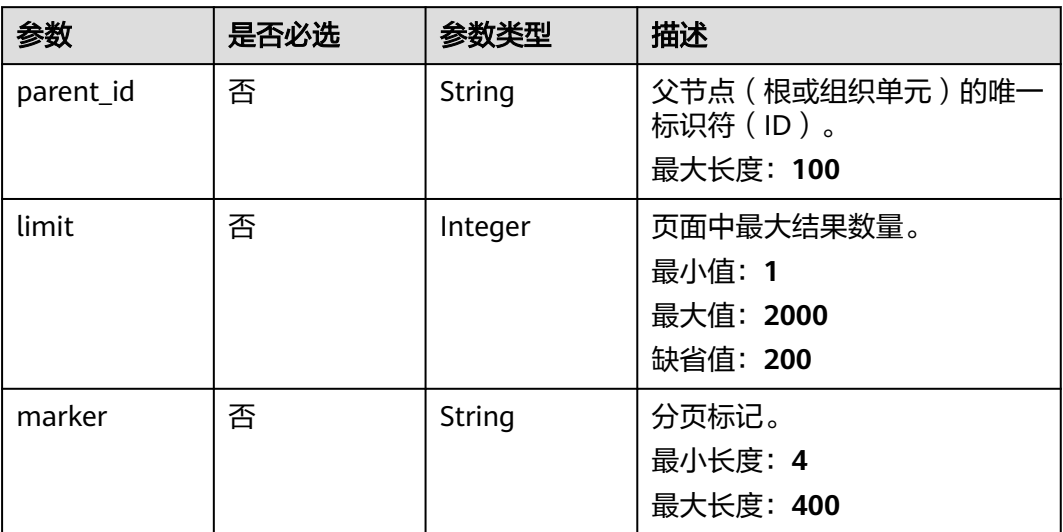

# 请求参数

## 表 **4-21** 请求 Header 参数

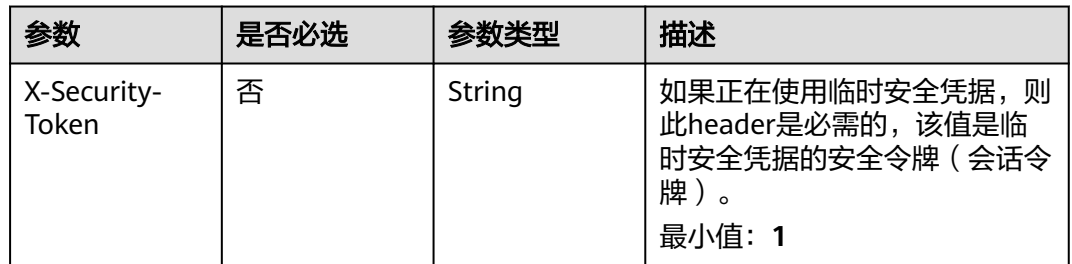

# 响应参数

# 状态码: **200**

#### 表 **4-22** 响应 Body 参数

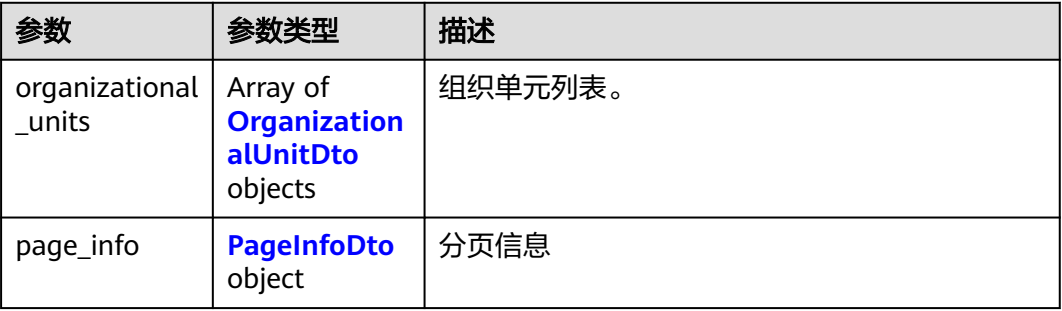

#### <span id="page-32-0"></span>表 **4-23** OrganizationalUnitDto

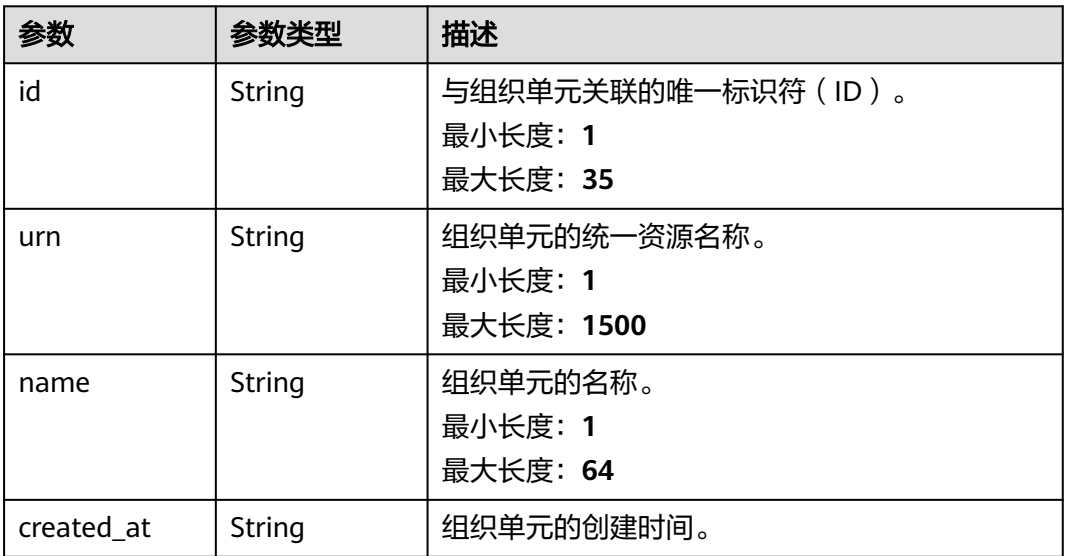

#### 表 **4-24** PageInfoDto

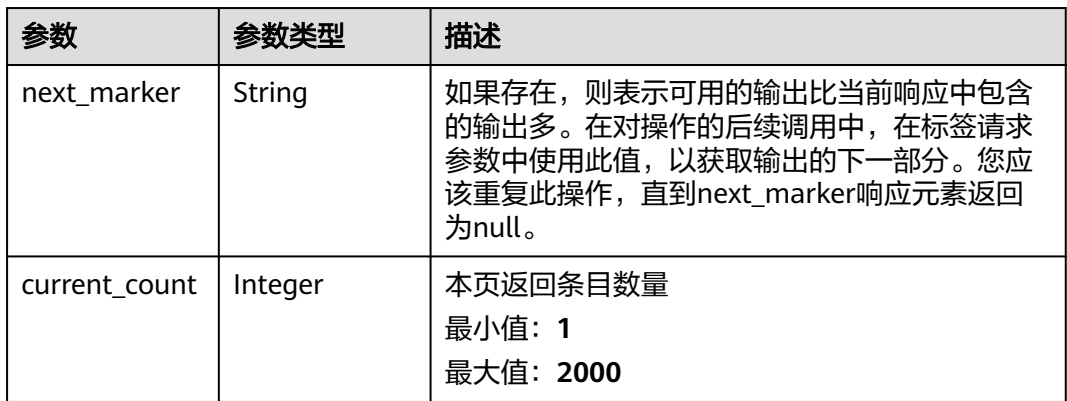

# 请求示例

#### 列出组织单元

GET https://{hostname}/v1/organizations/organizational-units

# 响应示例

#### 状态码: **200**

Successful

```
{
  "organizational_units" : [ {
 "id" : "ou-taowxgy4xbme6m4x3c2iijbxw7yj8fcw",
 "urn" : "organizations::0a6d25d23900d45c0faac010e0fb4de0:ou:o-
fhkmi6mek7wlqdp6nideqhb47qwtjdsv/ou-taowxgy4xbme6m4x3c2iijbxw7yj8fcw",
   "name" : "autoOU0923152729270Pkgk",
   "created_at" : "2022-09-23T07:27:28Z"
 } ],
```

```
 "page_info" : {
 "next_marker" : "ou-taowxgy4xbme6m4x3c2iijbxw7yj8fcw",
 "current_count" : 100
 }
}
```
# <span id="page-33-0"></span>状态码

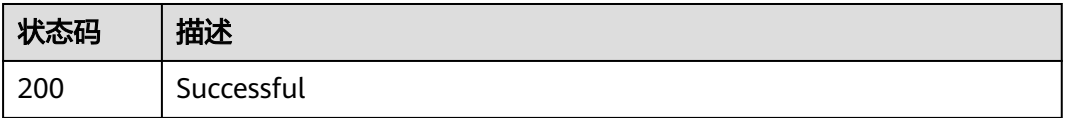

# 错误码

请参见<mark>错误码</mark>。

# **4.2.3** 查询有关组织单元的信息

# 功能介绍

查询有关组织单元的信息。此操作只能由组织的管理账号或作为服务委托管理员的成 员账号调用。

## **URI**

GET /v1/organizations/organizational-units/{organizational\_unit\_id}

#### 表 **4-25** 路径参数

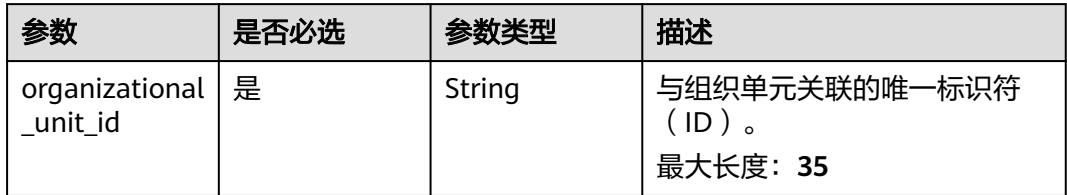

# 请求参数

#### 表 **4-26** 请求 Header 参数

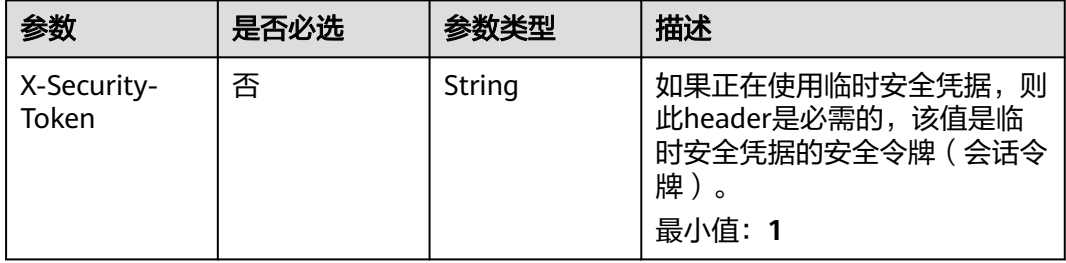

## 响应参数

#### 状态码: **200**

#### 表 **4-27** 响应 Body 参数

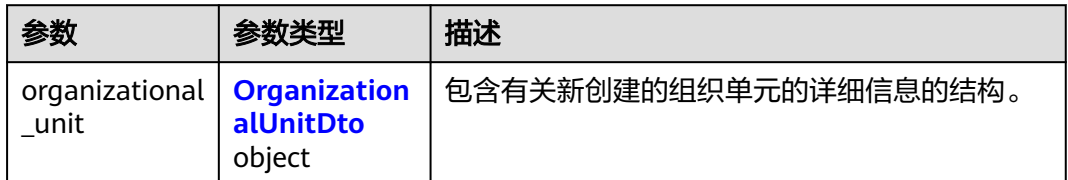

#### 表 **4-28** OrganizationalUnitDto

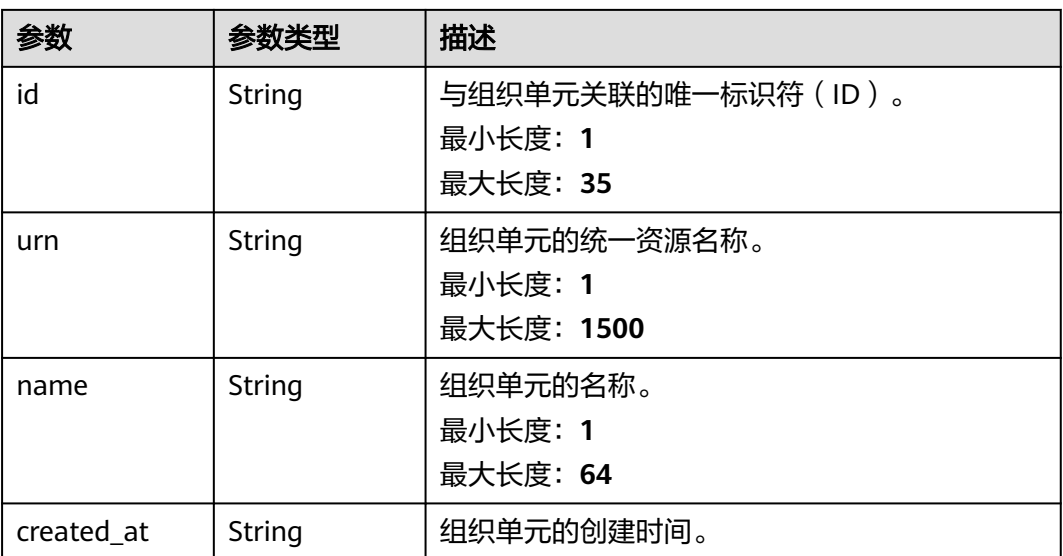

# 请求示例

#### 查询有关组织单元的信息

GET https://{hostname}/v1/organizations/organizational-units/{organizational\_unit\_id}

# 响应示例

#### 状态码: **200**

Successful

```
{
  "organizational_unit" : {
 "id" : "ou-taowxgy4xbme6m4x3c2iijbxw7yj8fcw",
 "urn" : "organizations::0a6d25d23900d45c0faac010e0fb4de0:ou:o-
fhkmi6mek7wlqdp6nideqhb47qwtjdsv/ou-taowxgy4xbme6m4x3c2iijbxw7yj8fcw",
   "name" : "autoOU0923152729270Pkgk",
   "created_at" : "2022-09-23T07:27:28Z"
 }
}
```
# <span id="page-35-0"></span>状态码

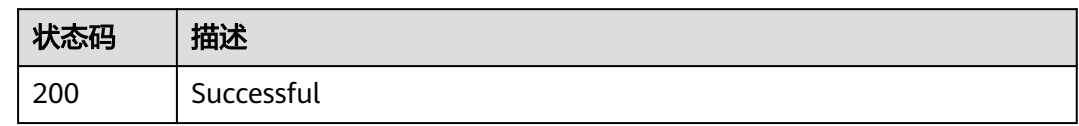

# 错误码

请参[见错误码。](#page-159-0)

# **4.2.4** 更改组织单元名称

# 功能介绍

重命名指定的组织单元。重命名后组织单元ID不变,下属子组织单元和下属账号不 变,组织单元绑定的策略不变。此操作只能由组织的管理账号调用。

#### **URI**

PATCH /v1/organizations/organizational-units/{organizational\_unit\_id}

#### 表 **4-29** 路径参数

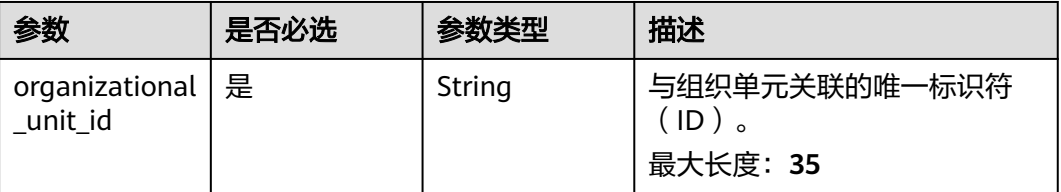

# 请求参数

#### 表 **4-30** 请求 Header 参数

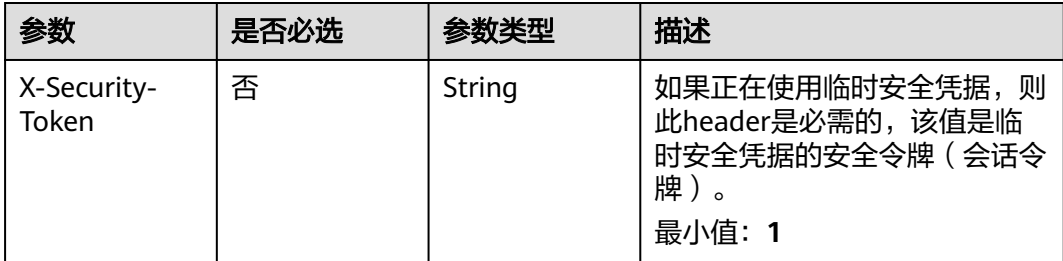
#### 表 **4-31** 请求 Body 参数

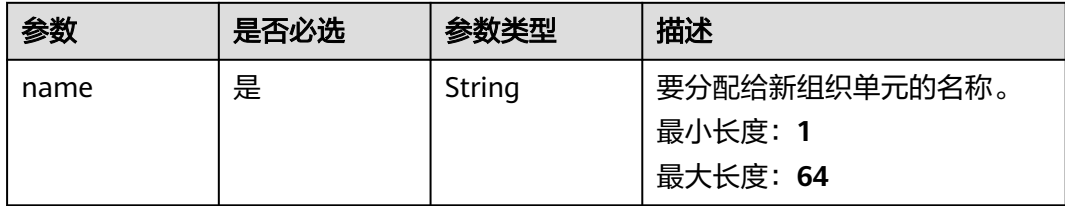

# 响应参数

#### 状态码: **200**

#### 表 **4-32** 响应 Body 参数

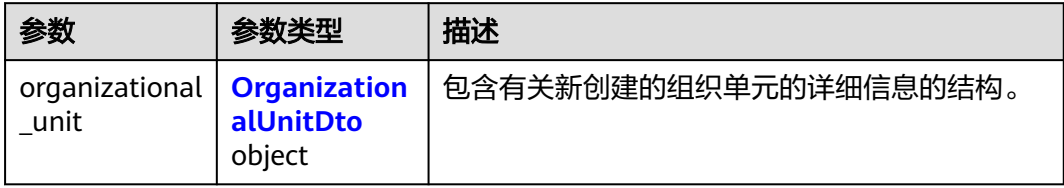

#### 表 **4-33** OrganizationalUnitDto

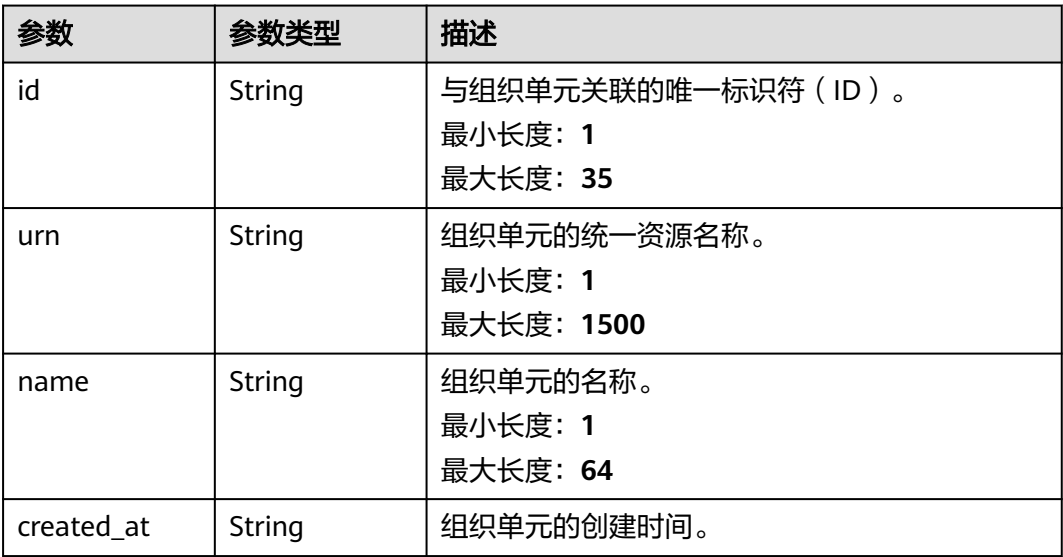

# 请求示例

#### 更改组织单元名称

PATCH https://{hostname}/v1/organizations/organizational-units/{organizational\_unit\_id}

{ "name" : "autoOU0923152728692gqQc" }

# 响应示例

#### 状态码: **200**

#### Successful

```
{
 "organizational_unit" : {
   "id" : "ou-taowxgy4xbme6m4x3c2iijbxw7yj8fcw",
   "urn" : "organizations::0a6d25d23900d45c0faac010e0fb4de0:ou:o-
fhkmi6mek7wlqdp6nideqhb47qwtjdsv/ou-fi0rv9jbjgc6nifokh65jjo8c24fnujv",
   "name" : "autoOU0923152729270Pkgk",
   "created_at" : "2022-09-23T07:27:28Z"
 }
}
```
# 状态码

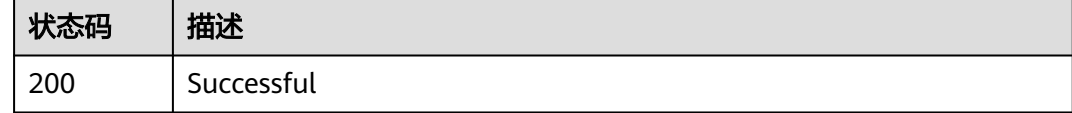

## 错误码

请参[见错误码。](#page-159-0)

# **4.2.5** 删除组织单元

# 功能介绍

从根或其他组织单元中删除组织单元。前提是您必须先移除该组织单元中的所有成员 账号或将成员账号移动至其他组织单元,必须删除该组织单元中的所有子组织单元。 此操作只能由组织的管理账号调用。

#### **URI**

DELETE /v1/organizations/organizational-units/{organizational\_unit\_id}

#### 表 **4-34** 路径参数

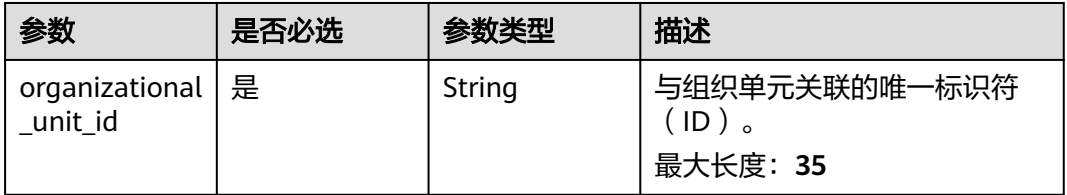

# 请求参数

#### 表 **4-35** 请求 Header 参数

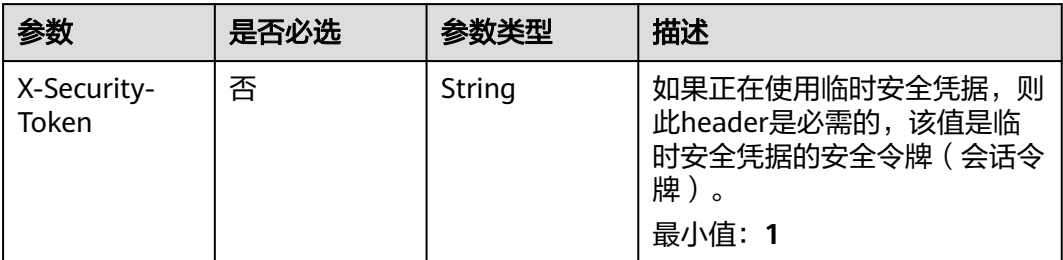

# 响应参数

无

## 请求示例

#### 删除组织单元

DELETE https://{hostname}/v1/organizations/organizational-units/{organizational\_unit\_id}

## 响应示例

无

## 状态码

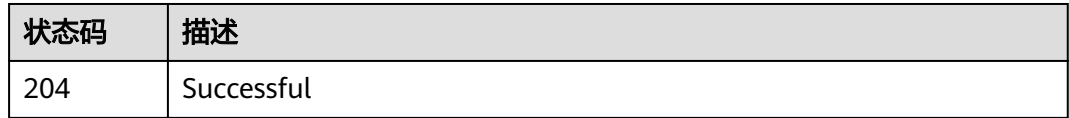

## 错误码

请参[见错误码。](#page-159-0)

# **4.3** 账号管理

# **4.3.1** 创建账号

# 功能介绍

创建一个账号,生成的账号将自动成为调用此接口的账号所属组织的成员。此操作只 能由组织的管理账号调用。组织云服务将在新账号中创建所需的服务关联委托和账号 访问委托。

#### **URI**

POST /v1/organizations/accounts

# 请求参数

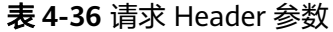

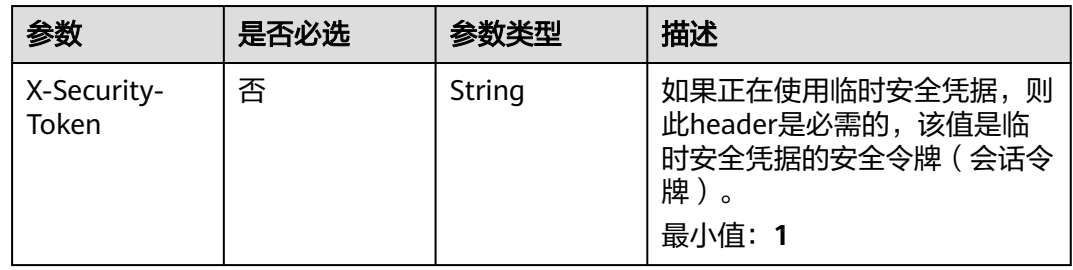

#### 表 **4-37** 请求 Body 参数

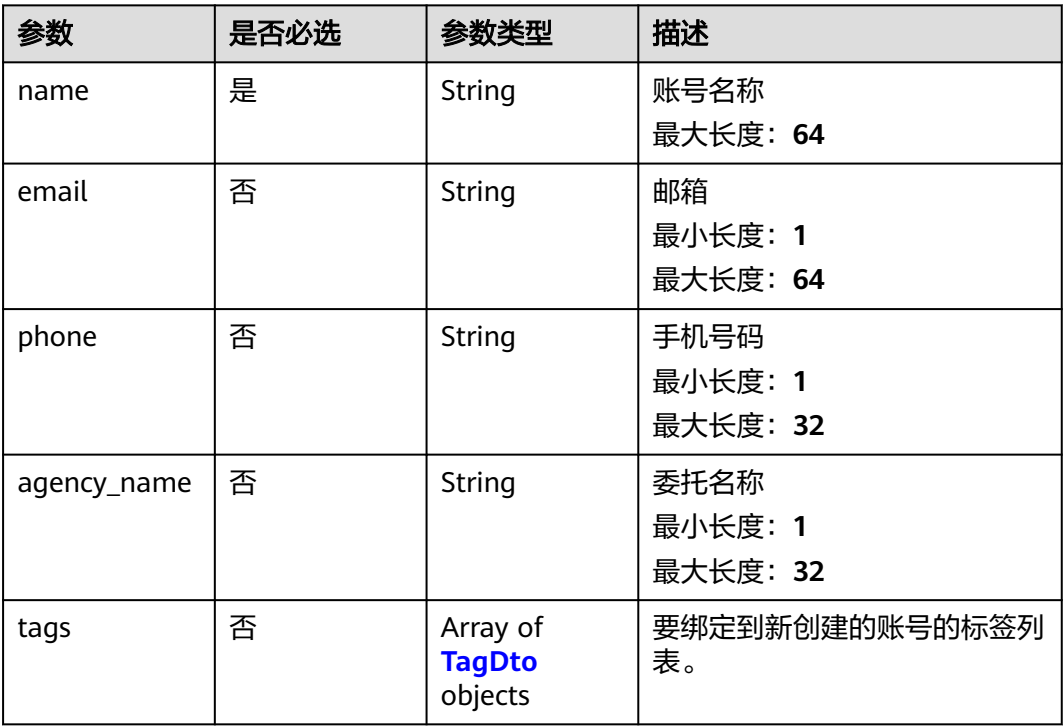

#### 表 **4-38** TagDto

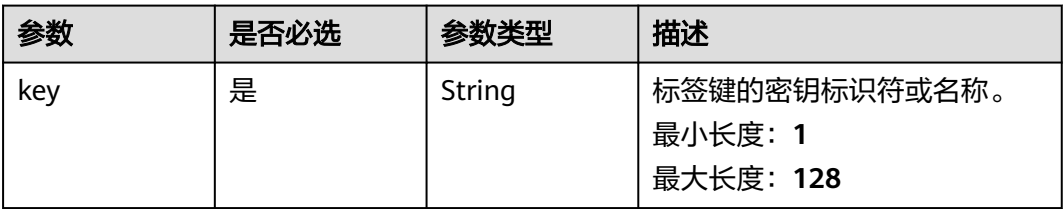

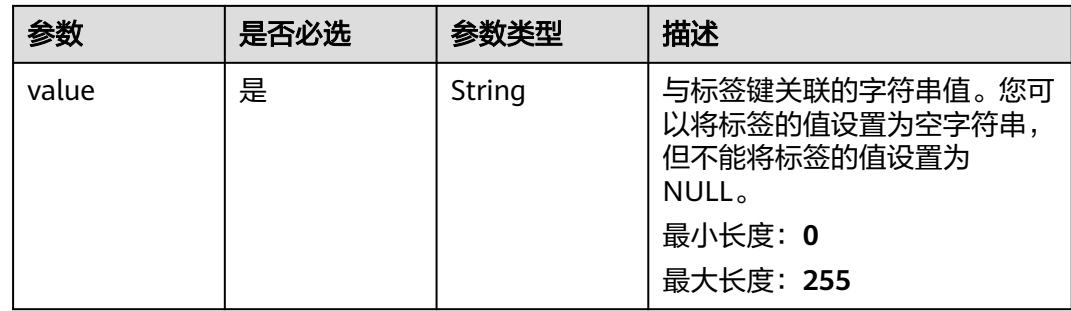

# 响应参数

#### 状态码: **202**

#### 表 **4-39** 响应 Body 参数

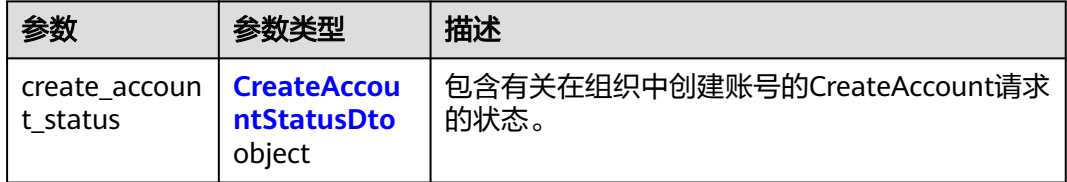

#### 表 **4-40** CreateAccountStatusDto

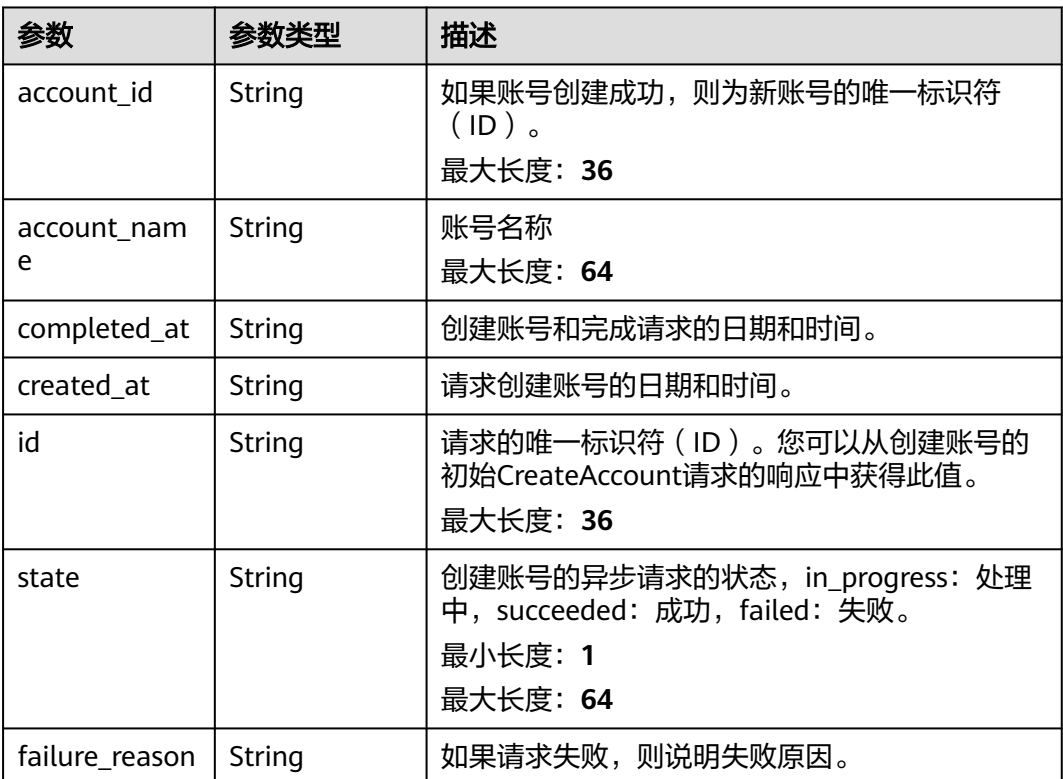

# 请求示例

#### 创建账号

POST https://{hostname}/v1/organizations/accounts

```
{
  "name" : "C9Qzukfn6FIyxAmC3dQclrwZW34UDu_rPSRrCQ4aGFm0-r1zC2RDHt5oHA-aY21B",
 "tags" : [ {
 "key" : "keystring",
 "value" : "valuestring"
 } ]
}
```
# 响应示例

#### 状态码: **202**

Successful

```
{
  "create_account_status" : {
   "account_id" : "0a6d25d23900d45c0faac010e0fb4de0",
 "account_name" : "paas_iam_573331",
 "completed_at" : "2022-08-24T06:41:15Z",
   "created_at" : "2022-08-24T06:41:15Z",
   "id" : "h-awjp43m7bz3b8jgy5v61jrfwakt3og8w",
   "state" : "in_progress",
  "failure_reason" : "string"
 }
}
```
# 状态码

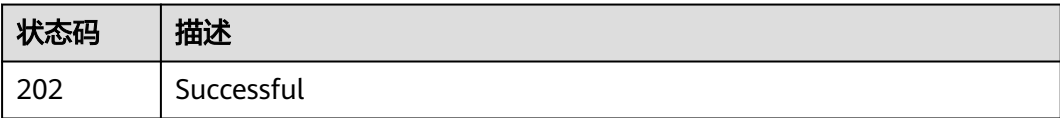

# 错误码

请参[见错误码。](#page-159-0)

# **4.3.2** 列出组织中的账号

# 功能介绍

列出组织中的账号。此操作只能由组织的管理账号或作为服务委托管理员的成员账号 调用。如果指定父级组织单元,则将获得作为父级直系子级的所有账号的列表。

## **URI**

GET /v1/organizations/accounts

#### 表 **4-41** Query 参数

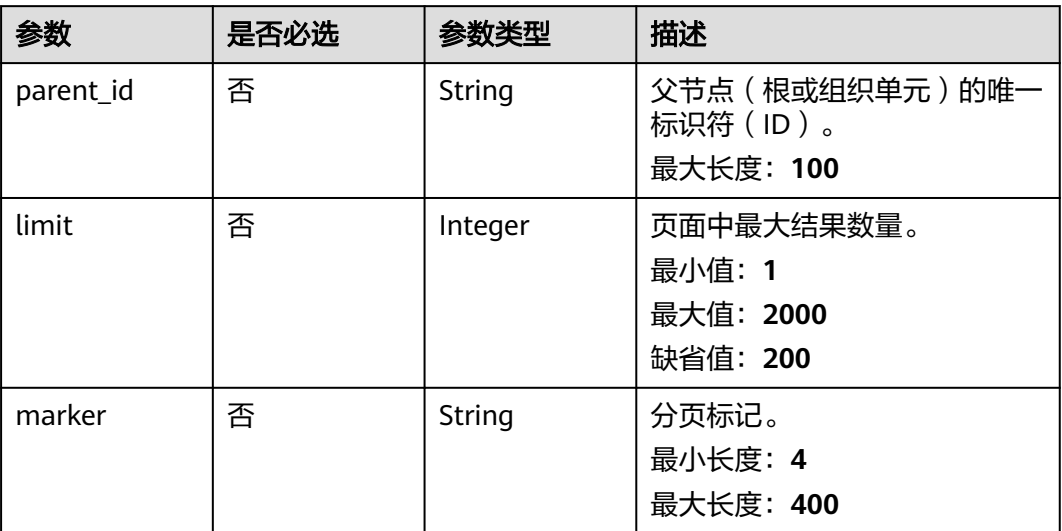

# 请求参数

# 表 **4-42** 请求 Header 参数

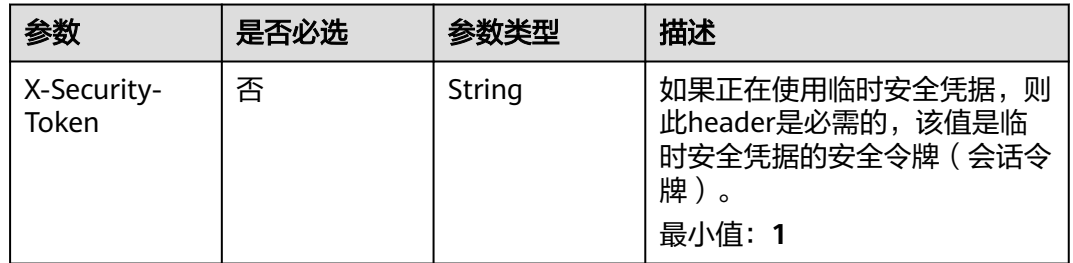

# 响应参数

# 状态码: **200**

#### 表 **4-43** 响应 Body 参数

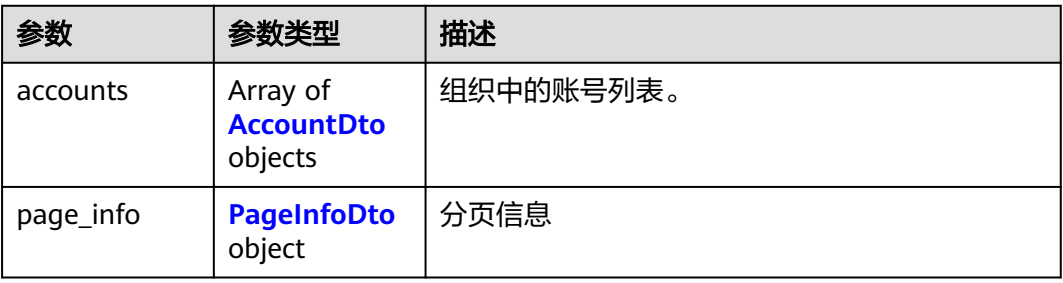

<span id="page-43-0"></span>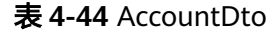

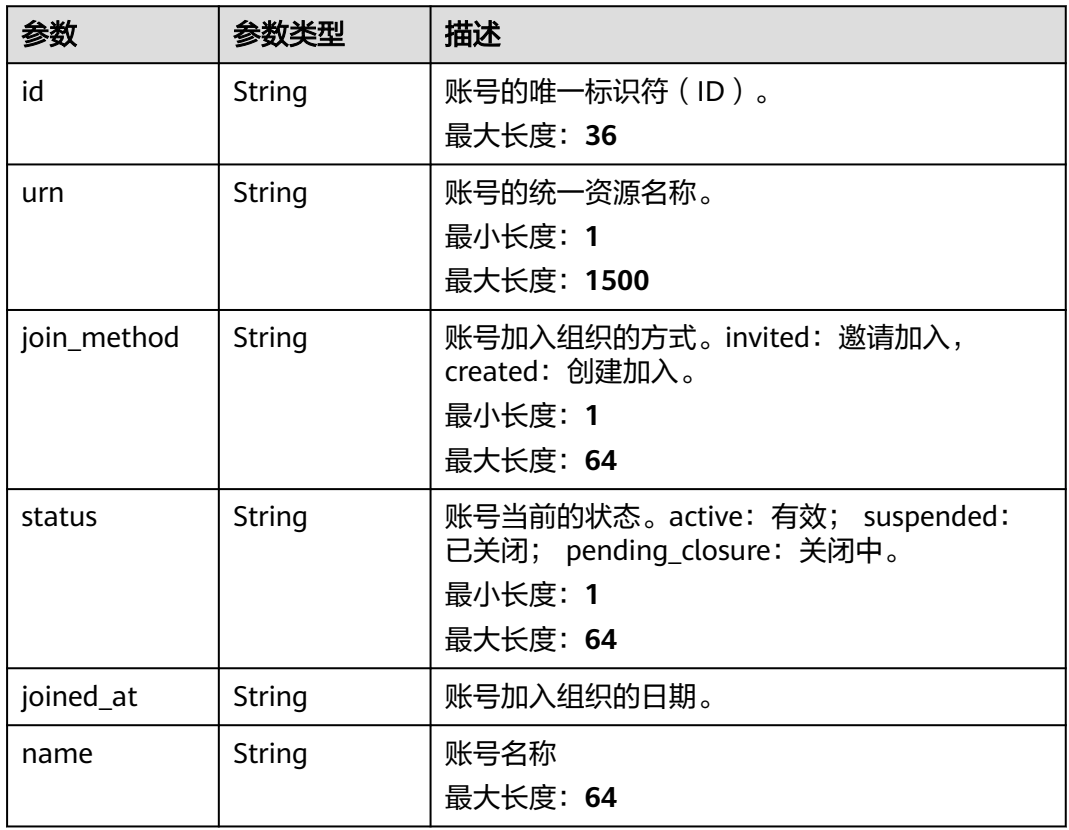

#### 表 **4-45** PageInfoDto

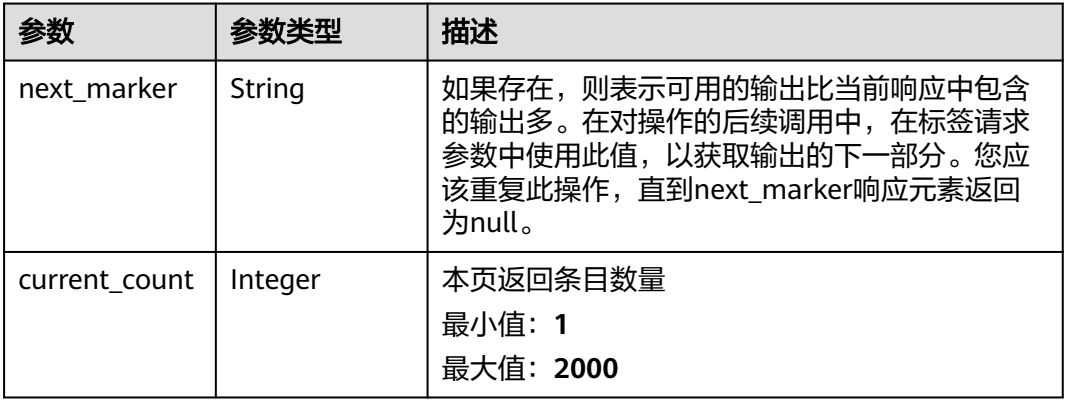

# 请求示例

#### 列出组织中的账号

GET https://{hostname}/v1/organizations/accounts

# 响应示例

状态码: **200**

#### Successful.

```
{
 "accounts" : [ {
   "id" : "05261f923e80d3890f33c0056e9b3f80",
   "urn" : "organizations::0a6d25d23900d45c0faac010e0fb4de0:account:o-
fhkmi6mek7wlqdp6nideqhb47qwtjdsv/05261f923e80d3890f33c0056e9b3f80",
   "join_method" : "invited",
    "joined_at" : "2022-08-24T06:41:15Z",
 "name" : "paas_iam_573331",
 "status" : "active"
  } ],
  "page_info" : {
 "next_marker" : "ou-taowxgy4xbme6m4x3c2iijbxw7yj8fcw",
 "current_count" : 100
 }
}
```
# 状态码

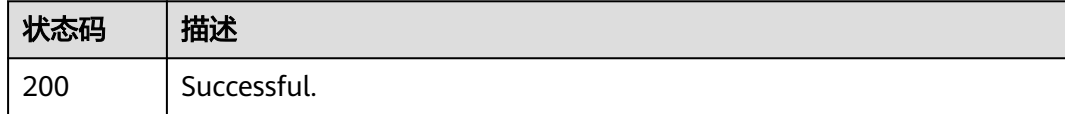

# 错误码

请参[见错误码。](#page-159-0)

# **4.3.3** 关闭账号

# 功能介绍

关闭账号。

#### **URI**

POST /v1/organizations/accounts/{account\_id}/close

#### 表 **4-46** 路径参数

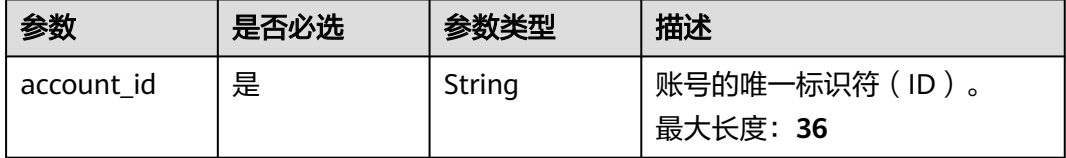

# 请求参数

#### 表 **4-47** 请求 Header 参数

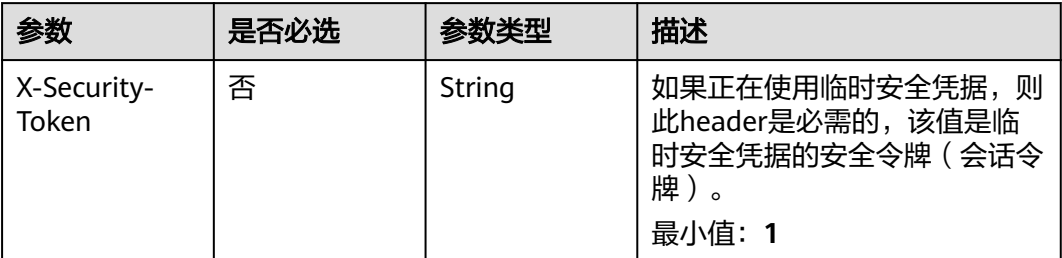

## 响应参数

无

## 请求示例

关闭账号

POST https://{hostname}/v1/organizations/accounts/{account\_id}/close

# 响应示例

无

## 状态码

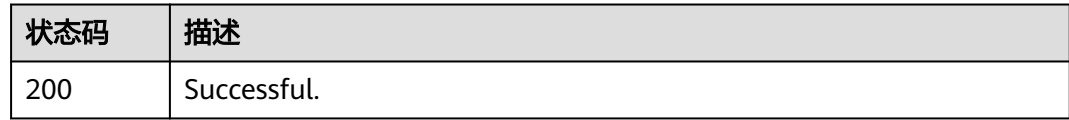

## 错误码

请参[见错误码。](#page-159-0)

# **4.3.4** 查询账号信息

# 功能介绍

查询有关指定账号的信息。此操作只能由组织的管理账号或作为服务委托管理员的成 员账号调用。

# **URI**

GET /v1/organizations/accounts/{account\_id}

#### 表 **4-48** 路径参数

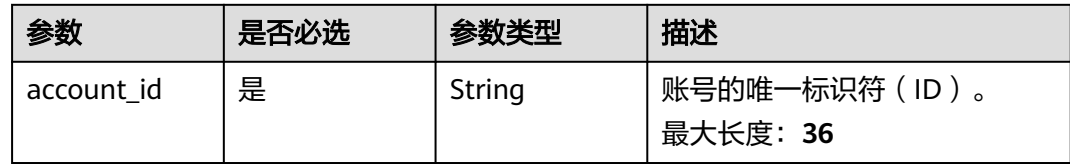

# 请求参数

## 表 **4-49** 请求 Header 参数

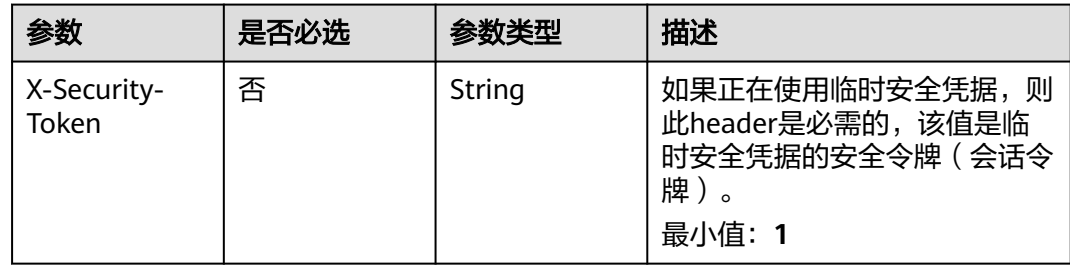

# 响应参数

## 状态码: **200**

#### 表 **4-50** 响应 Body 参数

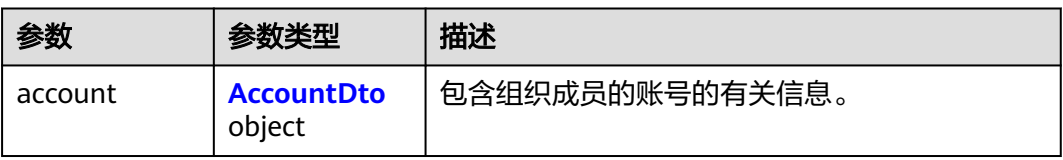

#### 表 **4-51** AccountDto

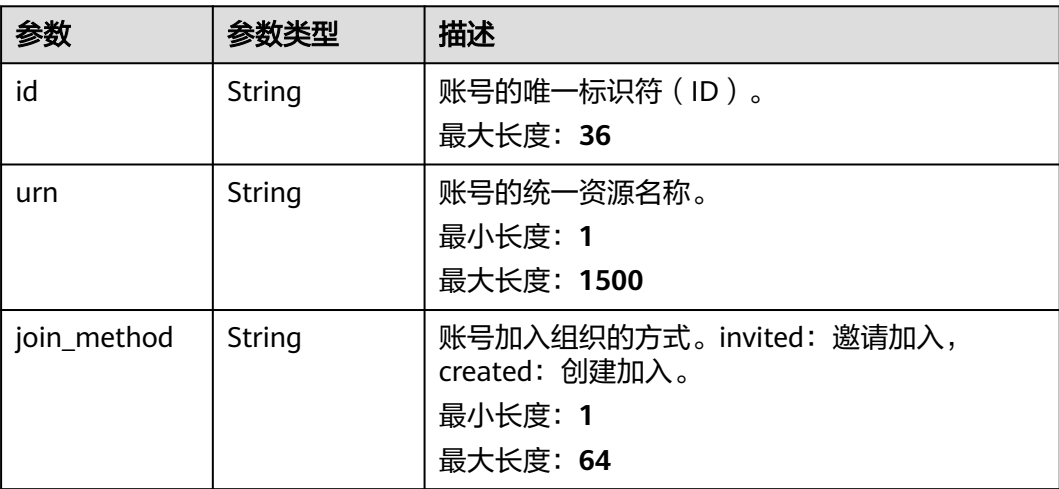

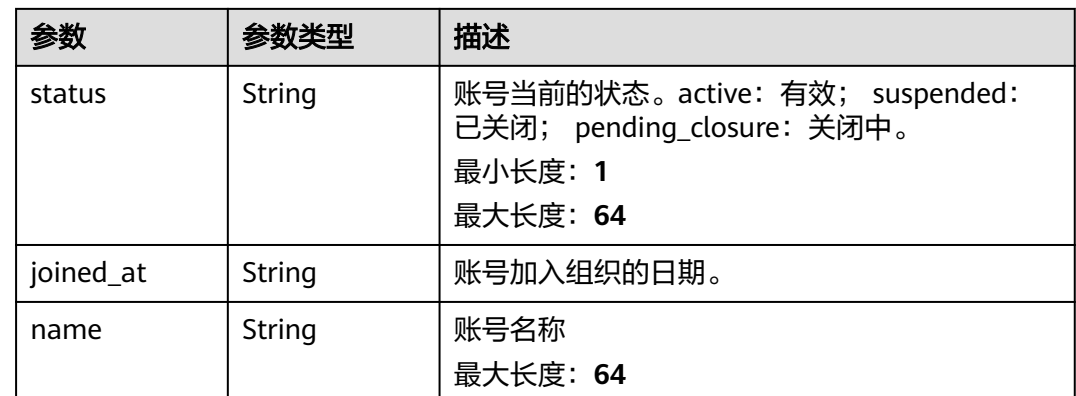

# 请求示例

#### 查询账号信息

GET https://{hostname}/v1/organizations/accounts/{account\_id}

# 响应示例

#### 状态码: **200**

Successful.

```
{
  "account" : {
   "id" : "05261f923e80d3890f33c0056e9b3f80",
   "urn" : "organizations::0a6d25d23900d45c0faac010e0fb4de0:account:o-
fhkmi6mek7wlqdp6nideqhb47qwtjdsv/05261f923e80d3890f33c0056e9b3f80",
   "join_method" : "invited",
   "status" : "active",
    "joined_at" : "2022-08-24T06:41:15Z",
   "name" : "paas_iam_573331"
  }
}
```
# 状态码

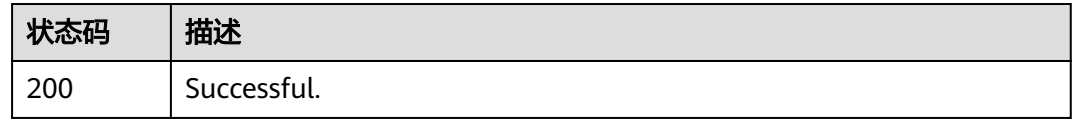

## 错误码

请参[见错误码。](#page-159-0)

# **4.3.5** 移除指定的账号

# 功能介绍

从组织中移除指定的账号。移除的账号将成为一个独立账号,该账号不是任何组织的 成员。此操作只能由组织的管理账号调用。只有当账号配置了作为独立账号运行所需 的信息时,您才能从组织中移除账号。注意,要移除的账号不能是组织启用的任何服 务的委托管理员账号。

#### **URI**

POST /v1/organizations/accounts/{account\_id}/remove

#### 表 **4-52** 路径参数

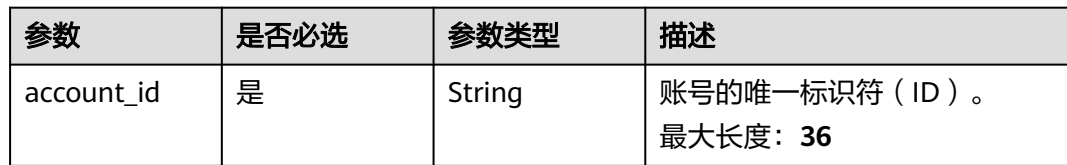

# 请求参数

#### 表 **4-53** 请求 Header 参数

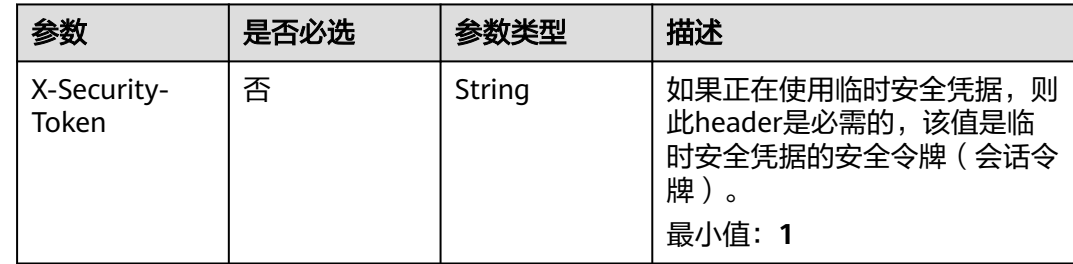

# 响应参数

无

## 请求示例

#### 移除指定的账号

POST https://{hostname}/v1/organizations/accounts/{account\_id}/remove

#### 响应示例

无

#### 状态码

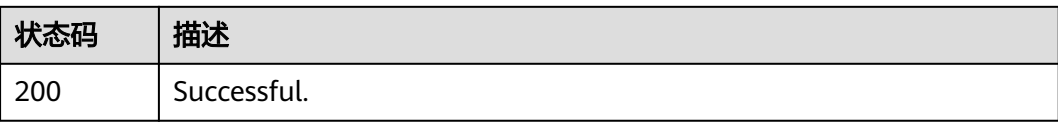

# 错误码

请参[见错误码。](#page-159-0)

# **4.3.6** 移动账号

# 功能介绍

将账号从其当前源位置(根或组织单元)移动到指定的目标位置(根或组织单元)。

#### **URI**

POST /v1/organizations/accounts/{account\_id}/move

#### 表 **4-54** 路径参数

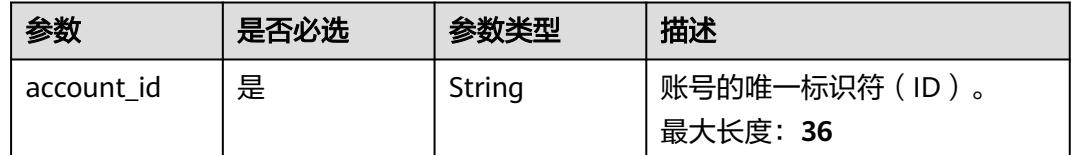

# 请求参数

#### 表 **4-55** 请求 Header 参数

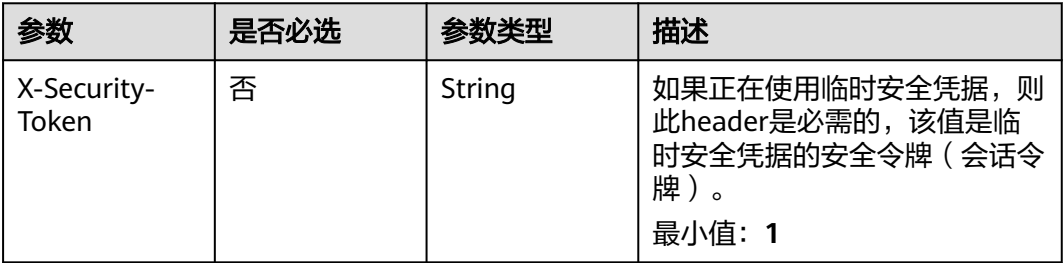

#### 表 **4-56** 请求 Body 参数

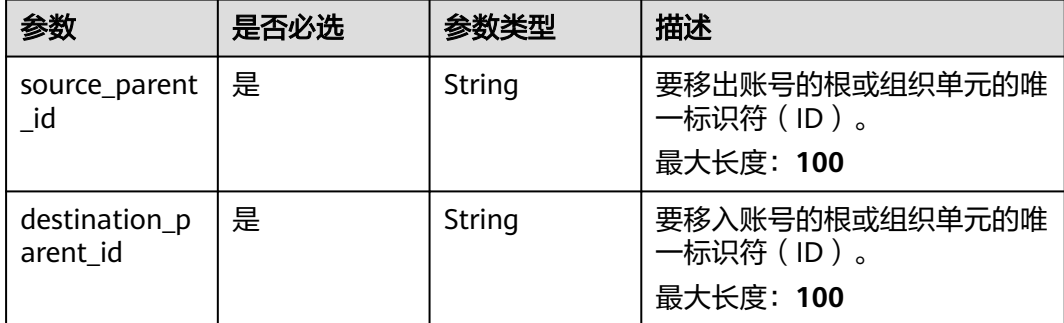

# 响应参数

无

# 请求示例

#### 移动账号

POST https://{hostname}/v1/organizations/accounts/{account\_id}/move

{ "source\_parent\_id" : "r-upg5m6wbw042", "destination\_parent\_id" : "ou-a6bjn4hat8o2txs5wduj19unte80"

# 响应示例

无

}

## 状态码

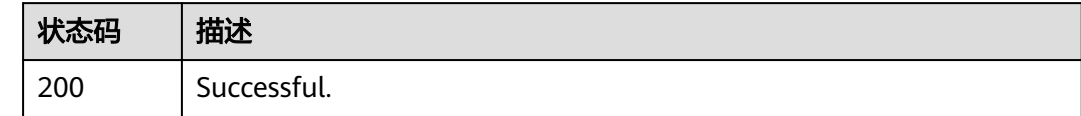

# 错误码

请参[见错误码。](#page-159-0)

# **4.3.7** 邀请账号加入组织

# 功能介绍

向另一个账号发送邀请,受邀账号将以成员账号加入您的组织。此操作只能由组织的 管理账号调用。

## **URI**

POST /v1/organizations/accounts/invite

# 请求参数

表 **4-57** 请求 Header 参数

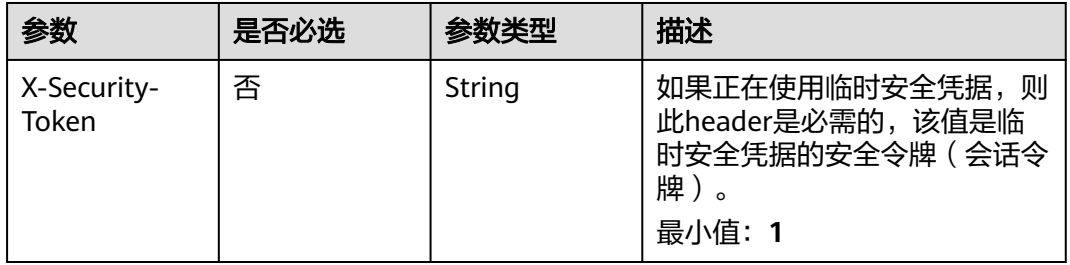

#### 表 **4-58** 请求 Body 参数

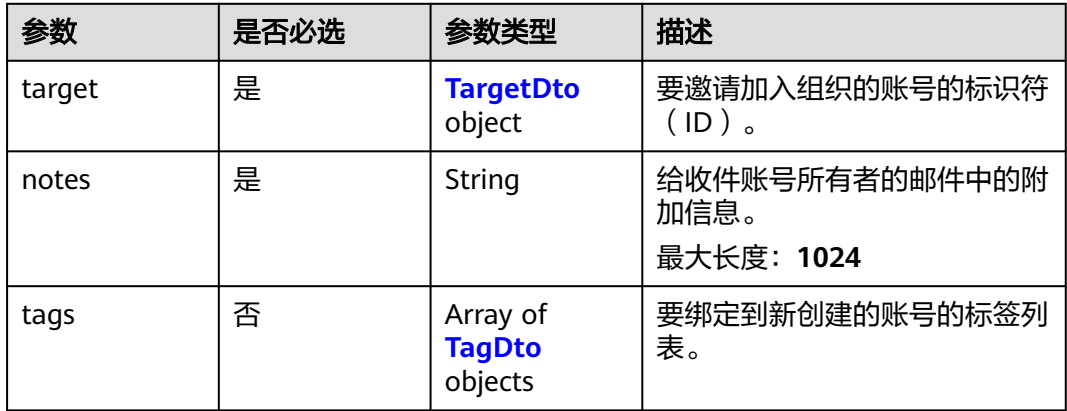

#### 表 **4-59** TargetDto

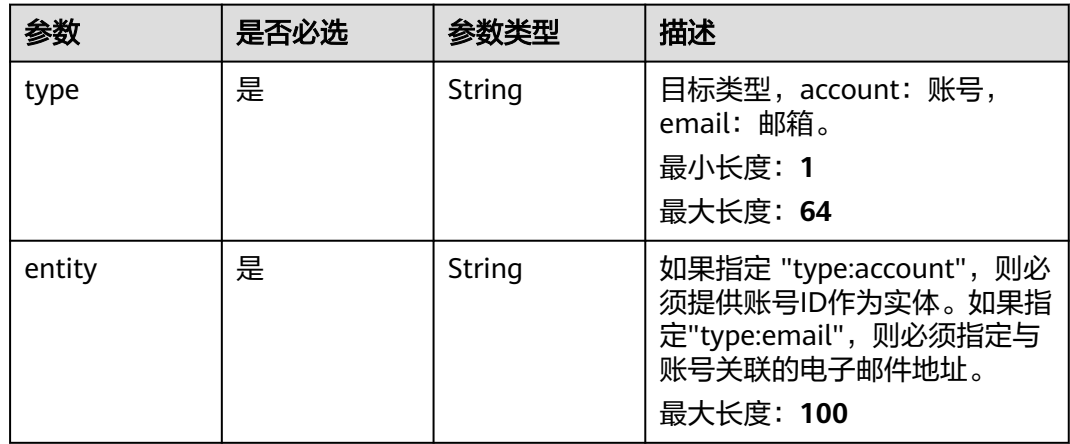

#### 表 **4-60** TagDto

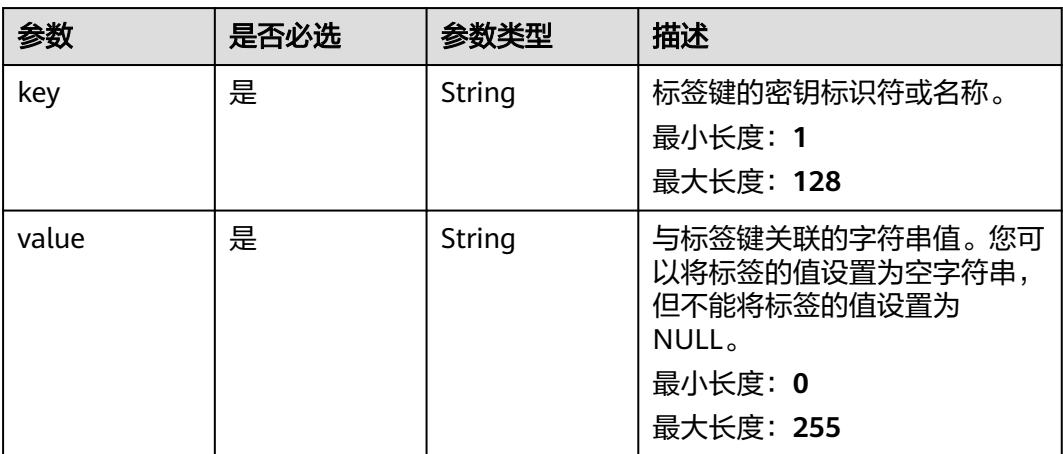

# 响应参数

状态码: **200**

#### 表 **4-61** 响应 Body 参数

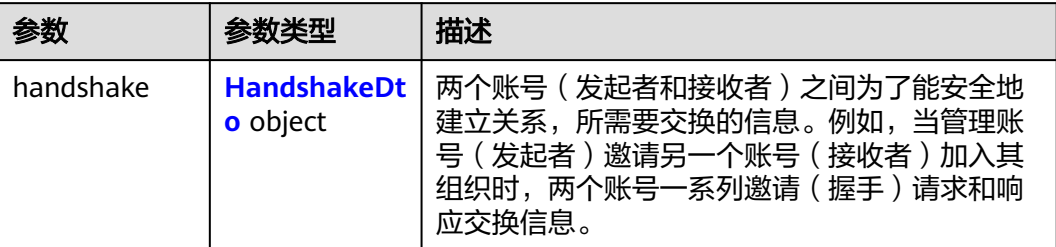

#### 表 **4-62** HandshakeDto

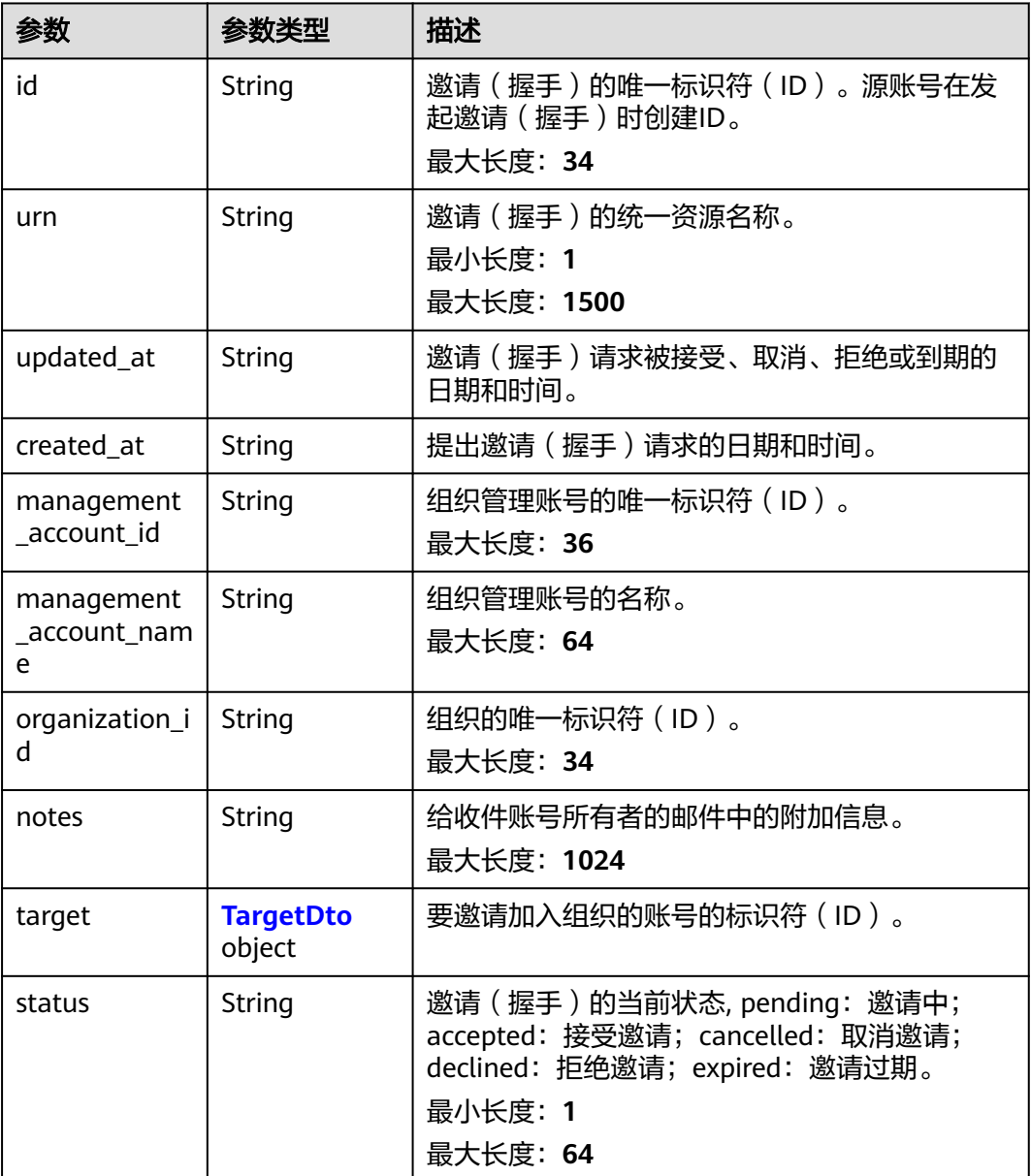

#### <span id="page-53-0"></span>表 **4-63** TargetDto

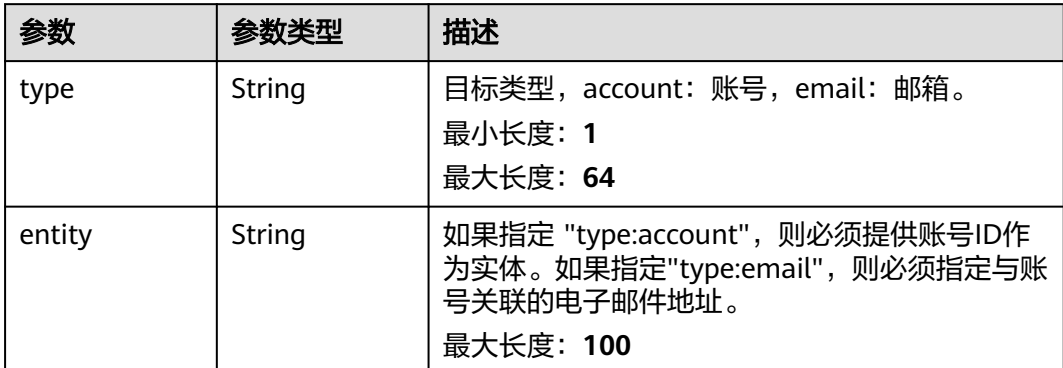

## 请求示例

#### 邀请账号加入组织

POST https://{hostname}/v1/organizations/accounts/invite

```
{
 "target" : {
 "type" : "account",
 "entity" : "05c734152f00d4200f2bc0179ac6c5e0"
  },
  "notes" : "test-notes",
 "tags" : [ {
 "key" : "keystring",
   "value" : "valuestring"
 } ]
}<sup>-</sup>
```
## 响应示例

#### 状态码: **200**

Successful.

```
{
 "handshake" : {
   "id" : "h-awjp43m7bz3b8jgy5v61jrfwakt3og8w",
   "urn" : "organizations::0a6d25d23900d45c0faac010e0fb4de0:policy:o-
fhkmi6mek7wlqdp6nideqhb47qwtjdsv/service_control_policy/p-b4wpejd02o66g0pvfinvsatp4t9krfum",
 "updated_at" : "2022-08-25T08:11:53Z",
 "created_at" : "2022-08-25T08:11:20Z",
   "management_account_id" : "0a6d25d23900d45c0faac010e0fb4de0",
   "management_account_name" : "paas_iam_573331",
   "organization_id" : "o-fhkmi6mek7wlqdp6nideqhb47qwtjdsv",
   "notes" : "test-notes",
   "target" : {
    "type" : "account",
    "entity" : "05c734152f00d4200f2bc0179ac6c5e0"
   },
   "status" : "pending"
 }
}
```
# 状态码

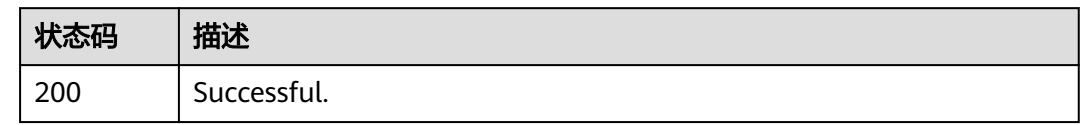

# 错误码

请参[见错误码。](#page-159-0)

# **4.3.8** 列出创建账号的状态

# 功能介绍

列出组织中指定状态的账号创建请求。此操作只能由组织的管理账号或作为服务委托 管理员的成员账号调用。

## **URI**

GET /v1/organizations/create-account-status

#### 表 **4-64** Query 参数

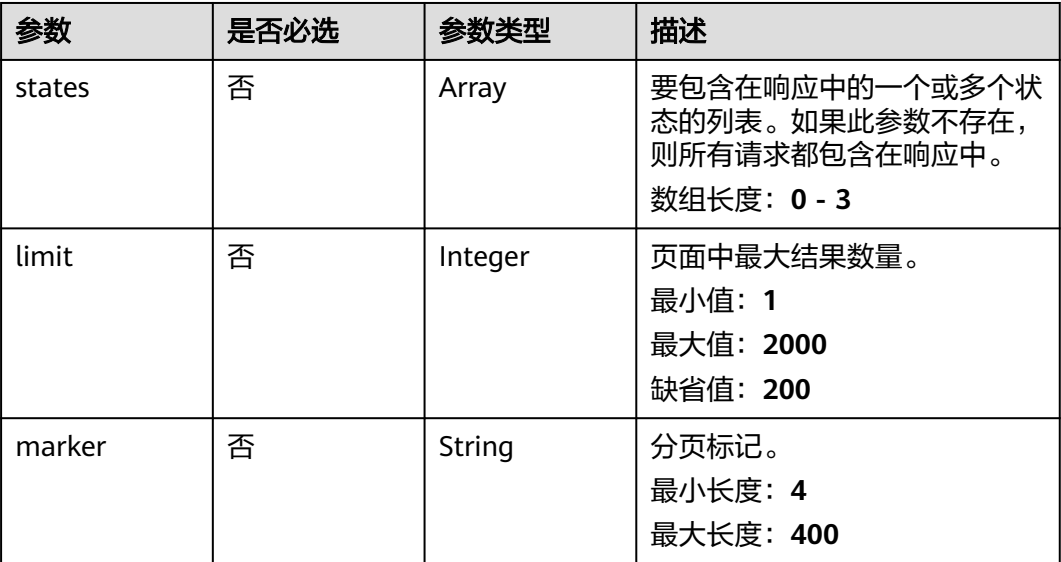

# 请求参数

#### 表 **4-65** 请求 Header 参数

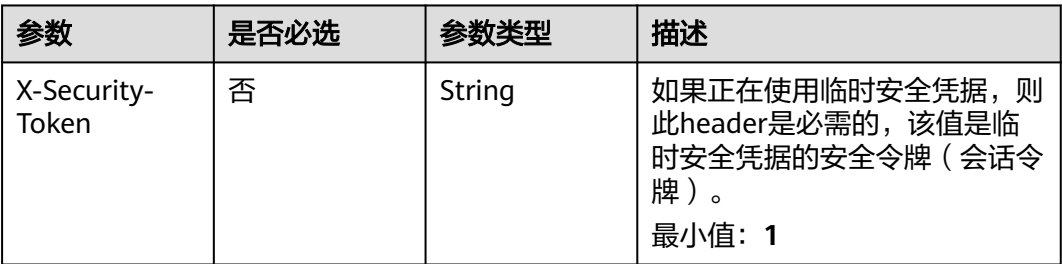

# 响应参数

#### 状态码: **200**

表 **4-66** 响应 Body 参数

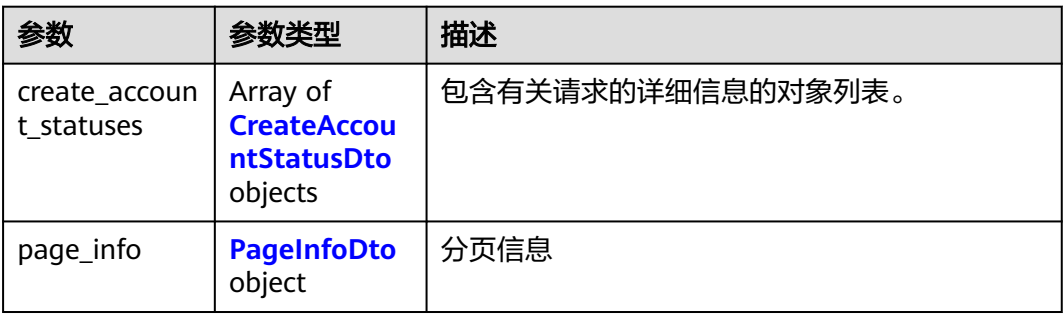

#### 表 **4-67** CreateAccountStatusDto

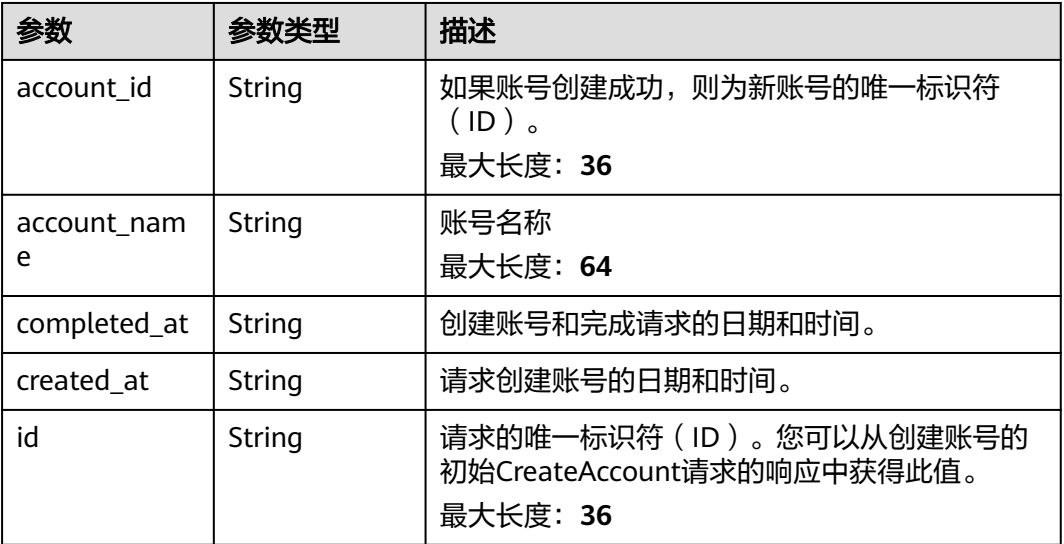

<span id="page-56-0"></span>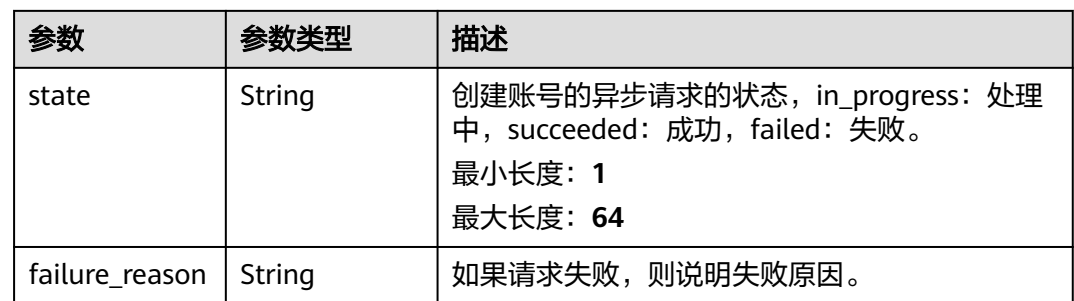

#### 表 **4-68** PageInfoDto

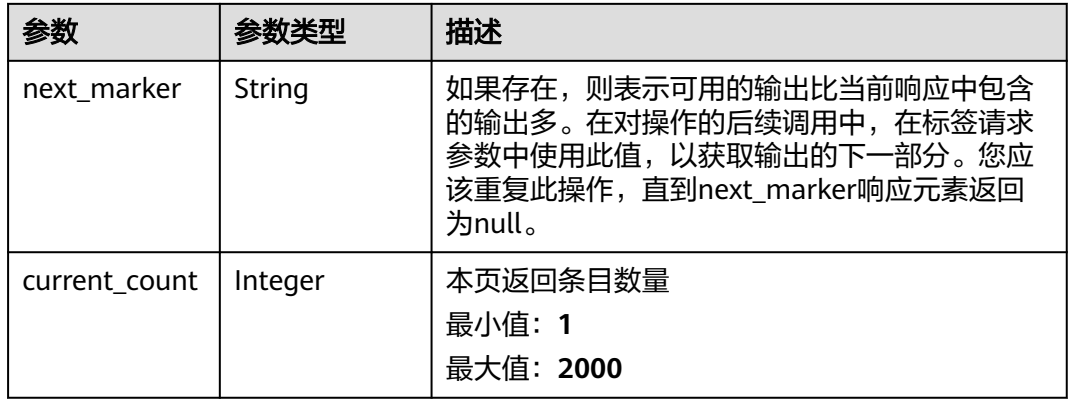

## 请求示例

#### 列出创建账号的状态

GET https://{hostname}/v1/organizations/create-account-status

## 响应示例

#### 状态码: **200**

Successful

```
{
 "create_account_statuses" : [ {
   "account_id" : "0a6d25d23900d45c0faac010e0fb4de0",
 "account_name" : "paas_iam_573331",
 "completed_at" : "2022-08-24T06:41:15Z",
 "created_at" : "2022-08-24T06:41:15Z",
 "id" : "h-awjp43m7bz3b8jgy5v61jrfwakt3og8w",
 "state" : "in_progress",
 "failure_reason" : "string"
  } ],
  "page_info" : {
 "next_marker" : "ou-taowxgy4xbme6m4x3c2iijbxw7yj8fcw",
 "current_count" : 100
  }
}<sup>-</sup>
```
#### 错误码

请参[见错误码。](#page-159-0)

# **4.3.9** 查询有关创建账号状态的信息

# 功能介绍

检索创建账号的异步请求的当前状态。此操作只能由组织的管理账号或作为服务委托 管理员的成员账号调用。

#### **URI**

GET /v1/organizations/create-account-status/{create\_account\_status\_id}

#### 表 **4-69** 路径参数

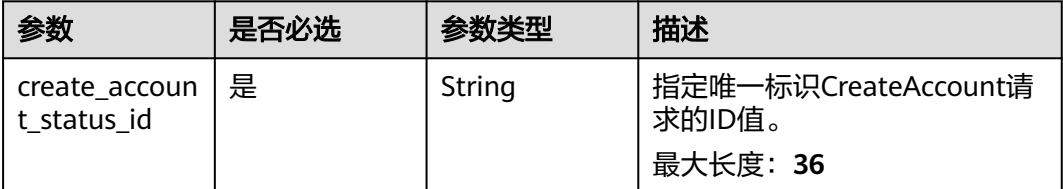

# 请求参数

#### 表 **4-70** 请求 Header 参数

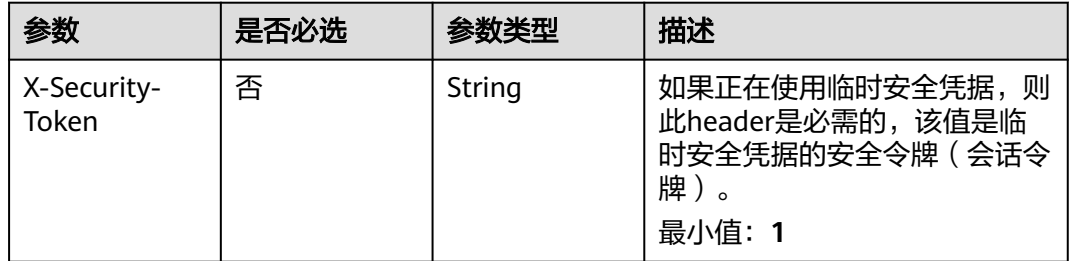

## 响应参数

状态码: **200**

#### 表 **4-71** 响应 Body 参数

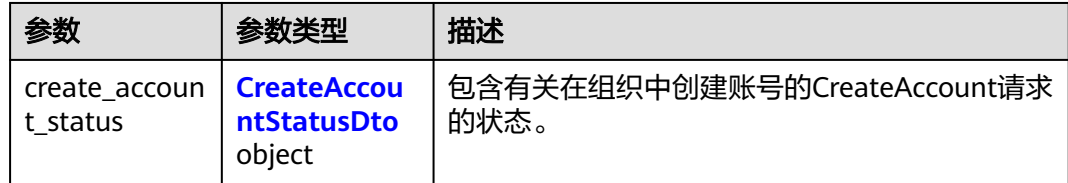

#### 表 **4-72** CreateAccountStatusDto

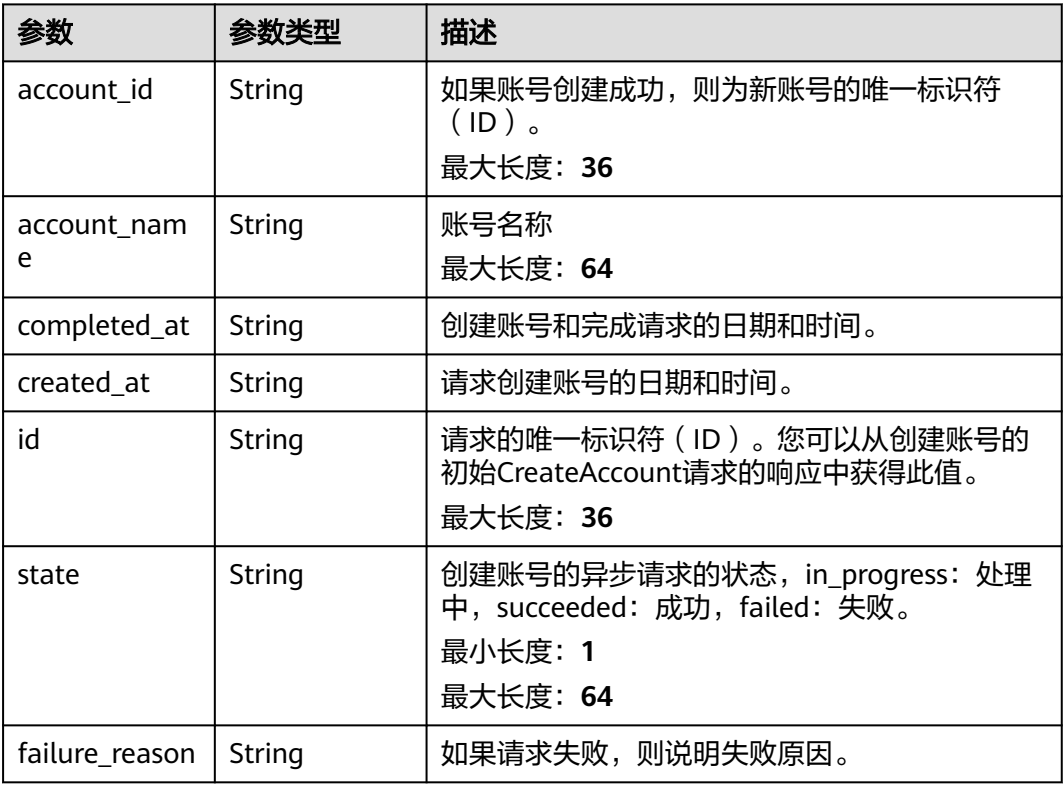

# 请求示例

#### 查询有关创建账号状态的信息

GET https://{hostname}/v1/organizations/create-account-status/{create\_account\_status\_id}

# 响应示例

#### 状态码: **200**

Successful

{

```
 "create_account_status" : {
   "account_id" : "0a6d25d23900d45c0faac010e0fb4de0",
 "account_name" : "paas_iam_573331",
 "completed_at" : "2022-08-24T06:41:15Z",
   "created_at" : "2022-08-24T06:41:15Z",
   "id" : "h-awjp43m7bz3b8jgy5v61jrfwakt3og8w",
   "state" : "in_progress",
```
 "failure\_reason" : "string" } }

# 状态码

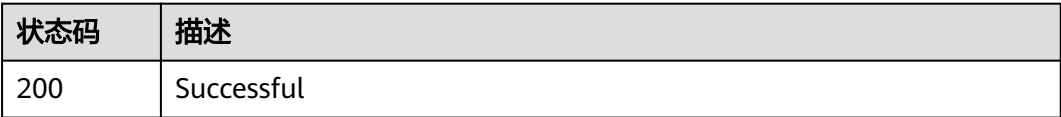

# 错误码

请参[见错误码。](#page-159-0)

# **4.3.10** 列出关闭账号的状态

# 功能介绍

列出组织中指定状态的账号关闭请求。此操作只能由组织的管理账号或作为服务委托 管理员的成员账号调用。

#### **URI**

GET /v1/organizations/close-account-status

#### 表 **4-73** Query 参数

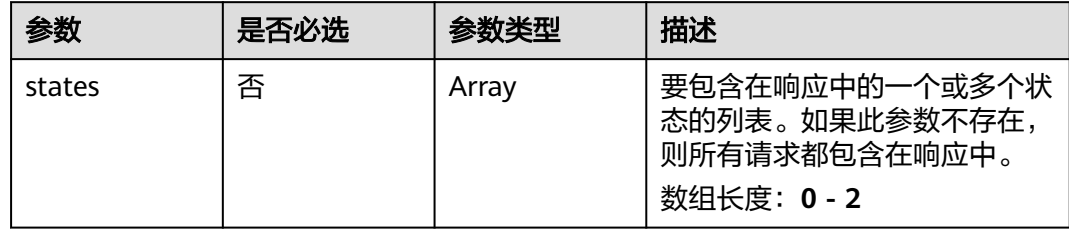

## 请求参数

表 **4-74** 请求 Header 参数

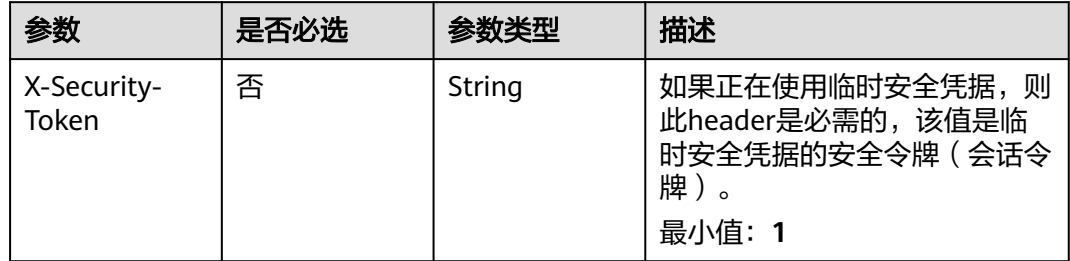

# 响应参数

#### 状态码: **200**

#### 表 **4-75** 响应 Body 参数

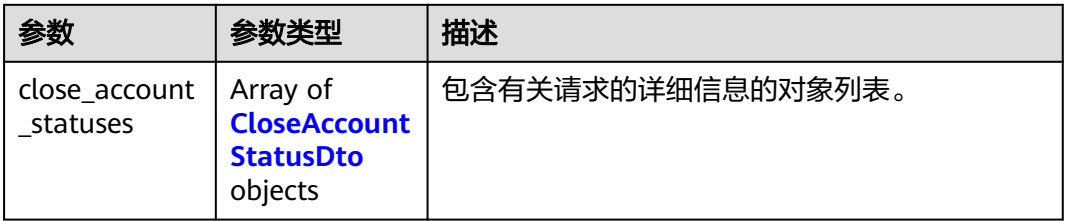

#### 表 **4-76** CloseAccountStatusDto

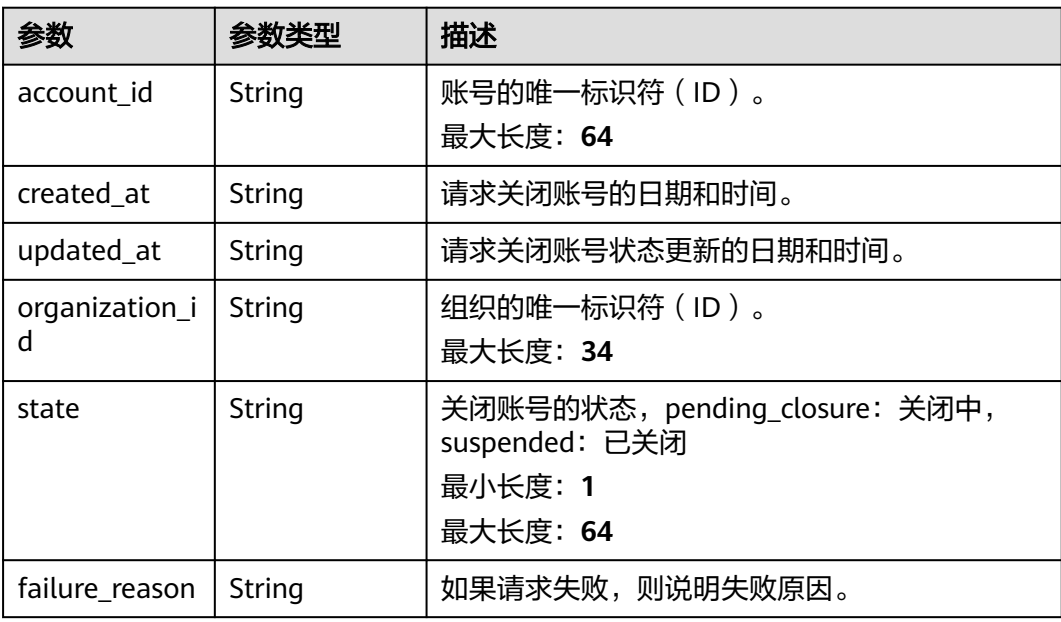

# 请求示例

#### 列出关闭账号的状态

GET https://{hostname}/v1/organizations/close-account-status

# 响应示例

#### 状态码: **200**

Successful

```
{
 "close_account_statuses" : [ {
 "account_id" : "0a6d25d23900d45c0faac010e0fb4de0",
 "updated_at" : "2022-08-24T06:41:15Z",
 "created_at" : "2022-08-24T06:41:15Z",
   "organization_id" : "o-awjp43m7bz3b8jgy5v61jrfwakt3og8w",
   "state" : "pending_closure",
   "failure_reason" : "string"
```
 } ] }

# 状态码

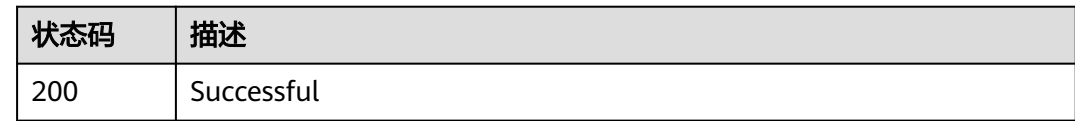

# 错误码

请参[见错误码。](#page-159-0)

# **4.4** 邀请管理

# **4.4.1** 查询邀请相关信息

# 功能介绍

查询组织中已有账号邀请的相关信息。此接口可以由组织中的任何账号调用。

#### **URI**

GET /v1/organizations/handshakes/{handshake\_id}

#### 表 **4-77** 路径参数

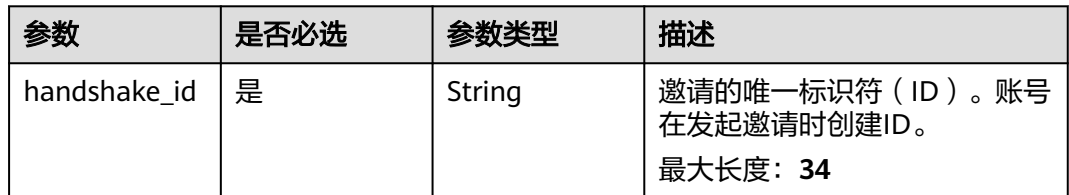

# 请求参数

#### 表 **4-78** 请求 Header 参数

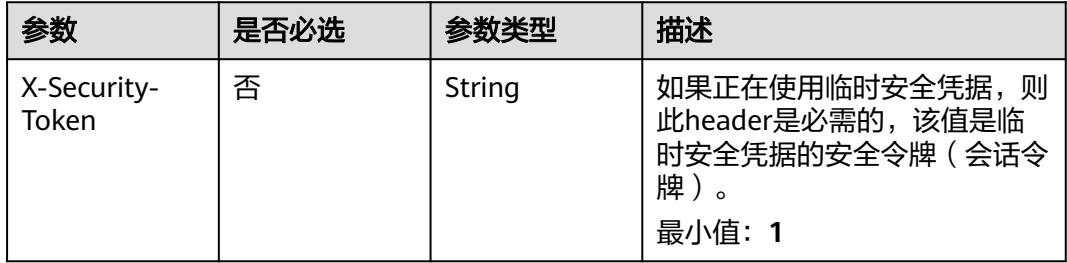

# 响应参数

#### 状态码: **200**

#### 表 **4-79** 响应 Body 参数

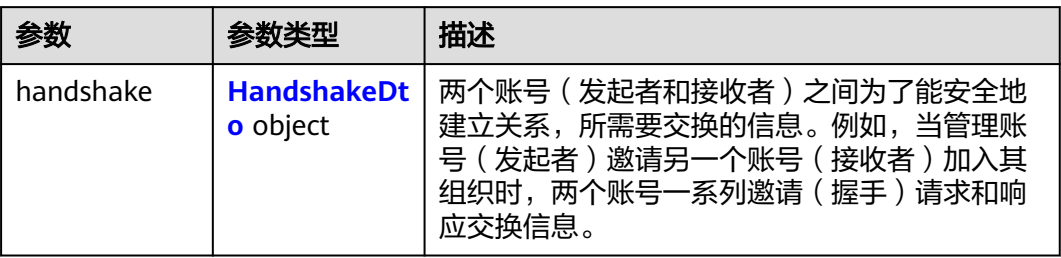

#### 表 **4-80** HandshakeDto

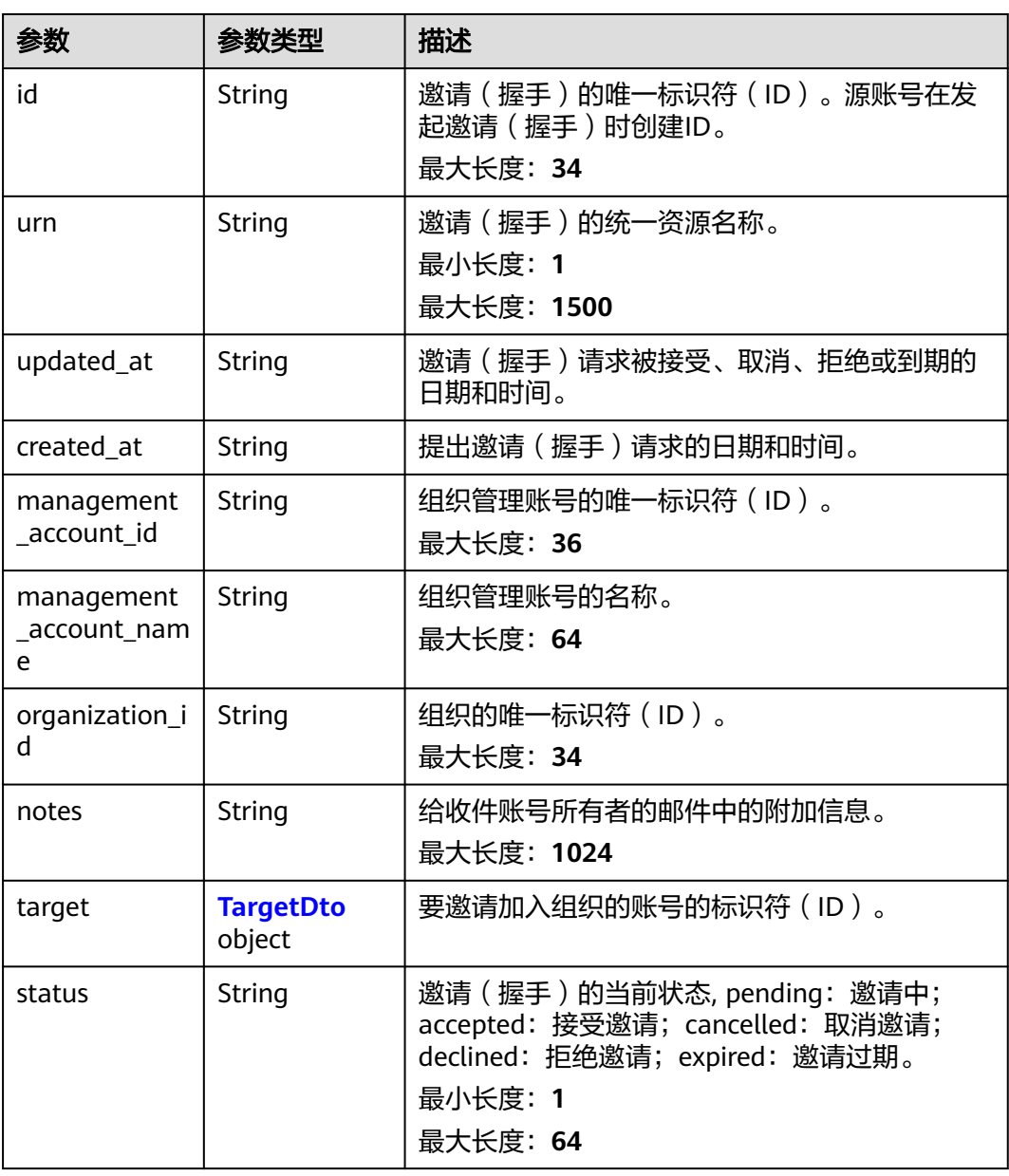

#### <span id="page-63-0"></span>表 **4-81** TargetDto

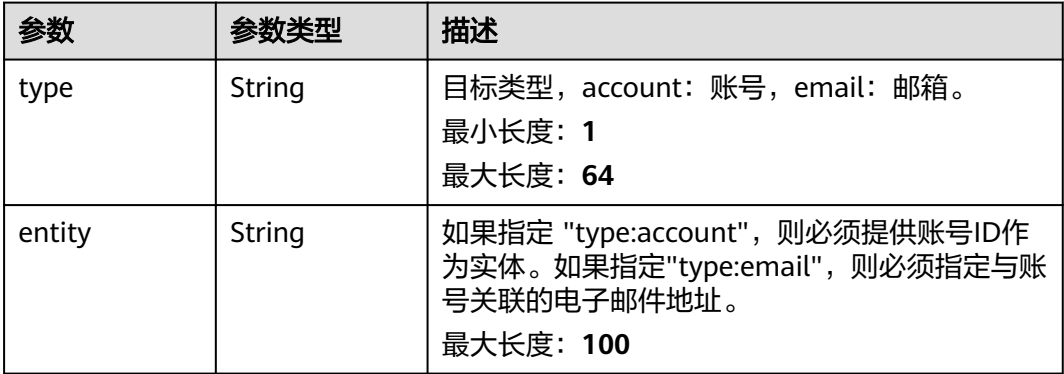

## 请求示例

查询邀请相关信息

GET https://{hostname}/v1/organizations/handshakes/{handshake\_id}

# 响应示例

#### 状态码: **200**

Successful.

```
{
  "handshake" : {
 "id" : "h-awjp43m7bz3b8jgy5v61jrfwakt3og8w",
 "urn" : "organizations::0a6d25d23900d45c0faac010e0fb4de0:handshake:o-
fhkmi6mek7wlqdp6nideqhb47qwtjdsv/h-awjp43m7bz3b8jgy5v61jrfwakt3og8w",
 "updated_at" : "2022-08-25T08:11:53Z",
 "created_at" : "2022-08-25T08:11:20Z",
   "management_account_id" : "0a6d25d23900d45c0faac010e0fb4de0",
   "management_account_name" : "paas_iam_573331",
   "organization_id" : "o-fhkmi6mek7wlqdp6nideqhb47qwtjdsv",
   "notes" : "test-notes",
 "target" : {
 "type" : "account",
    "entity" : "05c734152f00d4200f2bc0179ac6c5e0"
   },
   "status" : "pending"
 }
}
```
## 状态码

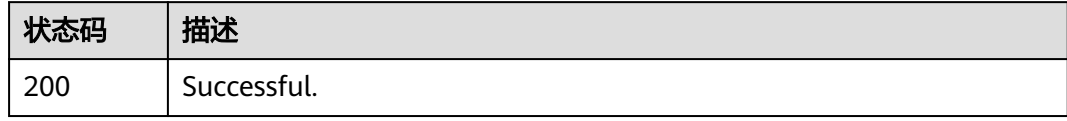

## 错误码

请参见<mark>错误码</mark>。

# **4.4.2** 接受邀请

# 功能介绍

向邀请的发起方发送应答,接受加入组织邀请。在您接受邀请后,此邀请信息将继续 保留并出现在相关API的返回结果中,保留期限为30天。

#### **URI**

POST /v1/received-handshakes/{handshake\_id}/accept

#### 表 **4-82** 路径参数

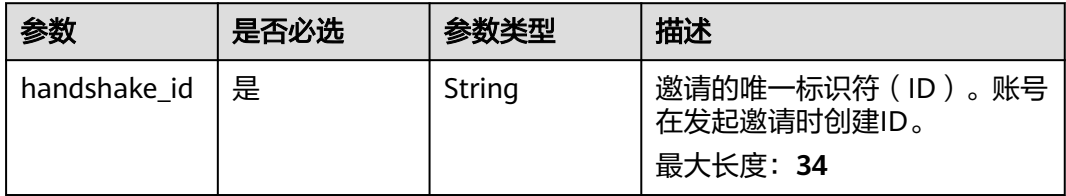

## 请求参数

#### 表 **4-83** 请求 Header 参数

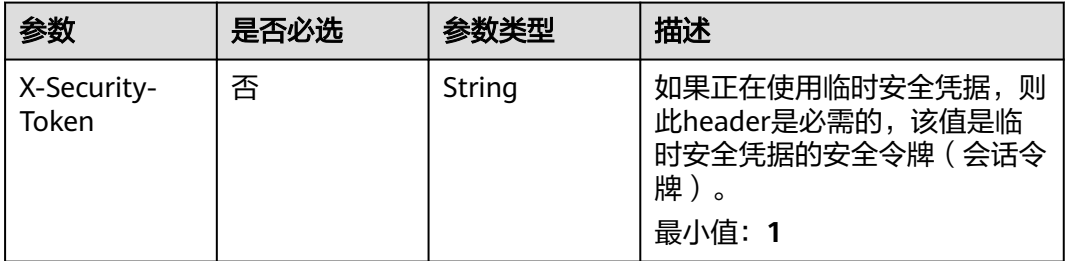

# 响应参数

#### 状态码: **200**

#### 表 **4-84** 响应 Body 参数

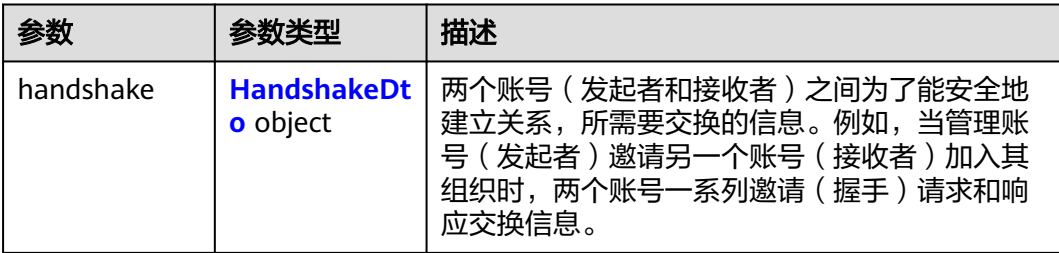

#### <span id="page-65-0"></span>表 **4-85** HandshakeDto

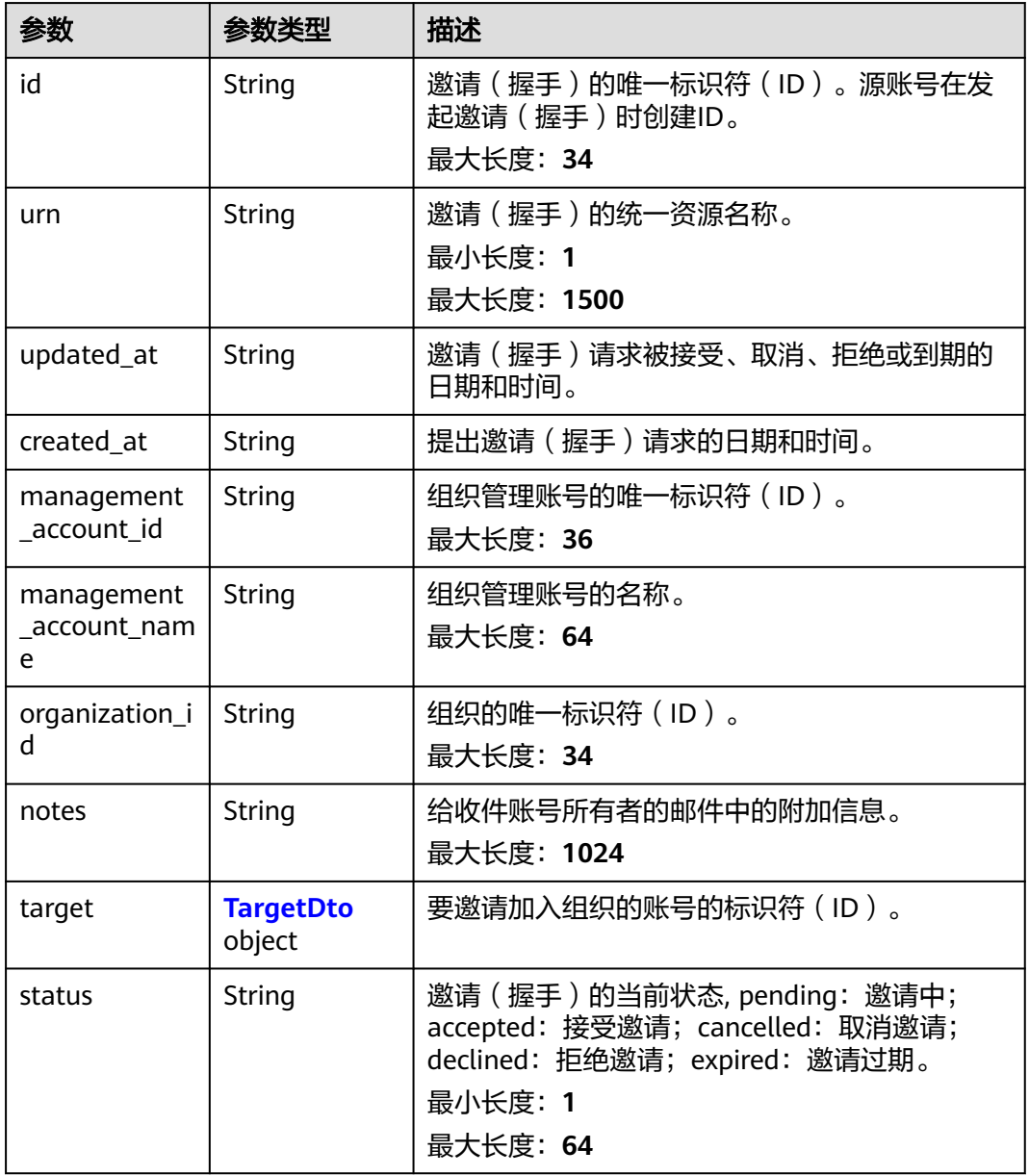

## 表 **4-86** TargetDto

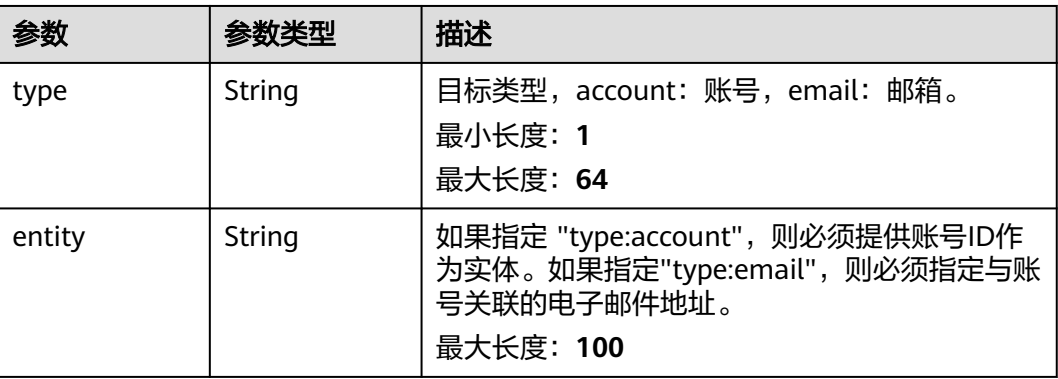

# 请求示例

#### 接受邀请

POST https://{hostname}//v1/received-handshakes/{handshake\_id}/accept

# 响应示例

#### 状态码: **200**

Successful.

```
{
  "handshake" : {
   "id" : "h-awjp43m7bz3b8jgy5v61jrfwakt3og8w",
   "urn" : "organizations::0a6d25d23900d45c0faac010e0fb4de0:handshake:o-
fhkmi6mek7wlqdp6nideqhb47qwtjdsv/h-awjp43m7bz3b8jgy5v61jrfwakt3og8w",
   "updated_at" : "2022-08-25T08:11:53Z",
   "created_at" : "2022-08-25T08:11:20Z",
   "management_account_id" : "0a6d25d23900d45c0faac010e0fb4de0",
   "management_account_name" : "paas_iam_573331",
   "organization_id" : "o-fhkmi6mek7wlqdp6nideqhb47qwtjdsv",
   "notes" : "test-notes",
 "target" : {
 "type" : "account",
    "entity" : "05c734152f00d4200f2bc0179ac6c5e0"
   },
    "status" : "pending"
 }
}
```
# 状态码

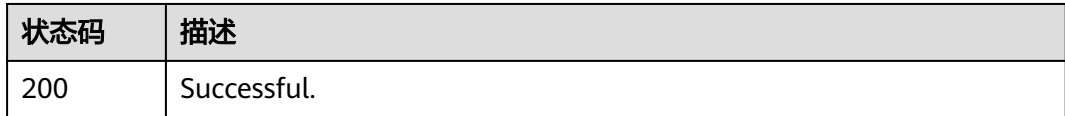

## 错误码

请参[见错误码。](#page-159-0)

# **4.4.3** 拒绝邀请

# 功能介绍

拒绝邀请请求。受邀账号拒绝邀请,此时当前邀请状态将设置为拒绝,邀请停止。此 接口只能由受邀账号调用。邀请发起者无法再次激活被拒绝的邀请,但可以重新发送 新的激请。

#### **URI**

POST /v1/received-handshakes/{handshake\_id}/decline

#### 表 **4-87** 路径参数

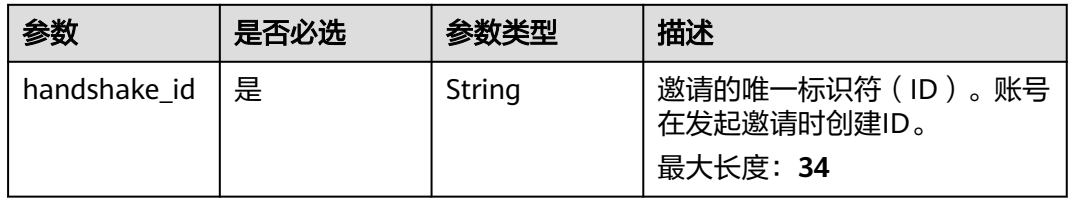

# 请求参数

#### 表 **4-88** 请求 Header 参数

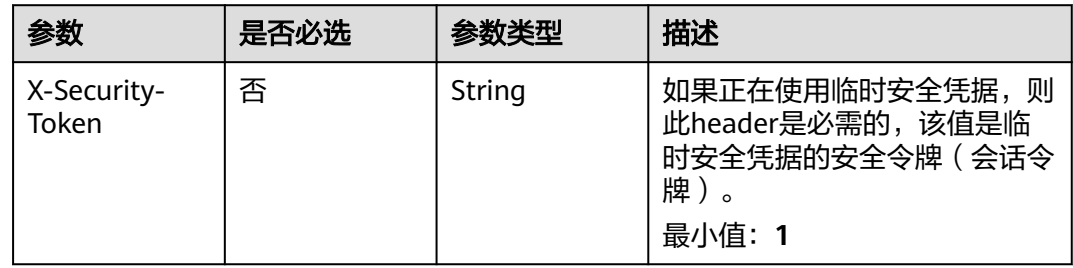

# 响应参数

#### 状态码: **200**

表 **4-89** 响应 Body 参数

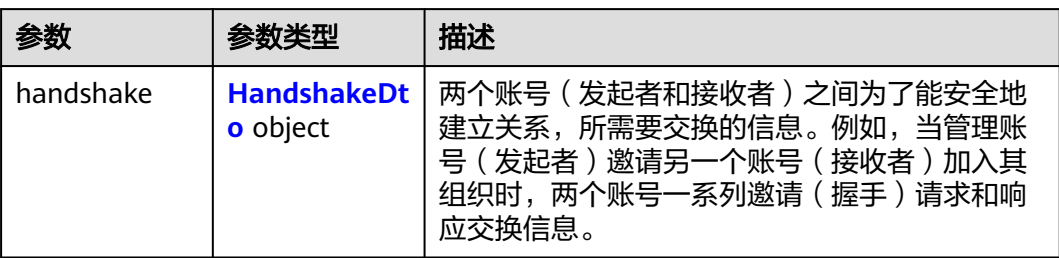

#### 表 **4-90** HandshakeDto

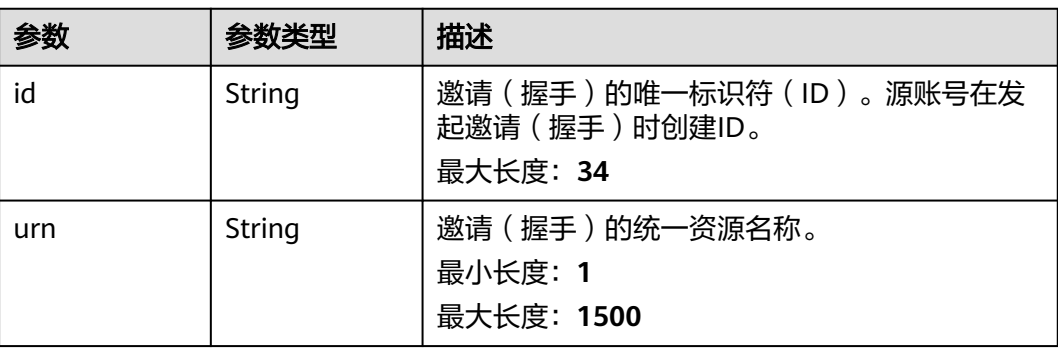

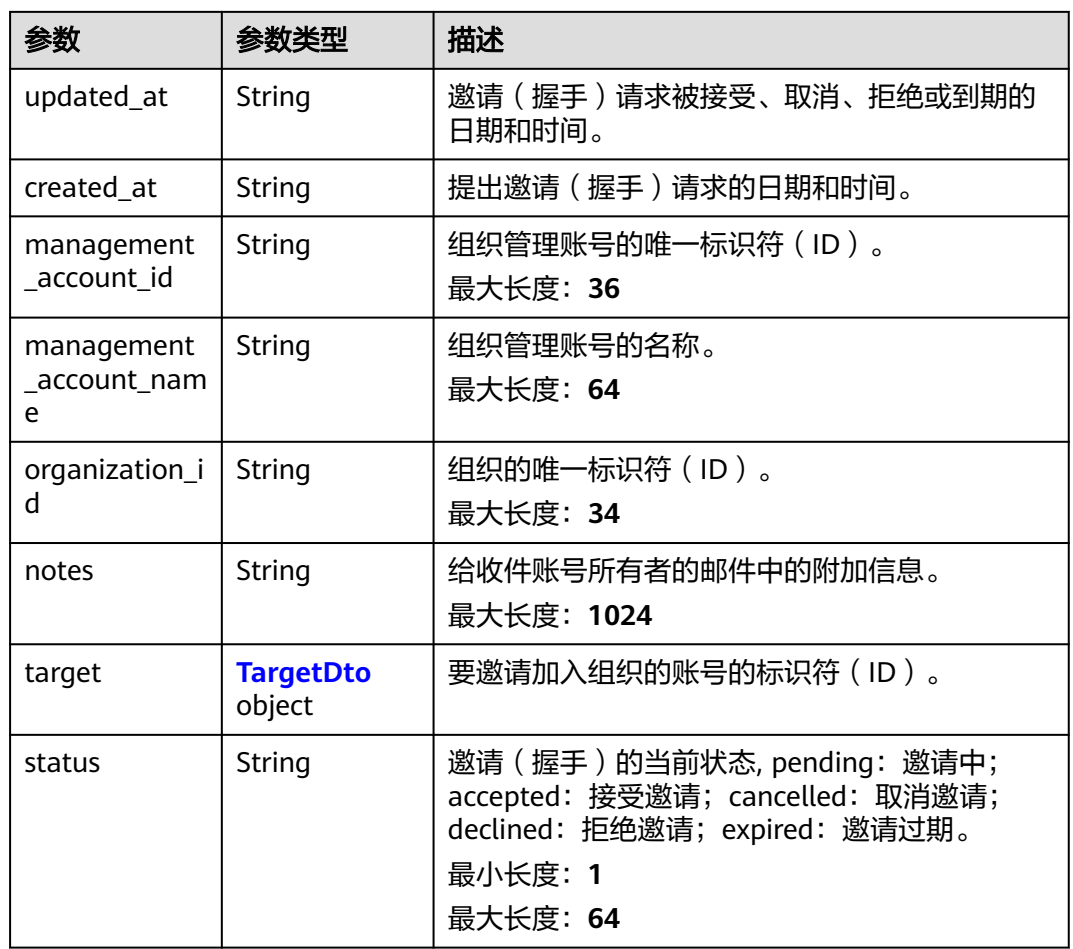

#### 表 **4-91** TargetDto

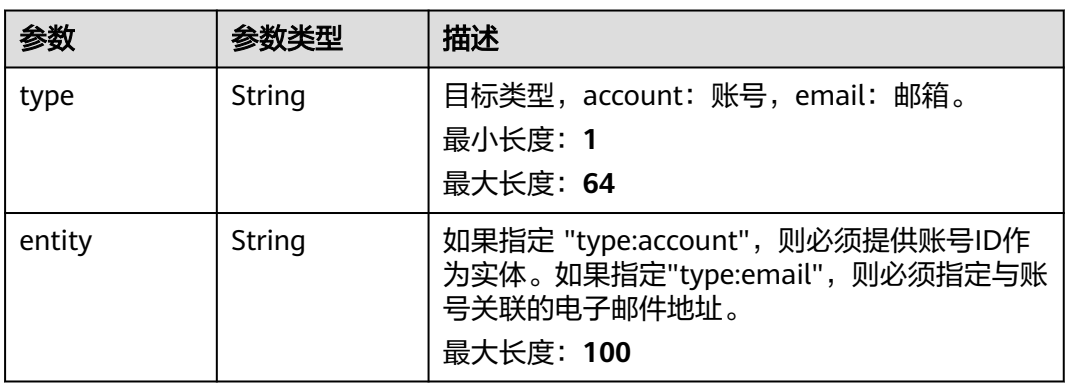

# 请求示例

#### 拒绝邀请

POST https://{hostname}/v1/received-handshakes/{handshake\_id}/decline

# 响应示例

#### 状态码: **200**

Successful.

```
{
  "handshake" : {
   "id" : "h-awjp43m7bz3b8jgy5v61jrfwakt3og8w",
   "urn" : "organizations::0a6d25d23900d45c0faac010e0fb4de0:handshake:o-
fhkmi6mek7wlqdp6nideqhb47qwtjdsv/h-awjp43m7bz3b8jgy5v61jrfwakt3og8w",
 "updated_at" : "2022-08-25T08:11:53Z",
 "created_at" : "2022-08-25T08:11:20Z",
   "management_account_id" : "0a6d25d23900d45c0faac010e0fb4de0",
   "management_account_name" : "paas_iam_573331",
   "organization_id" : "o-fhkmi6mek7wlqdp6nideqhb47qwtjdsv",
   "notes" : "test-notes",
 "target" : {
 "type" : "account",
 "entity" : "05c734152f00d4200f2bc0179ac6c5e0"
   },
   "status" : "pending"
 }
}
```
## 状态码

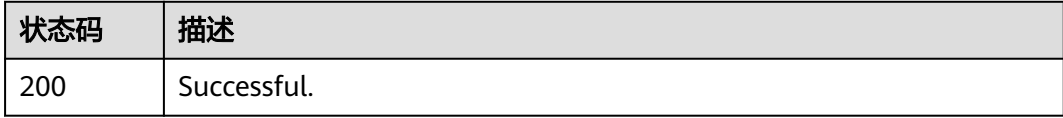

## 错误码

请参[见错误码。](#page-159-0)

# **4.4.4** 取消邀请

# 功能介绍

取消邀请,此时邀请状态将设置为已取消。此接口只能由发起邀请的账号调用。取消 邀请后,此邀请信息将继续保留并出现在相关API的返回结果中,保留期限为30天。

#### **URI**

POST /v1/organizations/handshakes/{handshake\_id}/cancel

#### 表 **4-92** 路径参数

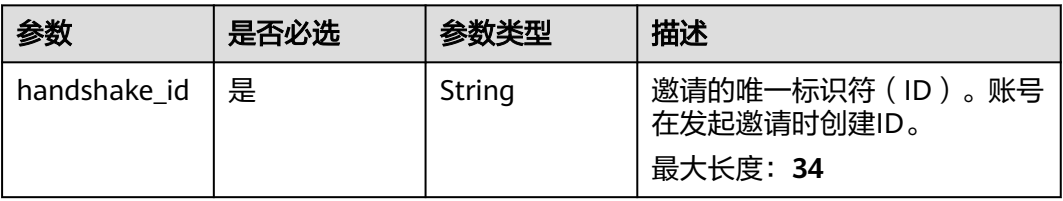

# 请求参数

表 **4-93** 请求 Header 参数

| 参数                   | 是否必选 | 参数类型   | 描述                                                                    |
|----------------------|------|--------|-----------------------------------------------------------------------|
| X-Security-<br>Token | 否    | String | 如果正在使用临时安全凭据,则<br>此header是必需的,该值是临<br>时安全凭据的安全令牌(会话令<br>牌)。<br>最小值: 1 |

# 响应参数

#### 状态码: **200**

#### 表 **4-94** 响应 Body 参数

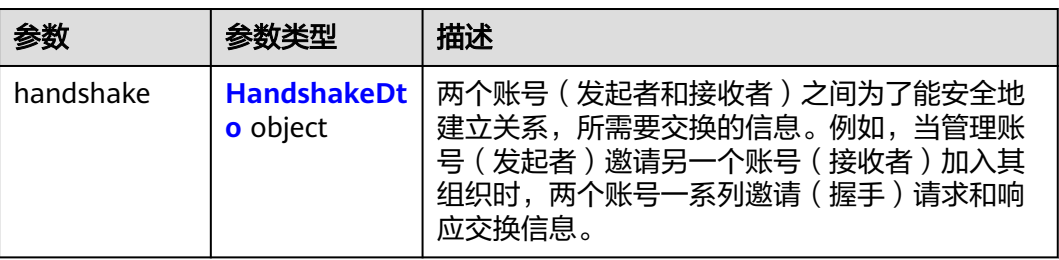

#### 表 **4-95** HandshakeDto

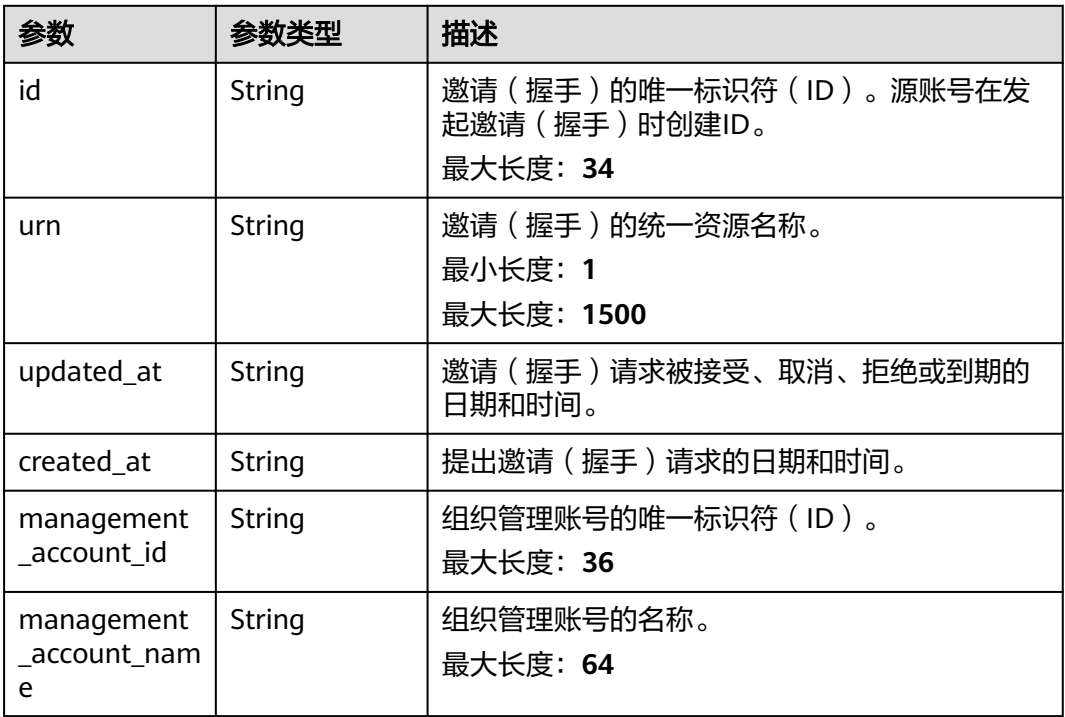

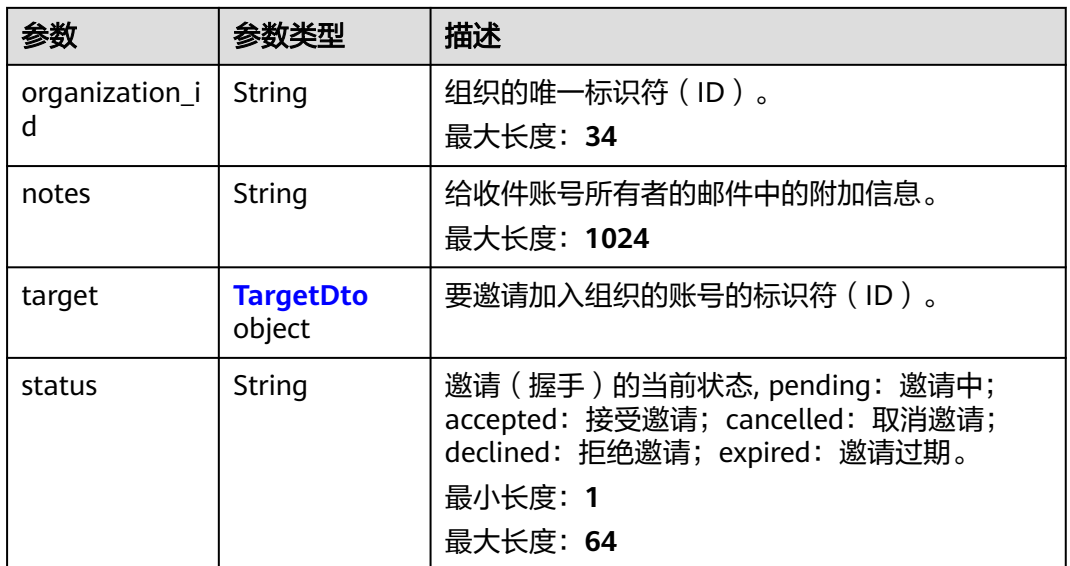

#### 表 **4-96** TargetDto

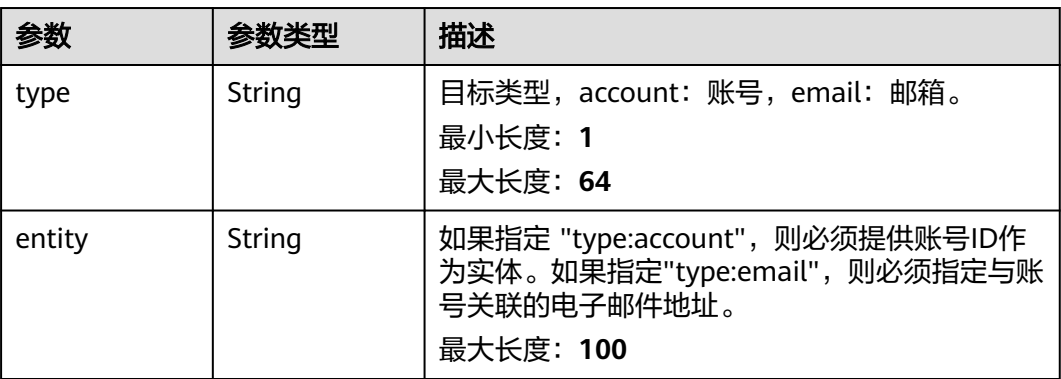

## 请求示例

#### 取消邀请

POST https://{hostname}/v1/organizations/handshakes/{handshake\_id}/cancel

# 响应示例

#### 状态码: **200**

Successful.

```
{
  "handshake" : {
   "id" : "h-awjp43m7bz3b8jgy5v61jrfwakt3og8w",
   "urn" : "organizations::0a6d25d23900d45c0faac010e0fb4de0:handshake:o-
fhkmi6mek7wlqdp6nideqhb47qwtjdsv/h-awjp43m7bz3b8jgy5v61jrfwakt3og8w",
 "updated_at" : "2022-08-25T08:11:53Z",
 "created_at" : "2022-08-25T08:11:20Z",
 "management_account_id" : "0a6d25d23900d45c0faac010e0fb4de0",
   "management_account_name" : "paas_iam_573331",
   "organization_id" : "o-fhkmi6mek7wlqdp6nideqhb47qwtjdsv",
   "notes" : "test-notes",
```
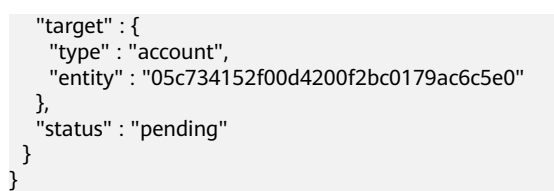

# 状态码

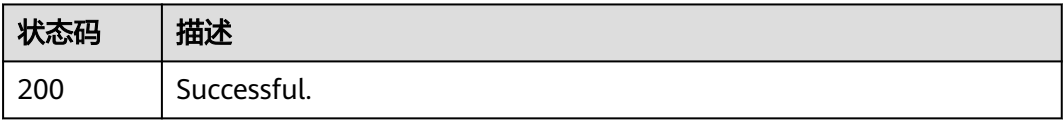

# 错误码

请参[见错误码。](#page-159-0)

# **4.4.5** 列出收到的邀请

# 功能介绍

列出账号收到的所有邀请。此操作可以由任何账号调用。

### **URI**

GET /v1/received-handshakes

#### 表 **4-97** Query 参数

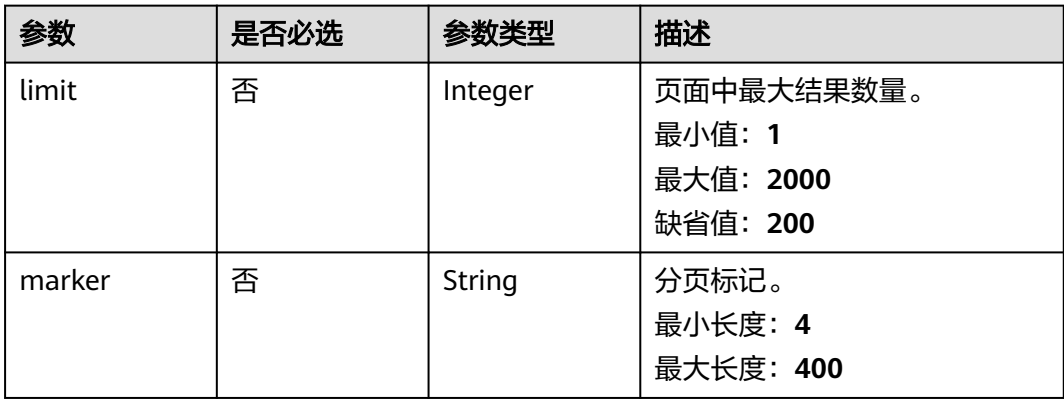

# 请求参数

#### 表 **4-98** 请求 Header 参数

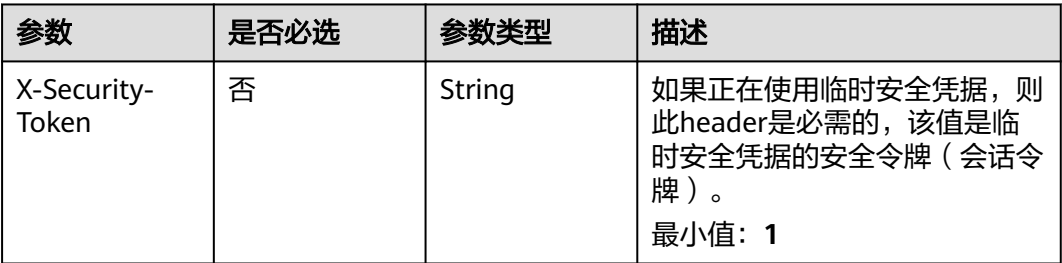

# 响应参数

#### 状态码: **200**

表 **4-99** 响应 Body 参数

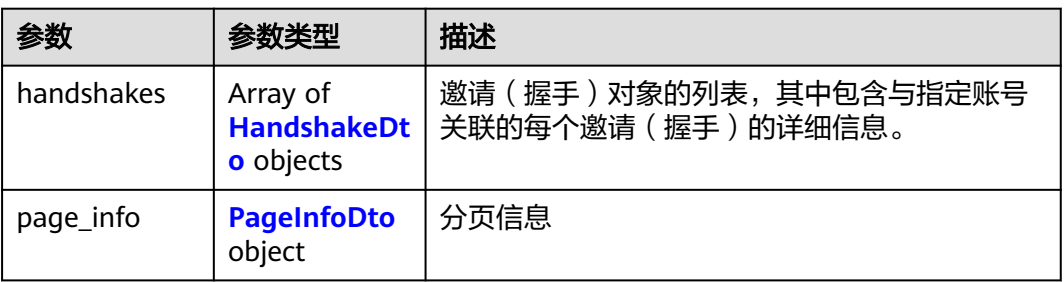

#### 表 **4-100** HandshakeDto

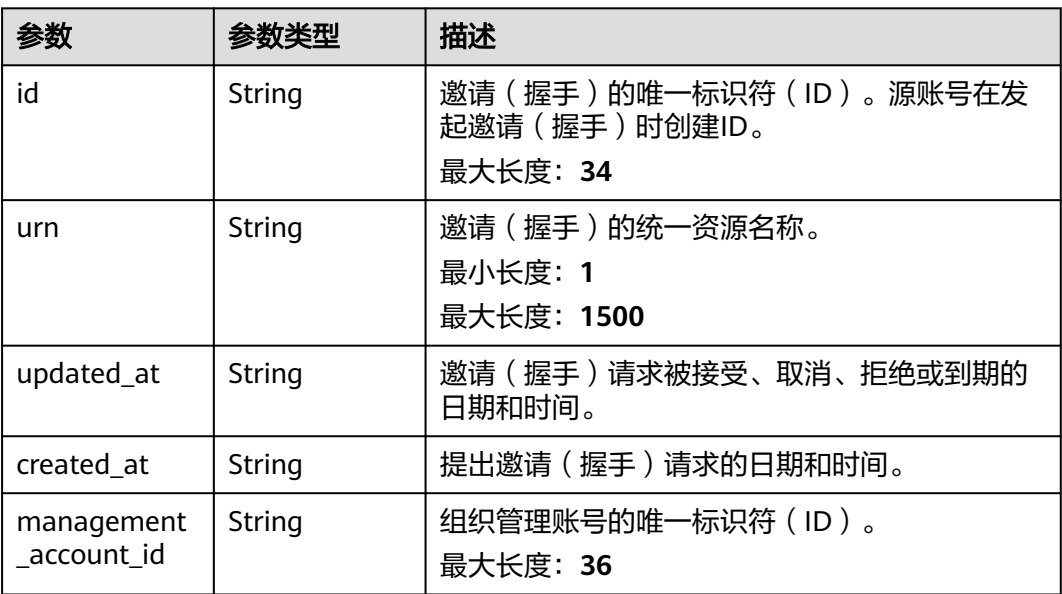

<span id="page-74-0"></span>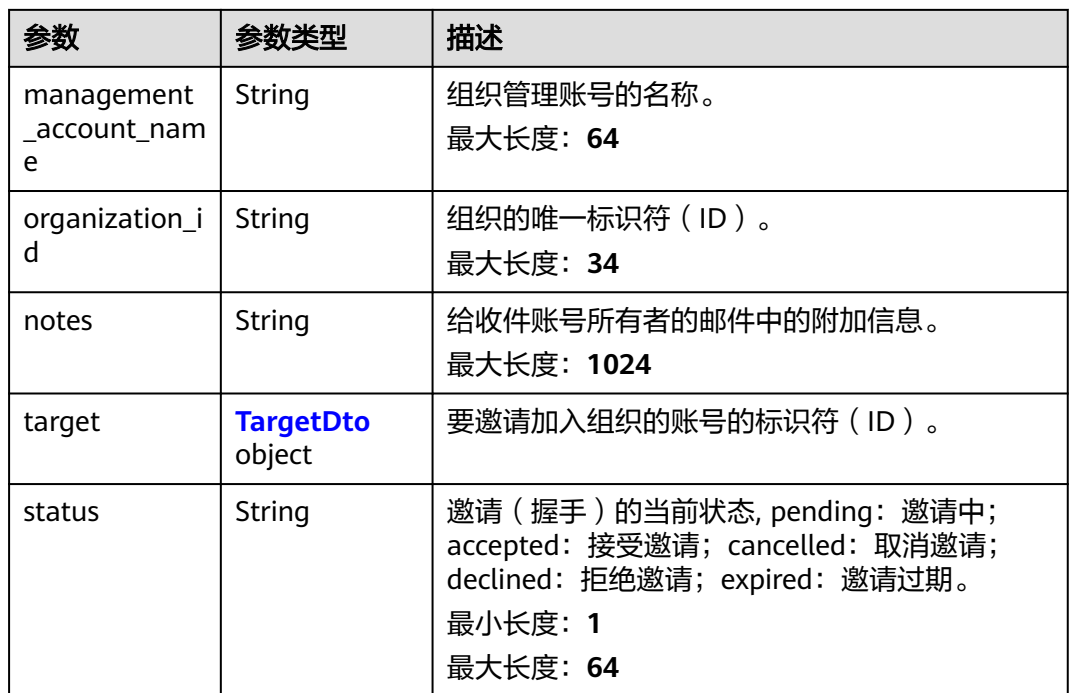

# 表 **4-101** TargetDto

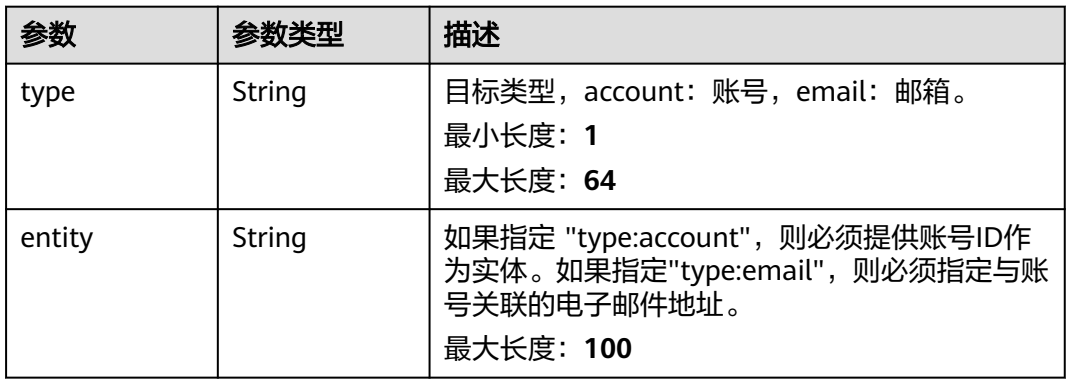

### 表 **4-102** PageInfoDto

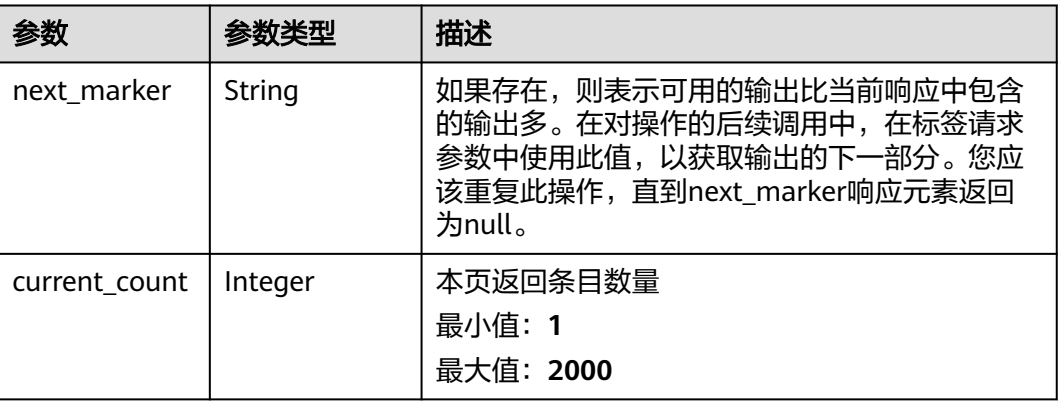

### 请求示例

#### 列出收到的邀请

GET https://{hostname}/v1/received-handshakes

### 响应示例

#### 状态码: **200**

Successful.

```
{
  "handshakes" : [ {
   "id" : "h-awjp43m7bz3b8jgy5v61jrfwakt3og8w",
   "urn" : "organizations::0a6d25d23900d45c0faac010e0fb4de0:handshake:o-
fhkmi6mek7wlqdp6nideqhb47qwtjdsv/h-awjp43m7bz3b8jgy5v61jrfwakt3og8w",
   "updated_at" : "2022-08-25T08:11:53Z",
   "created_at" : "2022-08-25T08:11:20Z",
   "management_account_id" : "0a6d25d23900d45c0faac010e0fb4de0",
   "management_account_name" : "paas_iam_573331",
   "organization_id" : "o-fhkmi6mek7wlqdp6nideqhb47qwtjdsv",
   "notes" : "test-notes",
 "target" : {
 "type" : "account",
    "entity" : "05c734152f00d4200f2bc0179ac6c5e0"
 },
 "status" : "pending"
  } ],
  "page_info" : {
   "next_marker" : "ou-taowxgy4xbme6m4x3c2iijbxw7yj8fcw",
   "current_count" : 100
 }
}
```
### 状态码

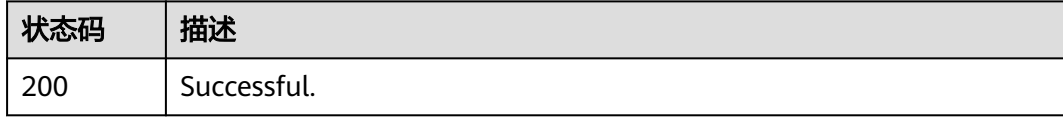

### 错误码

请参[见错误码。](#page-159-0)

# **4.4.6** 列出发送的邀请

# 功能介绍

列出所属组织发送的邀请。此操作只能由组织的管理账号或作为服务委托管理员的成 员账号调用。

#### **URI**

GET /v1/organizations/handshakes

#### 表 **4-103** Query 参数

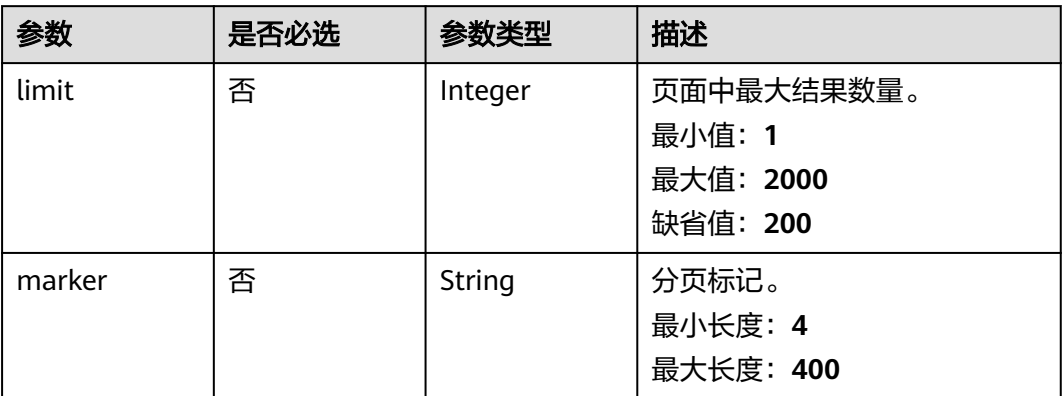

# 请求参数

### 表 **4-104** 请求 Header 参数

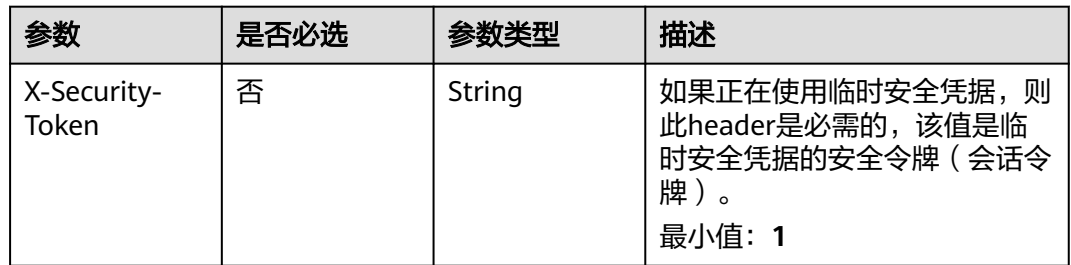

## 响应参数

### 状态码: **200**

表 **4-105** 响应 Body 参数

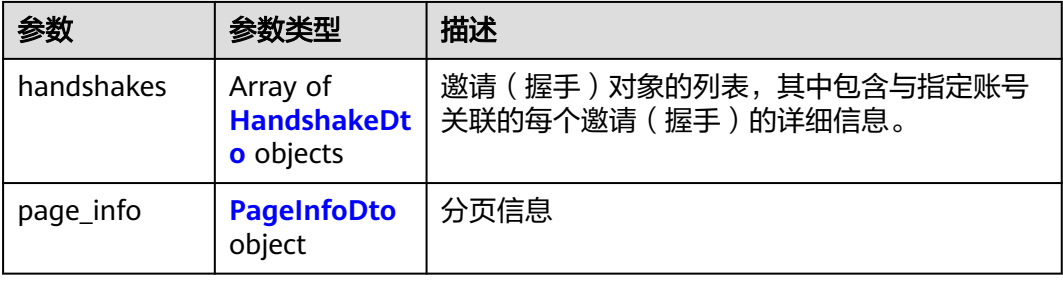

#### <span id="page-77-0"></span>表 **4-106** HandshakeDto

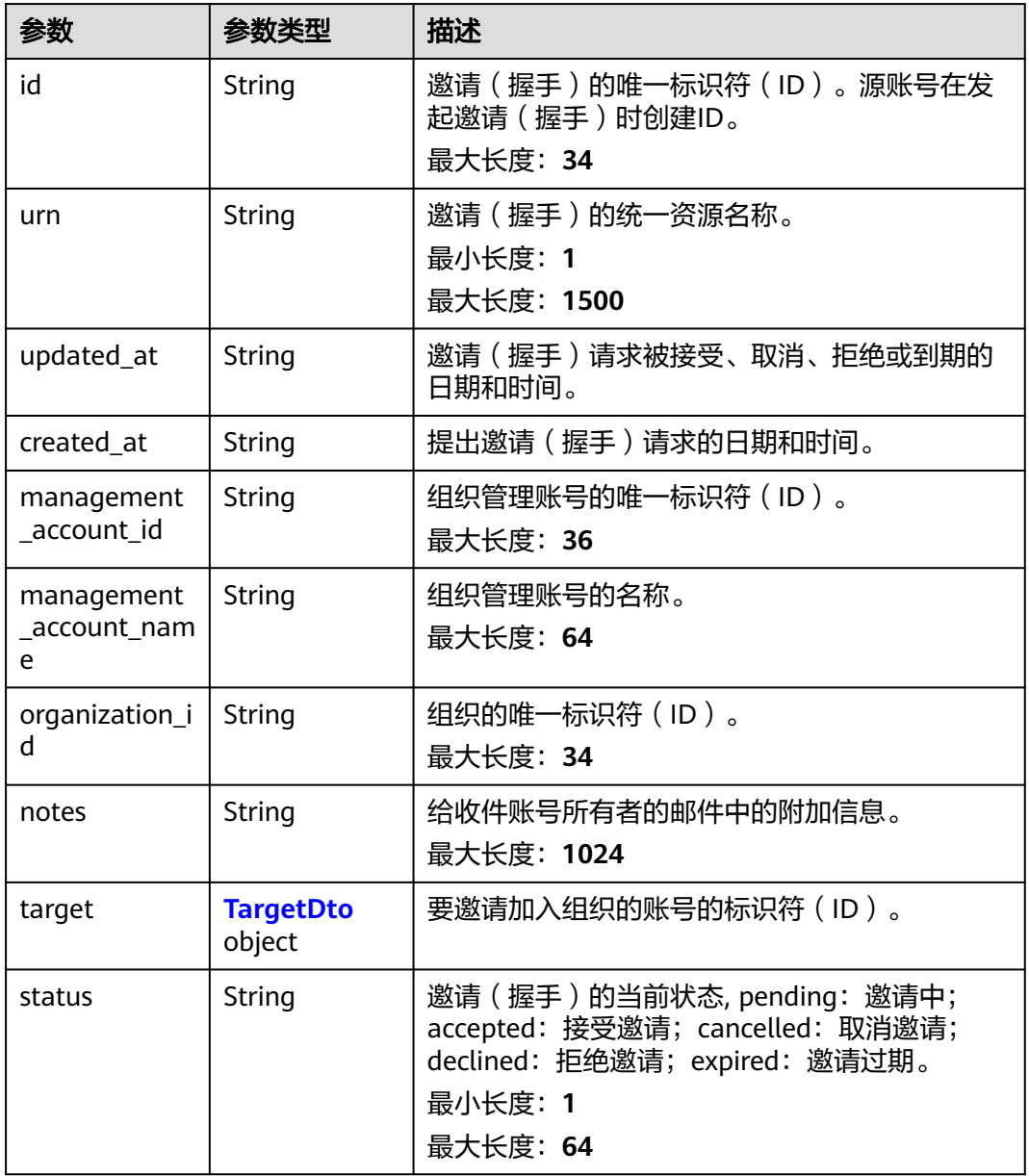

### 表 **4-107** TargetDto

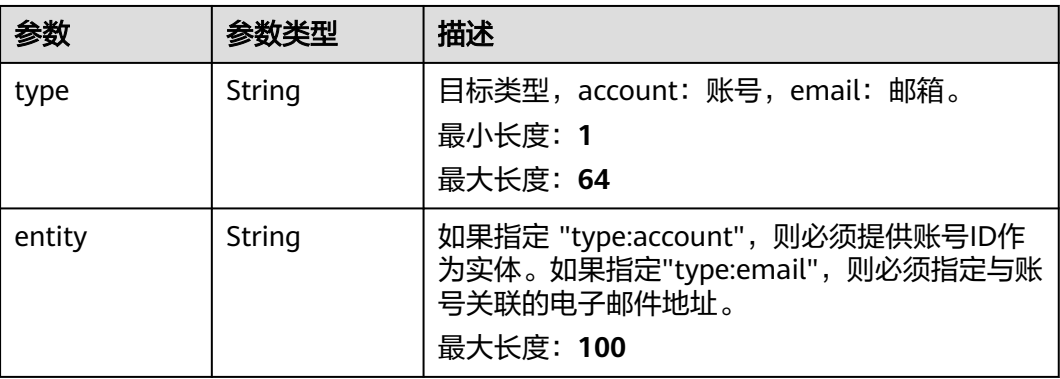

#### <span id="page-78-0"></span>表 **4-108** PageInfoDto

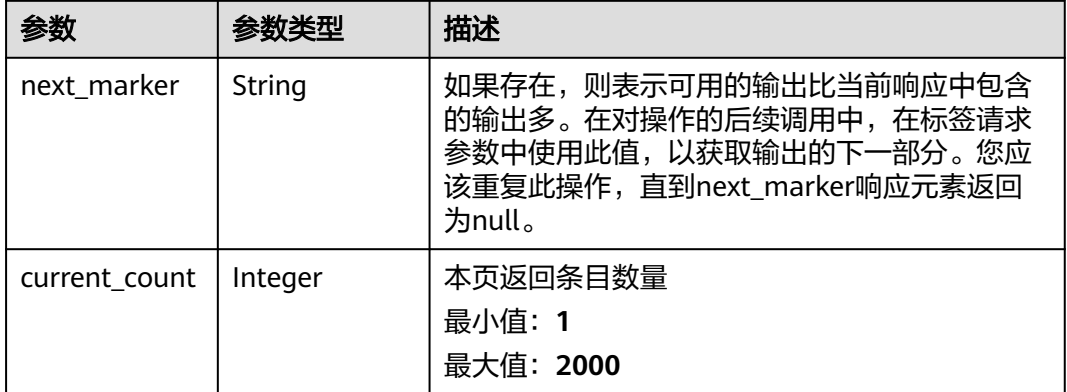

### 请求示例

#### 列出发送的邀请

GET https://{hostname}/v1/organizations/handshakes

### 响应示例

#### 状态码: **200**

Successful.

```
{
  "handshakes" : [ {
   "id" : "h-2tnfkrhe64qokwripd2kqrhd7d3079u5",
   "urn" : "organizations::0a6d25d23900d45c0faac010e0fb4de0:ou:o-
fhkmi6mek7wlqdp6nideqhb47qwtjdsv/ou-fi0rv9jbjgc6nifokh65jjo8c24fnujv",
 "updated_at" : "2022-09-23T07:38:15Z",
 "created_at" : "2022-09-23T07:38:15Z",
   "management_account_id" : "0a6d25d23900d45c0faac010e0fb4de0",
   "management_account_name" : "paas_iam_573331",
   "organization_id" : "o-fhkmi6mek7wlqdp6nideqhb47qwtjdsv",
   "notes" : "test-notes",
 "target" : {
 "type" : "account",
 "entity" : "644c579bea6d473e8ce386e0e8ec449d"
 },
 "status" : "cancelled"
  } ],
  "page_info" : {
   "next_marker" : "ou-taowxgy4xbme6m4x3c2iijbxw7yj8fcw",
   "current_count" : 100
 }
}
```
### 状态码

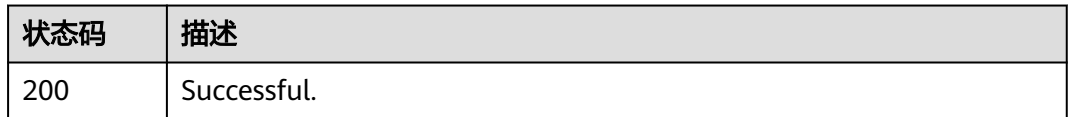

### 错误码

请参[见错误码。](#page-159-0)

# **4.5** 可信服务管理

# **4.5.1** 启用可信服务

### 功能介绍

启用服务(由service\_principal指定的服务)与组织的集成。启用可信服务后,允许指 定的可信服务对组织中的所有账号创建服务关联委托。这允许可信服务代表您在组织 及其账号中执行操作。此接口只能由组织的管理账号调用。

### **URI**

POST /v1/organizations/trusted-services/enable

### 请求参数

#### 表 **4-109** 请求 Header 参数

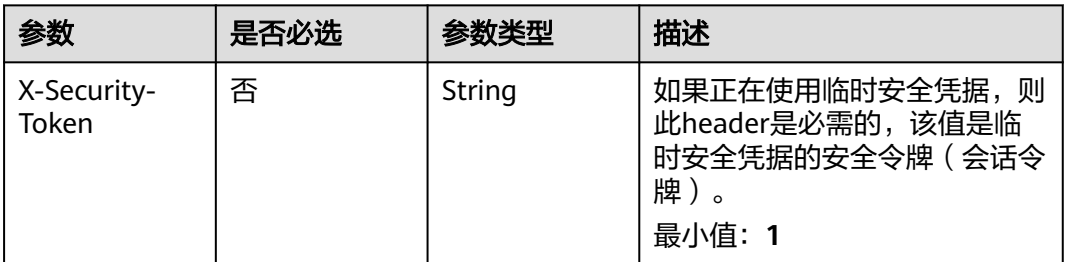

#### 表 **4-110** 请求 Body 参数

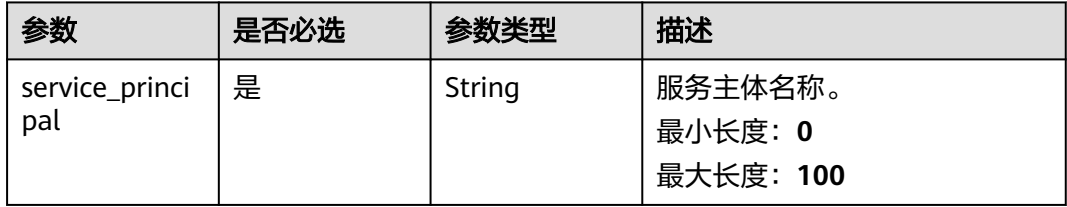

### 响应参数

无

### 请求示例

#### 启用可信服务

POST https://{hostname}/v1/organizations/trusted-services/enable

{ "service\_principal" : "string" }

### 响应示例

无

### 状态码

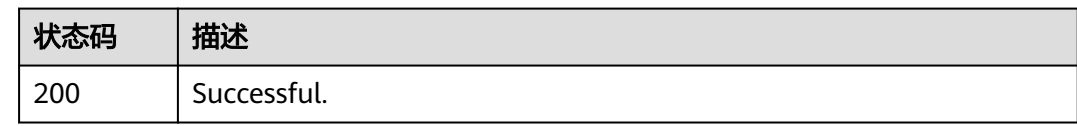

### 错误码

请参[见错误码。](#page-159-0)

# **4.5.2** 禁用受信任服务

### 功能介绍

禁用服务(由service\_principal指定的服务)与组织的集成。禁用可信服务后,指定服 务将不可以在组织中的新账号中创建服务关联委托。这意味着该服务无法代表您对组 织中的任何新账号执行操作。在服务完成从组织中的清理之前,服务仍可以在旧账号 中执行操作。此接口只能由组织的管理账号调用。

#### **URI**

POST /v1/organizations/trusted-services/disable

### 请求参数

#### 表 **4-111** 请求 Header 参数

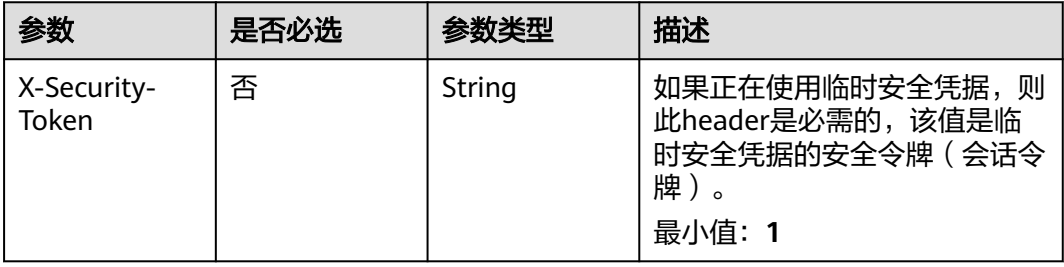

#### 表 **4-112** 请求 Body 参数

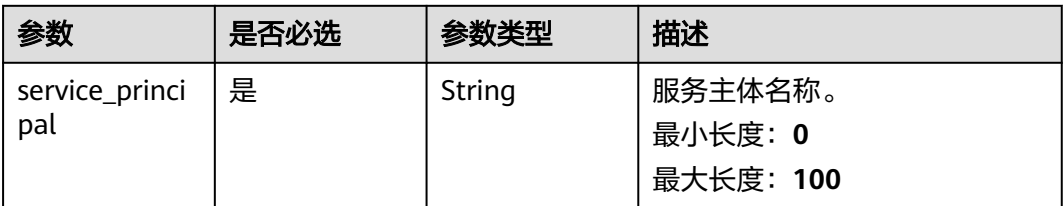

# 响应参数

无

### 请求示例

### 禁用受信任服务

POST https://{hostname}/v1/organizations/trusted-services/disable

{ "service\_principal" : "string" }

# 响应示例

无

### 状态码

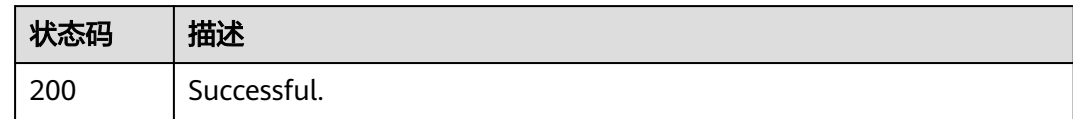

### 错误码

请参见<mark>错误码</mark>。

# **4.5.3** 列出组织的可信服务列表

# 功能介绍

返回启用与组织集成的可信服务列表。此操作只能由组织的管理账号或作为服务委托 管理员的成员账号调用。

## **URI**

GET /v1/organizations/trusted-services

#### 表 **4-113** Query 参数

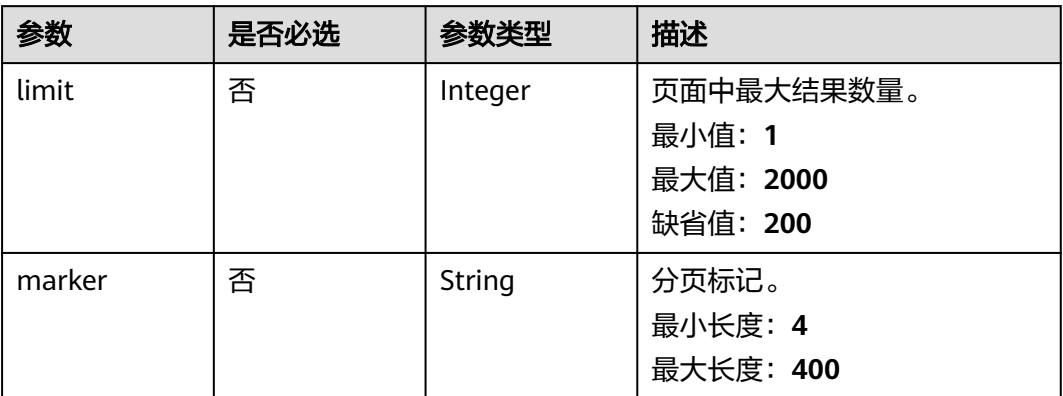

# 请求参数

### 表 **4-114** 请求 Header 参数

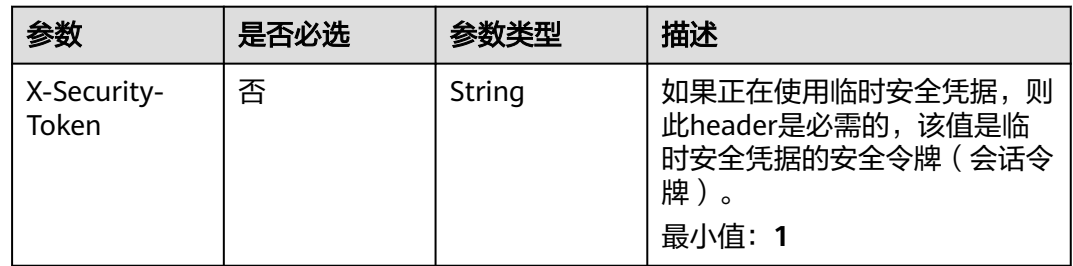

## 响应参数

### 状态码: **200**

表 **4-115** 响应 Body 参数

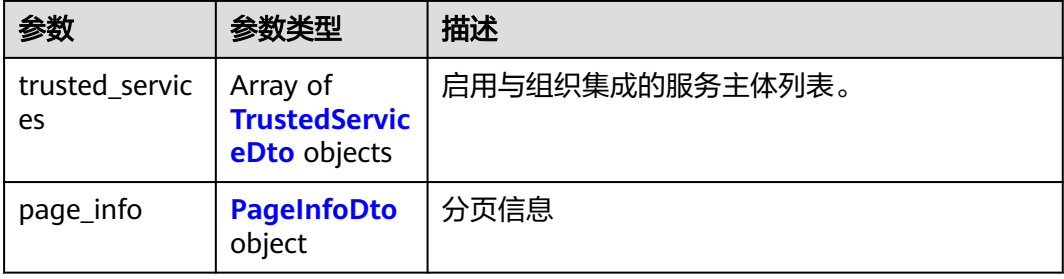

#### <span id="page-83-0"></span>表 **4-116** TrustedServiceDto

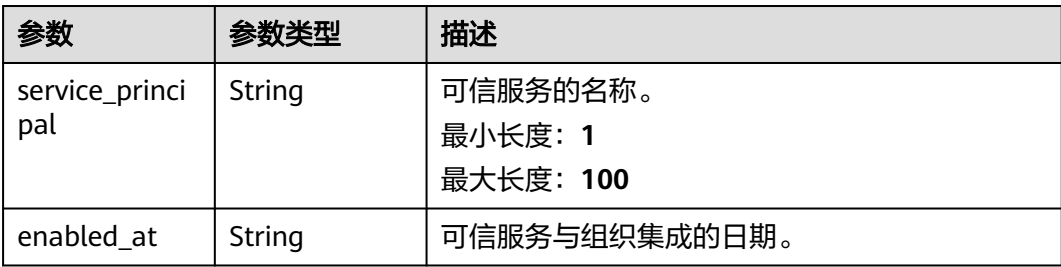

#### 表 **4-117** PageInfoDto

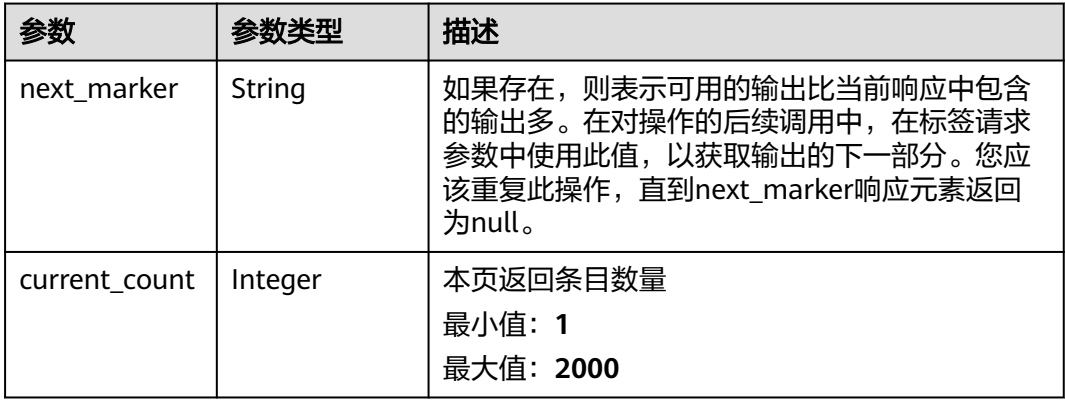

### 请求示例

#### 列出组织的可信服务列表

GET https://{hostname}/v1/organizations/trusted-services

### 响应示例

#### 状态码: **200**

Successful.

```
{
 "trusted_services" : [ {
 "service_principal" : "autoservice0922102321263V58H",
 "enabled_at" : "2022-09-22T02:23:21Z"
 } ],
 "page_info" : {
 "next_marker" : "ou-taowxgy4xbme6m4x3c2iijbxw7yj8fcw",
 "current_count" : 100
  }
}
```
### 状态码

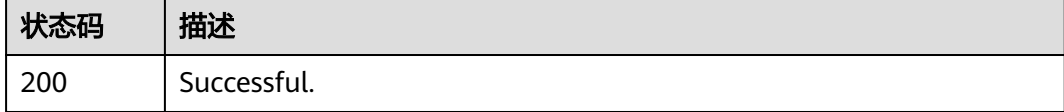

### 错误码

请参[见错误码。](#page-159-0)

# **4.6** 委托管理员管理

# **4.6.1** 注册作为服务委托管理员

# 功能介绍

指定成员账号能够管理指定服务的组织功能。此接口授予委托管理员对组织服务数据 的只读访问权限。委托管理员账号中的IAM用户仍需要IAM权限才能访问和管理服务。 此操作只能由组织的管理账号调用。

### **URI**

POST /v1/organizations/delegated-administrators/register

#### 请求参数

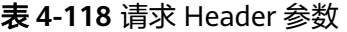

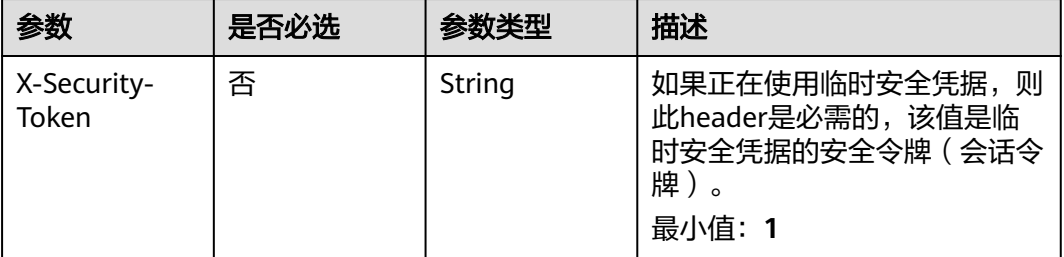

#### 表 **4-119** 请求 Body 参数

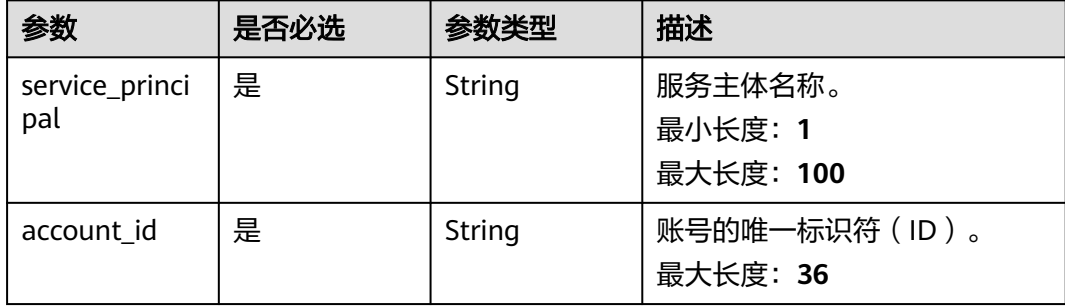

### 响应参数

无

# 请求示例

### 注册作为服务委托管理员

POST https://{hostname}/v1/organizations/delegated-administrators/register

{ "service\_principal" : "string", "account\_id" : "\_Auft226uZhGFRo5R8unWGQZ5N48PgFrfwyc" }

## 响应示例

无

### 状态码

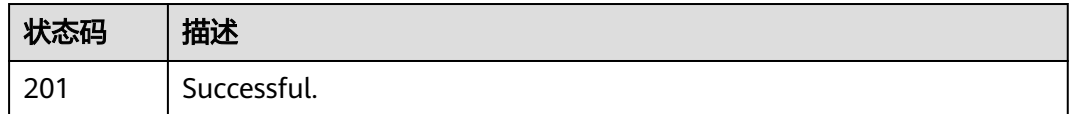

### 错误码

请参见<mark>错误码</mark>。

# **4.6.2** 注销服务的委托管理员

## 功能介绍

删除指定成员账号作为指定服务的委托管理员。此操作只能由组织的管理账号调用。

### **URI**

POST /v1/organizations/delegated-administrators/deregister

### 请求参数

#### 表 **4-120** 请求 Header 参数

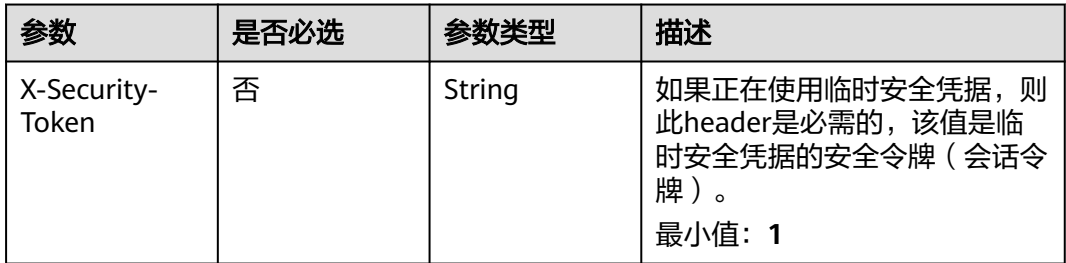

#### 表 **4-121** 请求 Body 参数

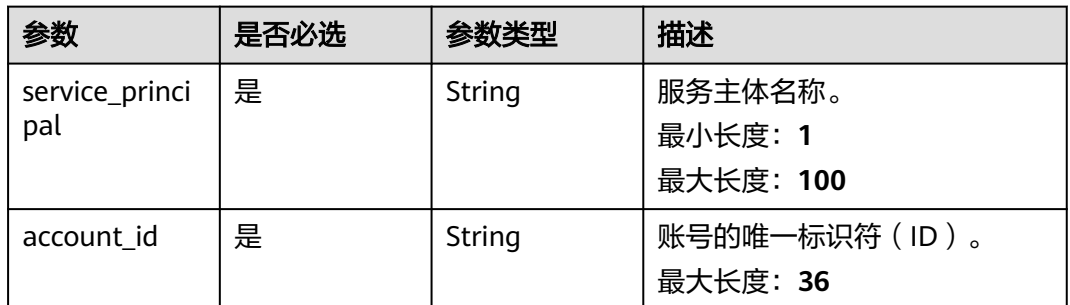

### 响应参数

无

### 请求示例

#### 注销服务的委托管理员

POST https://{hostname}/v1/organizations/delegated-administrators/deregister

```
{
 "service_principal" : "string",
 "account_id" : "_Auft226uZhGFRo5R8unWGQZ5N48PgFrfwyc"
}
```
### 响应示例

无

### 状态码

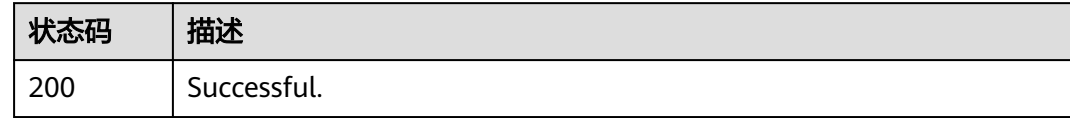

### 错误码

请参见**错误码**。

# **4.6.3** 列出指定账号是其委托管理员的服务

# 功能介绍

列出指定账号是其委托管理员的服务。此操作只能由组织的管理账号或作为服务委托 管理员的成员账号调用。

### **URI**

GET /v1/organizations/accounts/{account\_id}/delegated-services

#### 表 **4-122** 路径参数

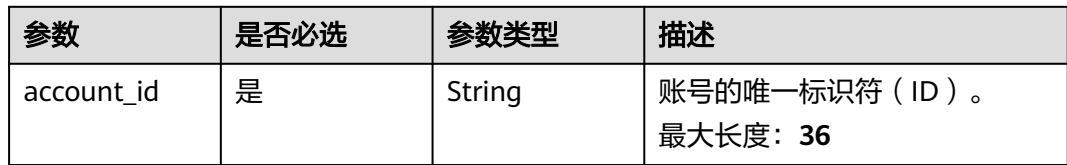

#### 表 **4-123** Query 参数

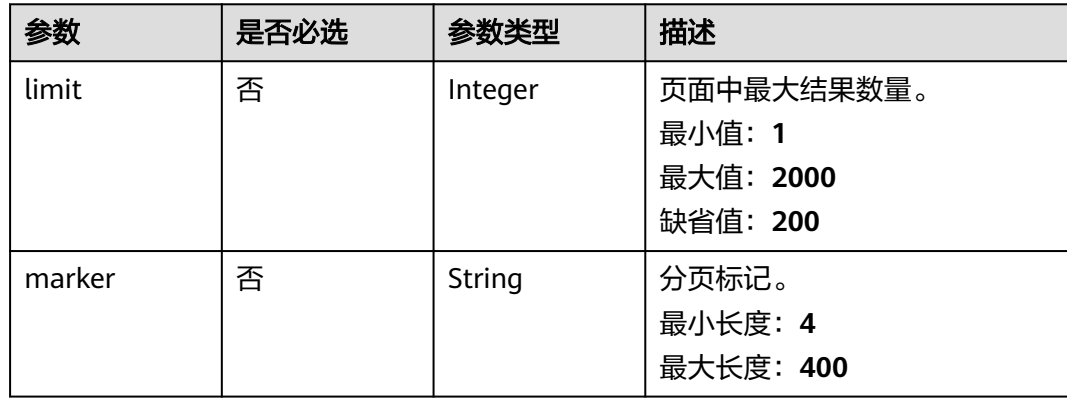

# 请求参数

#### 表 **4-124** 请求 Header 参数

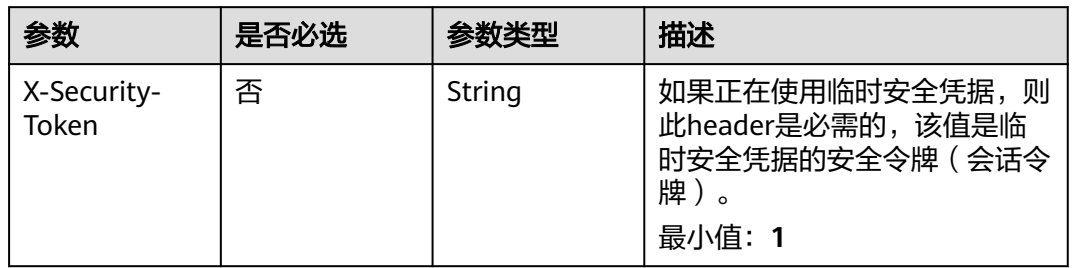

### 响应参数

### 状态码: **200**

#### 表 **4-125** 响应 Body 参数

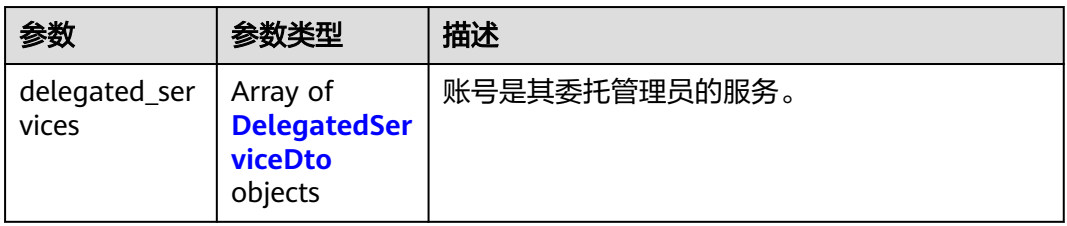

<span id="page-88-0"></span>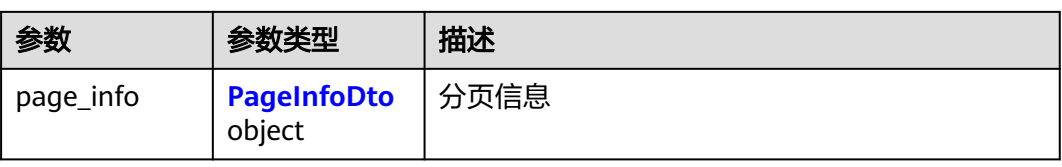

#### 表 **4-126** DelegatedServiceDto

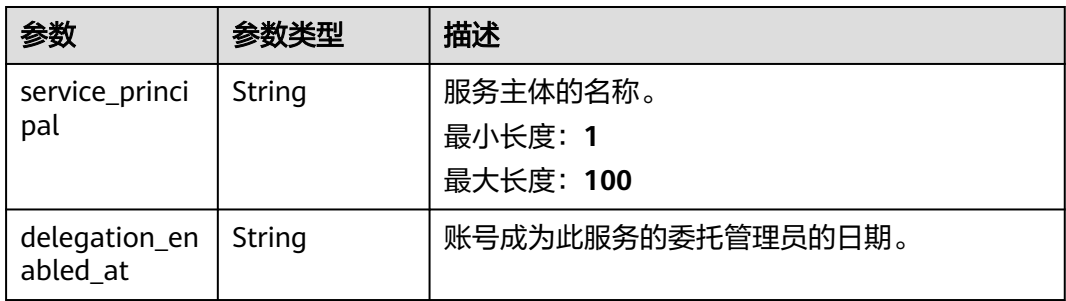

#### 表 **4-127** PageInfoDto

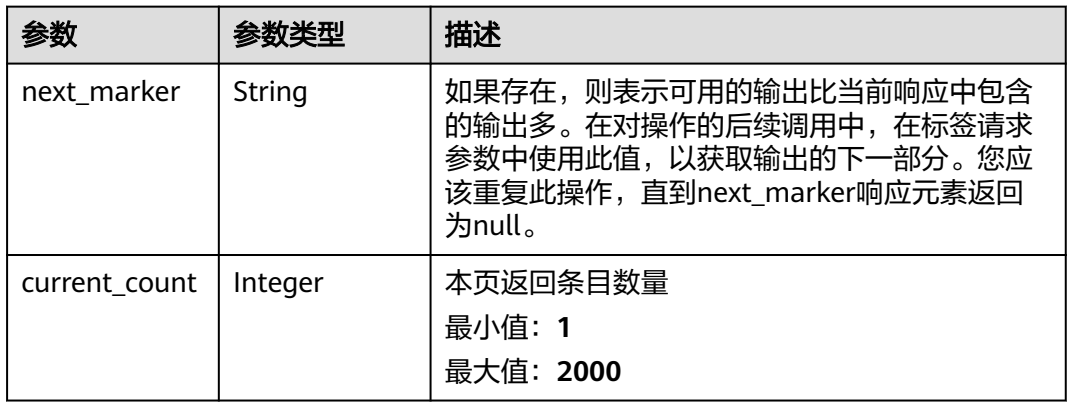

### 请求示例

#### 列出指定账号是其委托管理员的服务

GET https://{hostname}/v1/organizations/accounts/{account\_id}/delegated-services

### 响应示例

#### 状态码: **200**

Successful.

```
{
 "delegated_services" : [ {
 "service_principal" : "autoservice0922102321263V58H",
   "delegation_enabled_at" : "2022-09-22T02:23:21Z"
  } ],
  "page_info" : {
   "next_marker" : "ou-taowxgy4xbme6m4x3c2iijbxw7yj8fcw",
   "current_count" : 100
```
 } }

### 状态码

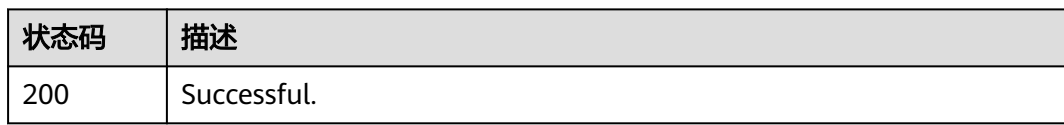

## 错误码

请参[见错误码。](#page-159-0)

# **4.6.4** 列出此组织中指定为委托管理员的账号

# 功能介绍

列出在此组织中指定为委派管理员的账号。此操作只能由组织的管理账号或作为服务 委托管理员的成员账号调用。

### **URI**

GET /v1/organizations/delegated-administrators

#### 表 **4-128** Query 参数

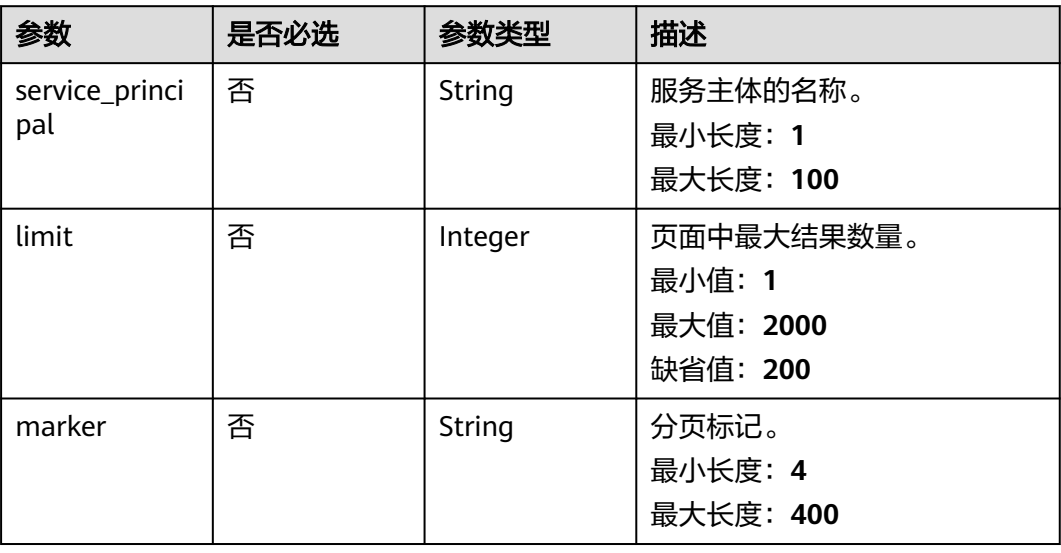

# 请求参数

#### 表 **4-129** 请求 Header 参数

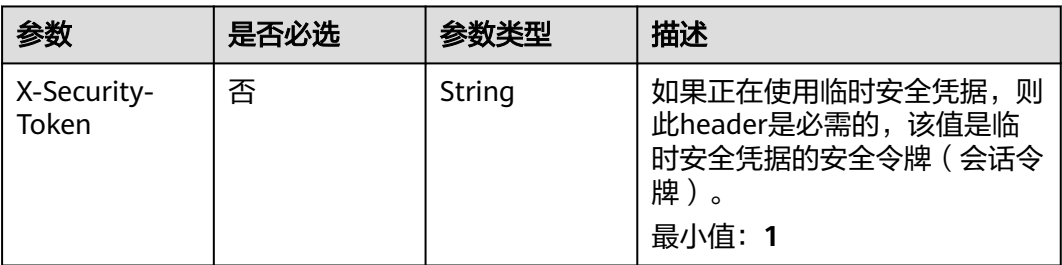

# 响应参数

#### 状态码: **200**

表 **4-130** 响应 Body 参数

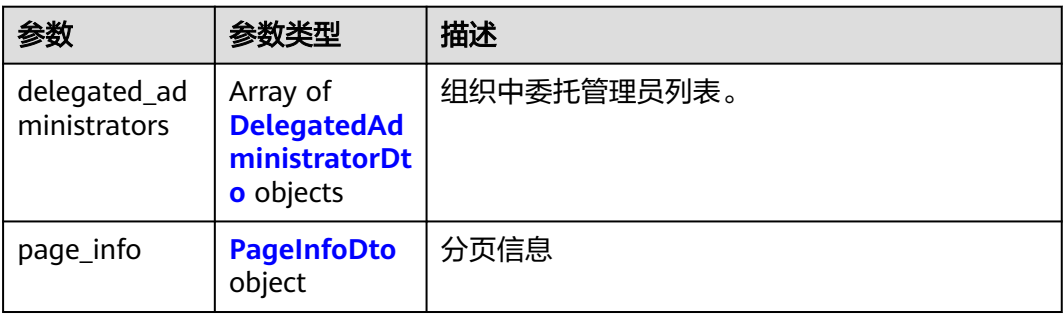

#### 表 **4-131** DelegatedAdministratorDto

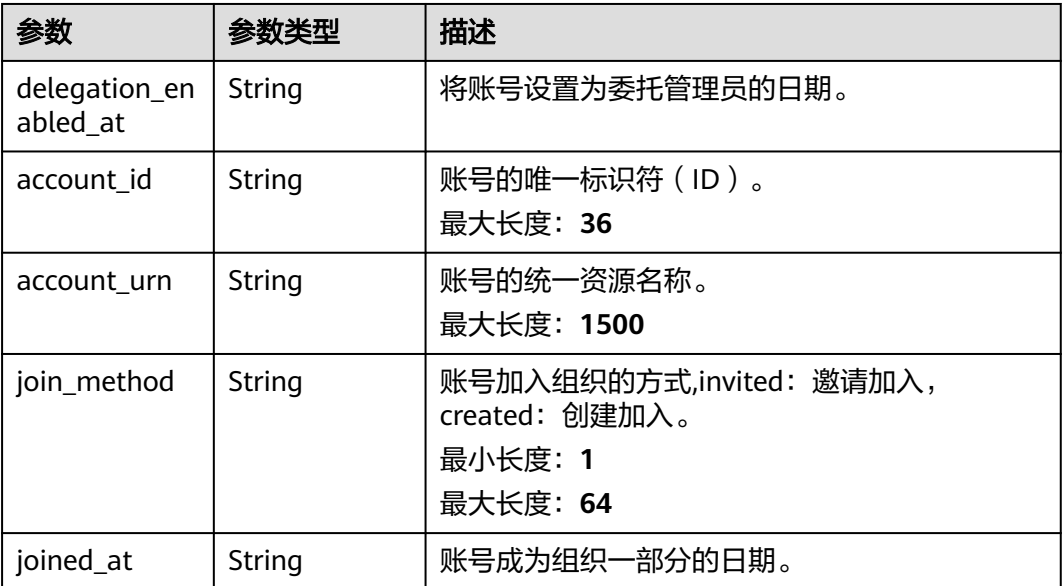

<span id="page-91-0"></span>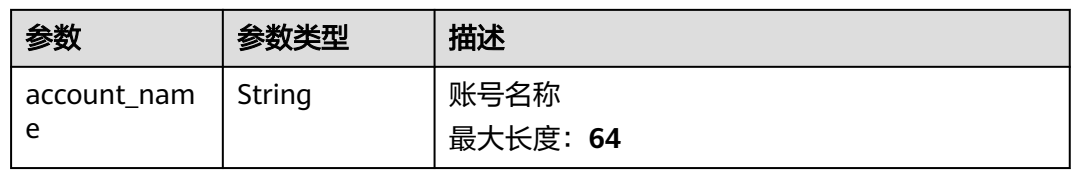

#### 表 **4-132** PageInfoDto

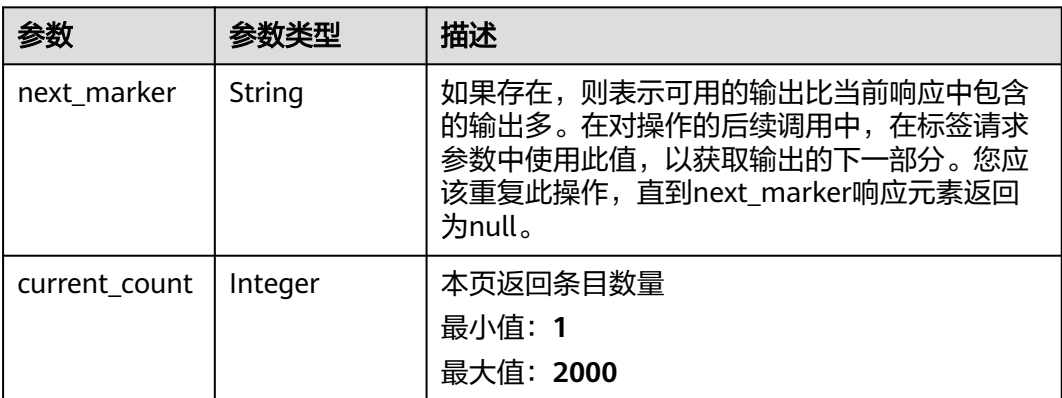

### 请求示例

#### 列出此组织中指定为委托管理员的账号

GET https://{hostname}/v1/organizations/delegated-administrators

### 响应示例

#### 状态码: **200**

Successful.

```
{
 "delegated_administrators" : [ {
 "delegation_enabled_at" : "autoservice0922102321263V58H",
 "account_id" : "0a6d25d23900d45c0faac010e0fb4de0",
 "account_urn" : "urnstring",
 "join_method" : "invited",
 "joined_at" : "2022-08-24T06:41:15Z",
   "account_name" : "paas_iam_573331"
  } ],
  "page_info" : {
   "next_marker" : "ou-taowxgy4xbme6m4x3c2iijbxw7yj8fcw",
   "current_count" : 100
 }
}
```
# 状态码

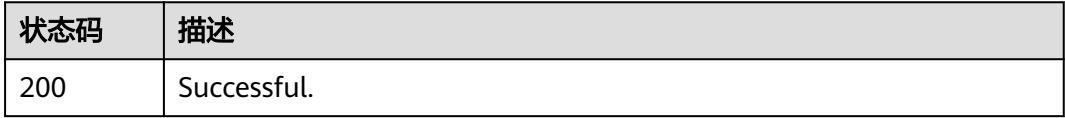

# 错误码

请参[见错误码。](#page-159-0)

# **4.7** 策略管理

# **4.7.1** 创建策略

# 功能介绍

创建指定类型的策略。此操作只能由组织的管理账号调用。

### **URI**

POST /v1/organizations/policies

### 请求参数

#### 表 **4-133** 请求 Header 参数

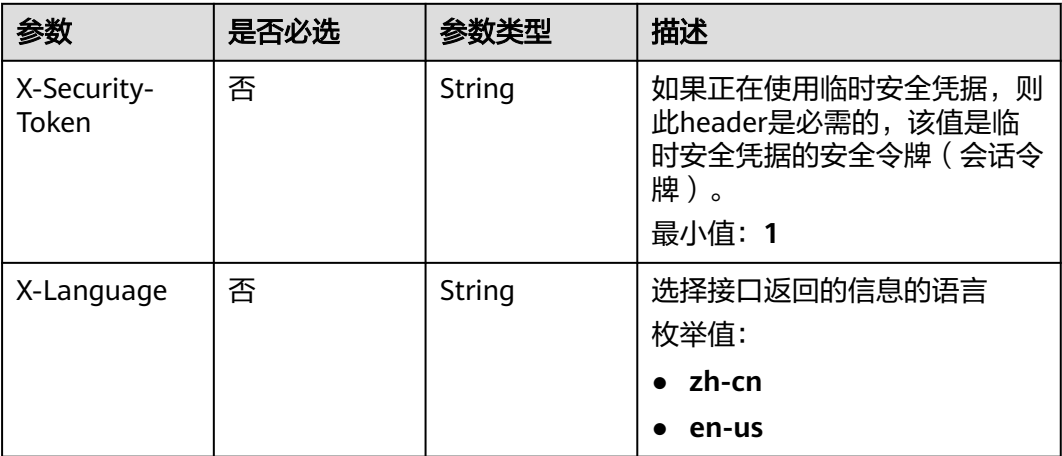

#### 表 **4-134** 请求 Body 参数

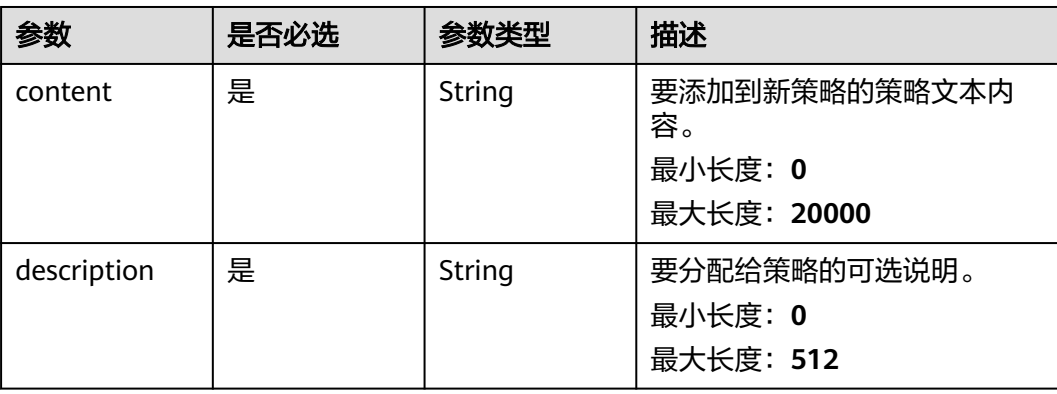

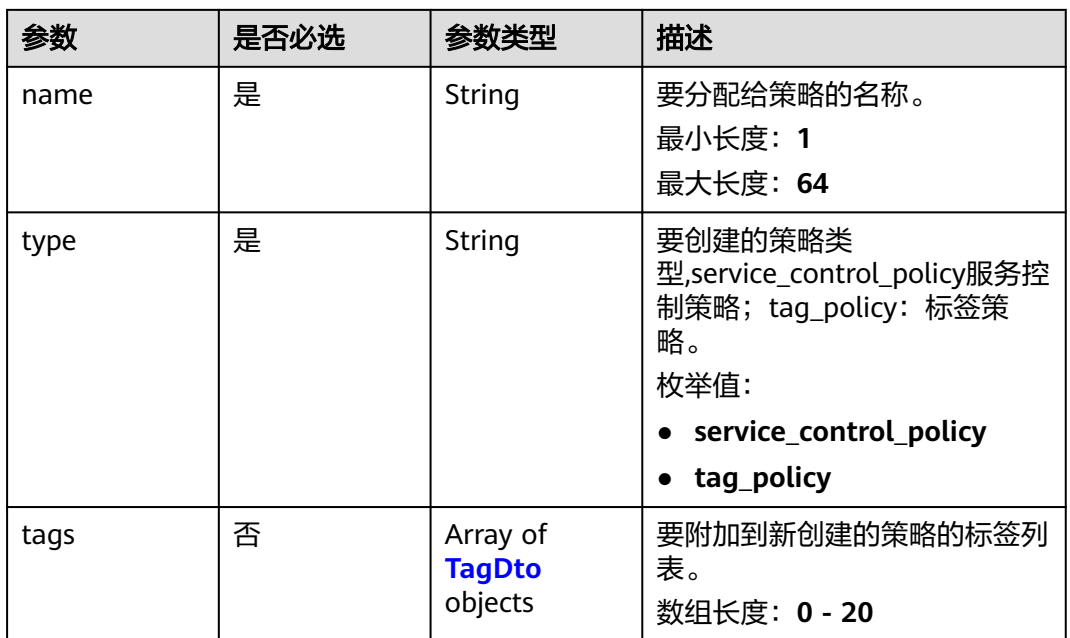

### 表 **4-135** TagDto

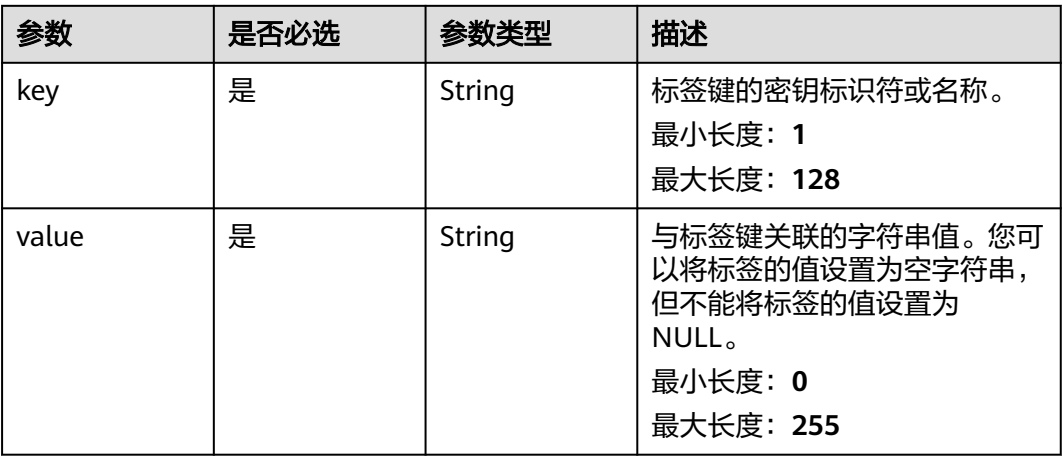

# 响应参数

状态码: **201**

表 **4-136** 响应 Body 参数

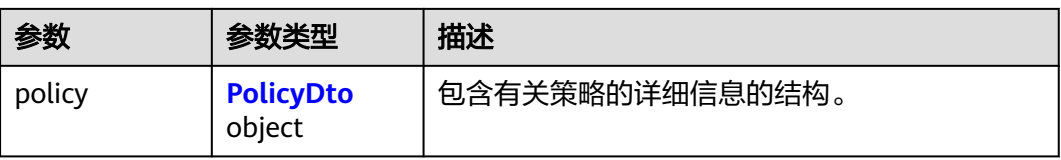

#### <span id="page-94-0"></span>表 **4-137** PolicyDto

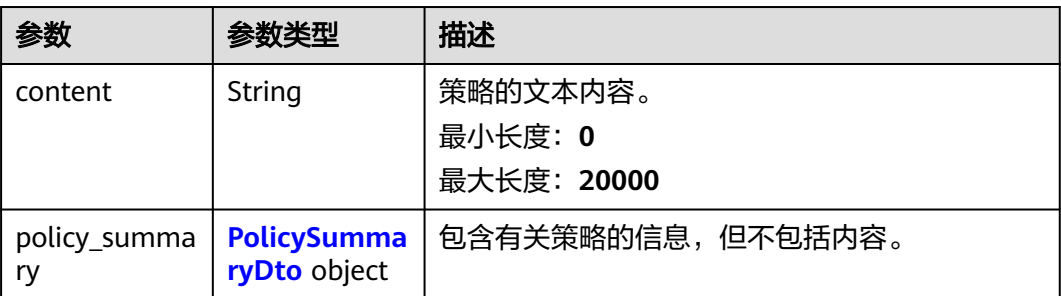

#### 表 **4-138** PolicySummaryDto

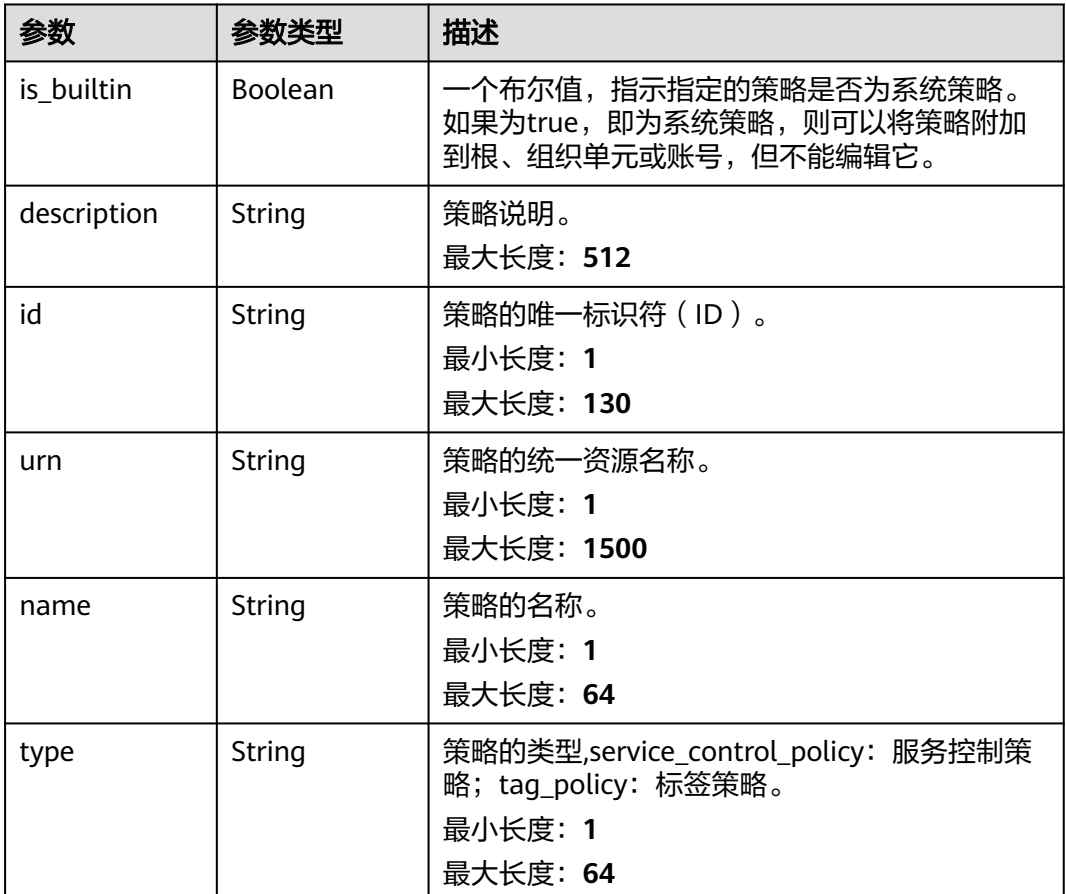

## 请求示例

#### 创建策略

{

POST https://{hostname}/v1/organizations/policies

```
 "content" : "{\"Version\":\"5.0\",\"Statement\":[{\"Sid\":\"Statement1\",\"Effect\":\"Allow\",\"Action\":[\"*
\"],\"Resource\":[\"*\"]}]}",
 "description" : "auto0923160642938XHxSPolicydesc",
 "name" : "auto092316064293806EYPolicyName",
 "type" : "service_control_policy",
```

```
 "tags" : [ {
 "key" : "keystring",
   "value" : "valuestring"
 } ]
}
```
# 响应示例

#### 状态码: **201**

Successful.

```
{
 "policy" : {
 "content" : "{\"Version\":\"5.0\",\"Statement\":[{\"Sid\":\"Statement1\",\"Effect\":\"Allow\",\"Action\":[\"*
\"],\"Resource\":[\"*\"]}]}",
   "policy_summary" : {
     "is_builtin" : false,
     "description" : "auto0923160642938XHxSPolicydesc",
     "id" : "p-b4wpejd02o66g0pvfinvsatp4t9krfum",
     "urn" : "organizations::0a6d25d23900d45c0faac010e0fb4de0:policy:o-
fhkmi6mek7wlqdp6nideqhb47qwtjdsv/service_control_policy/p-b4wpejd02o66g0pvfinvsatp4t9krfum",
     "name" : "auto092316064293806EYPolicyName",
     "type" : "service_control_policy"
   }
 }
}
```
## 状态码

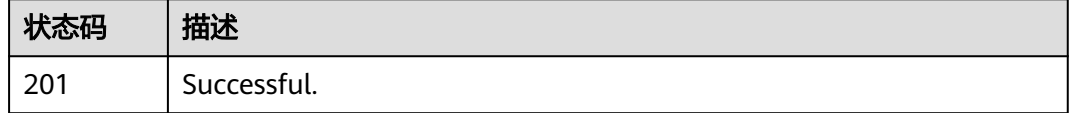

### 错误码

请参见<mark>错误码</mark>。

# **4.7.2** 列出策略

### 功能介绍

列出组织中的所有策略。如果指定了资源ID,例如组织单元ID或账号ID,则将获得该 资源已绑定的策略列表。此操作只能由组织的管理账号或作为服务委托管理员的成员 账号调用。

### **URI**

GET /v1/organizations/policies

### 表 **4-139** Query 参数

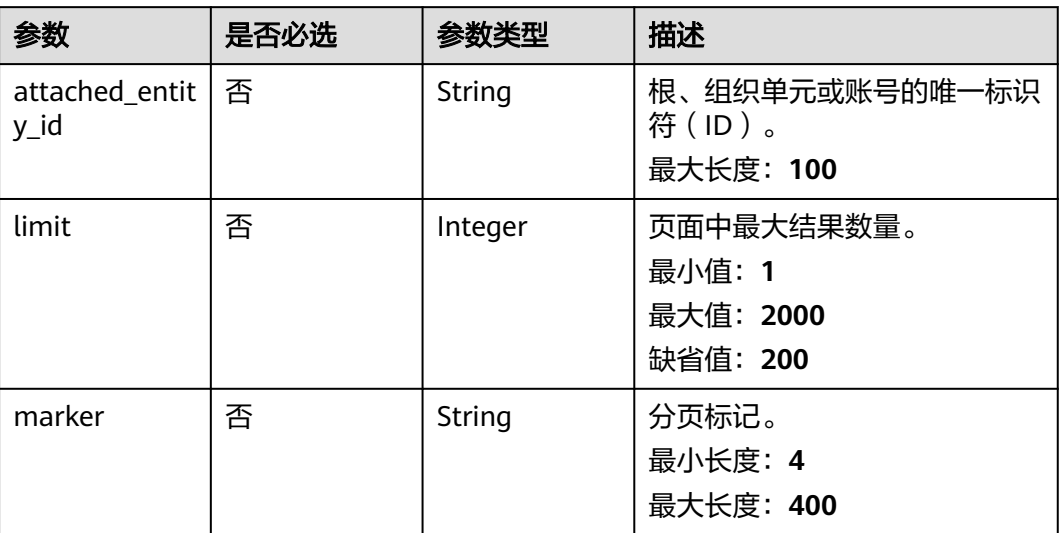

## 请求参数

### 表 **4-140** 请求 Header 参数

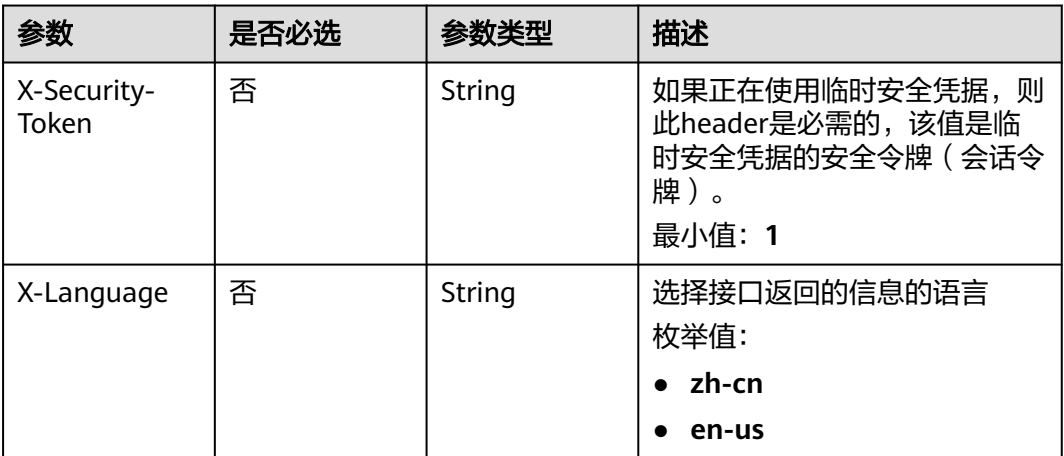

### 响应参数

### 状态码: **200**

### 表 **4-141** 响应 Body 参数

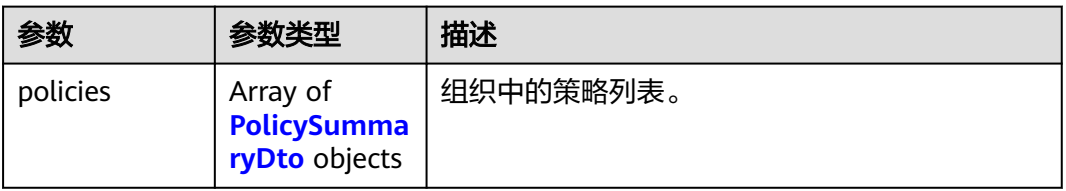

<span id="page-97-0"></span>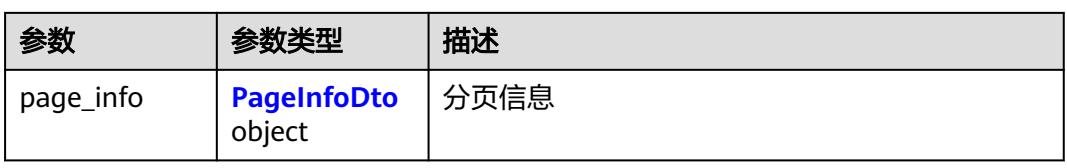

### 表 **4-142** PolicySummaryDto

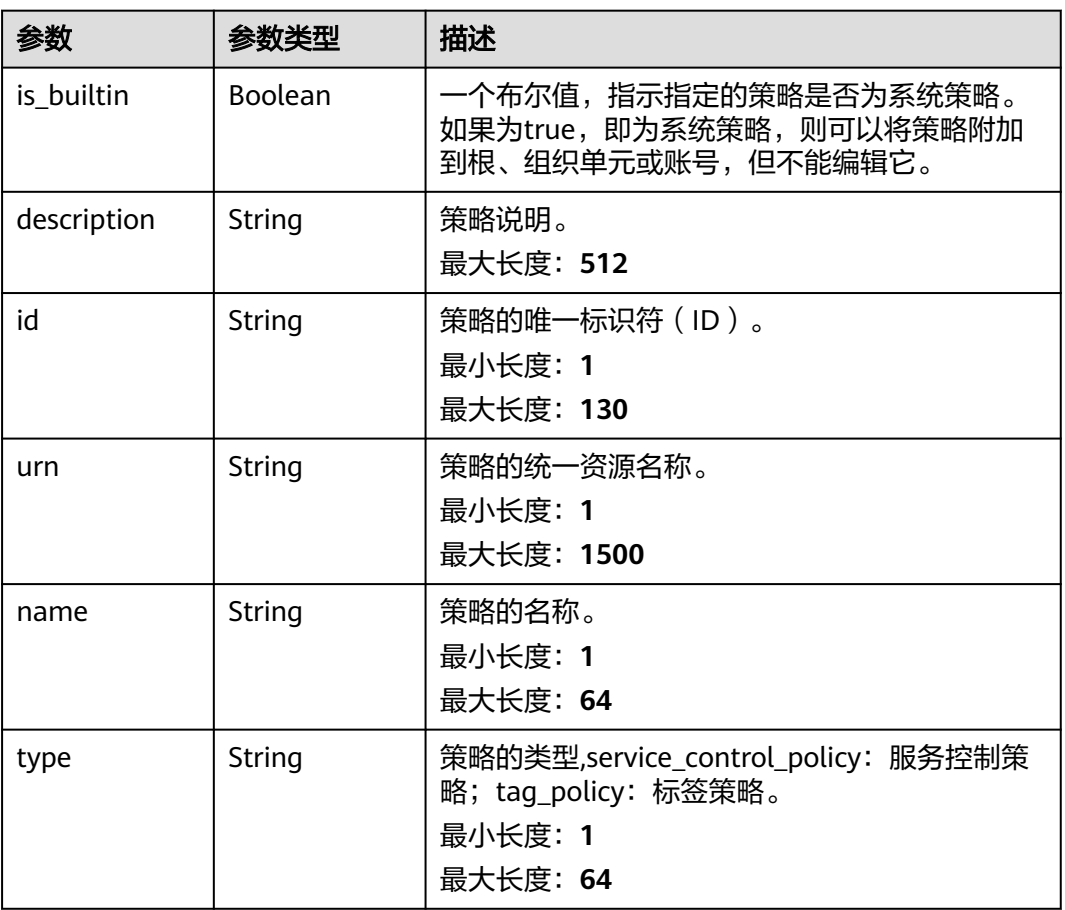

### 表 **4-143** PageInfoDto

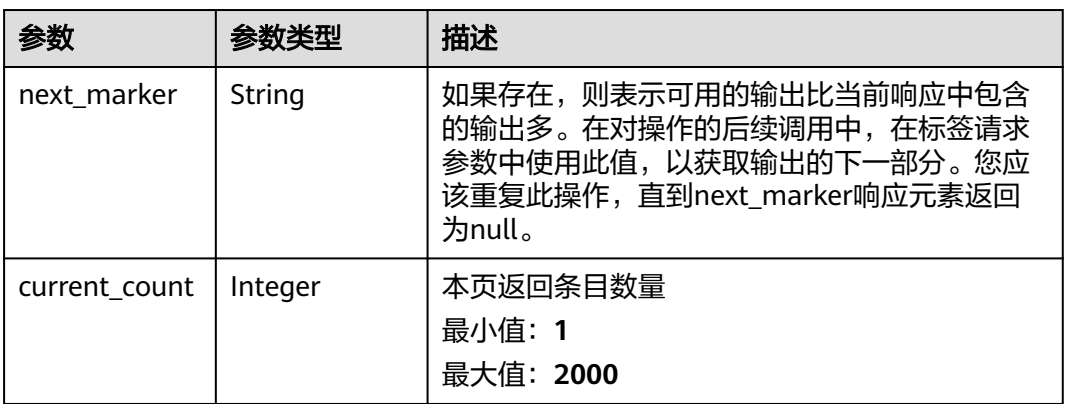

## 请求示例

#### 列出策略

GET https://{hostname}/v1/organizations/policies

## 响应示例

### 状态码: **200**

Successful.

```
{
  "policies" : [ {
 "is_builtin" : true,
 "description" : "NFZ",
 "id" : "p-M5lVaiMgFXD6Hmq6o4dvqbGk",
 "urn" : "string",
 "name" : "9`P41WII9Yn]",
 "type" : "service_control_policy"
  } ],
   "page_info" : {
   "next_marker" : "ou-taowxgy4xbme6m4x3c2iijbxw7yj8fcw",
   "current_count" : 100
 }
}
```
## 状态码

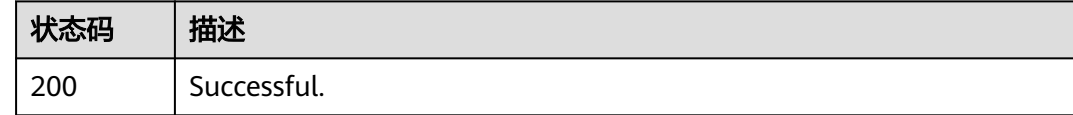

### 错误码

请参[见错误码。](#page-159-0)

# **4.7.3** 查询策略相关信息

# 功能介绍

检索策略的相关信息。此操作只能由组织的管理账号或作为服务委托管理员的成员账 号调用。

### **URI**

GET /v1/organizations/policies/{policy\_id}

#### 表 **4-144** 路径参数

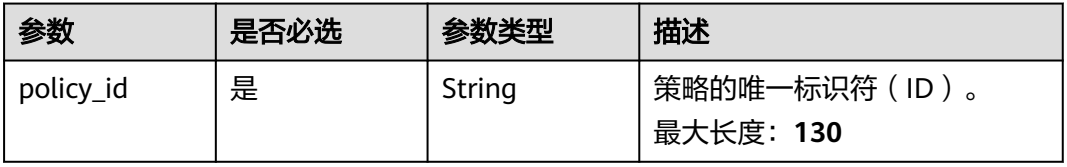

# 请求参数

表 **4-145** 请求 Header 参数

| 参数                   | 是否必选 | 参数类型   | 描述                                                                    |
|----------------------|------|--------|-----------------------------------------------------------------------|
| X-Security-<br>Token | 否    | String | 如果正在使用临时安全凭据,则<br>此header是必需的,该值是临<br>时安全凭据的安全令牌(会话令<br>牌)。<br>最小值: 1 |
| X-Language           | 否    | String | 选择接口返回的信息的语言<br>枚举值:<br>zh-cn<br>en-us                                |

## 响应参数

状态码: **200**

表 **4-146** 响应 Body 参数

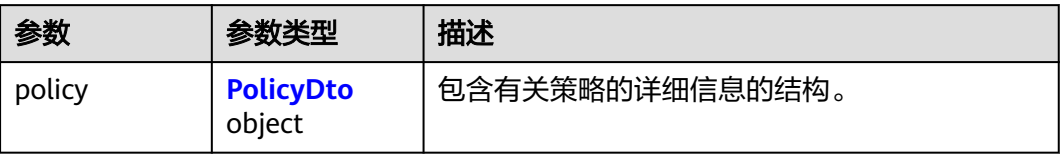

### 表 **4-147** PolicyDto

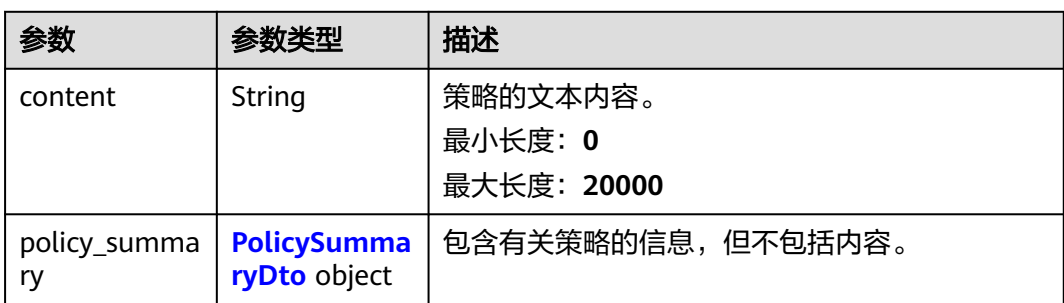

#### 表 **4-148** PolicySummaryDto

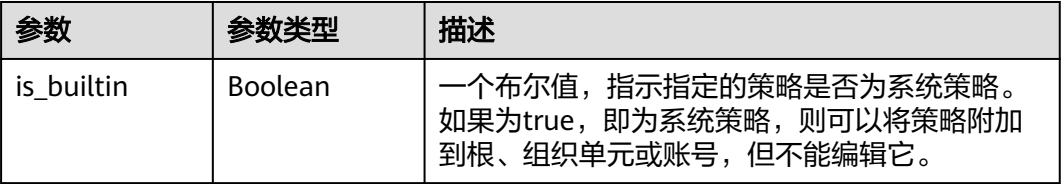

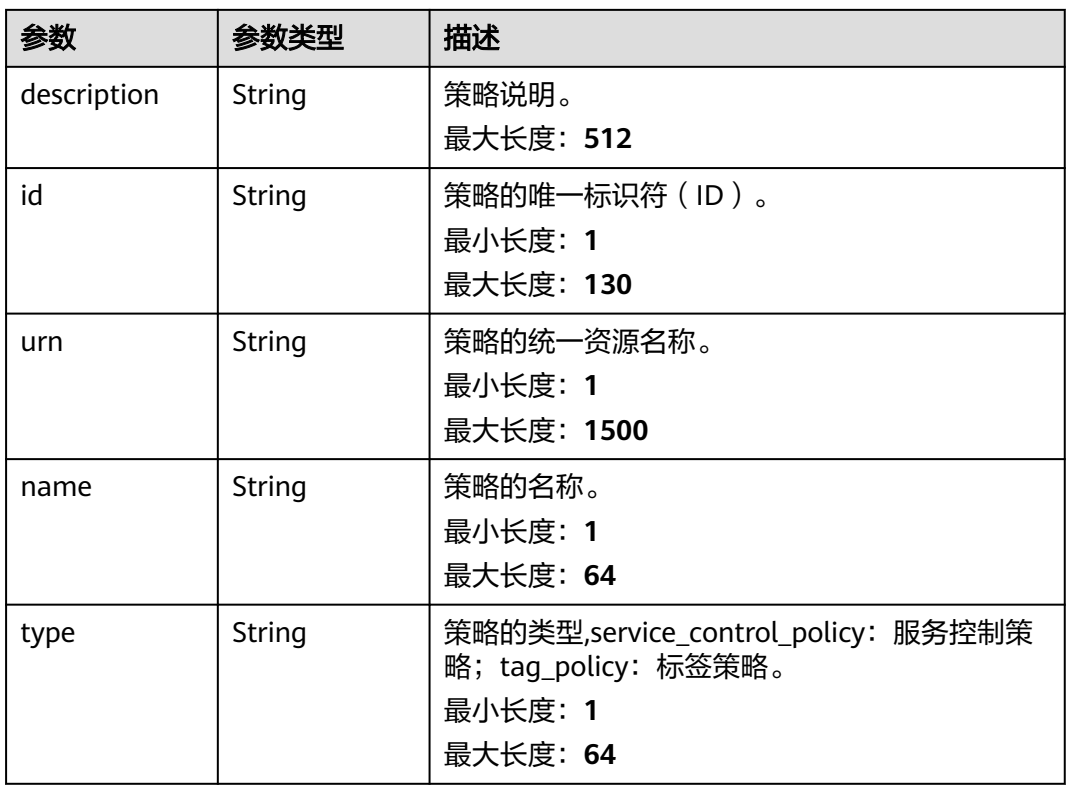

### 请求示例

#### 查询策略相关信息

GET https://{hostname}/v1/organizations/policies/{policy\_id}

### 响应示例

#### 状态码: **200**

Successful.

```
{
  "policy" : {
   "content" : "{\"Version\":\"5.0\",\"Statement\":[{\"Sid\":\"Statement1\",\"Effect\":\"Allow\",\"Action\":[\"*
\"],\"Resource\":[\"*\"]}]}",
 "policy_summary" : {
     "is_builtin" : false,
     "description" : "auto0923161647582JIeTPolicydesc",
 "id" : "p-scnsbv8byvfjp612ooojkdamzcgtp6l9",
 "urn" : "organizations::0a6d25d23900d45c0faac010e0fb4de0:policy:o-
fhkmi6mek7wlqdp6nideqhb47qwtjdsv/service_control_policy/p-b4wpejd02o66g0pvfinvsatp4t9krfum",
 "name" : "auto0923161647583CXosPolicyName",
 "type" : "service_control_policy"
 }
 }
}
```
### 错误码

请参[见错误码。](#page-159-0)

# **4.7.4** 更新策略

## 功能介绍

更新策略,可以更新策略的名称、描述或内容。如果不提供任何参数,则策略将保持 不变。您不能更改策略的类型。此操作只能由组织的管理账号调用。

### **URI**

PATCH /v1/organizations/policies/{policy\_id}

#### 表 **4-149** 路径参数

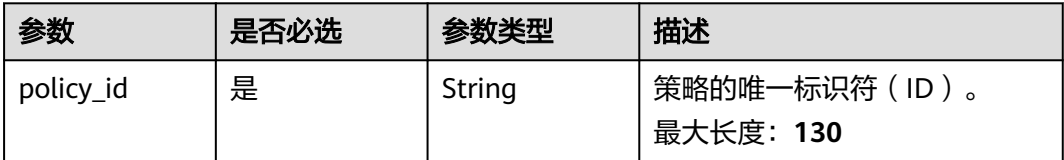

## 请求参数

#### 表 **4-150** 请求 Header 参数

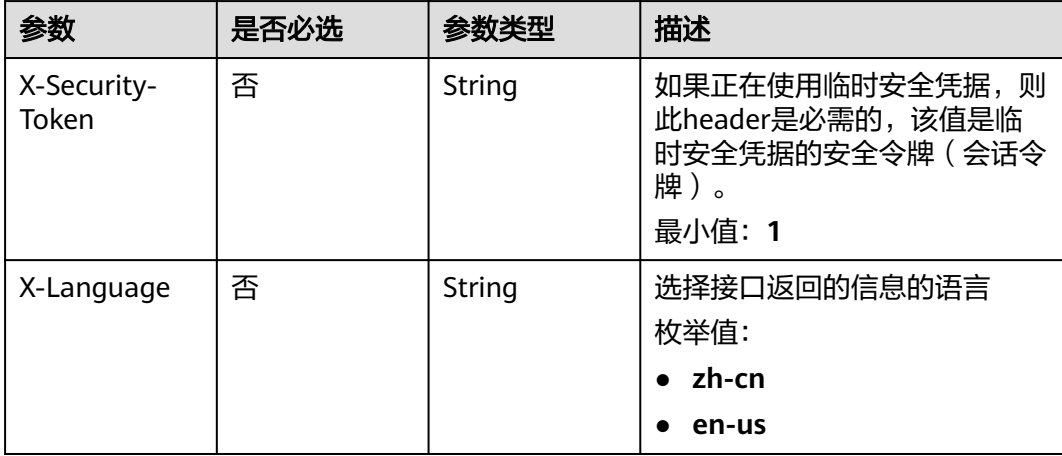

### 表 **4-151** 请求 Body 参数

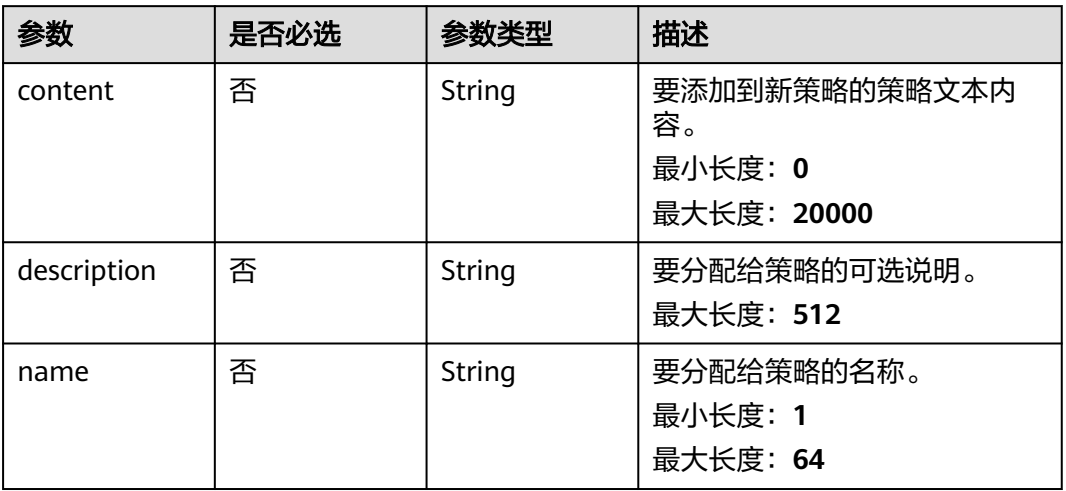

### 响应参数

#### 状态码: **200**

#### 表 **4-152** 响应 Body 参数

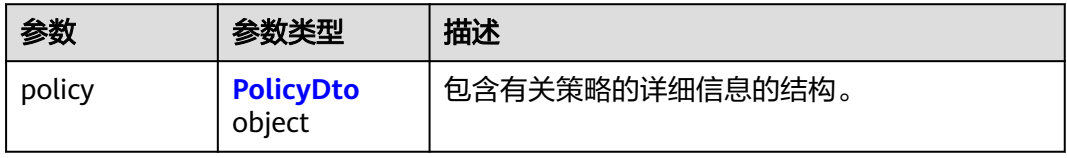

#### 表 **4-153** PolicyDto

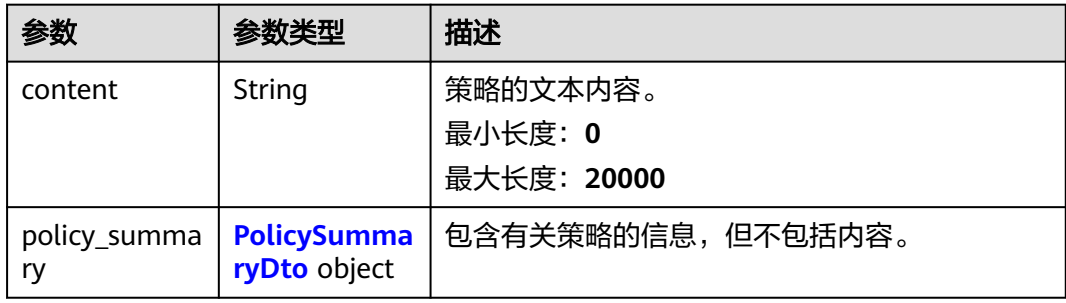

### 表 **4-154** PolicySummaryDto

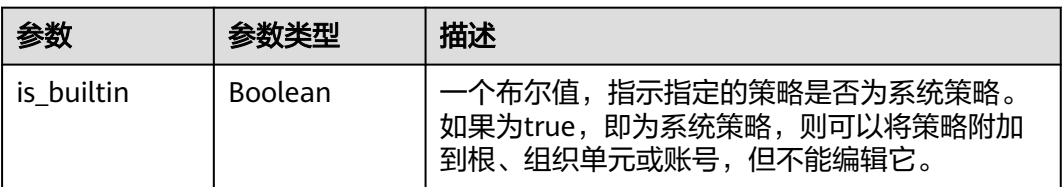

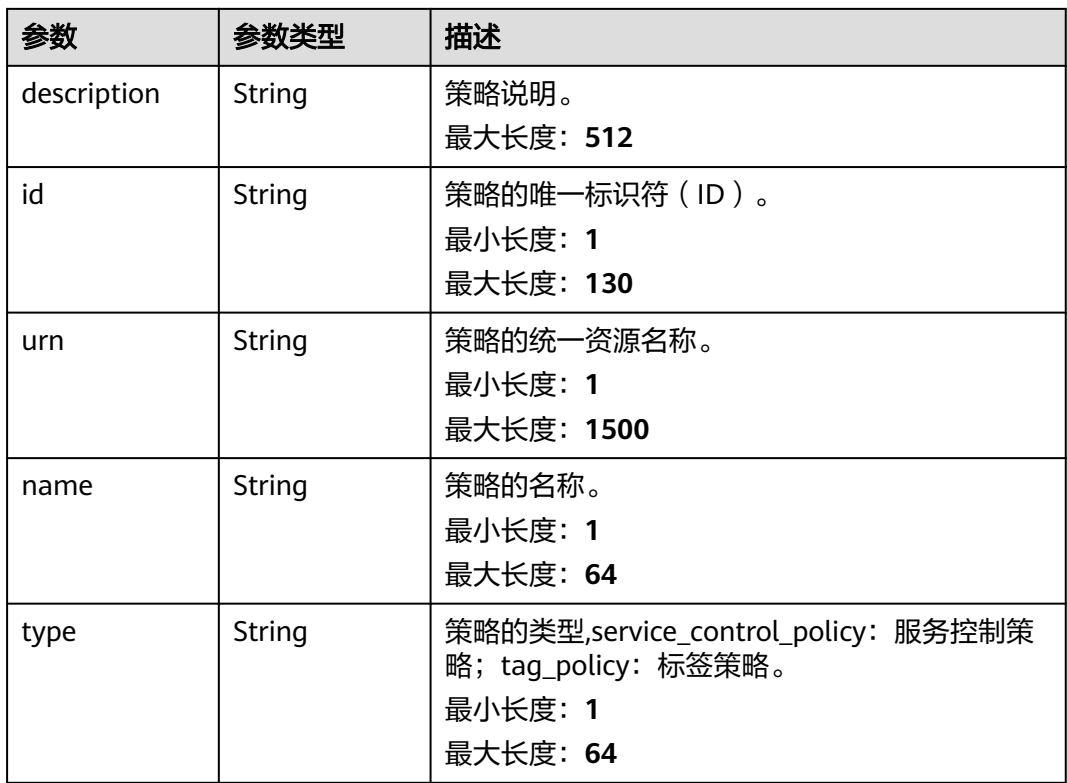

### 请求示例

#### 更新策略

PATCH https://{hostname}/v1/organizations/policies/{policy\_id}

```
{
```
}

```
 "content" : "{\"Version\":\"5.0\",\"Statement\":[{\"Sid\":\"Statement1\",\"Effect\":\"Allow\",\"Action\":[\"*
\"],\"Resource\":[\"*\"]}]}",
 "description" : "newdesc",
```
"name" : "auto09231619598990t1HPolicyName"

# 响应示例

#### 状态码: **200**

Successful.

```
{
  "policy" : {
   "content" : "{\"Version\":\"5.0\",\"Statement\":[{\"Sid\":\"Statement1\",\"Effect\":\"Allow\",\"Action\":[\"*
\"],\"Resource\":[\"*\"]}]}",
 "policy_summary" : {
 "is_builtin" : false,
 "description" : "newdesc",
 "id" : "p-xce633owqm0o1c929wno7l850z2rdr4m",
 "urn" : "organizations::0a6d25d23900d45c0faac010e0fb4de0:policy:o-
fhkmi6mek7wlqdp6nideqhb47qwtjdsv/service_control_policy/p-b4wpejd02o66g0pvfinvsatp4t9krfum",
 "name" : "auto09231619598990t1HPolicyName",
 "type" : "service_control_policy"
 }
 }
}
```
### 错误码

请参[见错误码。](#page-159-0)

# **4.7.5** 删除策略

# 功能介绍

从组织中删除指定的策略。在执行此操作之前,必须首先将策略跟所有组织单元、根 和账号解绑。此操作只能由组织的管理账号调用。

### **URI**

DELETE /v1/organizations/policies/{policy\_id}

#### 表 **4-155** 路径参数

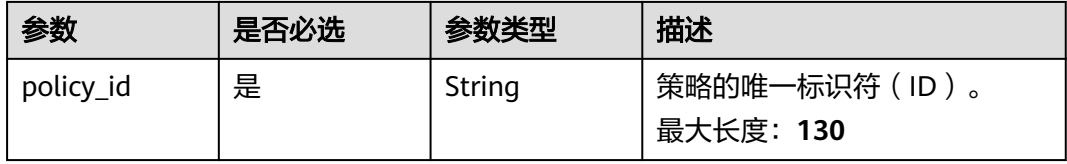

# 请求参数

#### 表 **4-156** 请求 Header 参数

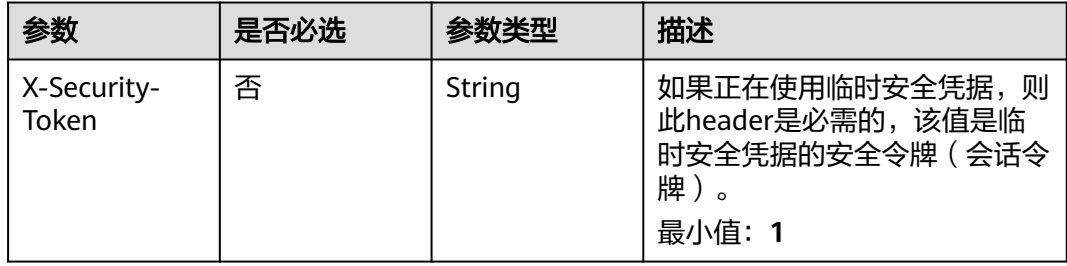

## 响应参数

无

### 请求示例

删除策略

#### DELETE https://{hostname}/v1/organizations/policies/{policy\_id}

### 响应示例

无

### 状态码

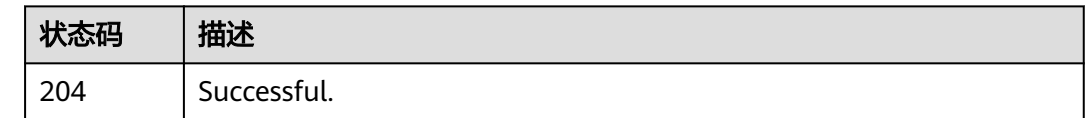

### 错误码

请参[见错误码。](#page-159-0)

# **4.7.6** 在根中启用策略类型

## 功能介绍

在根中启用策略类型。在根中启用策略类型后,您可以将该类型的策略绑定到根、或 该根中的任何组织单元和账号。这是在后台执行的异步请求。您可以使用ListRoots查 看指定根的策略类型的状态。此操作只能由组织的管理账号调用。

### **URI**

POST /v1/organizations/policies/enable

### 请求参数

#### 表 **4-157** 请求 Header 参数

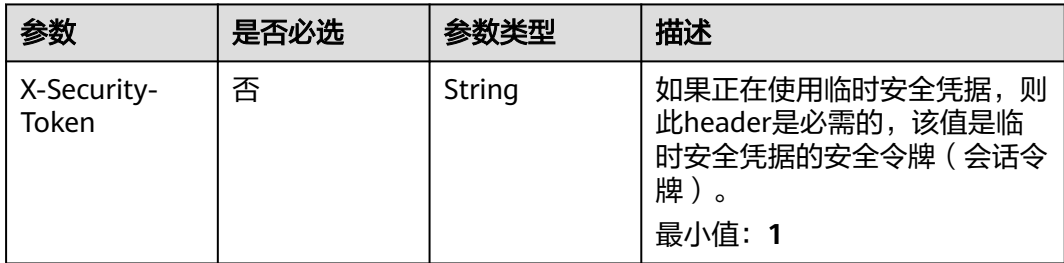

### 表 **4-158** 请求 Body 参数

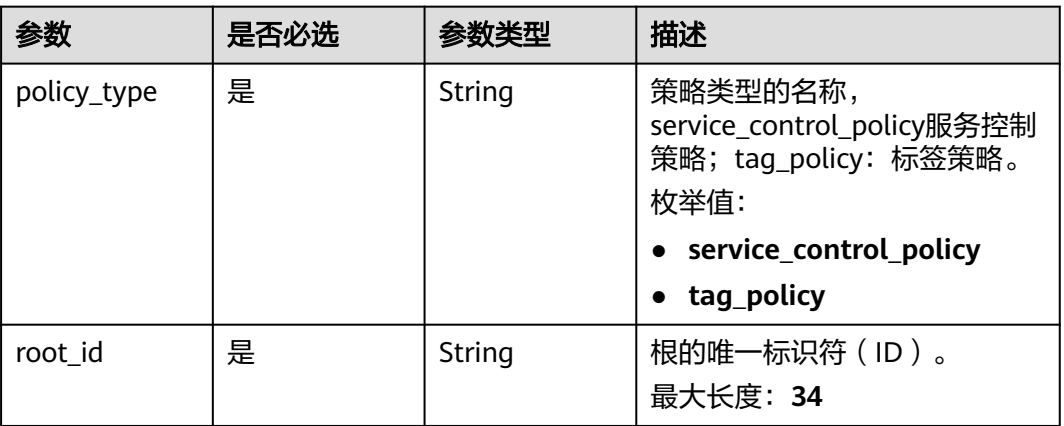

# 响应参数

### 状态码: **202**

### 表 **4-159** 响应 Body 参数

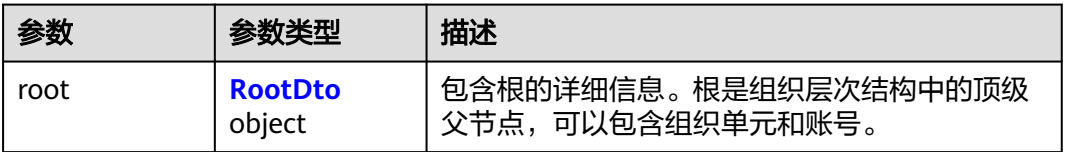

#### 表 **4-160** RootDto

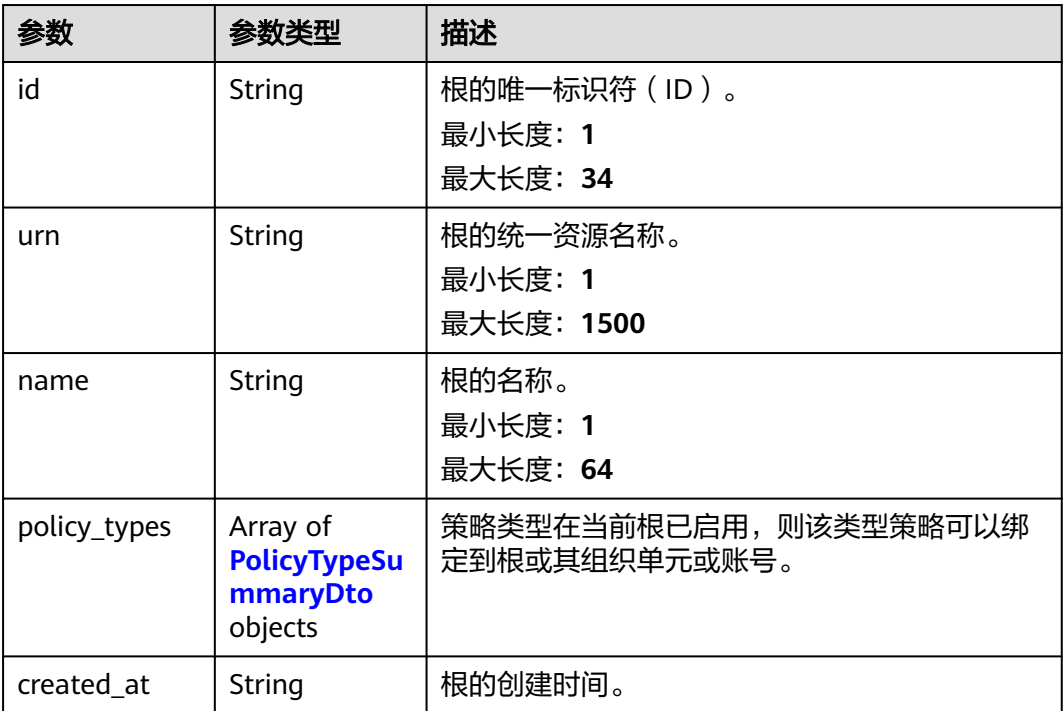

#### <span id="page-107-0"></span>表 **4-161** PolicyTypeSummaryDto

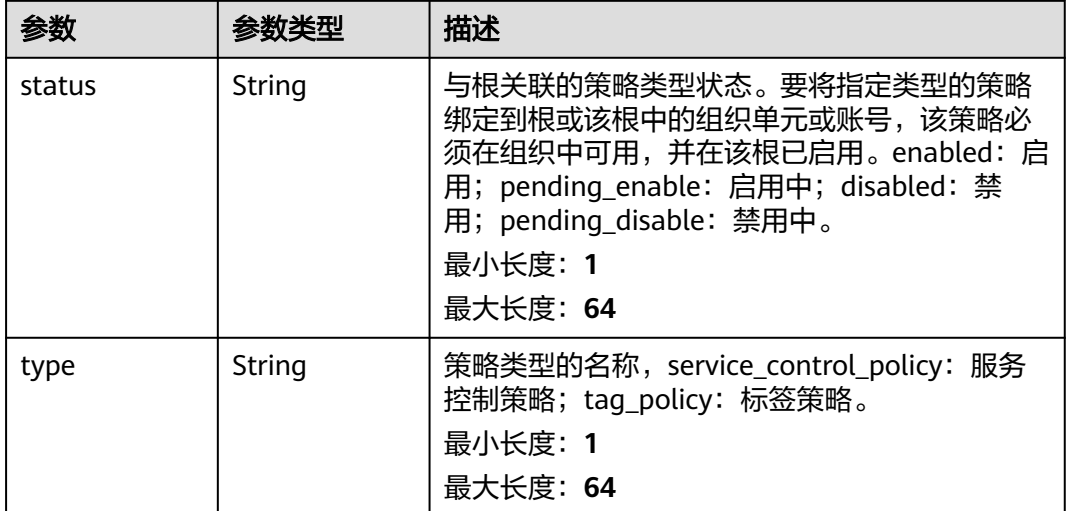

### 请求示例

#### 在根中启用策略类型

POST https://{hostname}/v1/organizations/policies/enable

```
{
 "policy_type" : "service_control_policy",
 "root_id" : "r-o1qqtqfo7xl427v7g"
}
```
### 响应示例

#### 状态码: **202**

Successful.

```
{
 "root" : {
 "id" : "05261f923e80d3890f33c0056e9b3f80",
   "urn" : "organizations::0a6d25d23900d45c0faac010e0fb4de0:policy:o-
fhkmi6mek7wlqdp6nideqhb47qwtjdsv/service_control_policy/p-b4wpejd02o66g0pvfinvsatp4t9krfum",
 "name" : "paas_iam_573331",
 "policy_types" : [ {
 "status" : "enabled",
 "type" : "service_control_policy"
   } ],
   "created_at" : "2022-09-22T02:23:21Z"
 }
}
```
### 状态码

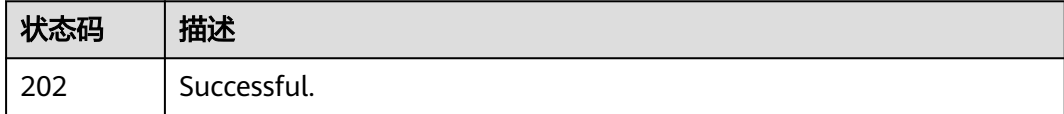
### 错误码

请参见<mark>错误码</mark>。

# **4.7.7** 禁用根中的策略类型

### 功能介绍

禁用根中的策略类型。只有在根中启用了特定类型的策略,才能将该类型的策略绑定 到根中的实体。执行此操作后,您不能再将指定类型的策略绑定到该根或该根中的任 何组织单元或账号。这是在后台执行的异步请求。您可以使用ListRoots查看指定根的 策略类型的状态。此操作只能由组织的管理账号调用。

### **URI**

POST /v1/organizations/policies/disable

### 请求参数

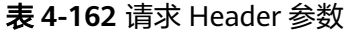

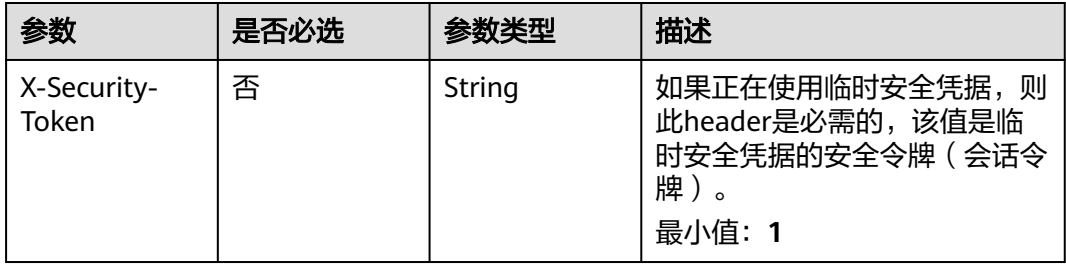

#### 表 **4-163** 请求 Body 参数

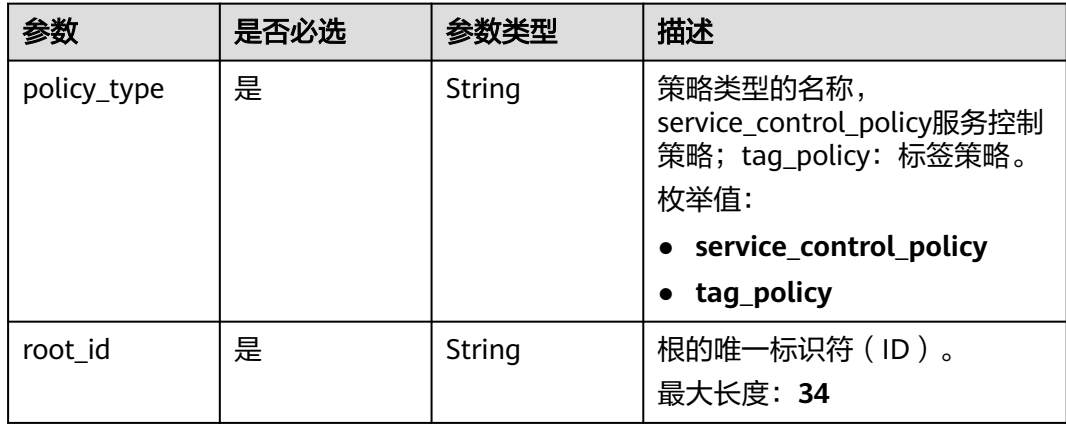

### 响应参数

状态码: **202**

### 表 **4-164** 响应 Body 参数

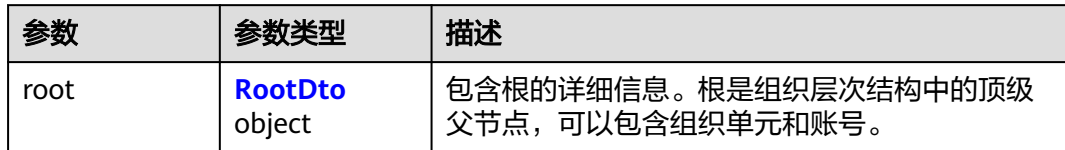

#### 表 **4-165** RootDto

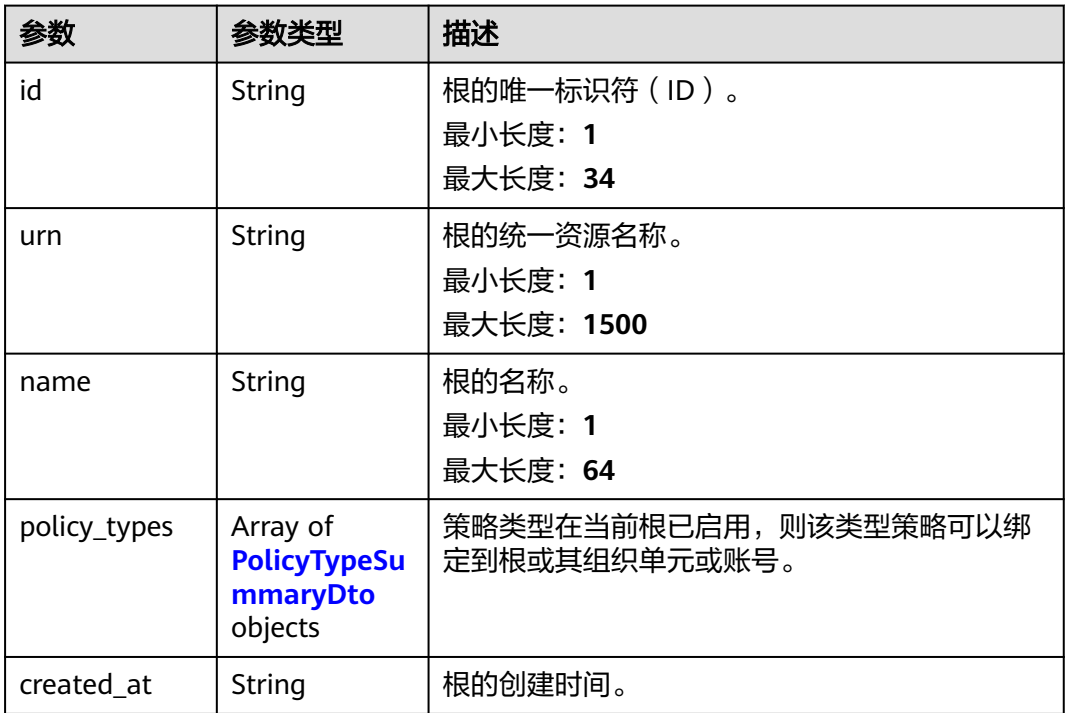

### 表 **4-166** PolicyTypeSummaryDto

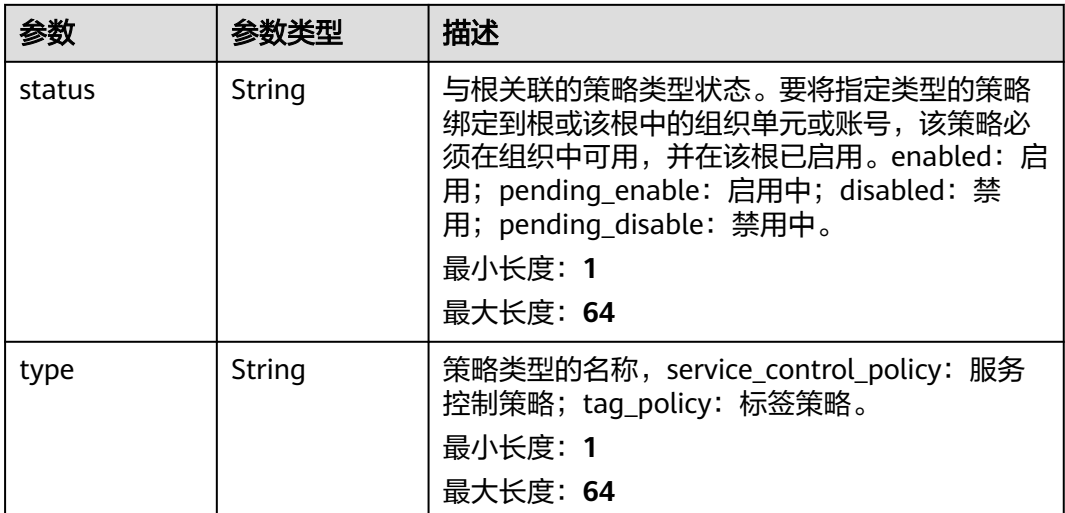

# 请求示例

#### 禁用根中的策略类型

POST https://{hostname}/v1/organizations/policies/disable

```
{
 "policy_type" : "service_control_policy",
 "root_id" : "r-o1qqtqfo7xl427v7g"
}
```
## 响应示例

#### 状态码: **202**

Successful.

```
{
  "root" : {
   "id" : "05261f923e80d3890f33c0056e9b3f80",
   "urn" : "organizations::0a6d25d23900d45c0faac010e0fb4de0:policy:o-
fhkmi6mek7wlqdp6nideqhb47qwtjdsv/service_control_policy/p-b4wpejd02o66g0pvfinvsatp4t9krfum",
   "name" : "paas_iam_573331",
   "policy_types" : [ {
     "status" : "enabled",
     "type" : "service_control_policy"
   } ],
   "created_at" : "2022-09-22T02:23:21Z"
  }
}
```
### 状态码

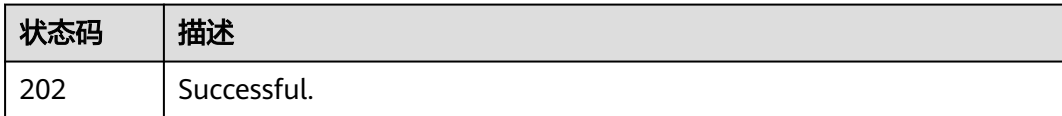

## 错误码

请参见**错误码**。

# **4.7.8** 将策略跟实体绑定

## 功能介绍

绑定策略到根、组织单元或个人账号。此操作只能由组织的管理账号调用。

### **URI**

POST /v1/organizations/policies/{policy\_id}/attach

#### 表 **4-167** 路径参数

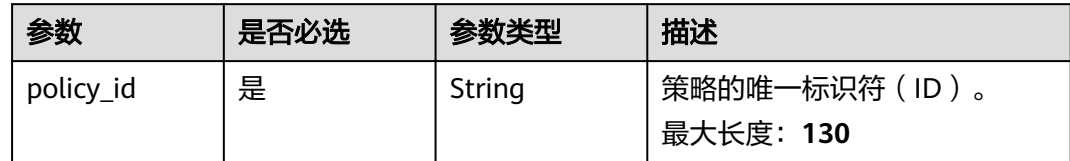

# 请求参数

表 **4-168** 请求 Header 参数

| 参数                   | 是否必选 | 参数类型   | 描述                                                                    |
|----------------------|------|--------|-----------------------------------------------------------------------|
| X-Security-<br>Token | 否    | String | 如果正在使用临时安全凭据,则<br>此header是必需的,该值是临<br>时安全凭据的安全令牌(会话令<br>牌)。<br>最小值: 1 |

#### 表 **4-169** 请求 Body 参数

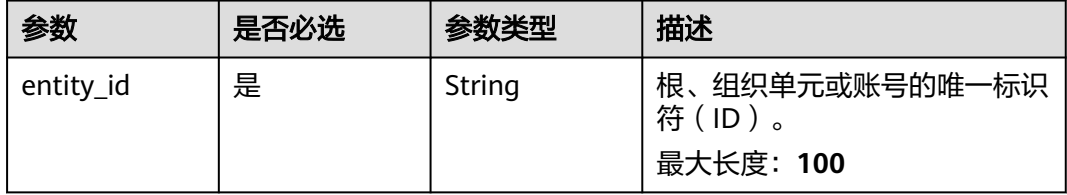

# 响应参数

无

## 请求示例

### 将策略跟实体绑定

POST https://{hostname}/v1/organizations/policies/{policy\_id}/attach

{ "entity\_id" : "ou-g0odxxnfw" }

# 响应示例

无

# 状态码

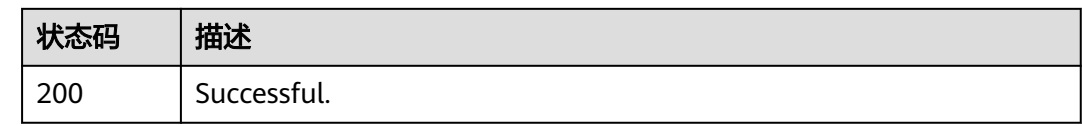

# 错误码

请参[见错误码。](#page-159-0)

# **4.7.9** 将策略跟实体解绑

# 功能介绍

从根、组织单元或账号解绑策略。此操作只能由组织的管理账号调用。

### **URI**

POST /v1/organizations/policies/{policy\_id}/detach

### 表 **4-170** 路径参数

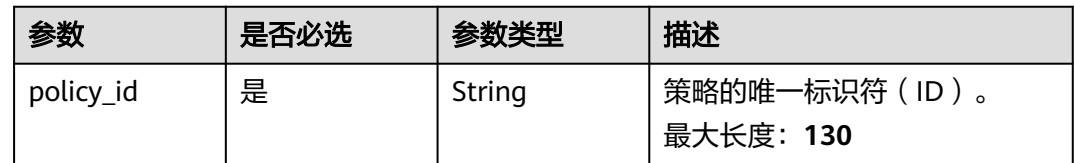

# 请求参数

表 **4-171** 请求 Header 参数

| 参数                   | 是否必选 | 参数类型   | 描述                                                                    |
|----------------------|------|--------|-----------------------------------------------------------------------|
| X-Security-<br>Token | 否    | String | 如果正在使用临时安全凭据,则<br>此header是必需的,该值是临<br>时安全凭据的安全令牌(会话令<br>牌)。<br>最小值: 1 |

### 表 **4-172** 请求 Body 参数

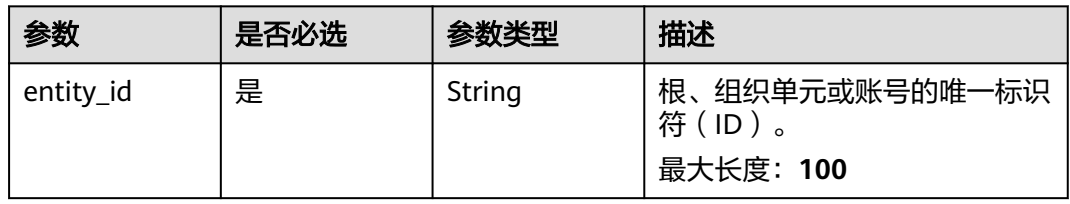

# 响应参数

无

## 请求示例

### 将策略跟实体解绑

POST https://{hostname}/v1/organizations/policies/{policy\_id}/detach

{ "entity\_id" : "ou-g0odxxnfw" }

## 响应示例

无

### 状态码

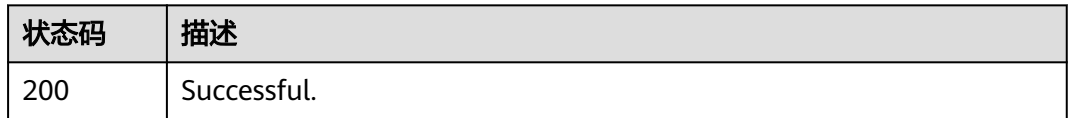

### 错误码

请参[见错误码。](#page-159-0)

# **4.7.10** 列出跟指定策略绑定的所有实体

## 功能介绍

列出跟指定策略绑定的所有根、组织单元和账号。此操作只能由组织的管理账号或作 为服务委托管理员的成员账号调用。

### **URI**

GET /v1/organizations/policies/{policy\_id}/attached-entities

#### 表 **4-173** 路径参数

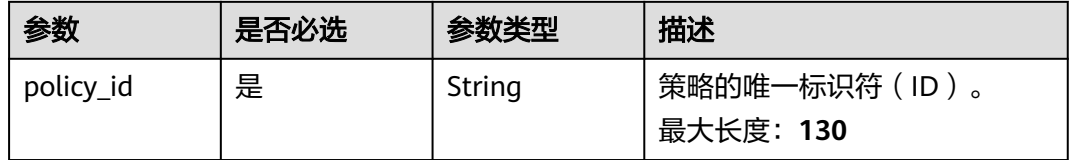

#### 表 **4-174** Query 参数

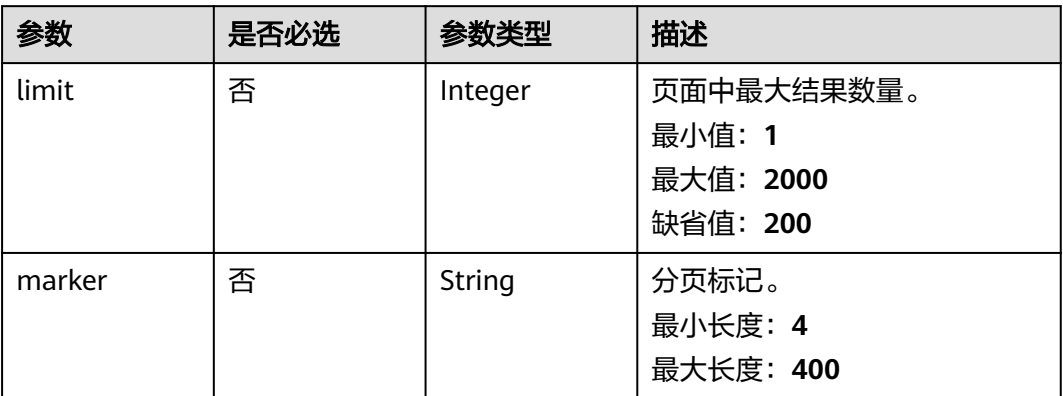

# 请求参数

### 表 **4-175** 请求 Header 参数

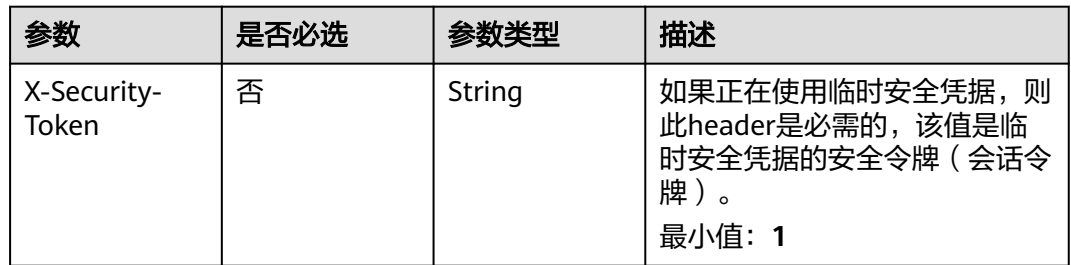

### 响应参数

### 状态码: **200**

表 **4-176** 响应 Body 参数

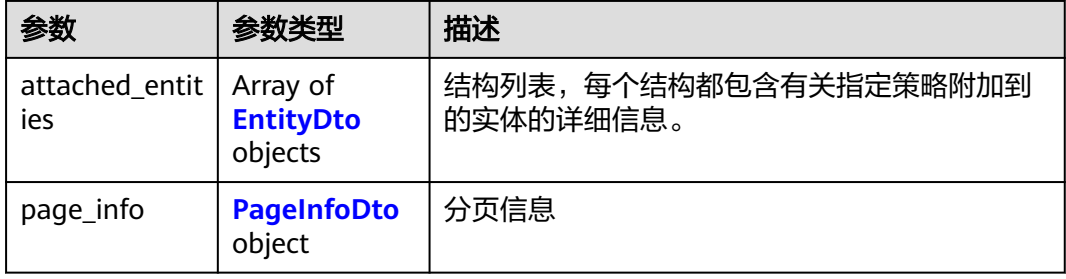

#### <span id="page-115-0"></span>表 **4-177** EntityDto

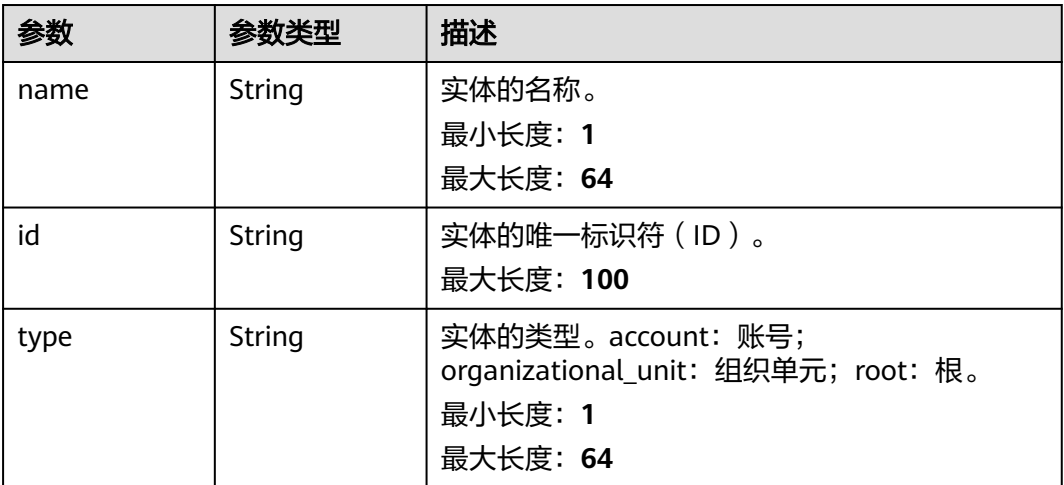

#### 表 **4-178** PageInfoDto

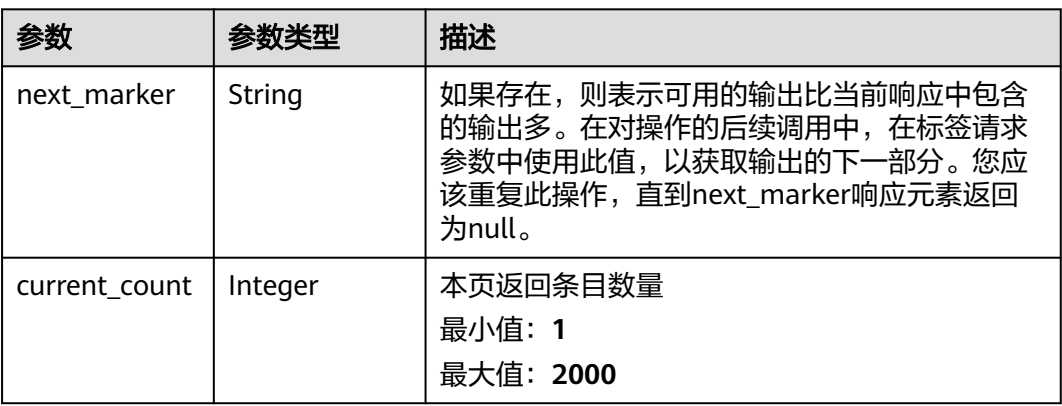

## 请求示例

### 列出跟指定策略绑定的所有实体

GET https://{hostname}/v1/organizations/policies/{policy\_id}/attached-entities

## 响应示例

#### 状态码: **200**

Successful.

```
{
  "attached_entities" : [ {
   "name" : "paas_iam_573331",
   "id" : "05261f923e80d3890f33c0056e9b3f80",
   "type" : "account"
 } ],
 "page_info" : {
 "next_marker" : "ou-taowxgy4xbme6m4x3c2iijbxw7yj8fcw",
 "current_count" : 100
 }
}
```
# 状态码

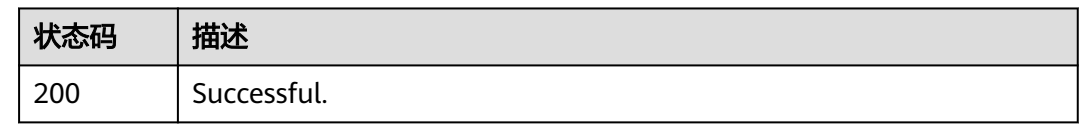

### 错误码

请参[见错误码。](#page-159-0)

# **4.8** 标签管理

# **4.8.1** 列出绑定到指定资源的标签

# 功能介绍

列出绑定到指定资源的标签。您可以将标签附加到组织中的账号、组织单元、根和策 略。此操作只能由组织的管理账号或作为服务委托管理员的成员账号调用。

### **URI**

GET /v1/organizations/resources/{resource\_id}/tags

#### 表 **4-179** 路径参数

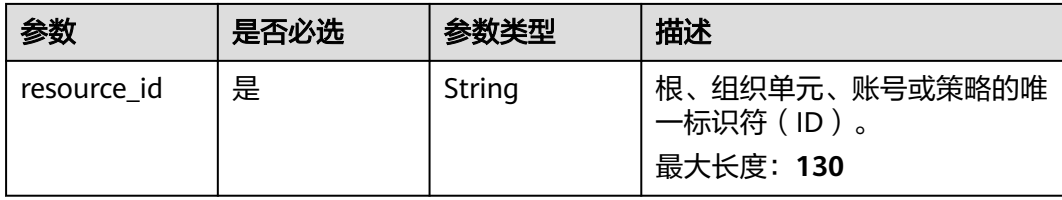

#### 表 **4-180** Query 参数

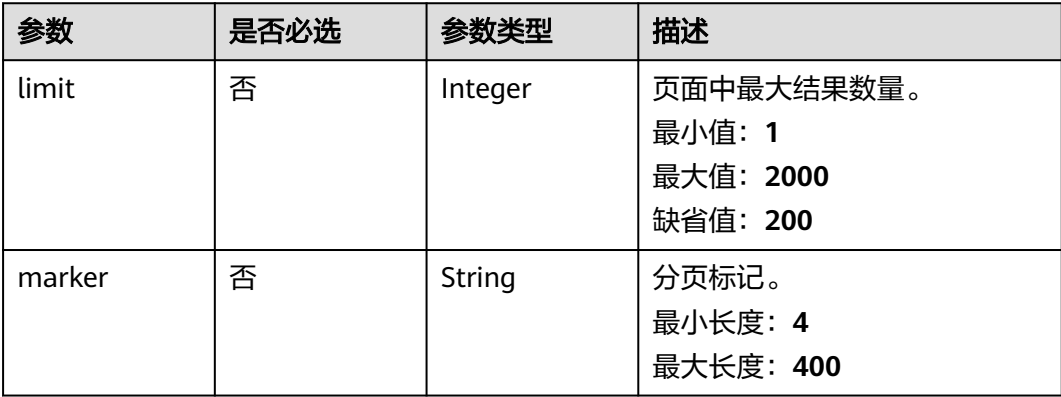

# 请求参数

#### 表 **4-181** 请求 Header 参数

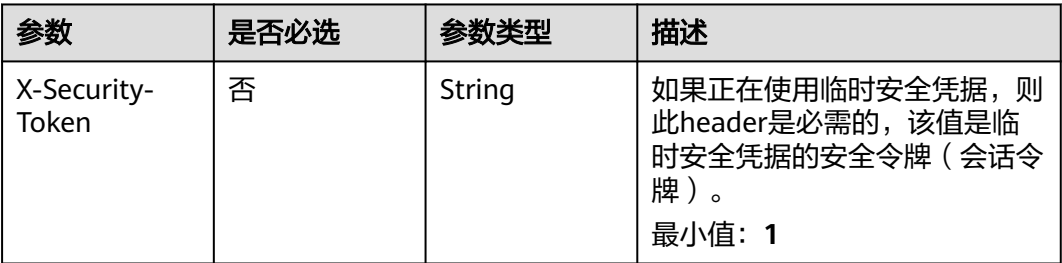

# 响应参数

#### 状态码: **200**

表 **4-182** 响应 Body 参数

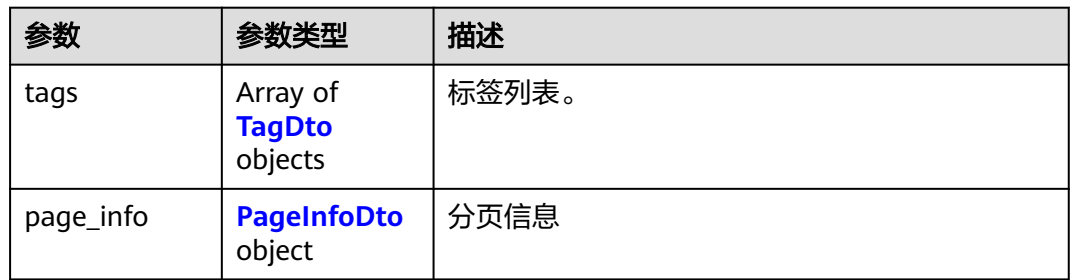

### 表 **4-183** TagDto

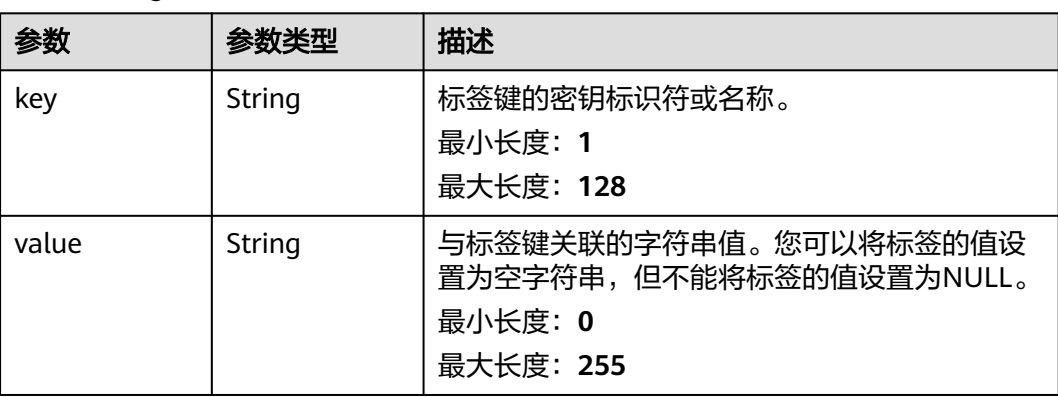

#### <span id="page-118-0"></span>表 **4-184** PageInfoDto

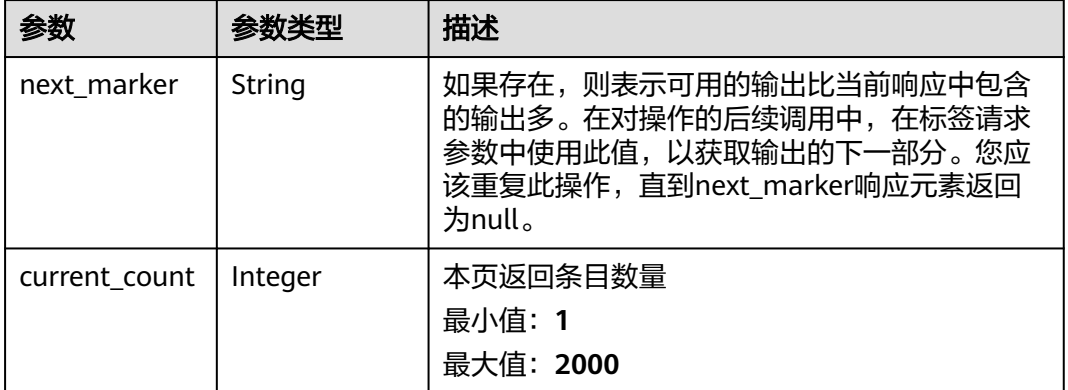

### 请求示例

列出绑定到指定资源的标签

GET https://{hostname}/v1/organizations/resources/{resource\_id}/tags

### 响应示例

#### 状态码: **200**

Successful.

```
{
 "tags" : [ {
 "key" : "auto09230Uv5key",
 "value" : "auto0923XXFmvalue"
  } ],
  "page_info" : {
   "next_marker" : "ou-taowxgy4xbme6m4x3c2iijbxw7yj8fcw",
   "current_count" : 100
  }
}
```
### 状态码

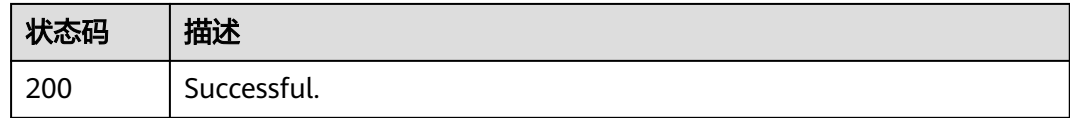

## 错误码

请参[见错误码。](#page-159-0)

# **4.8.2** 为指定资源添加标签

# 功能介绍

向指定的资源添加一个或多个标签。目前,您可以将标签附加到组织中的账号、组织 单元、根和策略。此操作只能由组织的管理账号调用。

### **URI**

POST /v1/organizations/resources/{resource\_id}/tag

### 表 **4-185** 路径参数

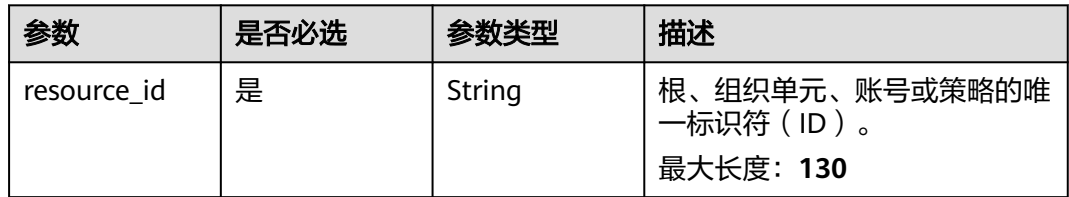

# 请求参数

### 表 **4-186** 请求 Header 参数

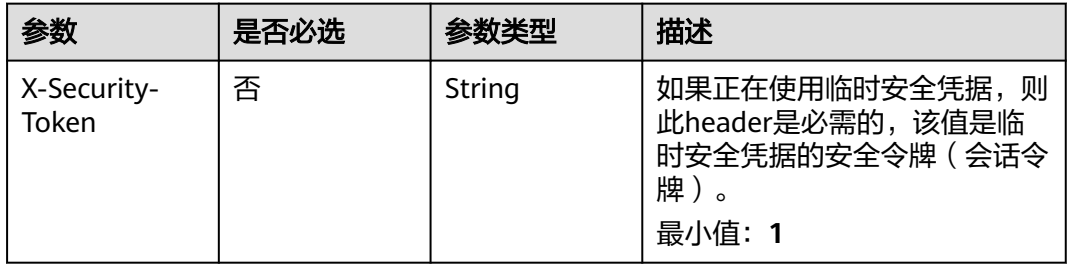

### 表 **4-187** 请求 Body 参数

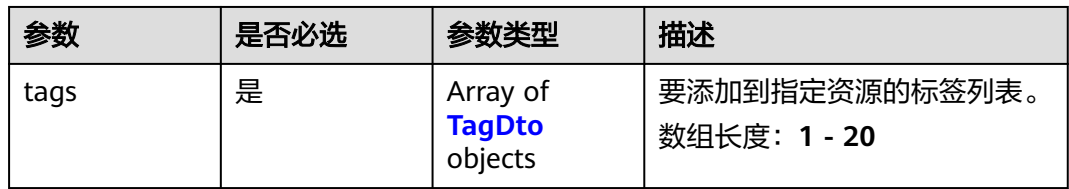

#### 表 **4-188** TagDto

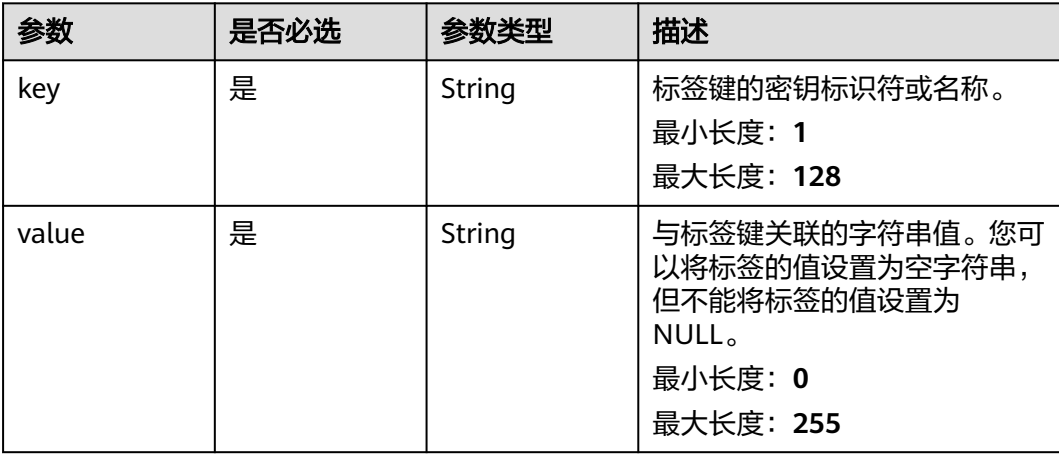

### 响应参数

无

## 请求示例

#### 为指定资源添加标签

POST https://{hostname}/v1/organizations/resources/{resource\_id}/tag

```
{
 "tags" : [ {
 "key" : "keystring",
 "value" : "valuestring"
 } ]
}
```
### 响应示例

无

### 状态码

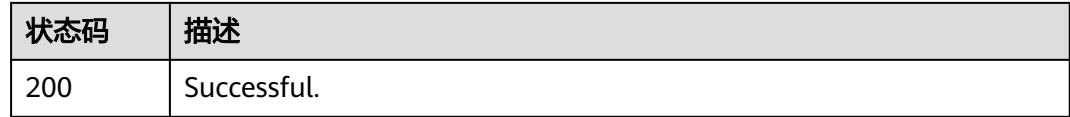

### 错误码

请参[见错误码。](#page-159-0)

# **4.8.3** 从指定资源中删除指定主键标签

# 功能介绍

从指定资源中删除具有指定主键的任何标签。您可以将标签绑定到组织中的账号、组 织单元、根和策略。此操作只能由组织的管理账号调用。

### **URI**

POST /v1/organizations/resources/{resource\_id}/untag

#### 表 **4-189** 路径参数

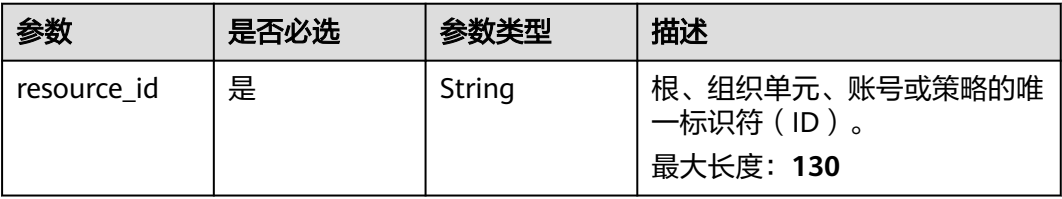

表 **4-190** 请求 Header 参数

| 参数                   | 是否必选 | 参数类型   | 描述                                                                   |
|----------------------|------|--------|----------------------------------------------------------------------|
| X-Security-<br>Token | 否    | String | 如果正在使用临时安全凭据,则<br>此header是必需的,该值是临<br>时安全凭据的安全令牌(会话令<br>牌)<br>最小值: 1 |

#### 表 **4-191** 请求 Body 参数

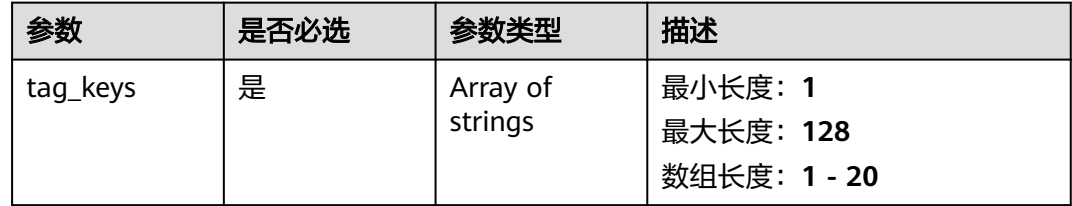

# 响应参数

无

# 请求示例

从指定资源中删除指定主键标签

POST https://{hostname}/v1/organizations/resources/{resource\_id}/untag

{ "tag\_keys" : [ "key1" ] }

# 响应示例

无

# 状态码

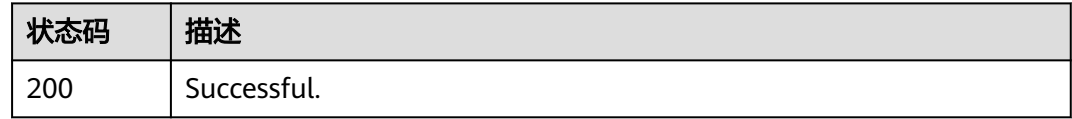

## 错误码

请参[见错误码。](#page-159-0)

# **4.8.4** 列出绑定到指定资源类型的标签

# 功能介绍

列出绑定到指定资源类型的标签。您可以将标签附加到组织中的账号、组织单元、根 和策略。此操作只能由组织的管理账号或作为服务委托管理员的成员账号调用。

### **URI**

GET /v1/organizations/{resource\_type}/{resource\_id}/tags

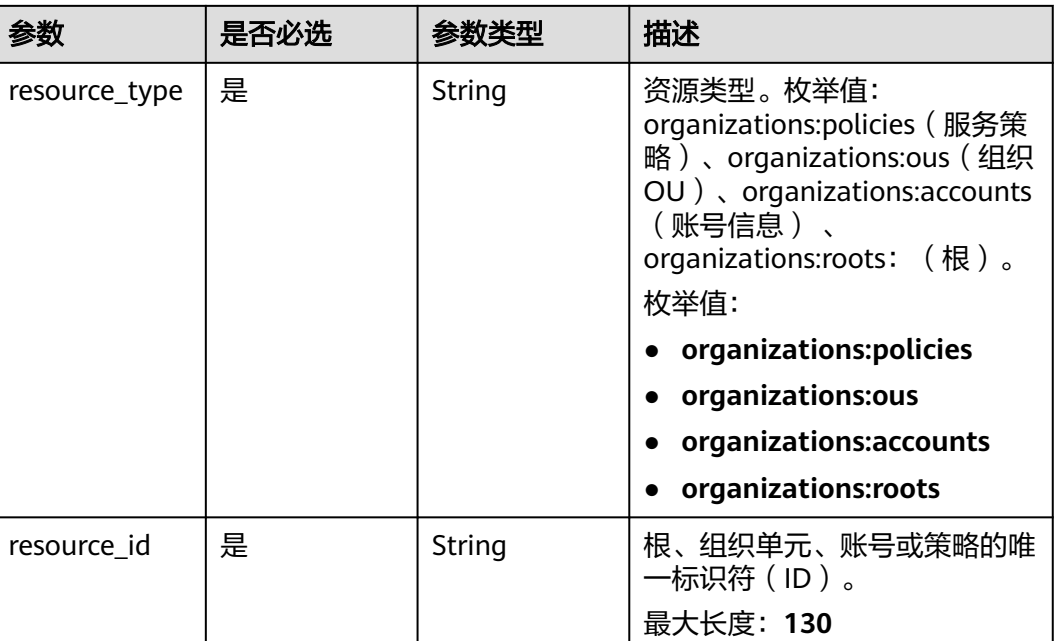

#### 表 **4-192** 路径参数

#### 表 **4-193** Query 参数

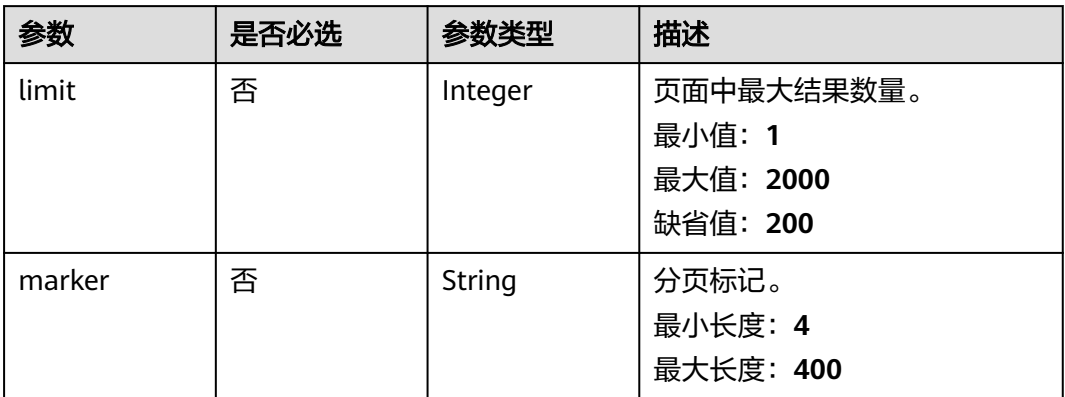

# 请求参数

#### 表 **4-194** 请求 Header 参数

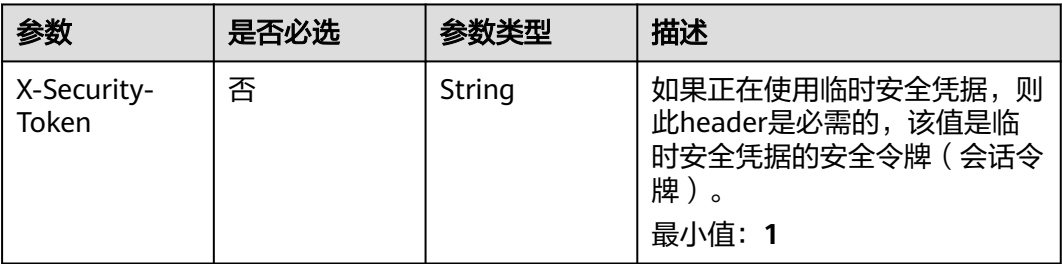

# 响应参数

#### 状态码: **200**

表 **4-195** 响应 Body 参数

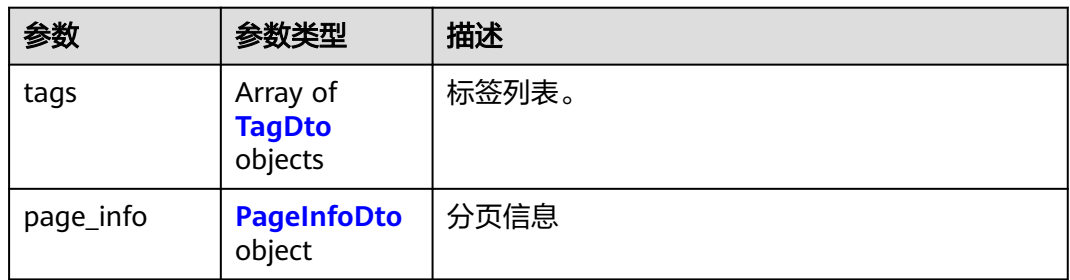

### 表 **4-196** TagDto

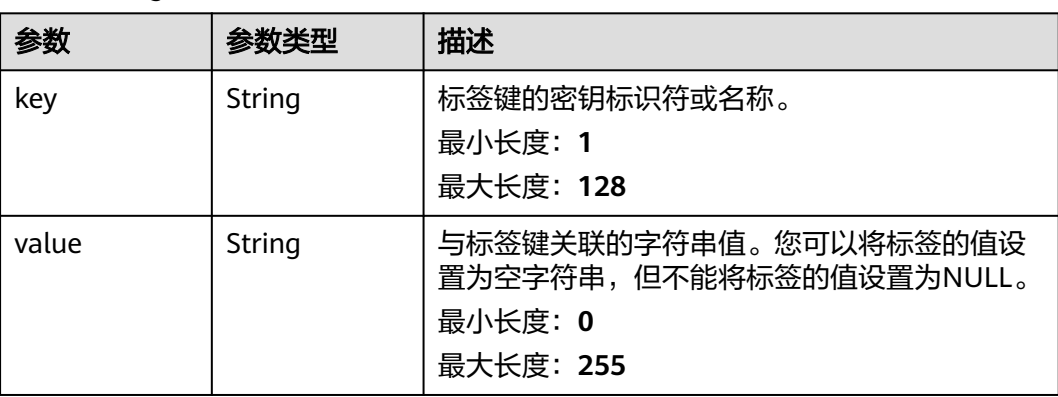

#### <span id="page-124-0"></span>表 **4-197** PageInfoDto

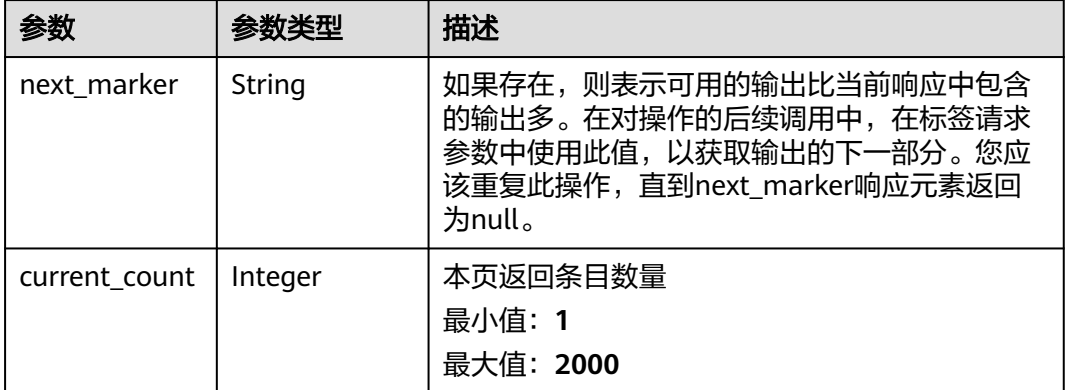

### 请求示例

#### 列出绑定到指定资源类型的标签

GET https://{hostname}/v1/organizations/{resource\_type}/{resource\_id}/tags

### 响应示例

#### 状态码: **200**

Successful.

```
{
 "tags" : [ {
 "key" : "auto09230Uv5key",
 "value" : "auto0923XXFmvalue"
  } ],
  "page_info" : {
   "next_marker" : "ou-taowxgy4xbme6m4x3c2iijbxw7yj8fcw",
   "current_count" : 100
  }
}
```
### 状态码

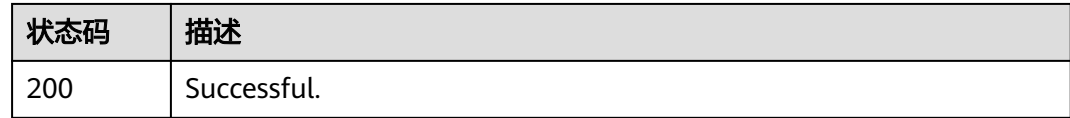

## 错误码

请参[见错误码。](#page-159-0)

# **4.8.5** 为指定资源类型添加标签

# 功能介绍

向指定的资源类型添加一个或多个标签。目前,您可以将标签附加到组织中的账号、 组织单元、根和策略。此操作只能由组织的管理账号调用。

### **URI**

POST /v1/organizations/{resource\_type}/{resource\_id}/tags/create

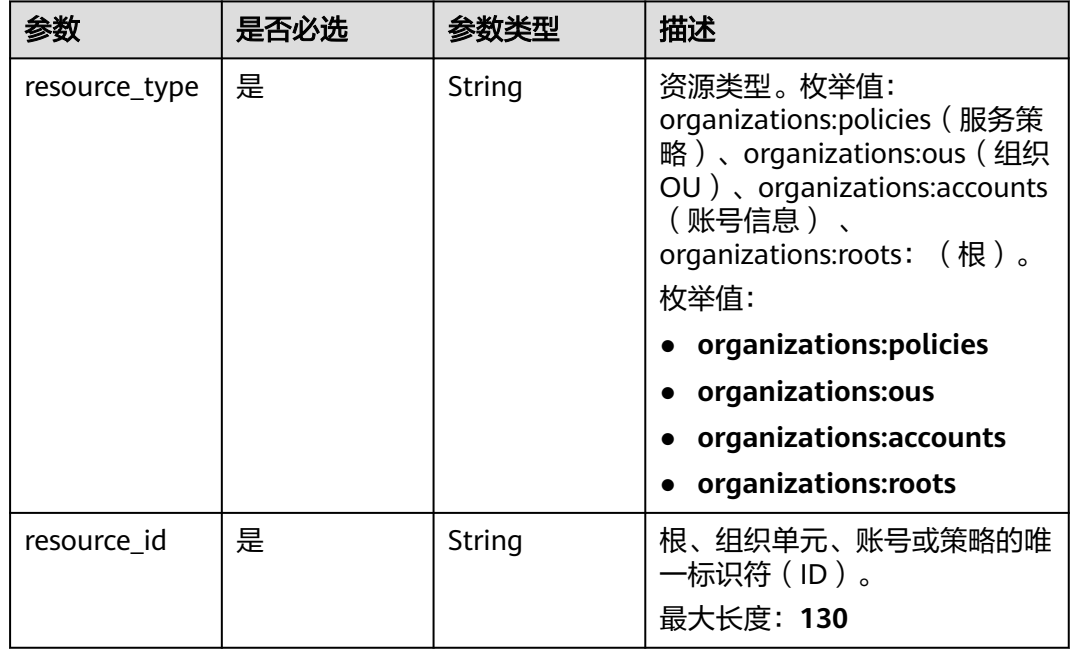

#### 表 **4-198** 路径参数

## 请求参数

#### 表 **4-199** 请求 Header 参数

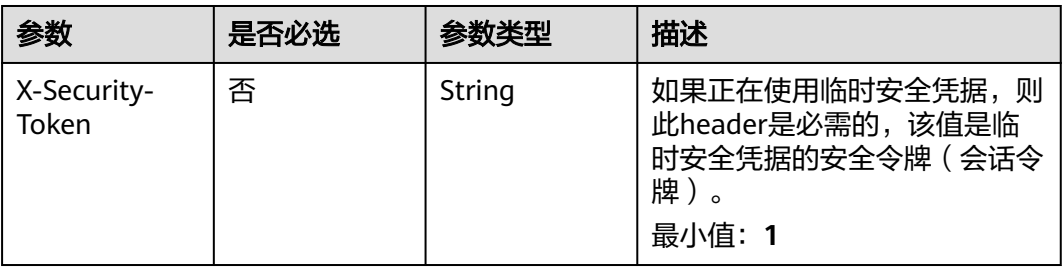

#### 表 **4-200** 请求 Body 参数

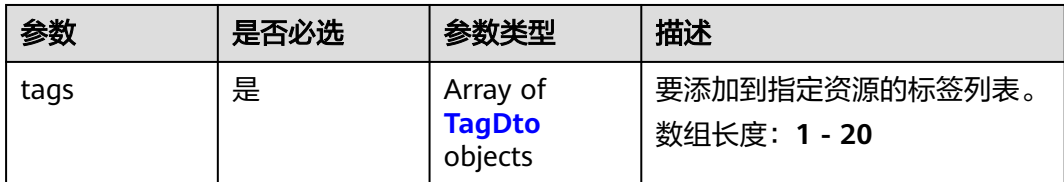

#### <span id="page-126-0"></span>表 **4-201** TagDto

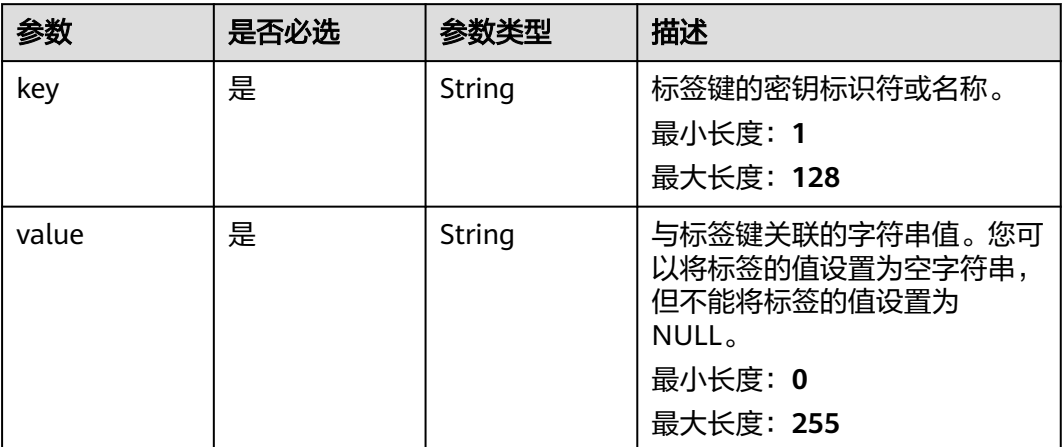

## 响应参数

无

{

}

# 请求示例

#### 为指定资源类型添加标签

POST https://{hostname}/v1/organizations/{resource\_type}/{resource\_id}/tags/create

```
 "tags" : [ {
 "key" : "keystring",
 "value" : "valuestring"
 } ]
```
# 响应示例

无

## 状态码

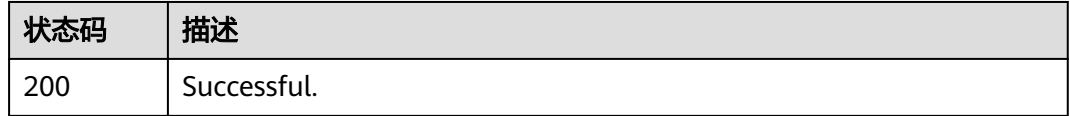

# 错误码

请参[见错误码。](#page-159-0)

# **4.8.6** 从指定资源类型中删除指定主键标签

### 功能介绍

从指定资源类型中删除具有指定主键的任何标签。您可以将标签绑定到组织中的账 号、组织单元、根和策略。此操作只能由组织的管理账号调用。

### **URI**

POST /v1/organizations/{resource\_type}/{resource\_id}/tags/delete

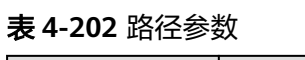

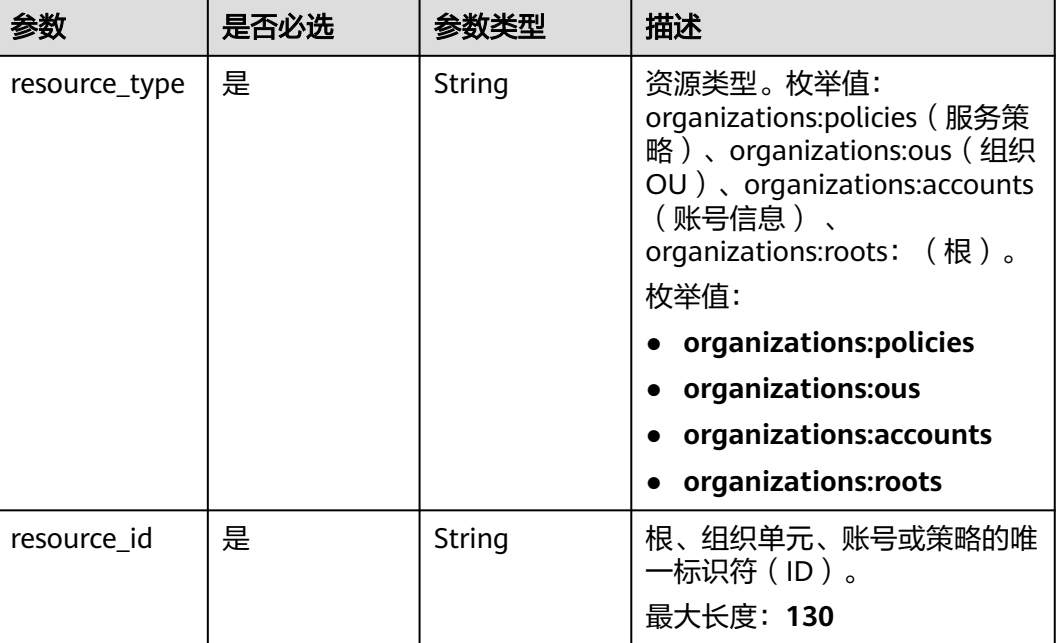

# 请求参数

#### 表 **4-203** 请求 Header 参数

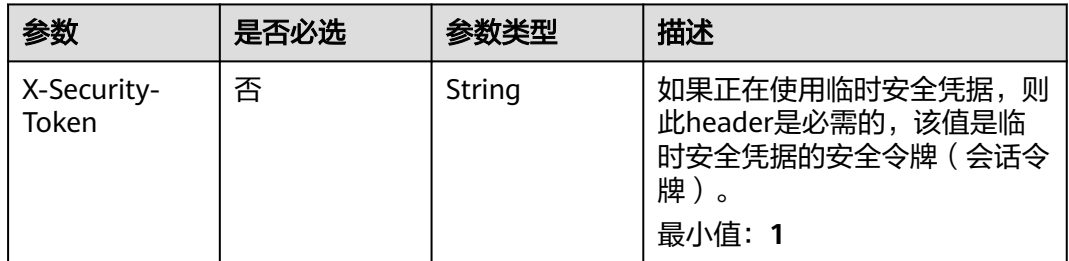

#### 表 **4-204** 请求 Body 参数

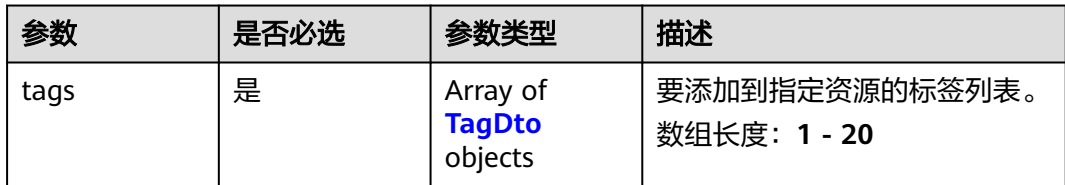

#### 表 **4-205** TagDto

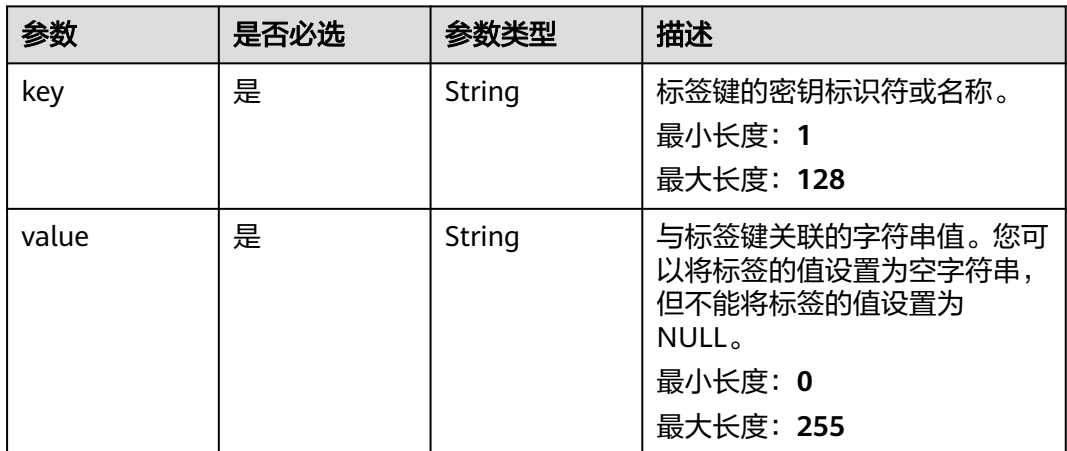

# 响应参数

无

{

# 请求示例

从指定资源类型中删除指定主键标签。

POST https://{hostname}/v1/organizations/{resource\_type}/{resource\_id}/tags/delete

```
 "tags" : [ {
   "key" : "keystring",
   "value" : "valuestring"
   } ]
\begin{bmatrix} 1 \\ 1 \\ 1 \end{bmatrix}
```
## 响应示例

无

# 状态码

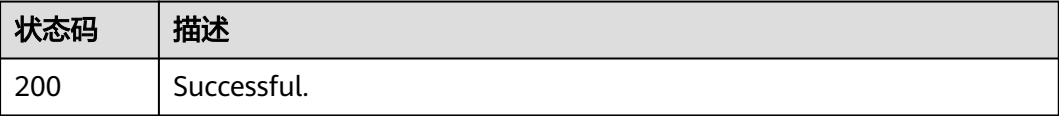

# 错误码

请参[见错误码。](#page-159-0)

# **4.8.7** 根据资源类型及标签信息查询实例列表

# 功能介绍

根据资源类型及标签信息查询实例列表。

### **URI**

POST /v1/organizations/{resource\_type}/resource-instances/filter

#### 表 **4-206** 路径参数

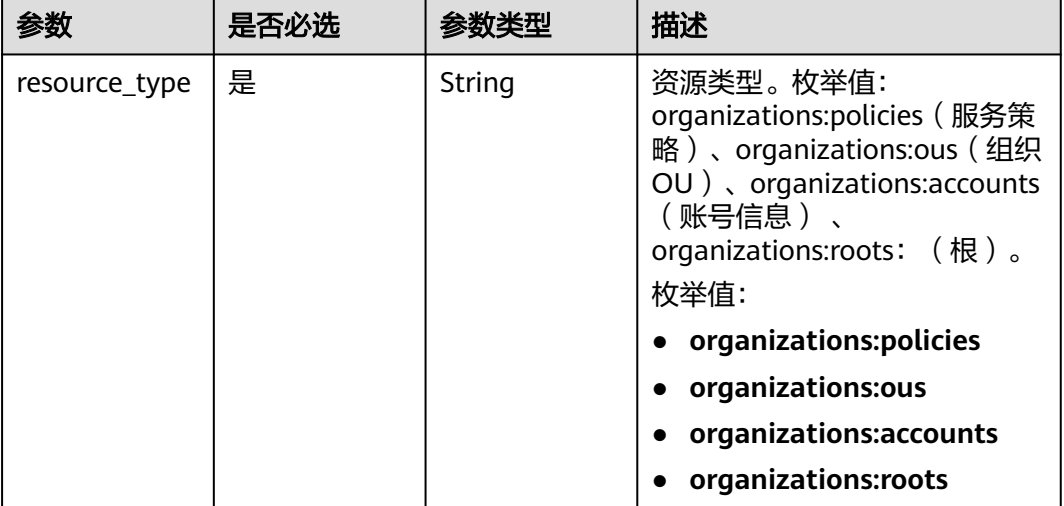

#### 表 **4-207** Query 参数

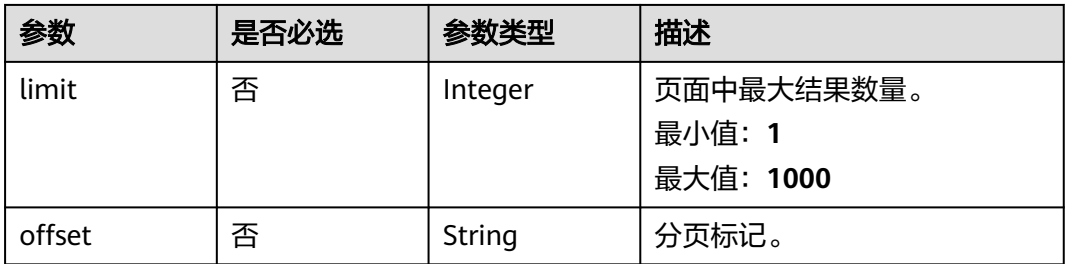

#### 表 **4-208** 请求 Header 参数

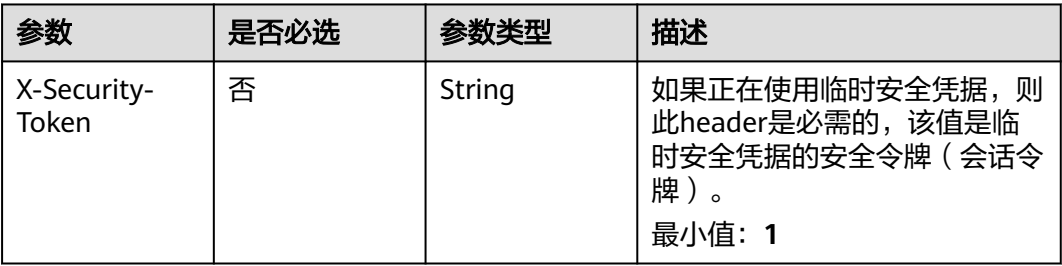

#### 表 **4-209** 请求 Body 参数

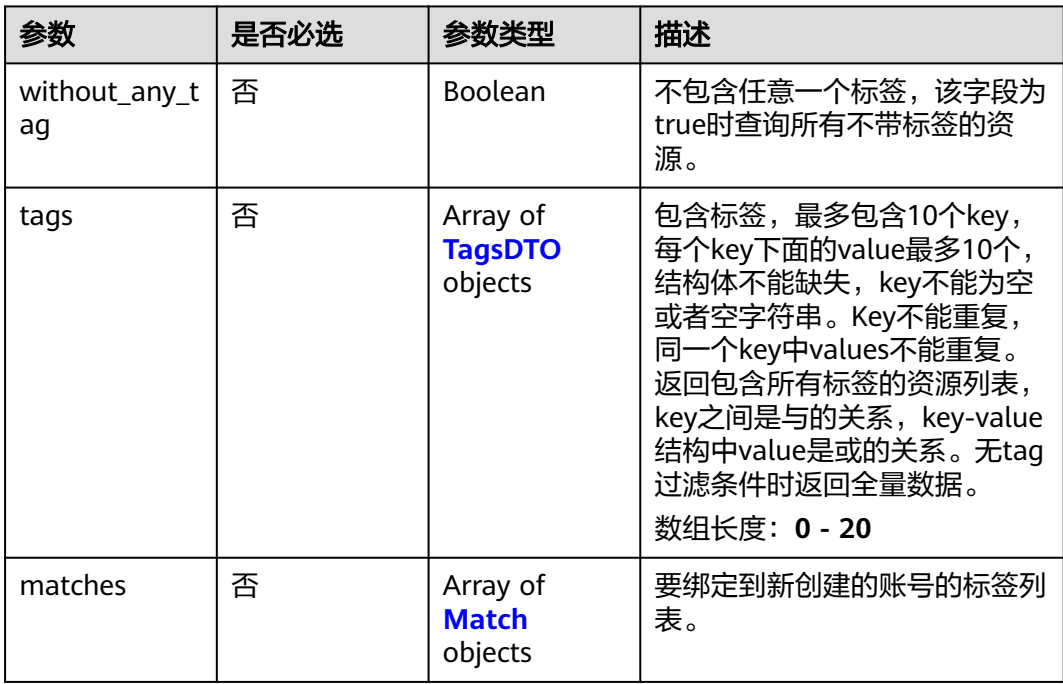

### 表 **4-210** TagsDTO

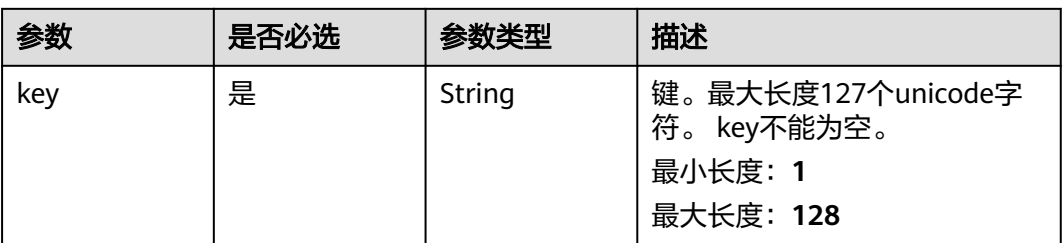

<span id="page-131-0"></span>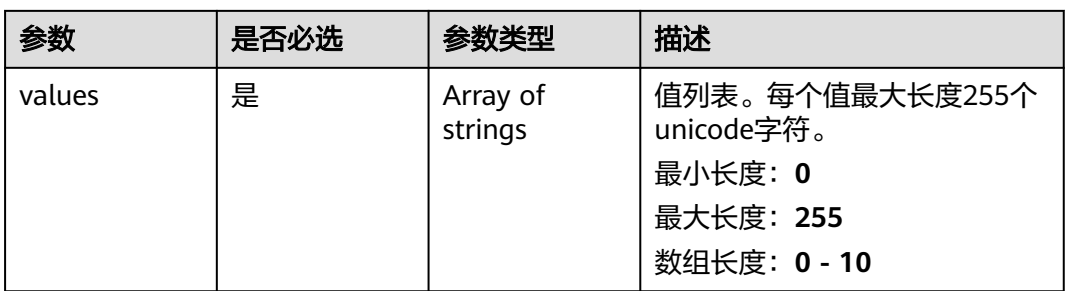

#### 表 **4-211** Match

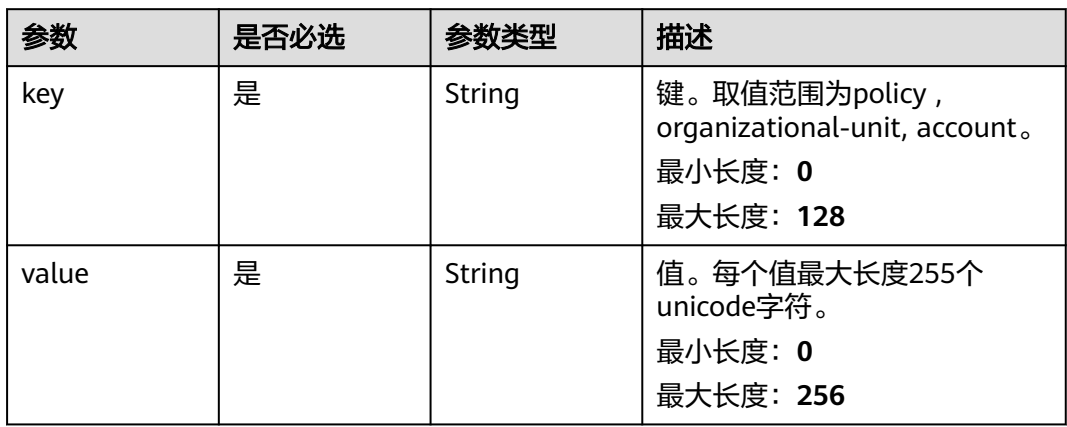

# 响应参数

#### 状态码: **200**

### 表 **4-212** 响应 Body 参数

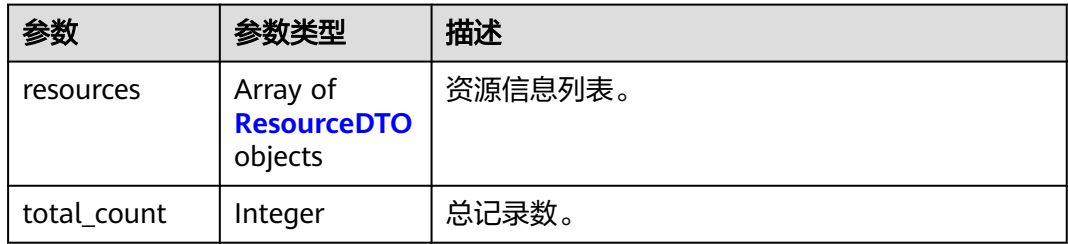

#### 表 **4-213** ResourceDTO

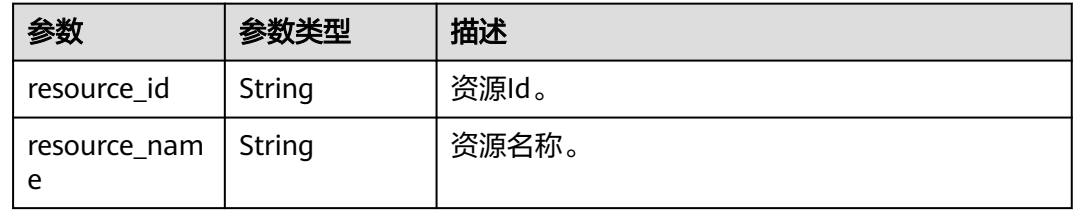

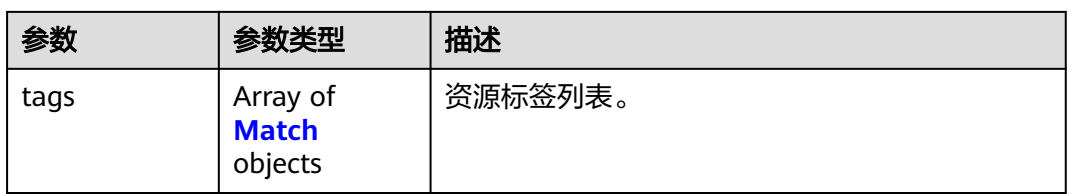

#### 表 **4-214** Match

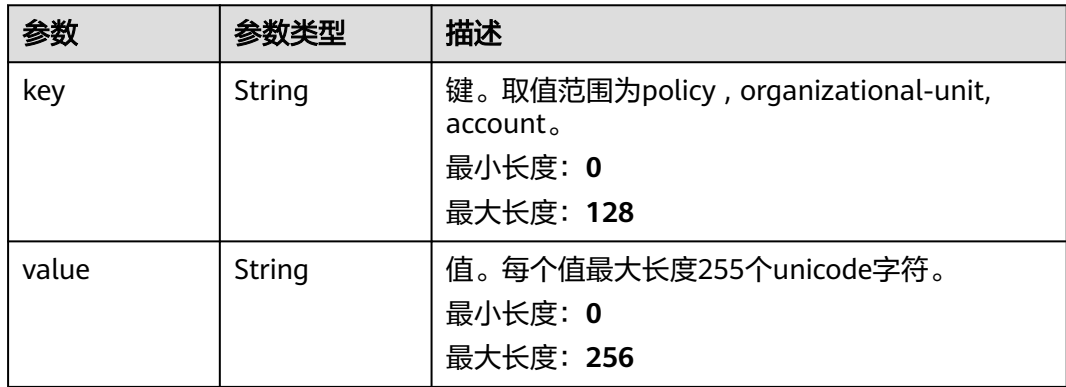

# 请求示例

#### 根据资源类型及标签信息查询实例列表

POST https://{hostname}/v1/organizations/{resource\_type}/resource-instances/filter

```
{
 "without_any_tag" : true,
 "tags" : [ {
 "key" : "string",
 "values" : [ "string" ]
 } ],
  "matches" : [ {
 "key" : "string",
 "value" : "string"
 } ]
}
```
# 响应示例

#### 状态码: **200**

Successful

```
{
 "resources" : [ {
 "resource_id" : "string",
 "resource_name" : "string",
 "tags" : [ {
 "key" : "string",
 "value" : "string"
   } ]
  } ],
  "total_count" : 0
}
```
# 状态码

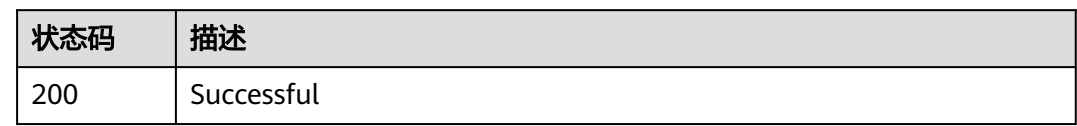

# 错误码

请参[见错误码。](#page-159-0)

# **4.8.8** 根据资源类型及标签信息查询实例数量

# 功能介绍

根据资源类型及标签信息查询实例数量。

### **URI**

POST /v1/organizations/{resource\_type}/resource-instances/count

#### 表 **4-215** 路径参数

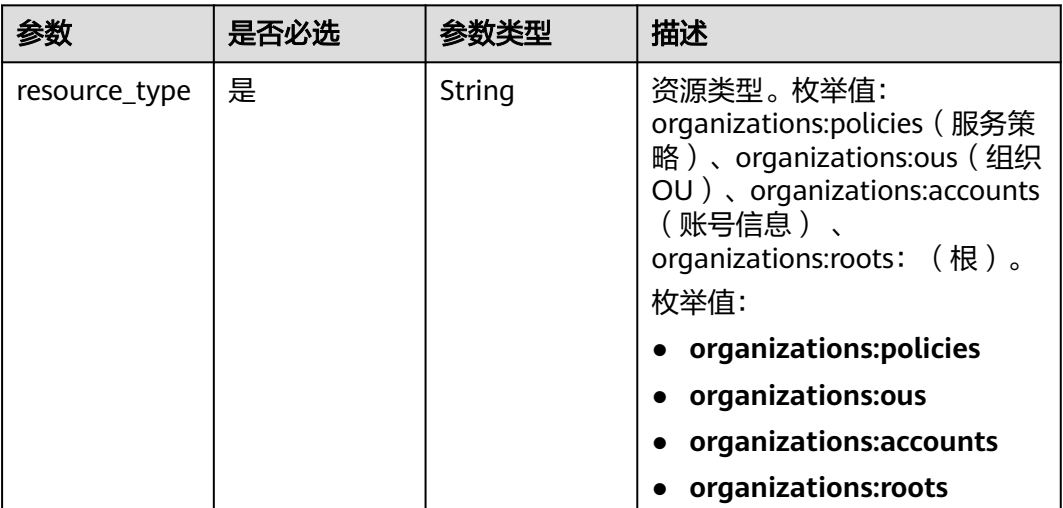

表 **4-216** 请求 Header 参数

| 参数                   | 是否必选 | 参数类型   | 描述                                                                   |
|----------------------|------|--------|----------------------------------------------------------------------|
| X-Security-<br>Token | 否    | String | 如果正在使用临时安全凭据,则<br>此header是必需的,该值是临<br>时安全凭据的安全令牌(会话令<br>牌)<br>最小值: 1 |

### 表 **4-217** 请求 Body 参数

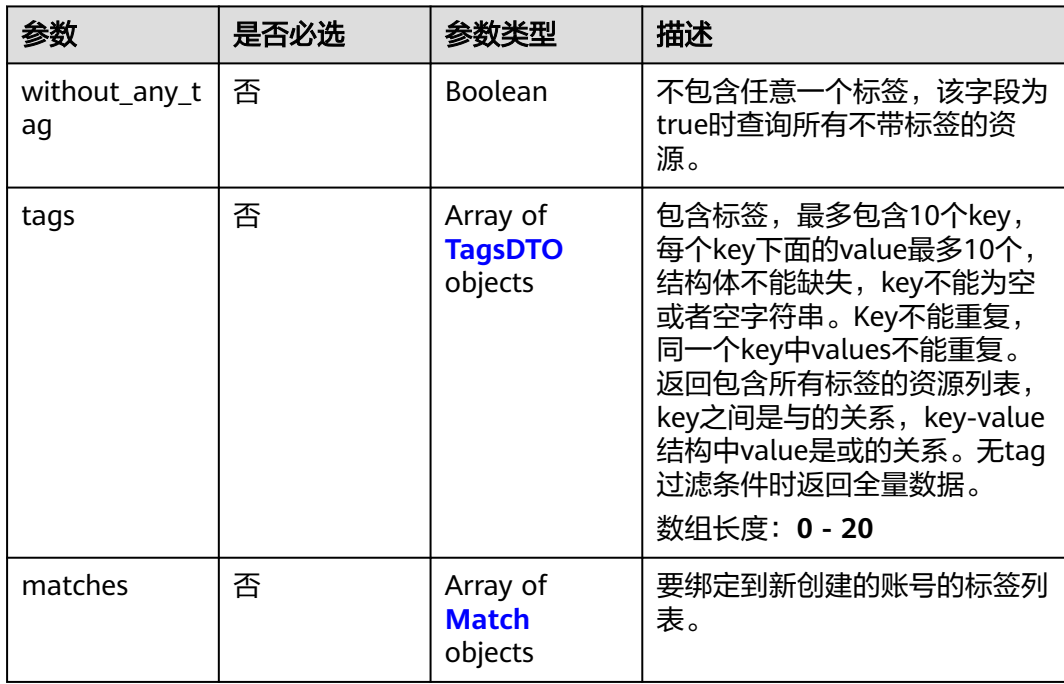

### 表 **4-218** TagsDTO

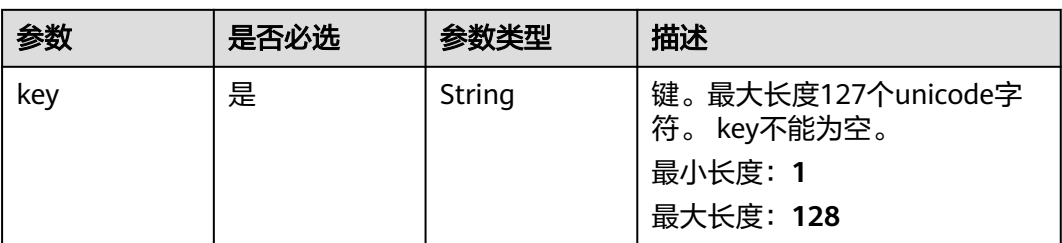

<span id="page-135-0"></span>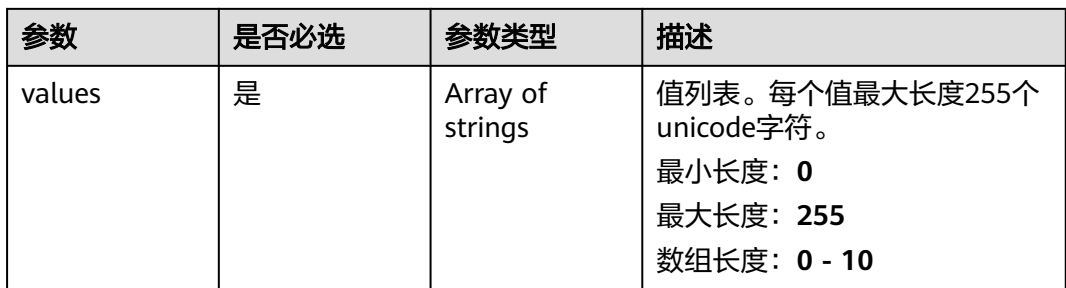

#### 表 **4-219** Match

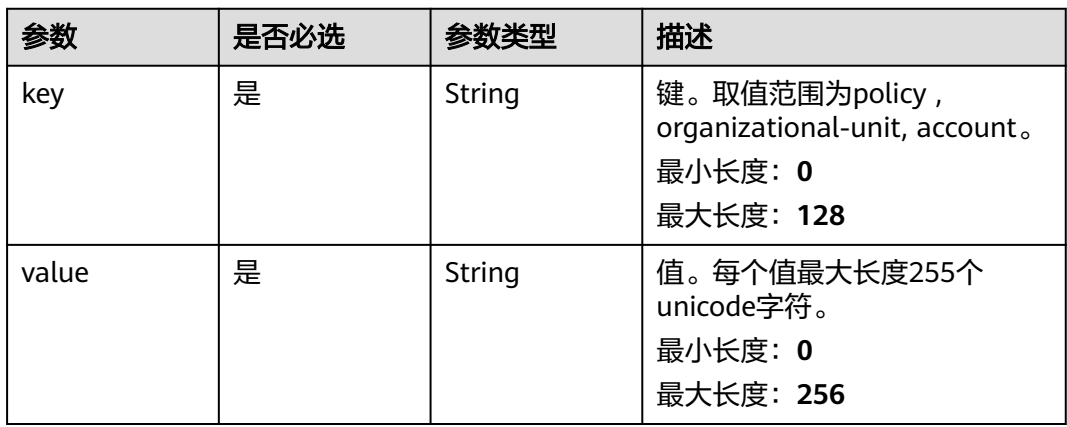

## 响应参数

#### 状态码: **200**

表 **4-220** 响应 Body 参数

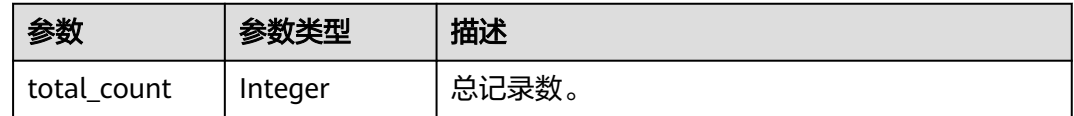

## 请求示例

#### 根据资源类型及标签信息查询实例数量

POST https://{hostname}/v1/organizations/{resource\_type}/resource-instances/count

```
{
  "without_any_tag" : true,
 "tags" : [ {
 "key" : "string",
 "values" : [ "string" ]
 } ],
 "matches" : [ {
 "key" : "string",
 "value" : "string"
 } ]
}
```
# 响应示例

### 状态码: **200**

Successful

{ "total\_count" : 0 }

# 状态码

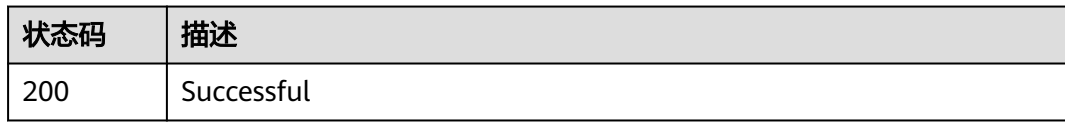

## 错误码

请参[见错误码。](#page-159-0)

# **4.8.9** 查询资源标签

# 功能介绍

查询资源标签。

### **URI**

GET /v1/organizations/{resource\_type}/tags

### 表 **4-221** 路径参数

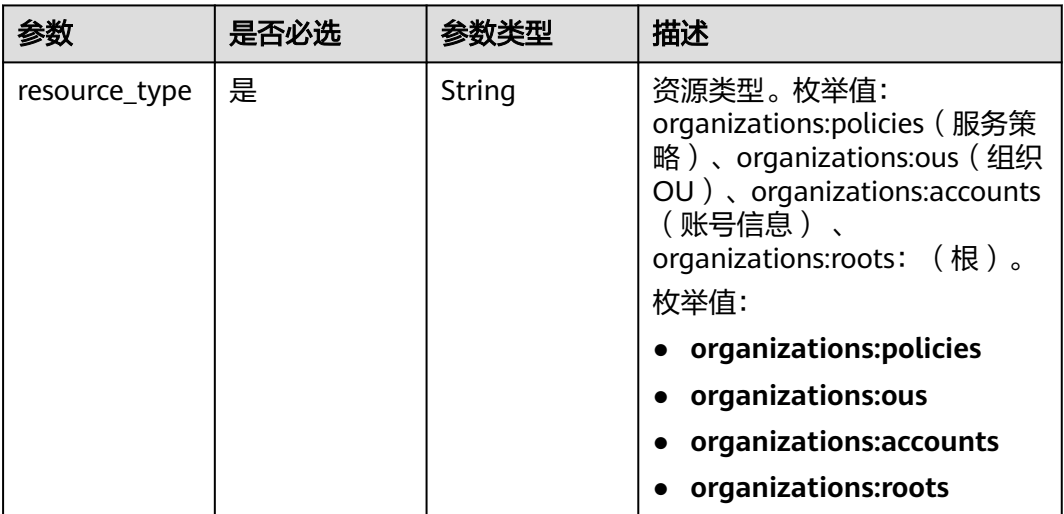

# 请求参数

#### 表 **4-222** 请求 Header 参数

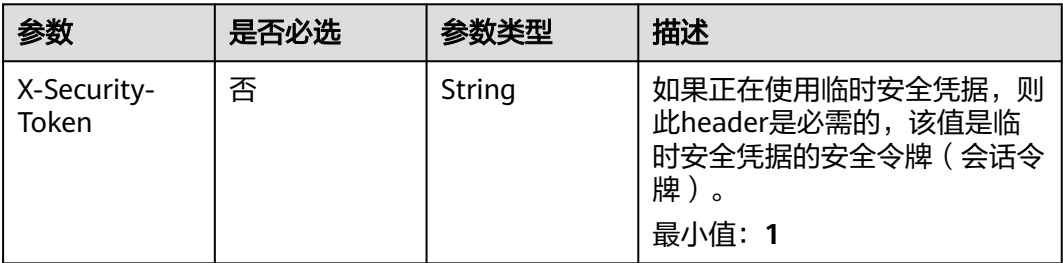

## 响应参数

#### 状态码: **200**

表 **4-223** 响应 Body 参数

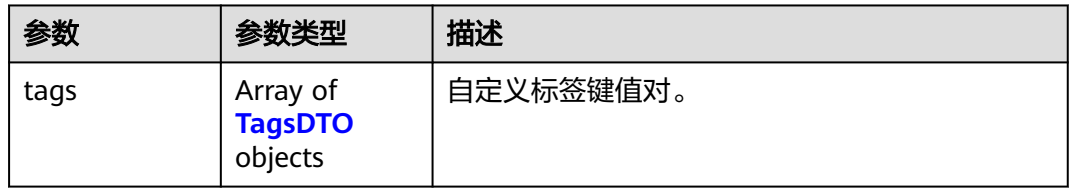

#### 表 **4-224** TagsDTO

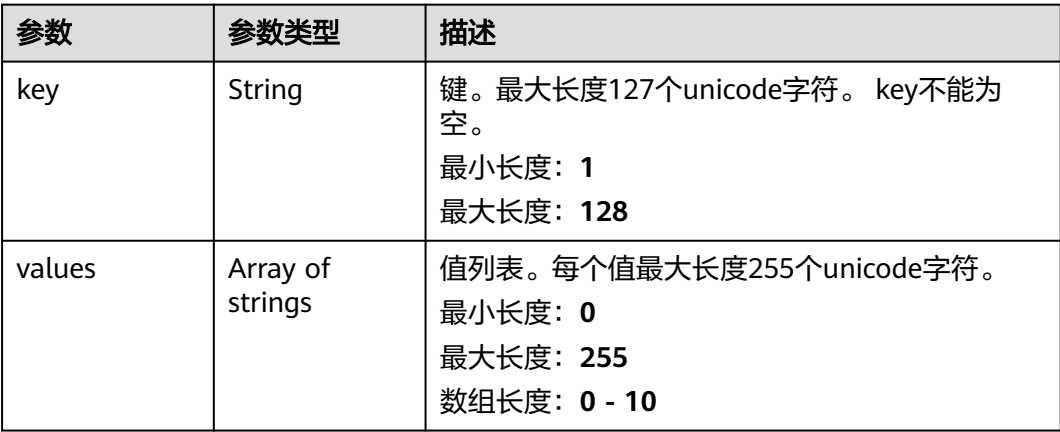

## 请求示例

#### 查询资源标签

GET https://{hostname}/v1/organizations/{resource\_type}/tags

### 响应示例

状态码: **200**

#### Successful

```
{
 "tags" : [ {
 "key" : "key1",
   "values" : [ "value1", "velua2" ]
 } ]
}
```
### 状态码

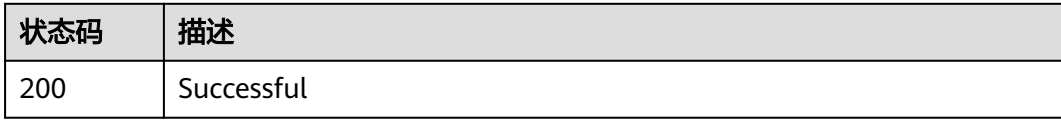

## 错误码

请参[见错误码。](#page-159-0)

# **4.9** 其他

# **4.9.1** 查询有效的策略

# 功能介绍

查询指定策略类型和账号的有效策略信息。当前此接口不支持查询服务控制策略 (service\_control\_policy)。此操作只能由组织的管理账号或作为服务委托管理员的 成员账号调用。

### **URI**

GET /v1/organizations/entities/effective-policies

#### 表 **4-225** Query 参数

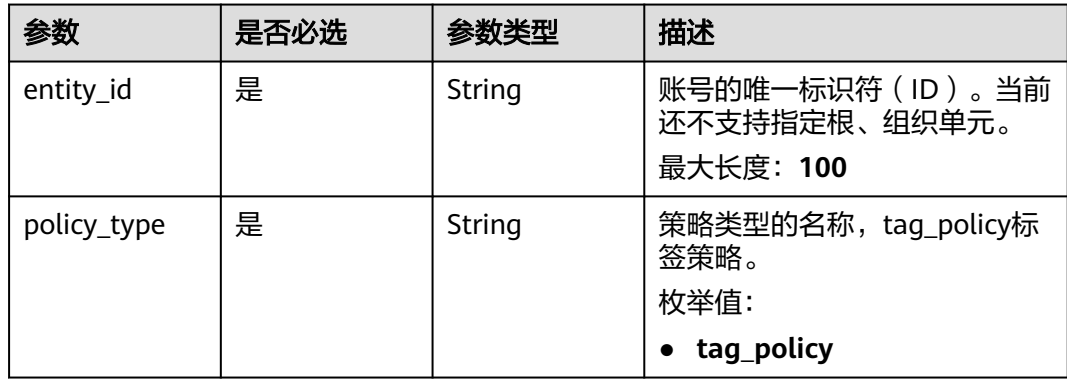

# 请求参数

#### 表 **4-226** 请求 Header 参数

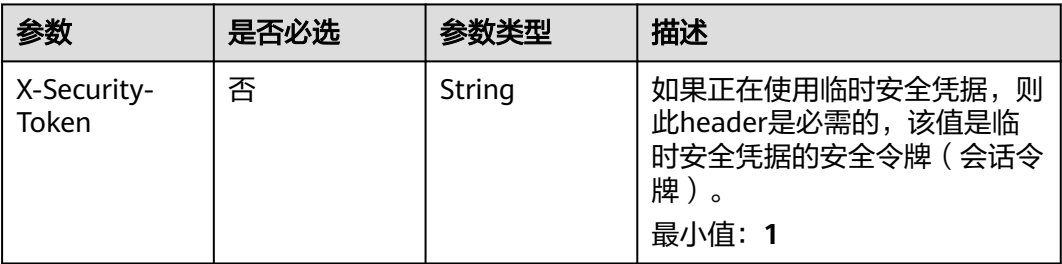

### 响应参数

#### 状态码: **200**

表 **4-227** 响应 Body 参数

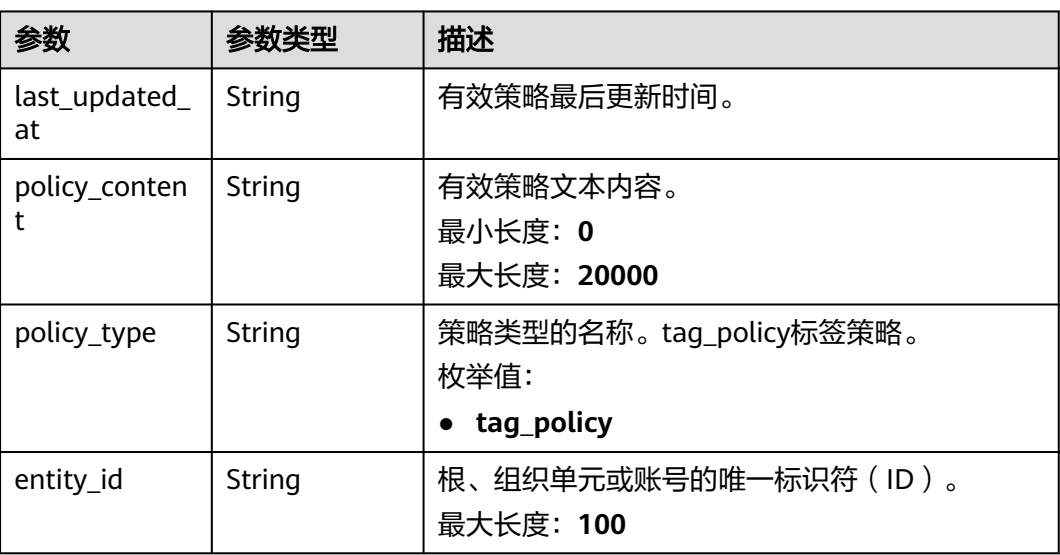

## 请求示例

#### 查询有效的策略

POST https://{hostname}/v1/organizations/entities/effective-policies

### 响应示例

#### 状态码: **200**

Successful.

{

"last\_updated\_at" : "2023-01-11T11:00:00Z",

 "policy\_content" : "{\"tags\":{\"color\":{\"tag\_value\":[],\"tag\_key\":\"Color\",\"enforced\_for\":[\"iam:policy \"]},\"key\_string\":{\"tag\_value\":[\"AA\",\"BB\",\"cc\"],\"tag\_key\":\"key\_String\",\"enforced\_for\": [\"iam:policy\"]},\"project\":{\"tag\_value\":[\"Maintenance\",\"Escalations\"],\"tag\_key\":\"Project\"}}}",

```
 "policy_type" : "tag_policy",
 "entity_id" : "c2acfcdf5fc7461a88f20094963e56c8"
```
### 状态码

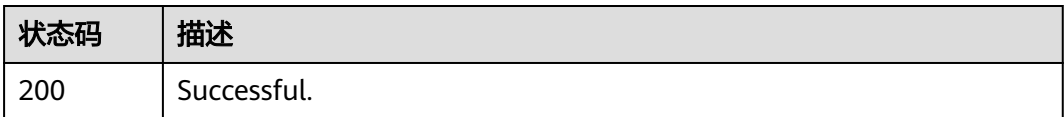

### 错误码

请参[见错误码。](#page-159-0)

}

# **4.9.2** 列出组织中的根、组织单元和账号

# 功能介绍

列出组织中包含的所有根、组织单元和账号。此操作只能由组织的管理账号或作为服 务委托管理员的成员账号调用。您可以通过指定父ID和子ID参数来过滤实体。

### **URI**

GET /v1/organizations/entities

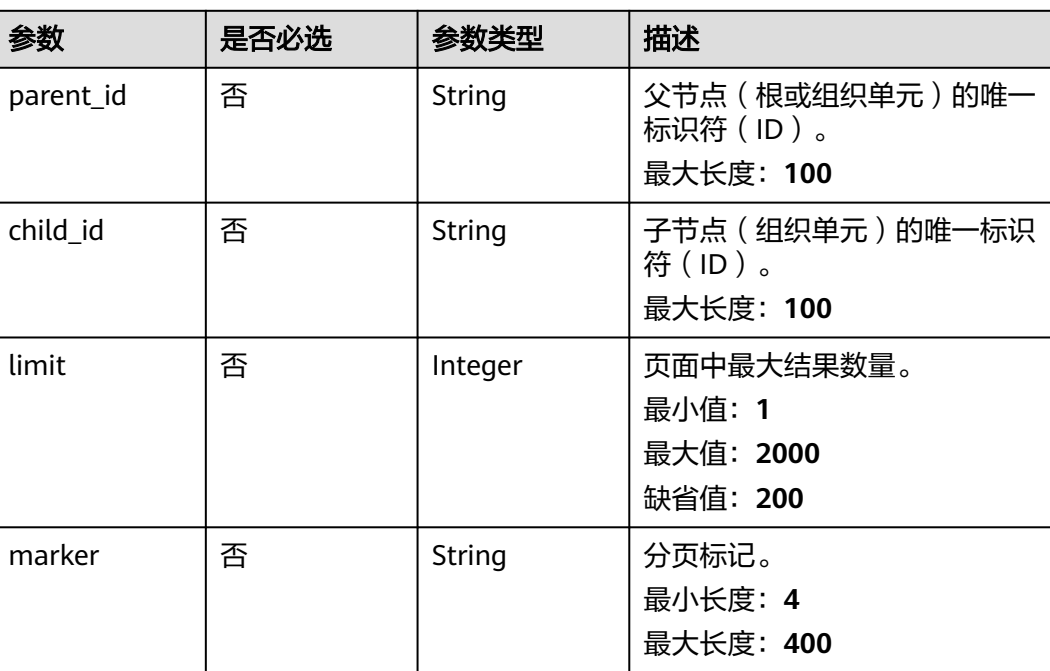

#### 表 **4-228** Query 参数

# 请求参数

#### 表 **4-229** 请求 Header 参数

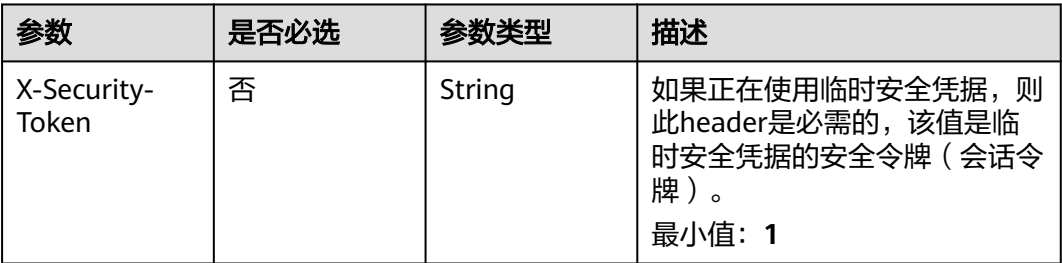

# 响应参数

#### 状态码: **200**

表 **4-230** 响应 Body 参数

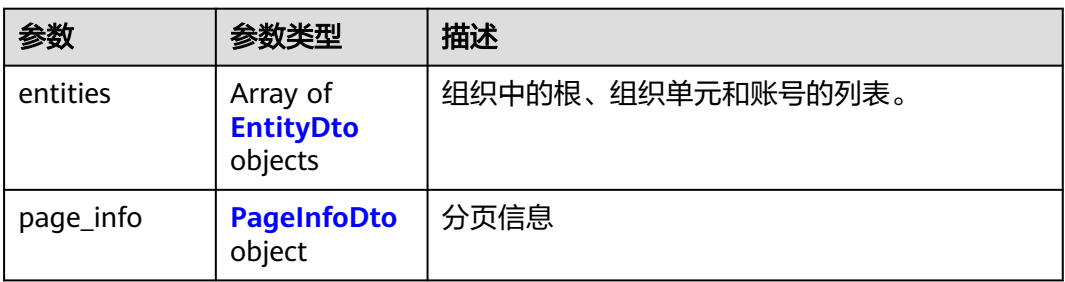

### 表 **4-231** EntityDto

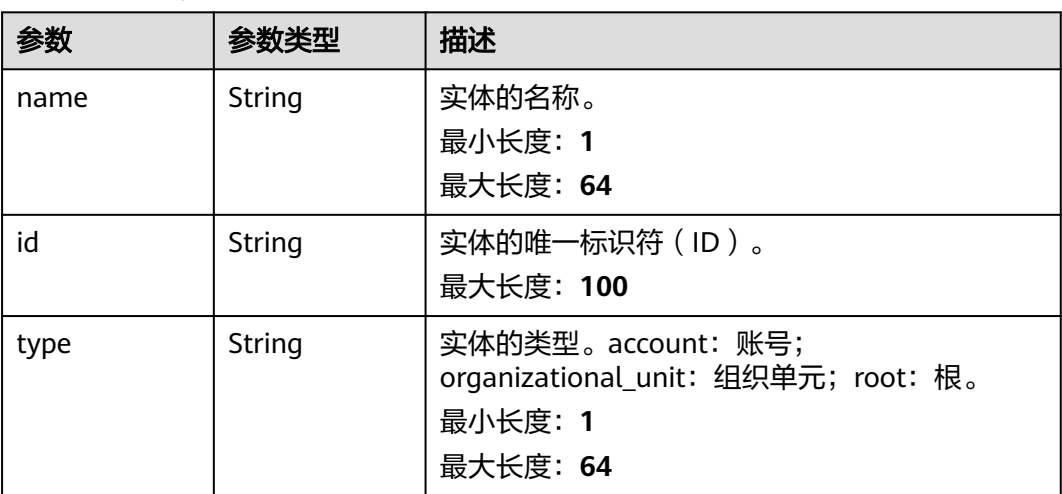

#### <span id="page-142-0"></span>表 **4-232** PageInfoDto

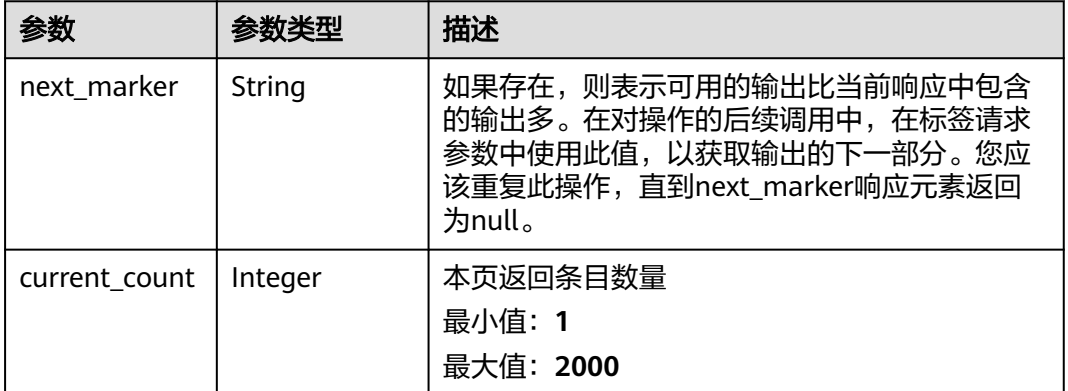

### 请求示例

列出组织中的根、组织单元和账号

GET https://{hostname}/v1/organizations/entities

### 响应示例

#### 状态码: **200**

Successful

```
{
  "entities" : [ {
   "name" : ">Xm0g]]sW9KS2]kJ<bToX>1wu?S-?63MH]Of^D8CwZn\\L2qak7nd<h5IkFlp^Nc5",
   "id" : "r-1ipjropk1htpbwsd9v06faef6ls48o",
   "type" : "account"
  } ],
  "page_info" : {
    "next_marker" : "ou-taowxgy4xbme6m4x3c2iijbxw7yj8fcw",
   "current_count" : 100
  }
}
```
### 状态码

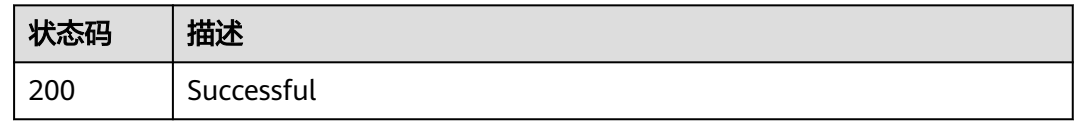

### 错误码

请参[见错误码。](#page-159-0)

# **4.9.3** 列出所有可以与组织服务集成的云服务

## 功能介绍

列出所有可以与组织服务集成的云服务。集成后云服务将成为组织的可信服务。

### **URI**

GET /v1/organizations/services

# 请求参数

#### 表 **4-233** 请求 Header 参数

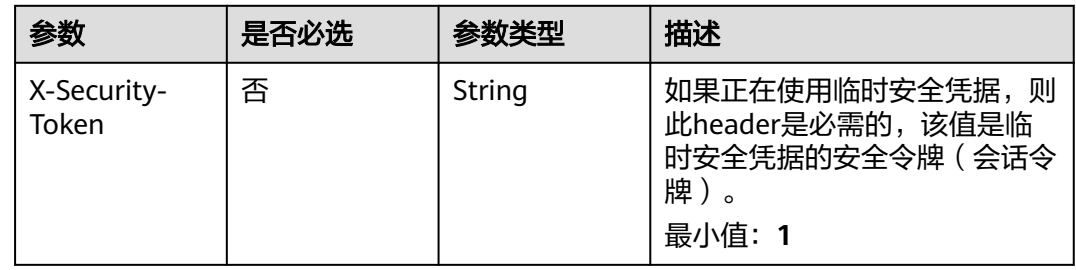

## 响应参数

#### 状态码: **200**

表 **4-234** 响应 Body 参数

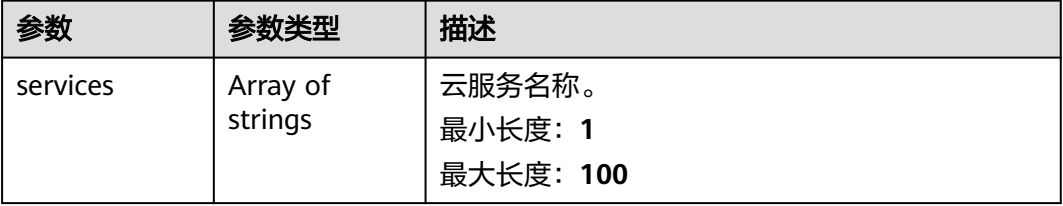

# 请求示例

#### 列出所有可以与组织服务集成的云服务

GET https://{hostname}/v1/organizations/services

## 响应示例

### 状态码: **200**

Successful.

{ "services" : [ "string" ] }

## 状态码

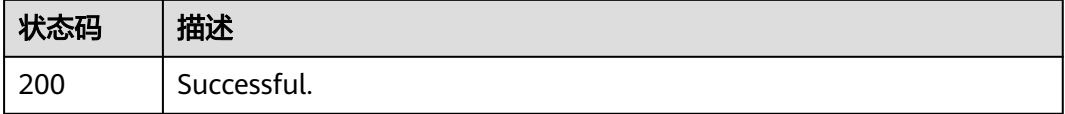
## <span id="page-144-0"></span>错误码

请参[见错误码。](#page-159-0)

# **4.9.4** 列出被添加到标签策略强制执行的资源类型

# 功能介绍

列出被添加到标签策略强制执行的资源类型。

## **URI**

GET /v1/organizations/tag-policy-services

## 请求参数

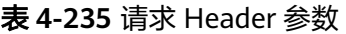

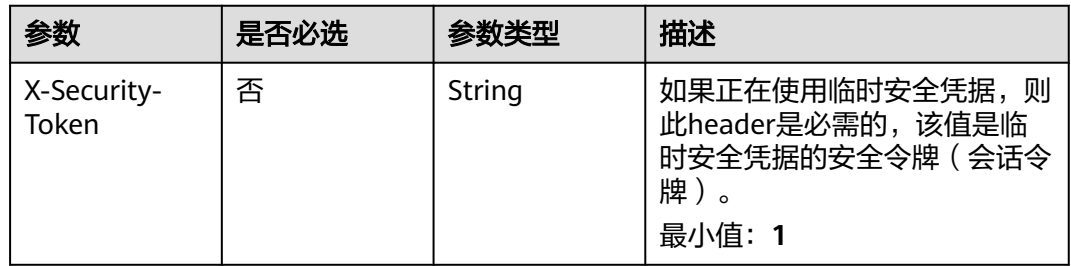

## 响应参数

## 状态码: **200**

表 **4-236** 响应 Body 参数

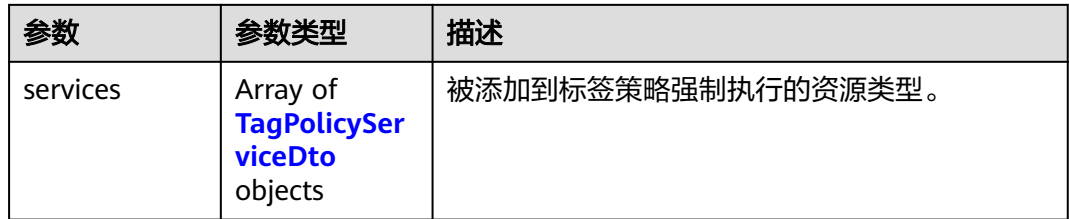

## 表 **4-237** TagPolicyServiceDto

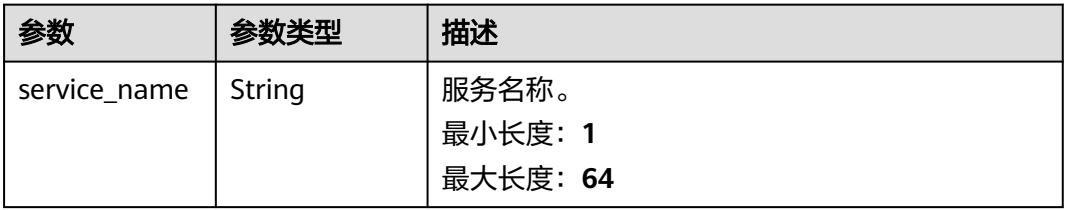

<span id="page-145-0"></span>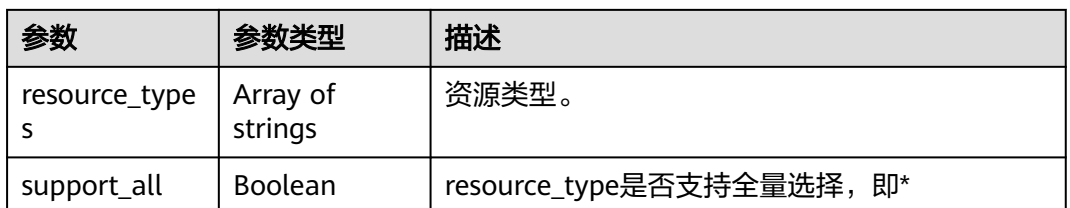

## 请求示例

#### 列出被添加到标签策略强制执行的资源类型

GET https://{hostname}/v1/internal/organizations/tag-policy-services

## 响应示例

## 状态码: **200**

Successful.

```
{
  "services" : [ {
 "service_name" : "string",
 "resource_types" : [ "account", "ou" ],
 "support_all" : true
 } ]
}
```
## 状态码

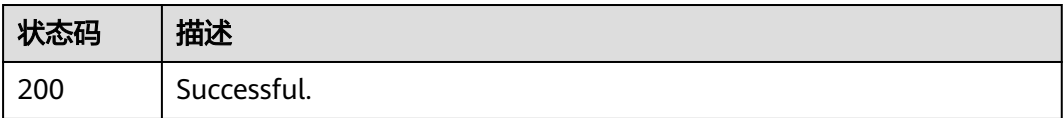

## 错误码

请参见<mark>错误码</mark>。

# **4.9.5** 列出租户的组织配额

# 功能介绍

列出租户的组织配额。此操作只能由组织的管理账号或作为服务委托管理员的成员账 号调用。

## **URI**

GET /v1/organizations/quotas

# 请求参数

## 表 **4-238** 请求 Header 参数

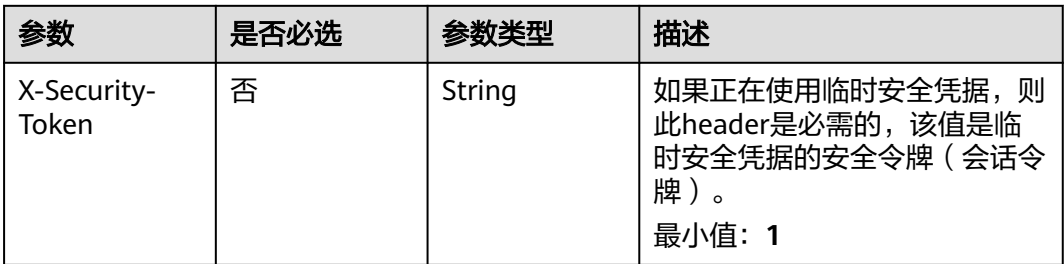

# 响应参数

### 状态码: **200**

表 **4-239** 响应 Body 参数

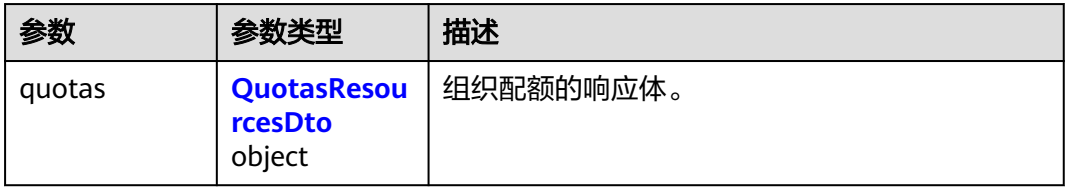

### 表 **4-240** QuotasResourcesDto

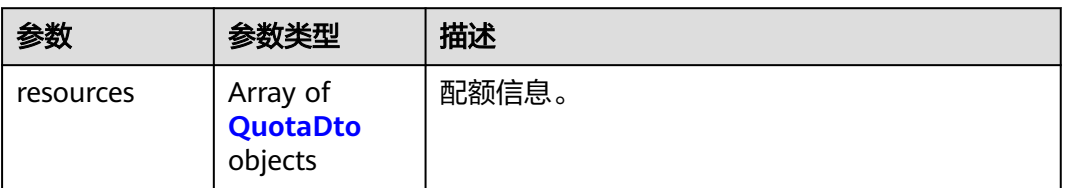

## 表 **4-241** QuotaDto

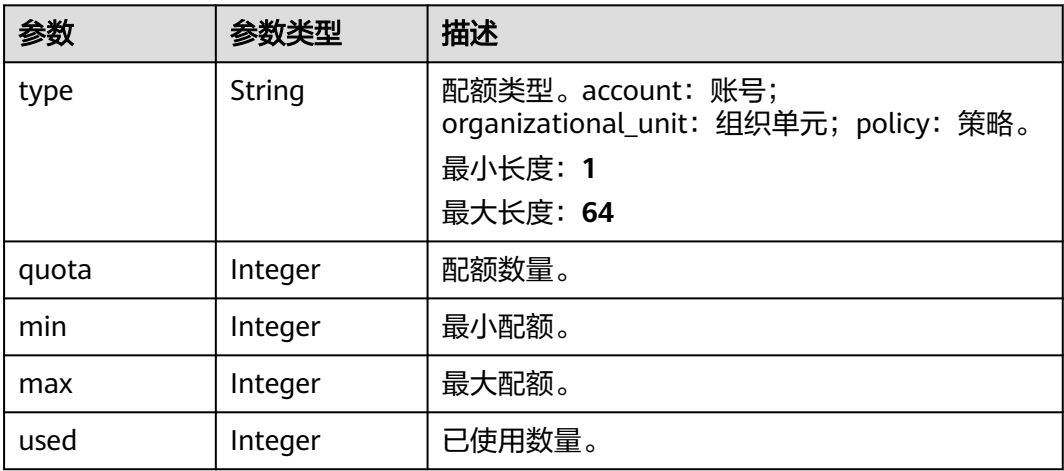

# 请求示例

## 列出租户的组织配额

GET https://{hostname}/v1/organizations/quotas

# 响应示例

## 状态码: **200**

Successful.

```
{
  "quotas" : {
 "resources" : [ {
 "type" : "string",
 "quota" : 0,
 "min" : 0,
 "max" : 1,
 "used" : 0
   } ]
 }
}
```
# 状态码

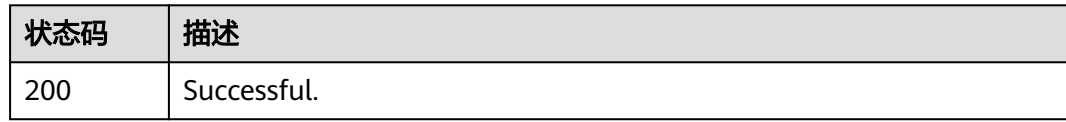

## 错误码

请参[见错误码。](#page-159-0)

# **5** 权限和授权项

# **5.1** 权限及授权项说明

如果您需要对您所拥有的Organizations云服务进行精细的权限管理,您可以使用统一 身份认证服务(Identity and Access Management,简称IAM),如果华为账号已经 能满足您的要求,不需要创建独立的IAM用户,您可以跳过本章节,不影响您使用 Organizations云服务的其它功能。

默认情况下,新建的IAM用户没有任何权限,您需要将其加入用户组,并给用户组授 予策略或角色,才能使用户组中的用户获得相应的权限,这一过程称为授权。授权 后,用户就可以基于已有权限对云服务进行操作。

权限根据授权的精细程度,分为角色和策略。角色以服务为粒度,是IAM最初提供的 一种根据用户的工作职能定义权限的粗粒度授权机制。策略以API接口为粒度进行权限 拆分,授权更加精细,可以精确到某个操作、资源和条件,能够满足企业对权限最小 化的安全管控要求。

#### 说明

如果您要允许或是禁止某个接口的操作权限,请使用策略。

账号具备所有接口的调用权限,如果使用账号下的IAM用户发起API请求时,该IAM用 户必须具备调用该接口所需的权限,否则,API请求将调用失败。每个接口所需要的权 限,与各个接口所对应的授权项相对应,只有发起请求的用户被授予授权项所对应的 策略,该用户才能成功调用该接口。例如,用户要查看组织单元信息,那么这个IAM 用户被授予的策略中必须包含允许"organizations:folders:get"的授权项,该接口才 能调用成功。

## 支持的授权项

策略包含系统策略和自定义策略,如果系统策略不满足授权要求,管理员可以创建自 定义策略,并通过给用户组授予自定义策略来进行精细的访问控制。策略支持的操作 与API相对应,授权项列表说明如下:

- 权限:允许或拒绝对指定资源在特定条件下进行某项操作。
- 对应API接口:自定义策略实际调用的API接口。
- 授权项:自定义策略中支持的Action,在自定义策略中的Action中写入授权项, 可以实现授权项对应的权限功能。
- 依赖的授权项:部分Action存在对其他Action的依赖,需要将依赖的Action同时写 入授权项,才能实现对应的权限功能。
- IAM项目(Project)/企业项目(Enterprise Project): 自定义策略的授权范围, 包括 IAM项目与企业项目。授权范围如果同时支持IAM项目和企业项目,表示此授权项 对应的自定义策略,可以在IAM和企业管理两个服务中给用户组授权并生效。如 果仅支持IAM项目,不支持企业项目,表示仅能在IAM中给用户组授权并生效,如 果在企业管理中授权,则该自定义策略不生效。管理员可以在授权项列表中查看 ————————————————————<br>授权项是否支持IAM项目或企业项目,"√"表示支持,"×"表示暂不支持。关 于IAM项目与企业项目的区别,详情请参见:**IAM**[与企业管理的区别](https://support.huaweicloud.com/intl/zh-cn/iam_faq/iam_01_0101.html)。

# **5.2** 授权项

## 组织管理

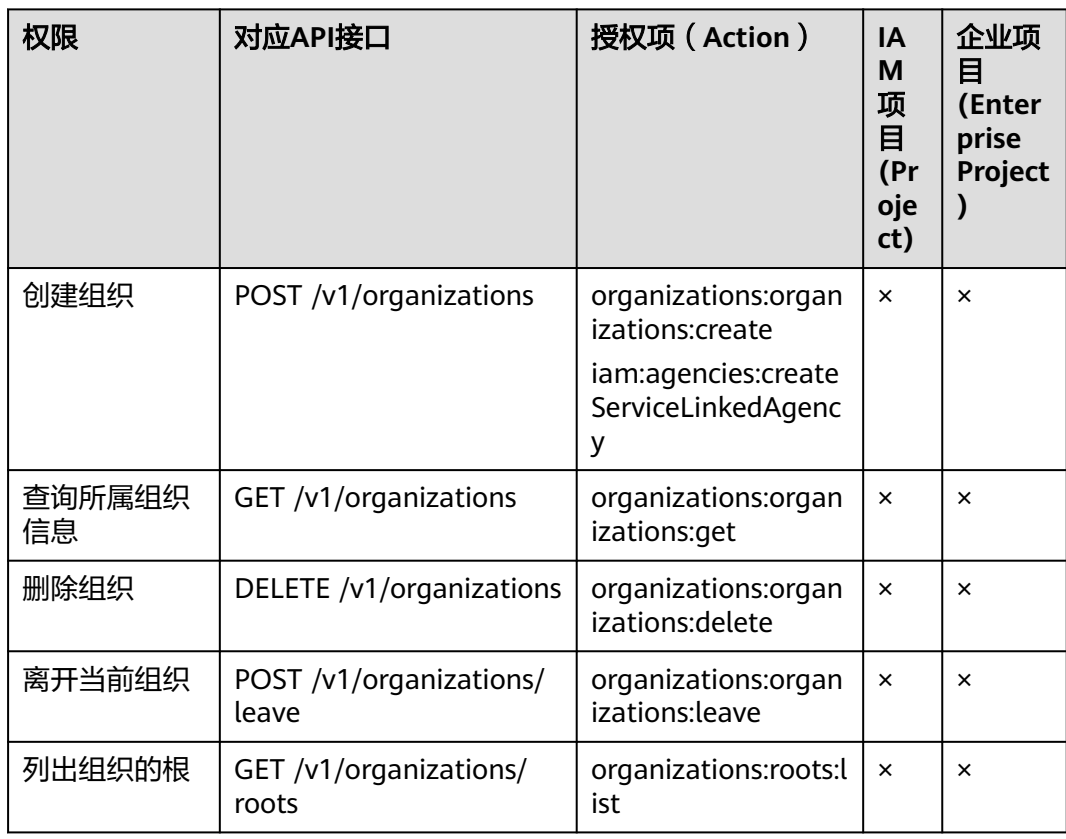

## 组织单元管理

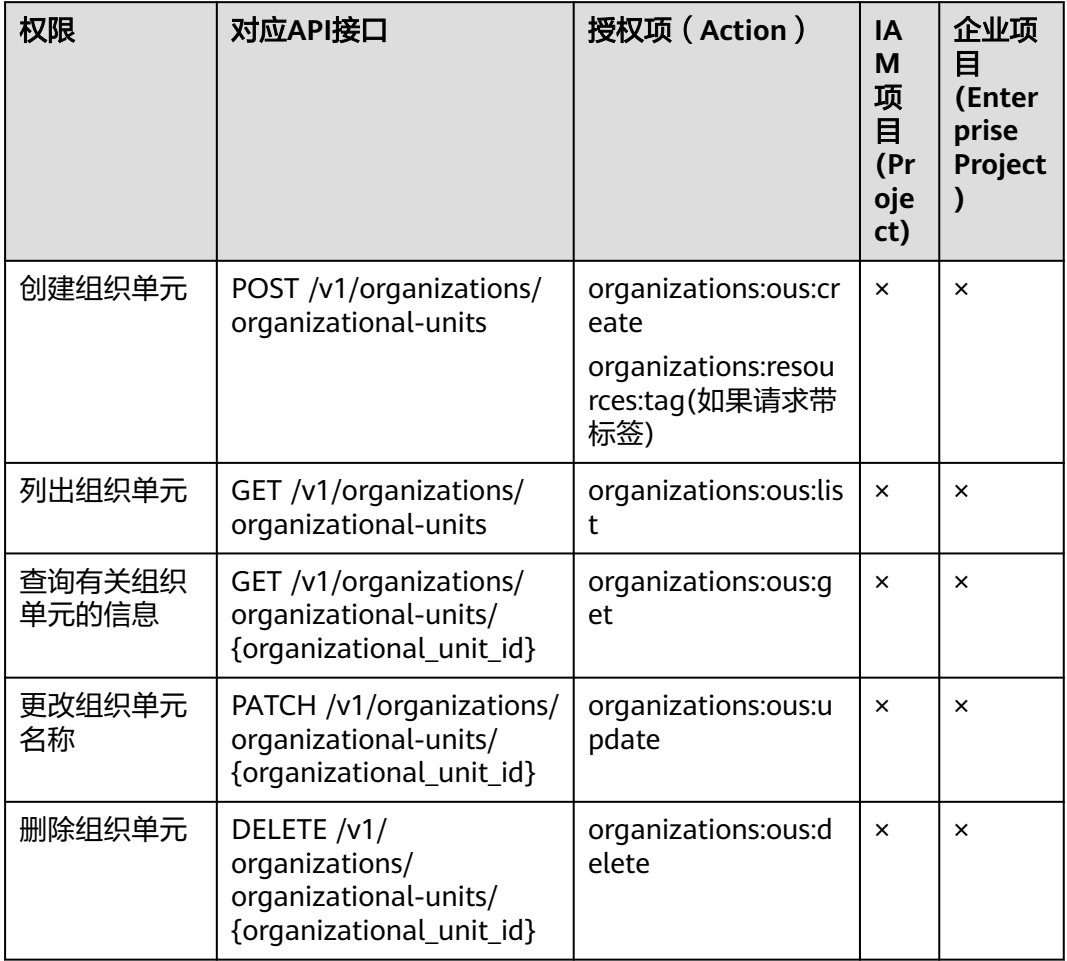

# 账号管理

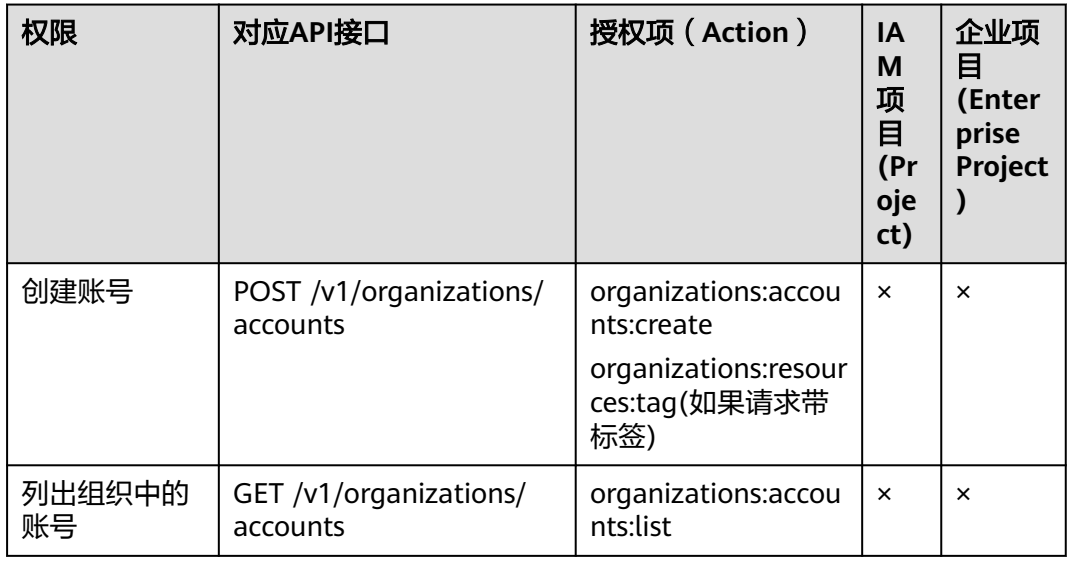

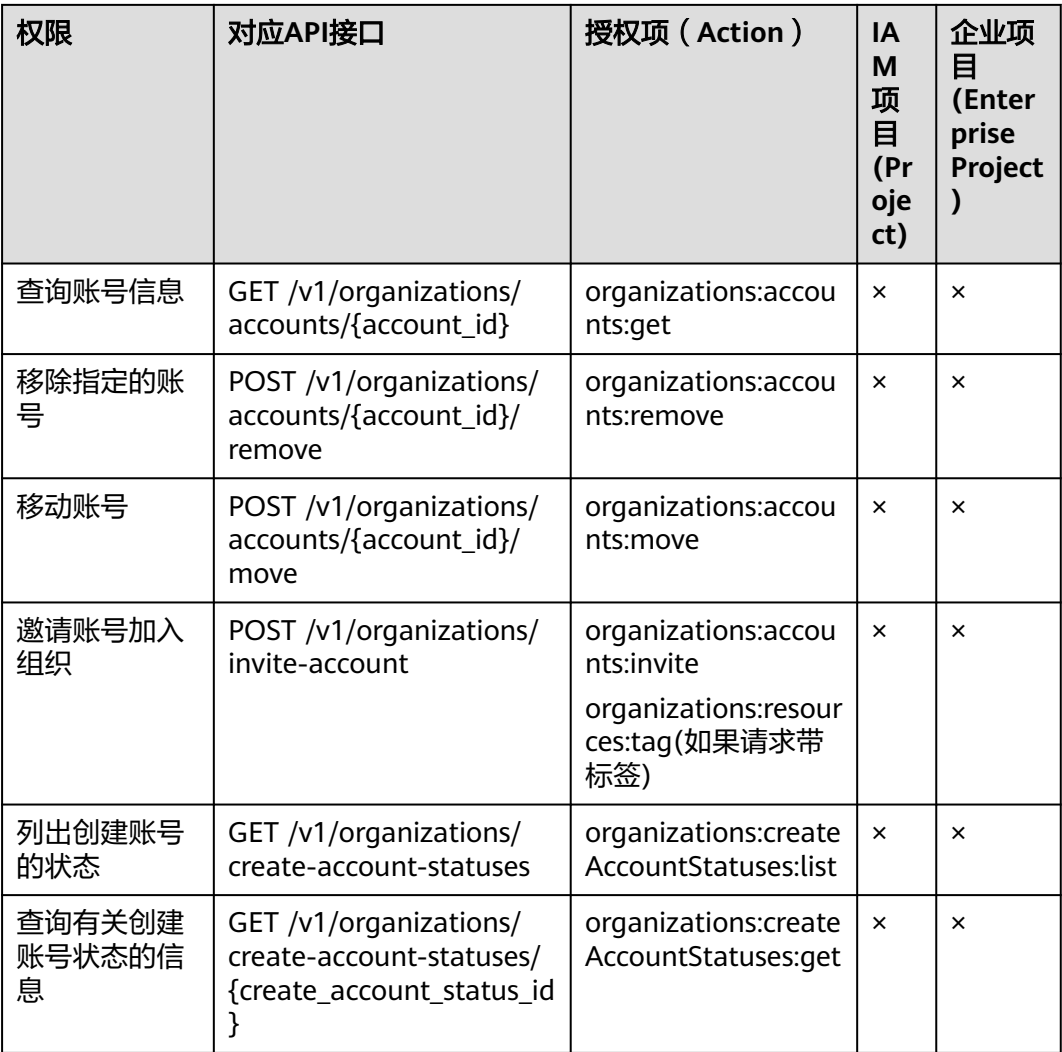

# 邀请管理

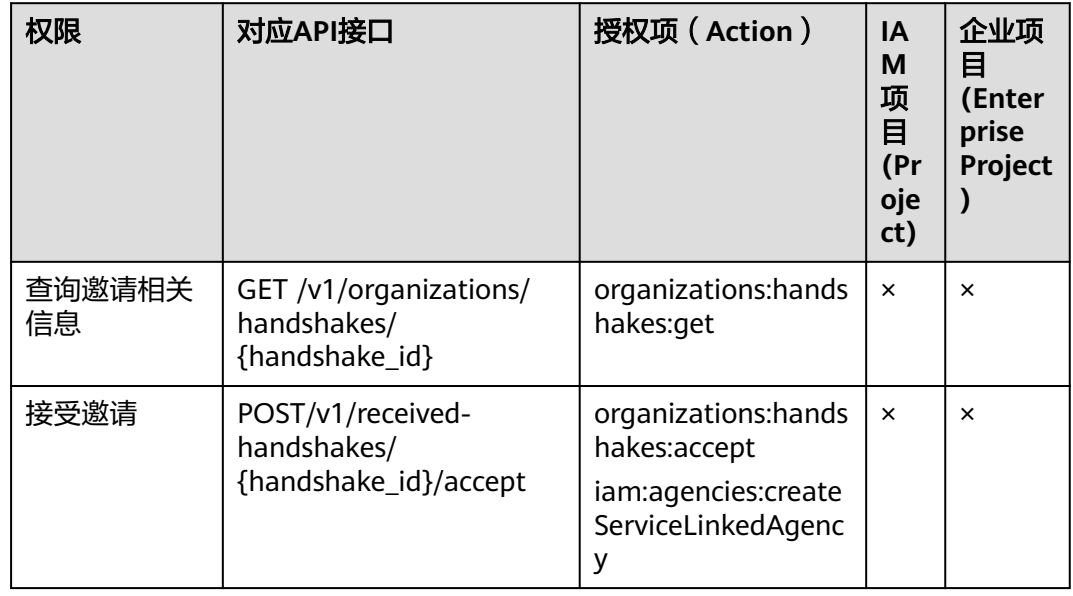

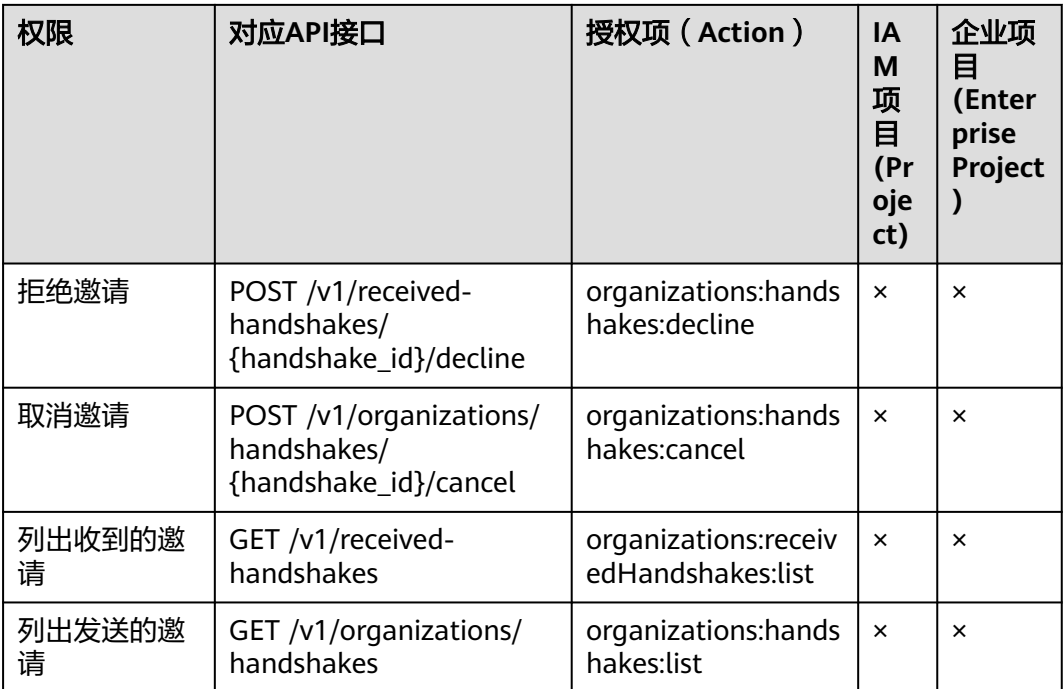

## 可信服务管理

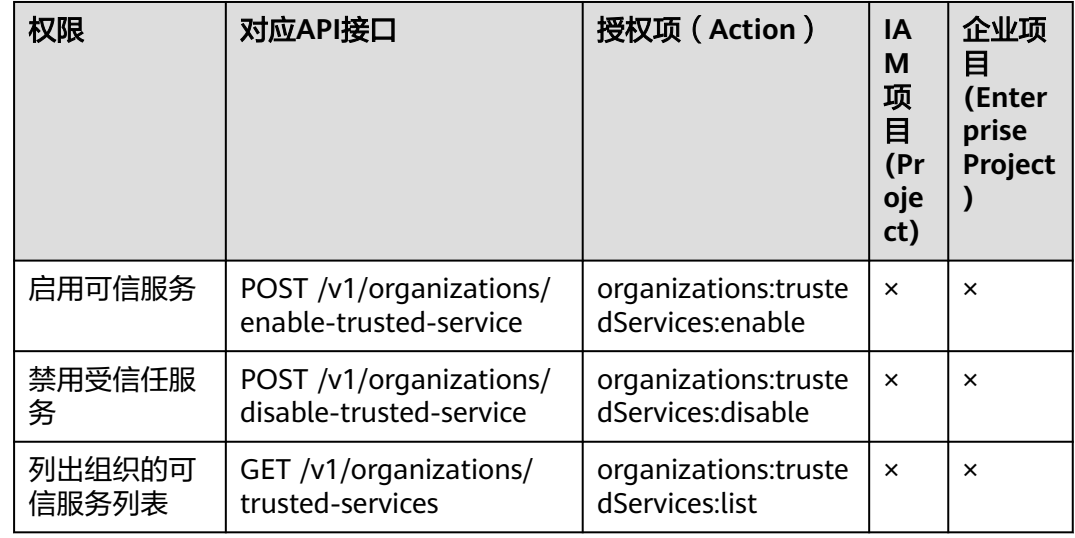

## 委托管理员管理

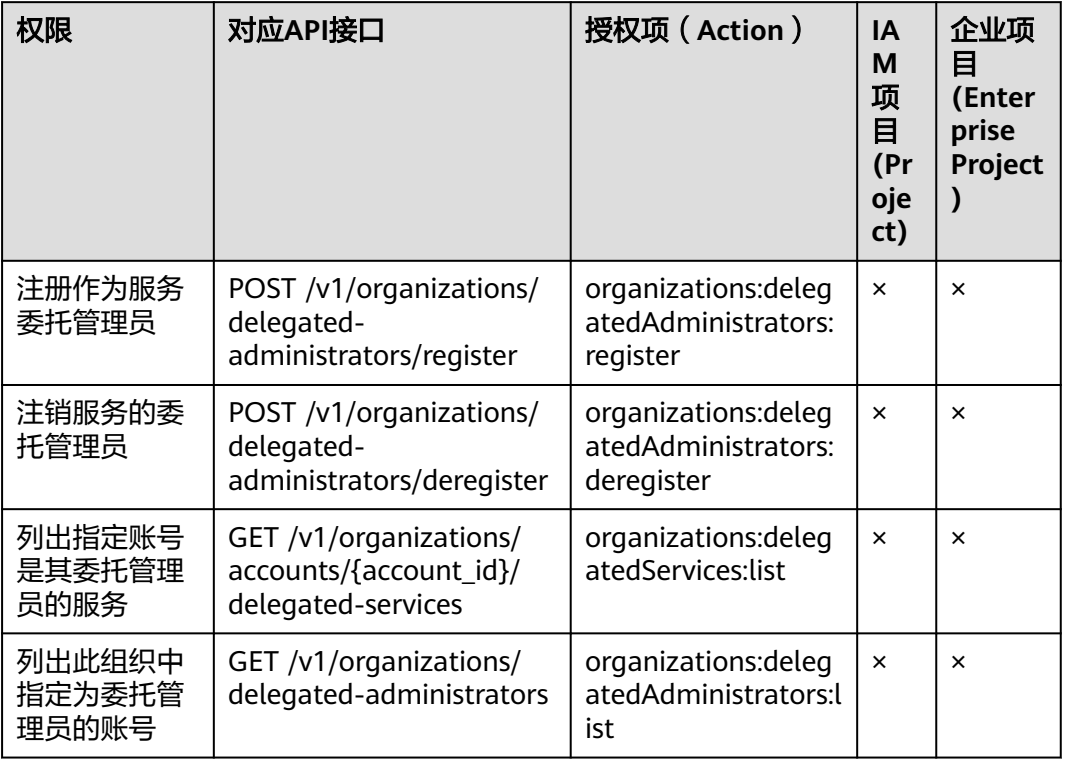

## 策略管理

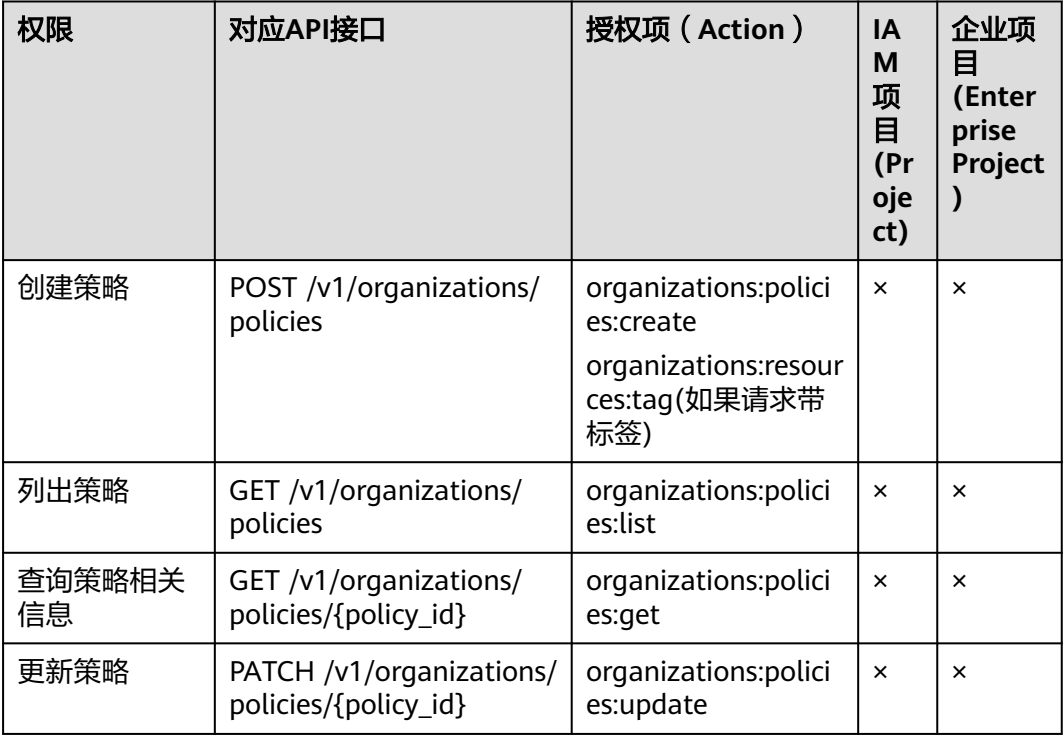

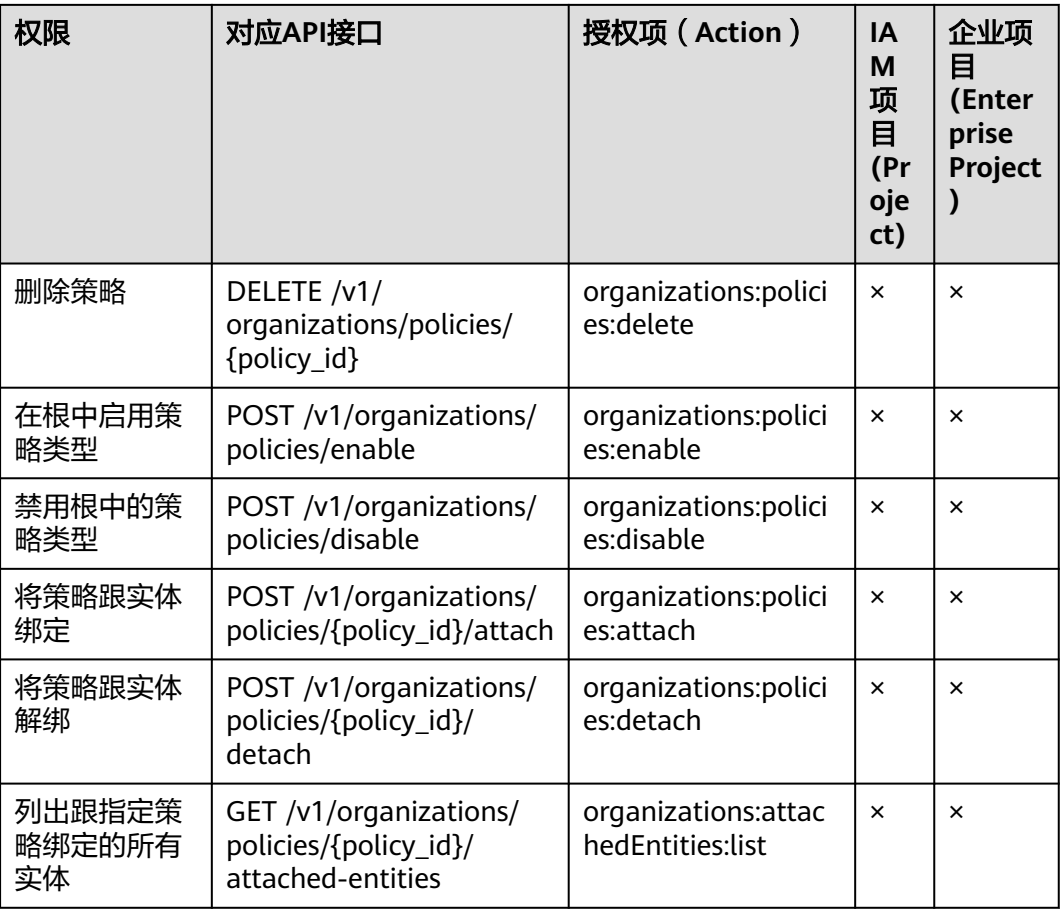

## 标签管理

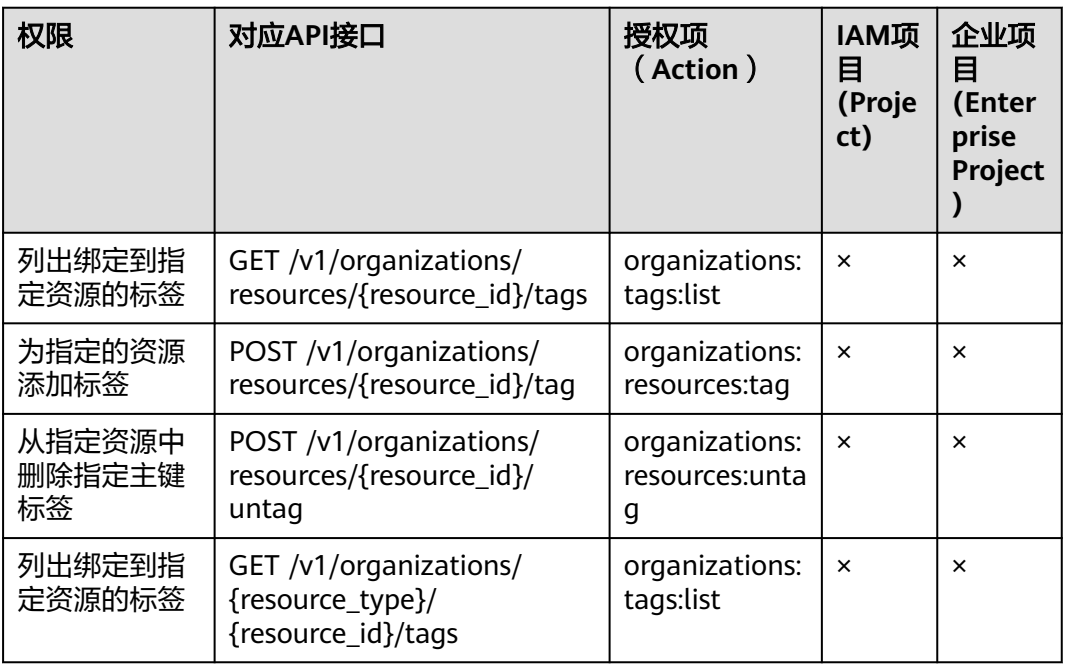

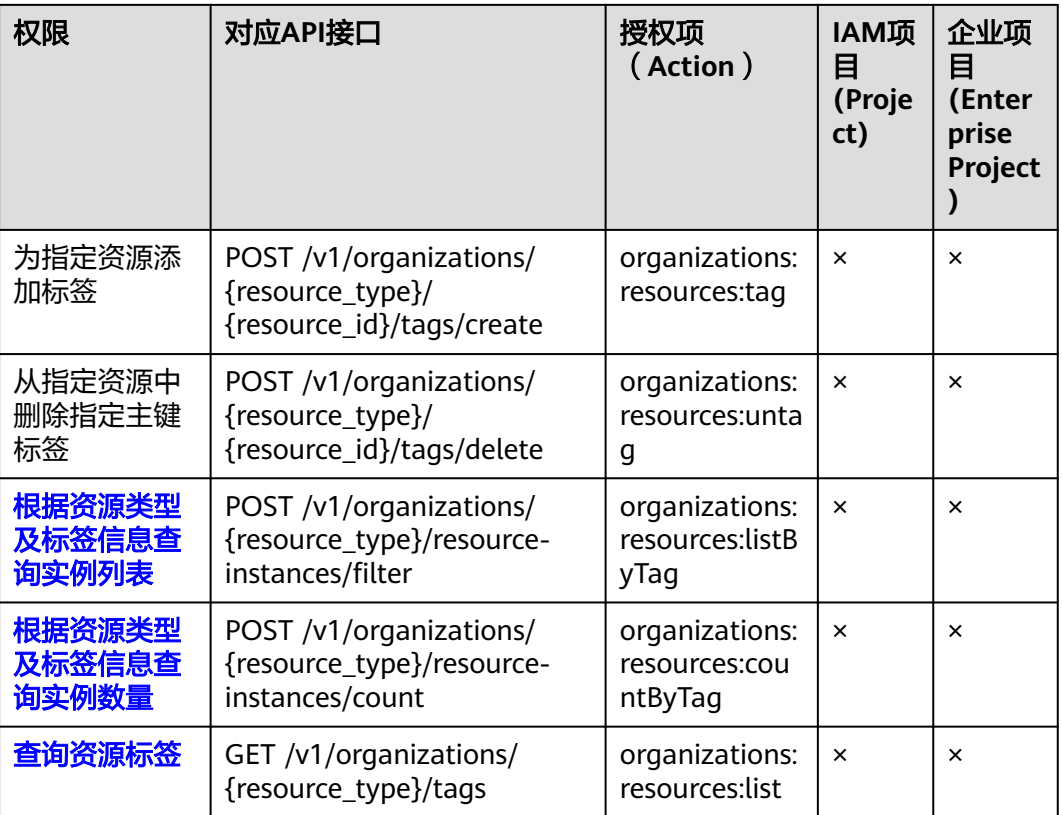

其他

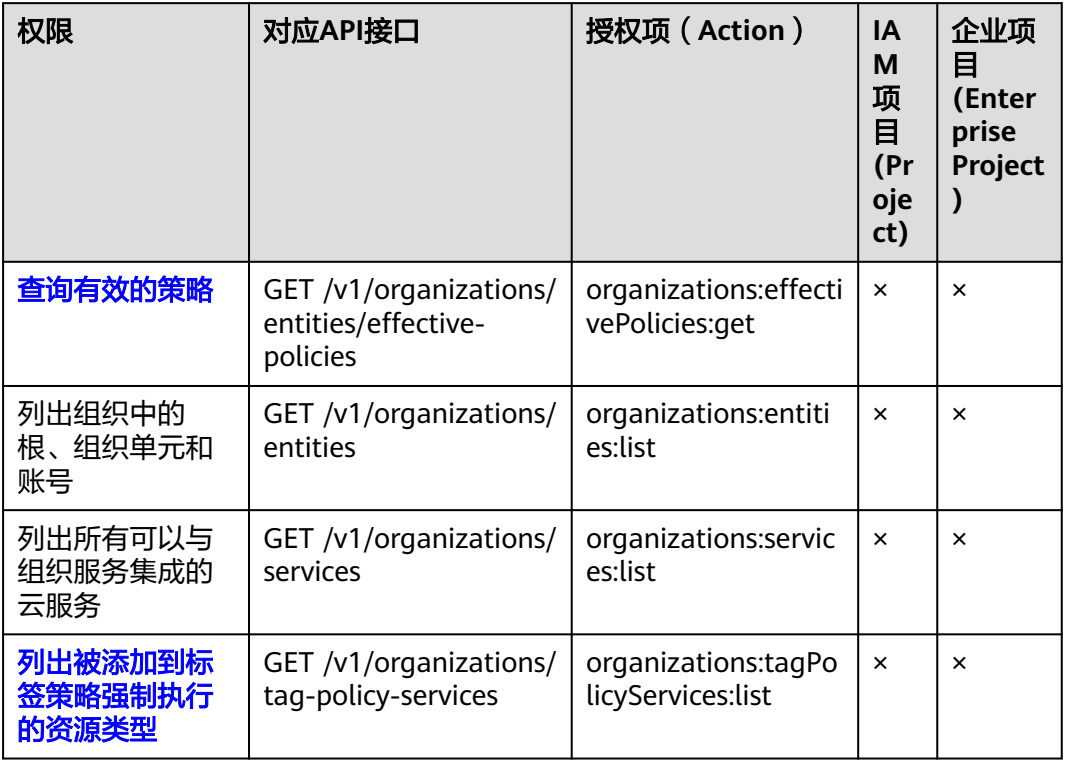

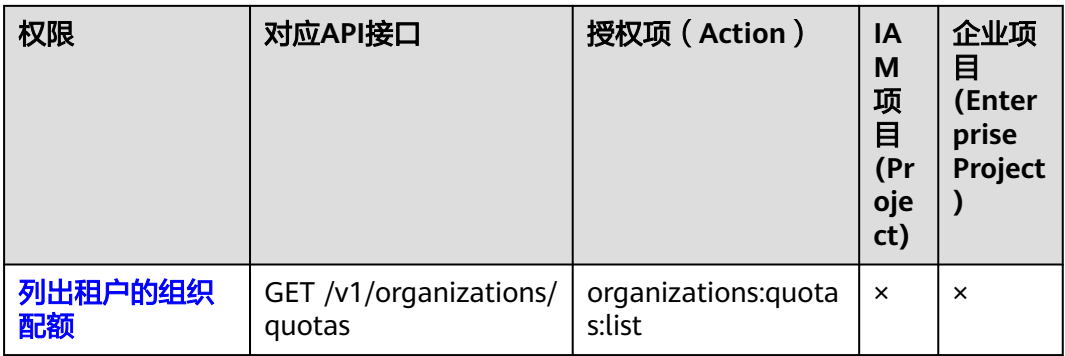

# **6** 附录

# **6.1** 状态码

## 表 **6-1** 状态码

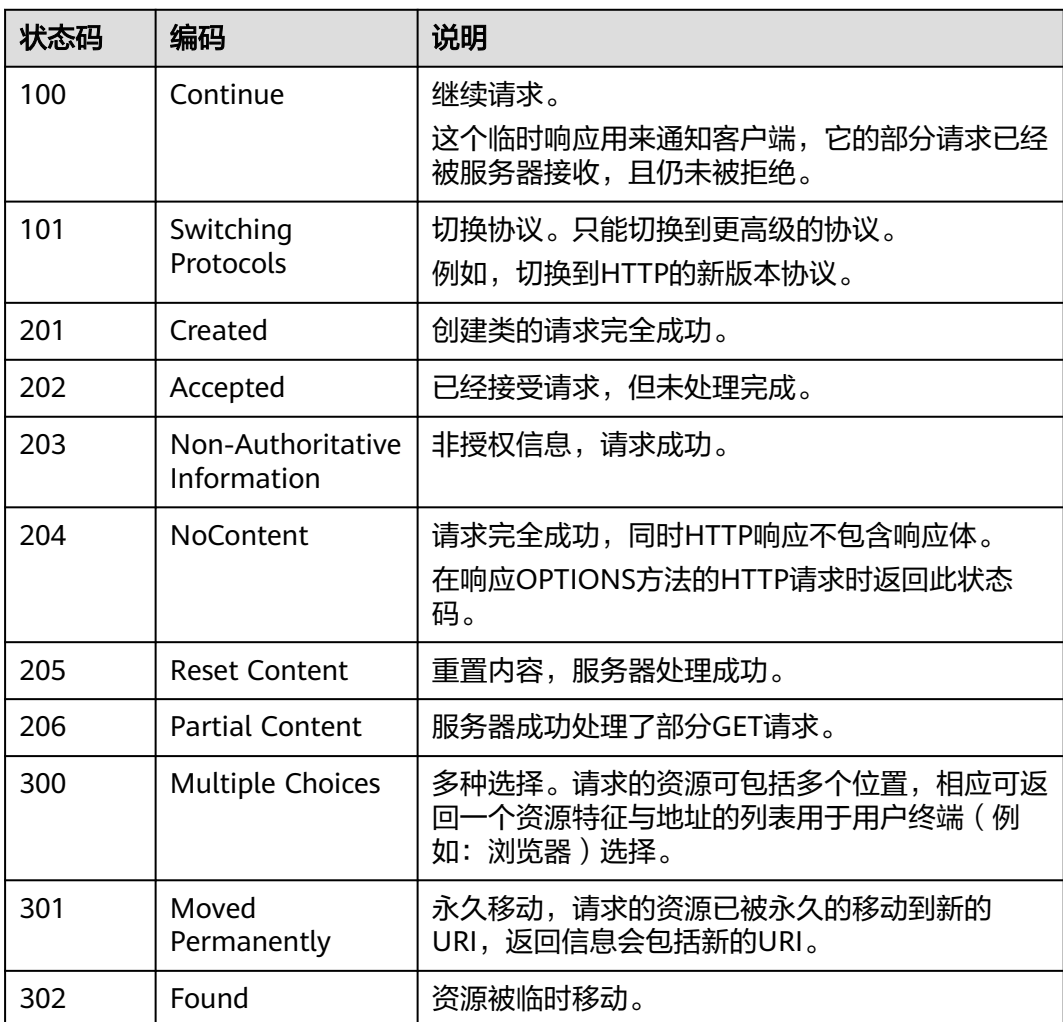

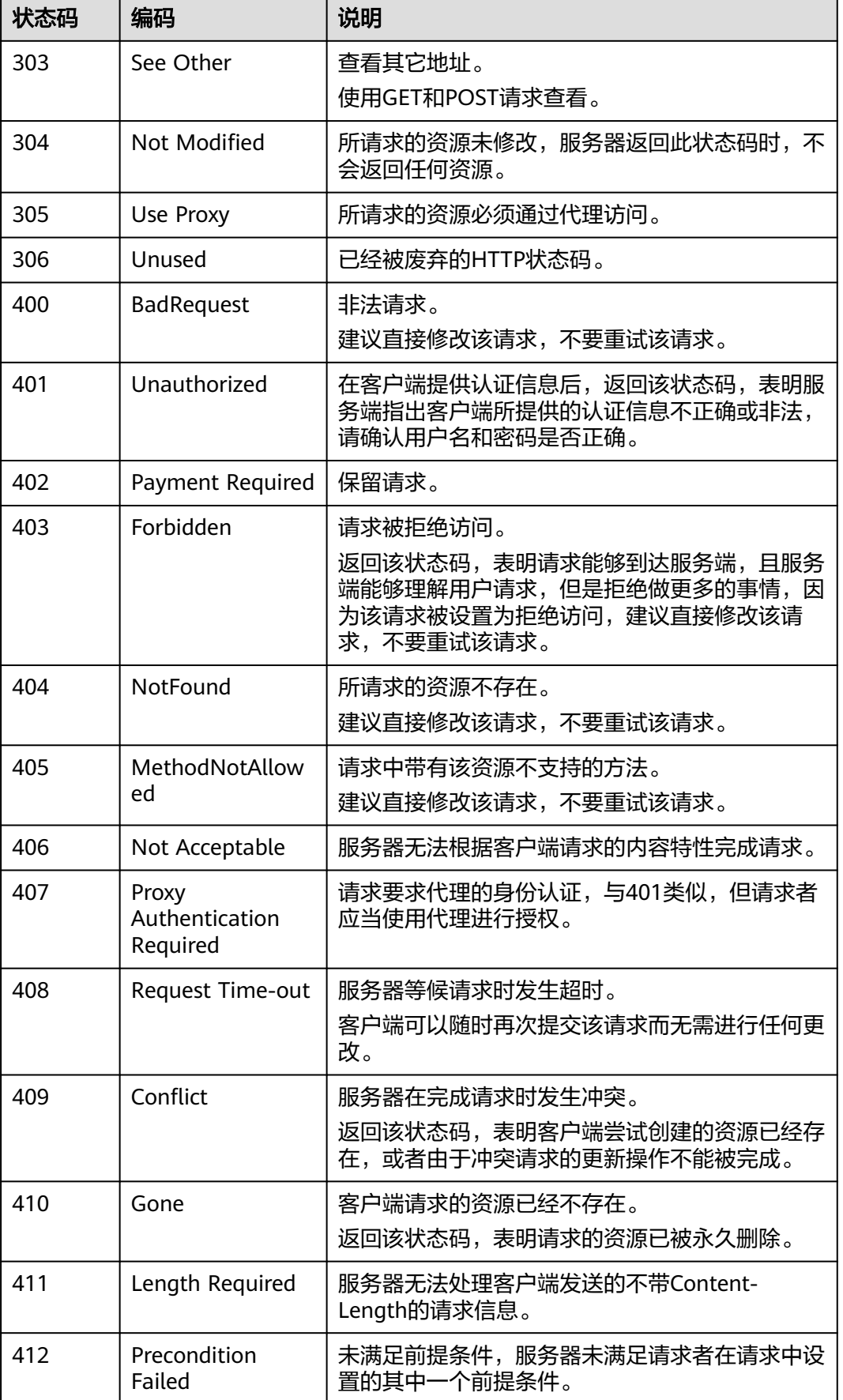

<span id="page-159-0"></span>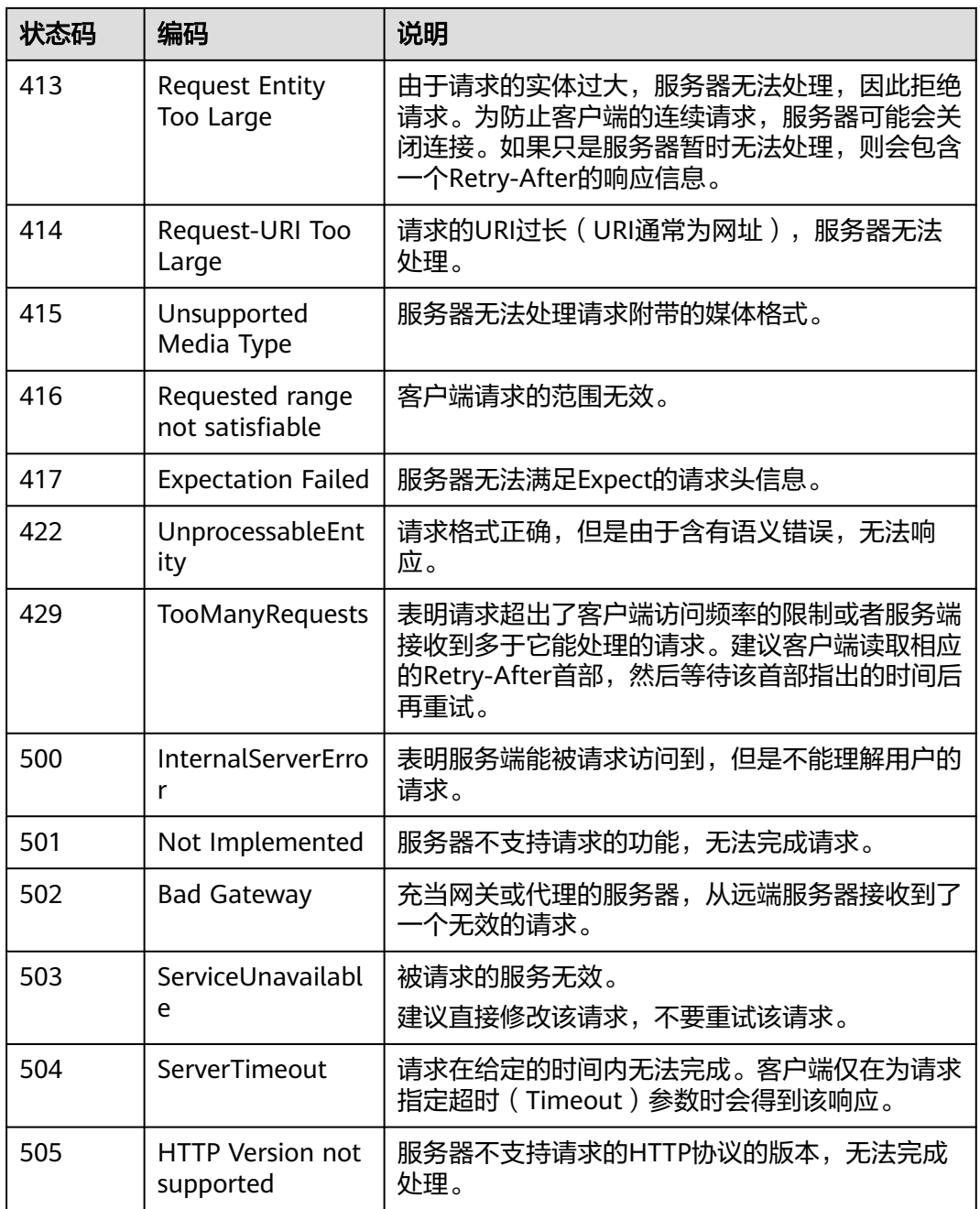

# **6.2** 错误码

当您调用API时,如果遇到"APIGW"开头的错误码,请参见**API**[网关错误码](https://support.huaweicloud.com/intl/zh-cn/devg-apisign/api-sign-errorcode.html)进行处 理。

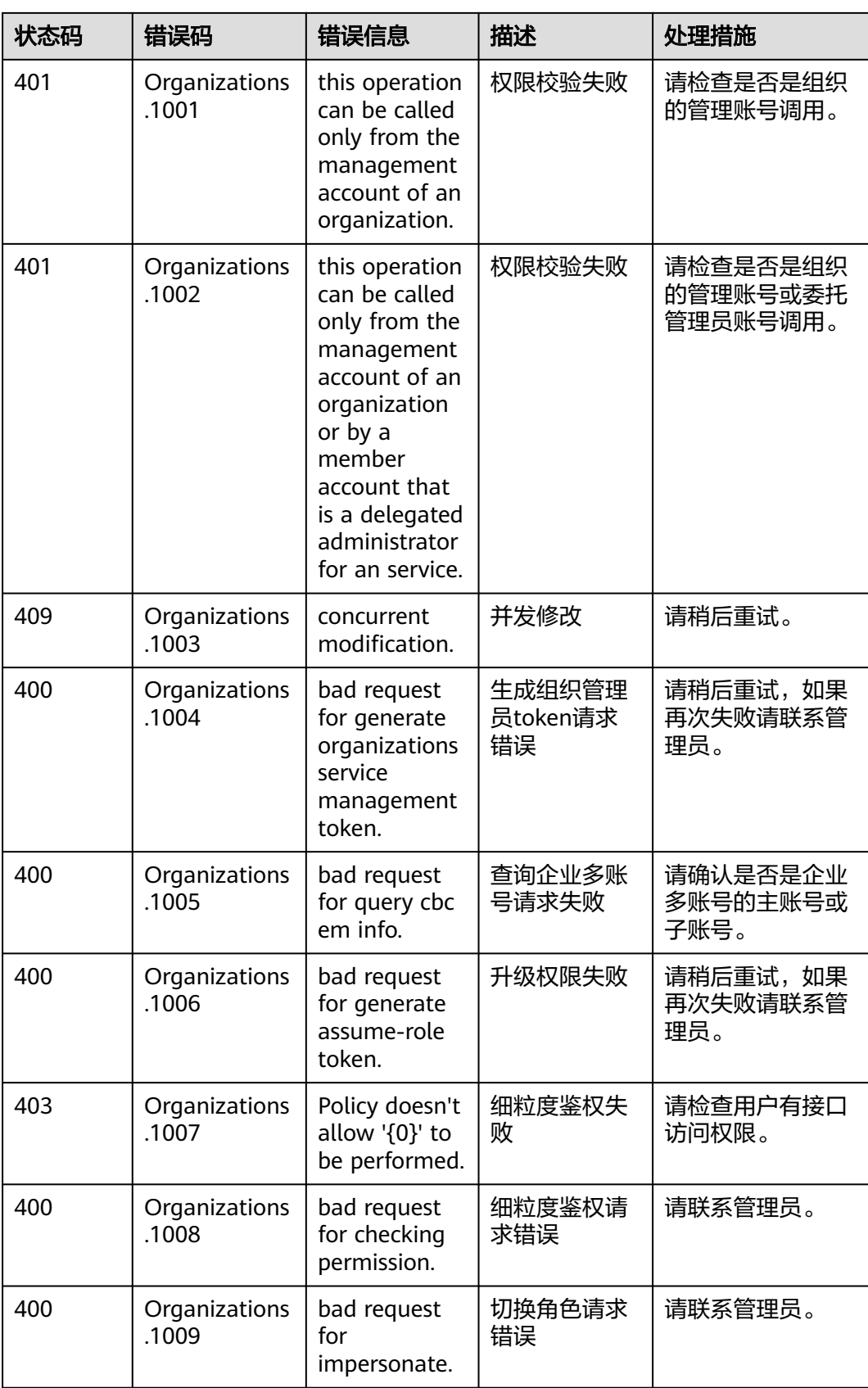

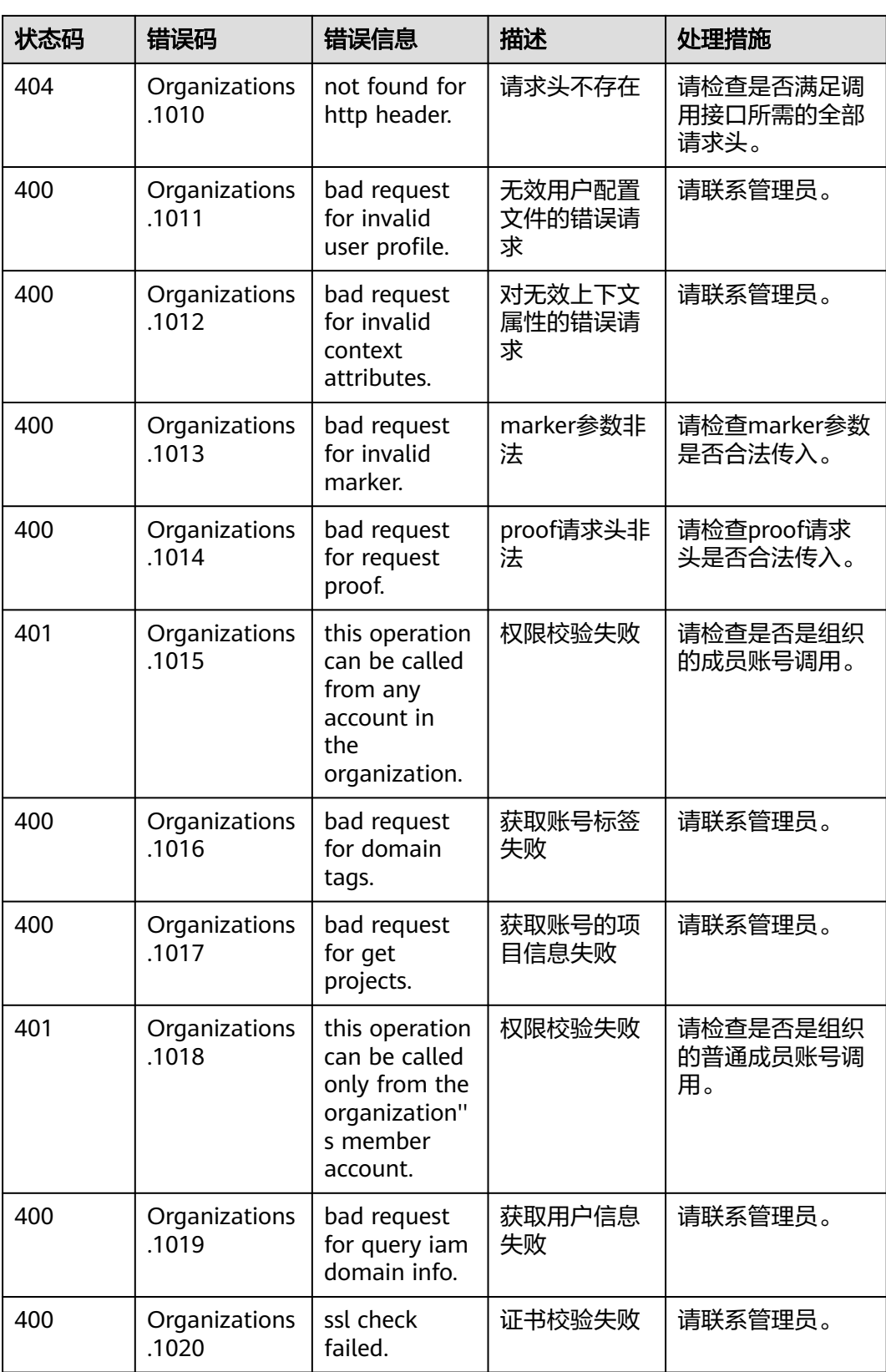

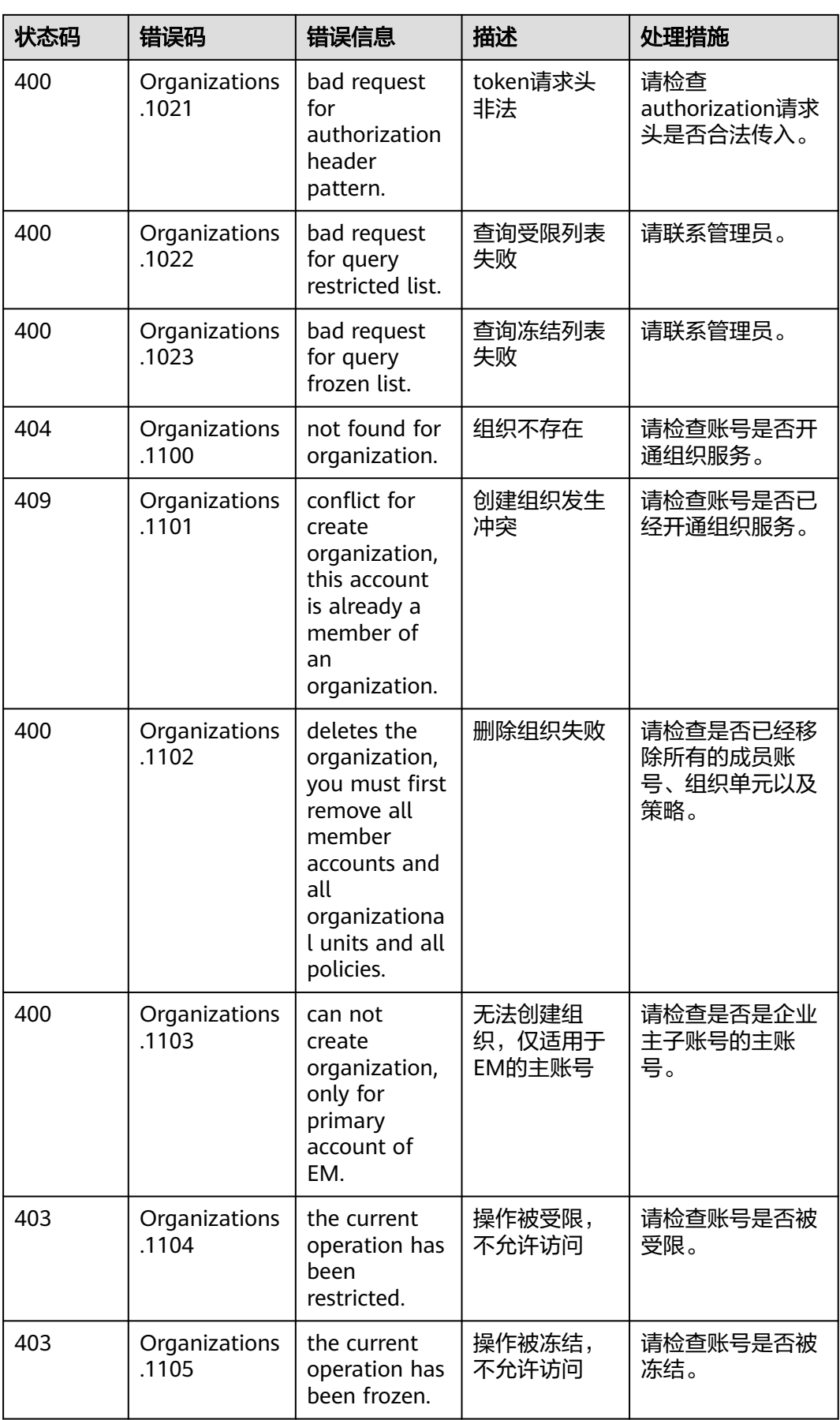

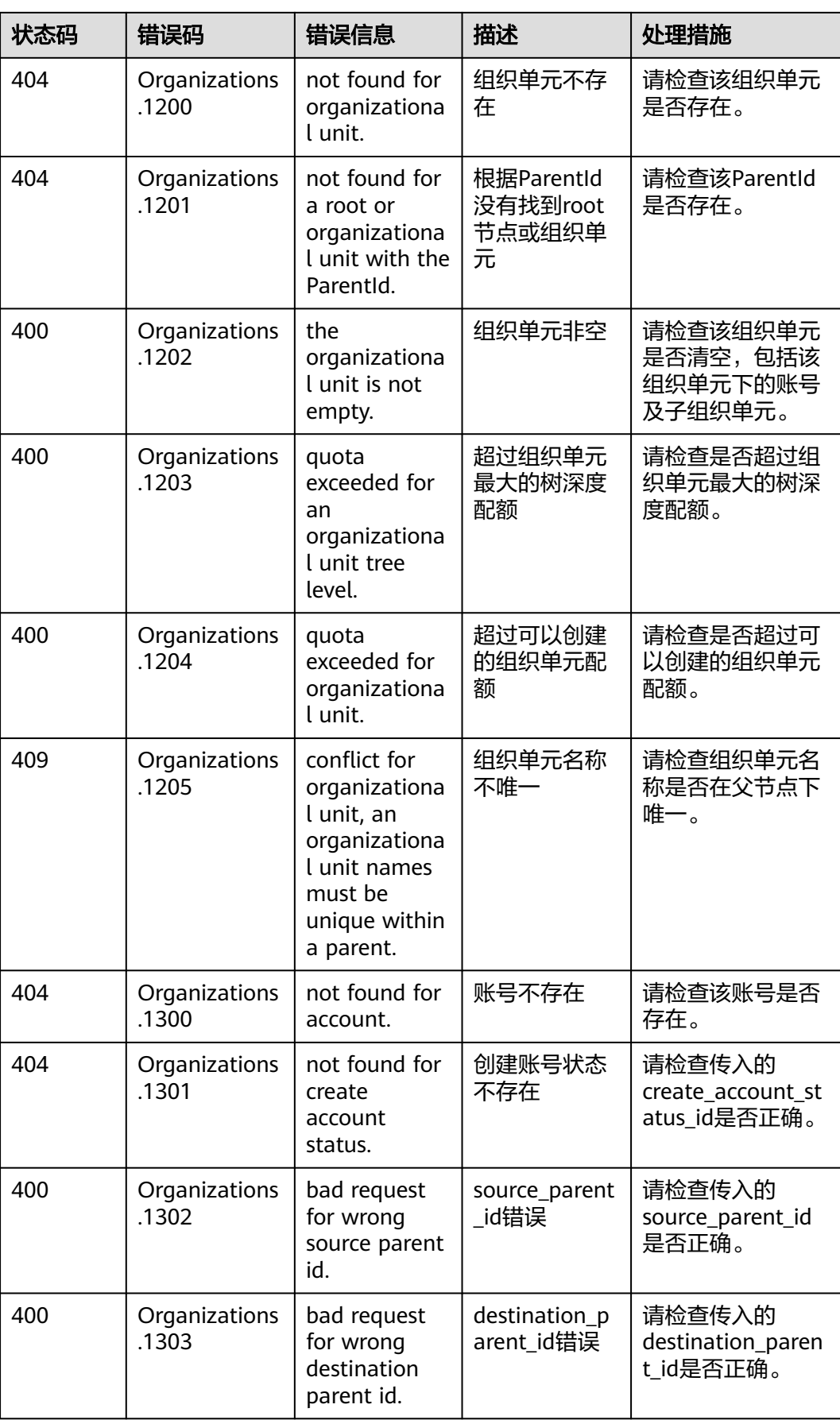

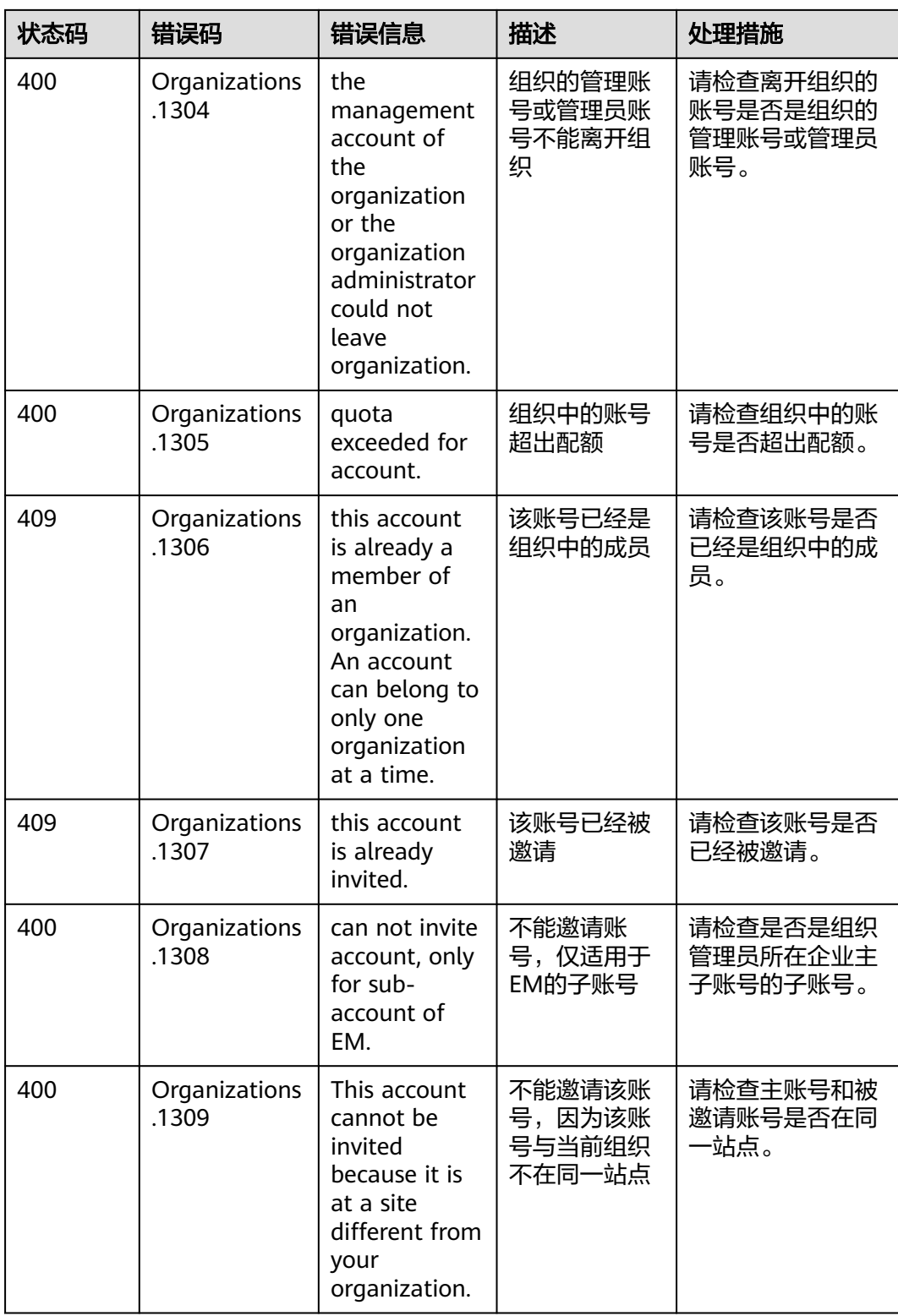

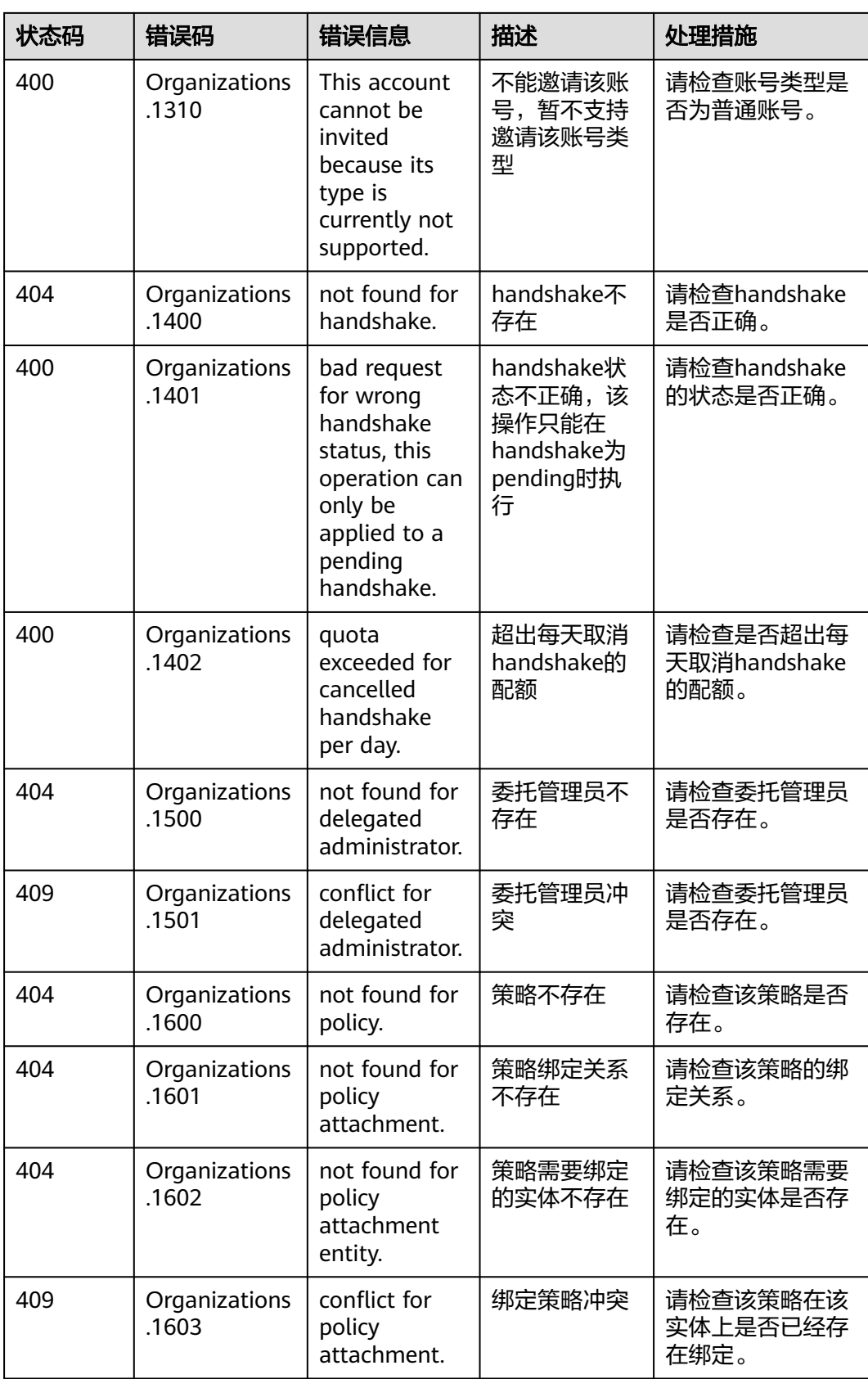

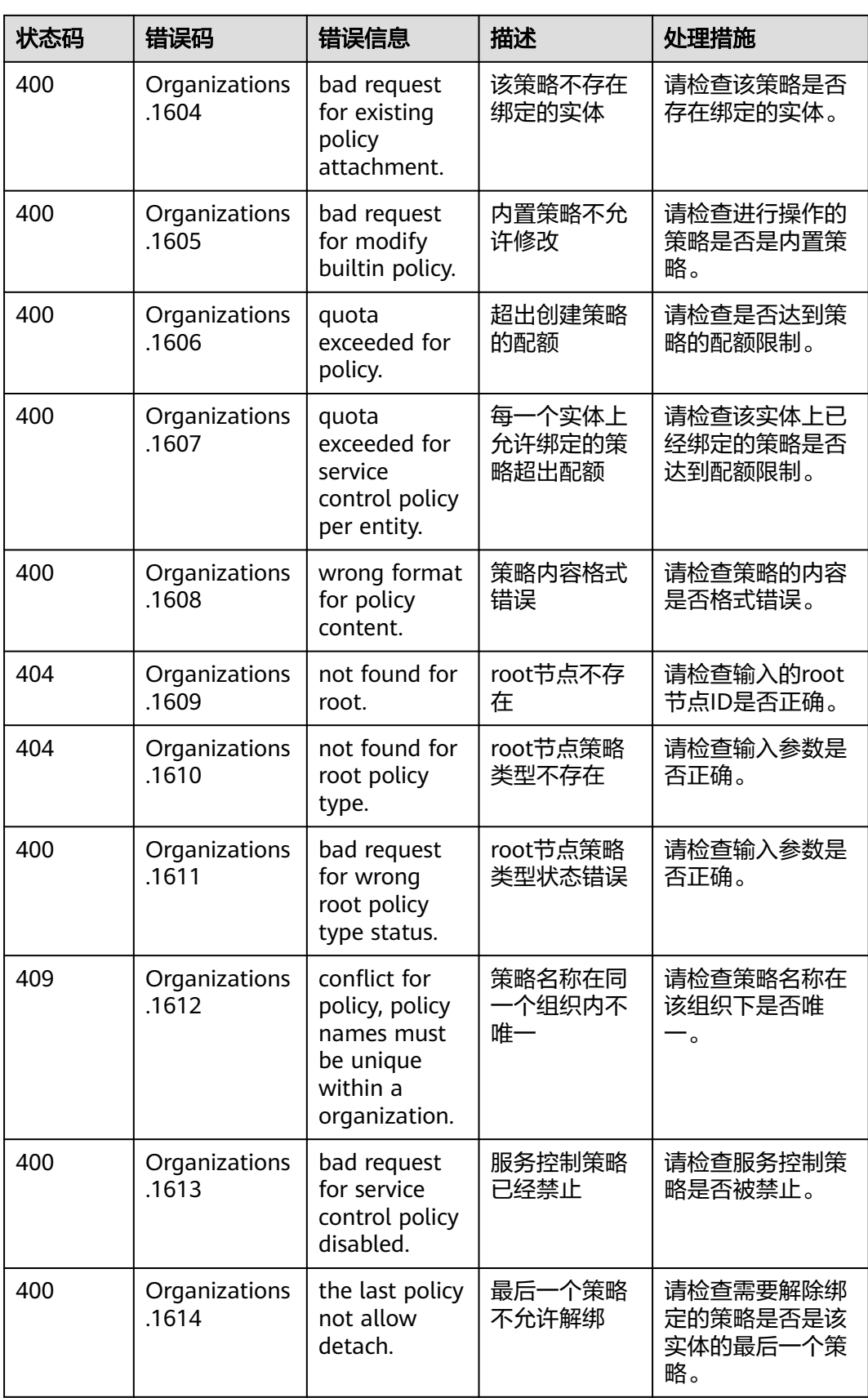

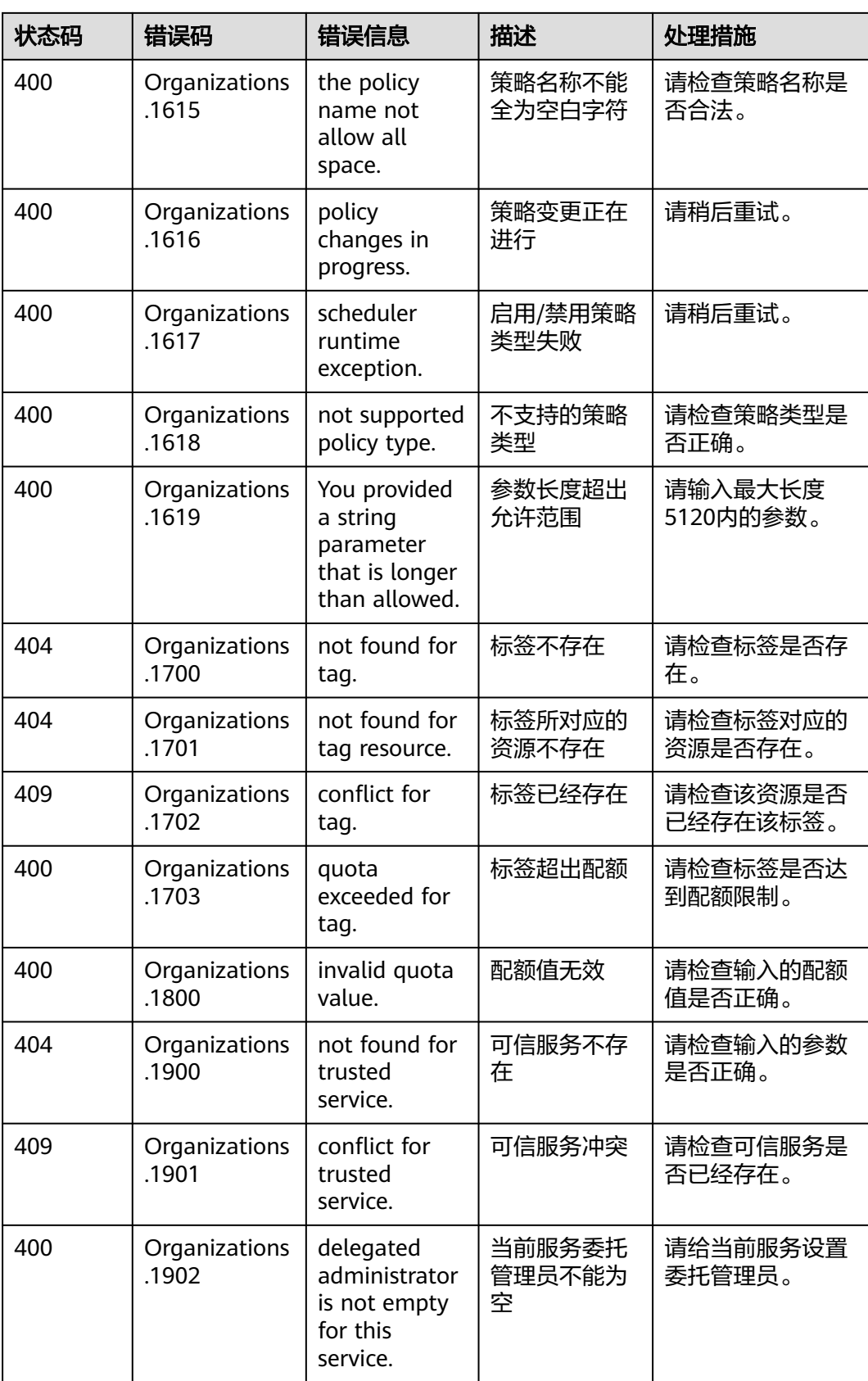

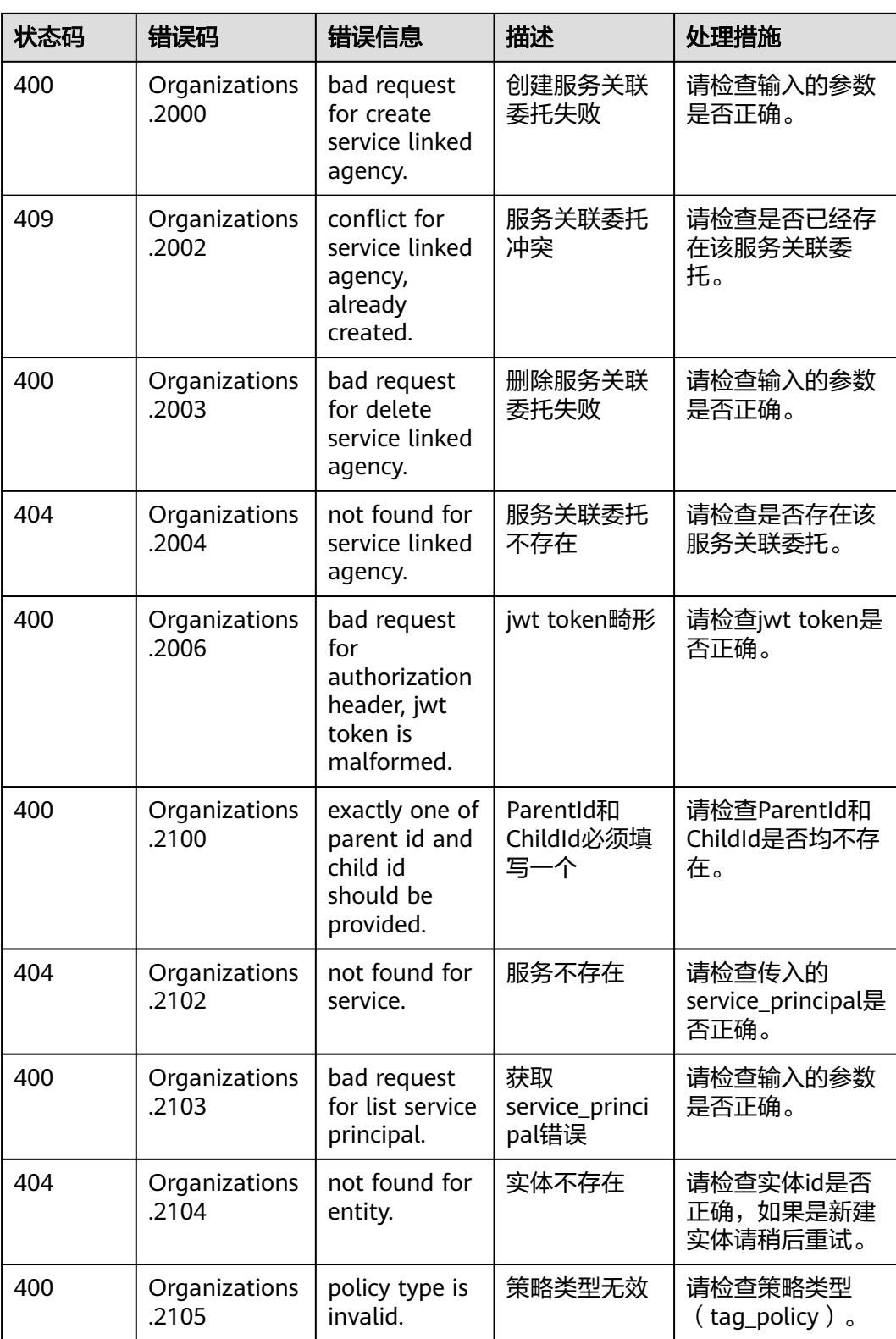

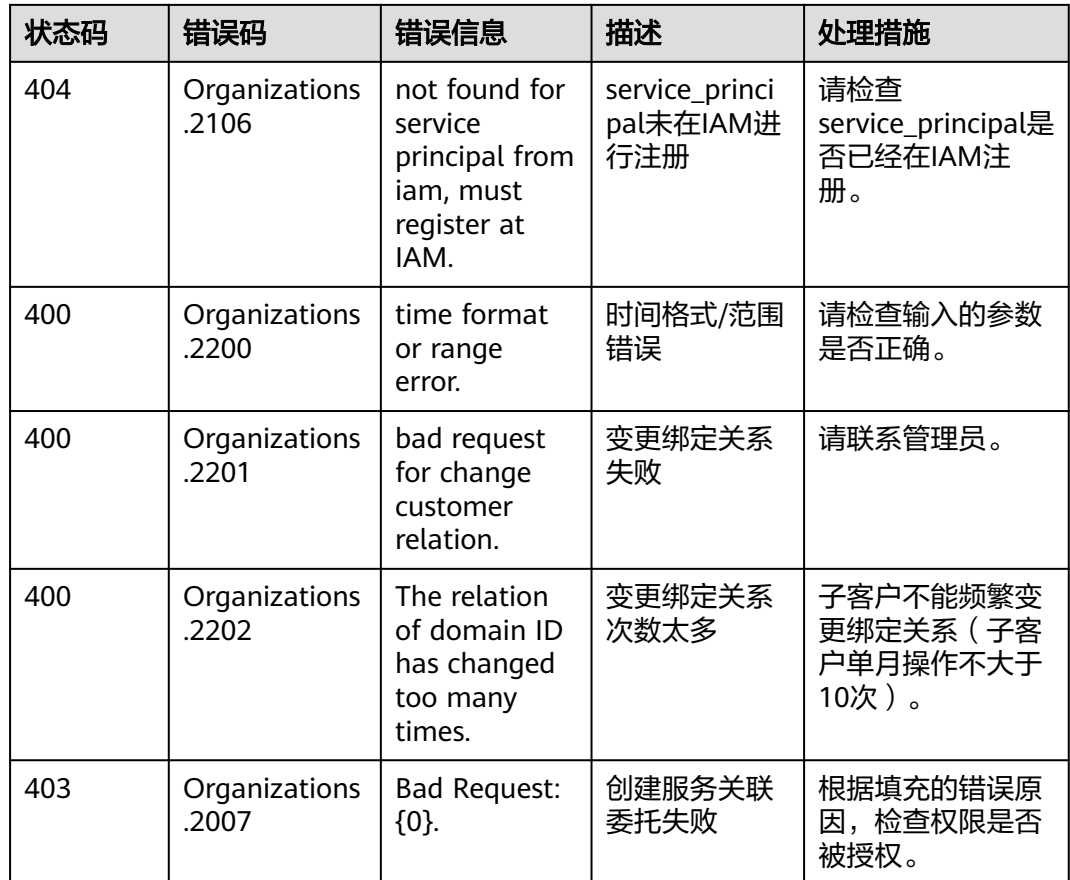

# **6.3** 获取账号、**IAM** 用户、项目、用户组、区域、委托的名 称和 **ID**

# 获取账号、**IAM** 用户、项目的名称和 **ID**

- 从控制台获取账号名、账号**ID**、用户名、用户**ID**、项目名称、项目**ID**
	- a. 在华为云首页右上角,单击"控制台"。
	- b. 在右上角的用户名中选择"我的凭证"。

#### 图 **6-1** 进入我的凭证

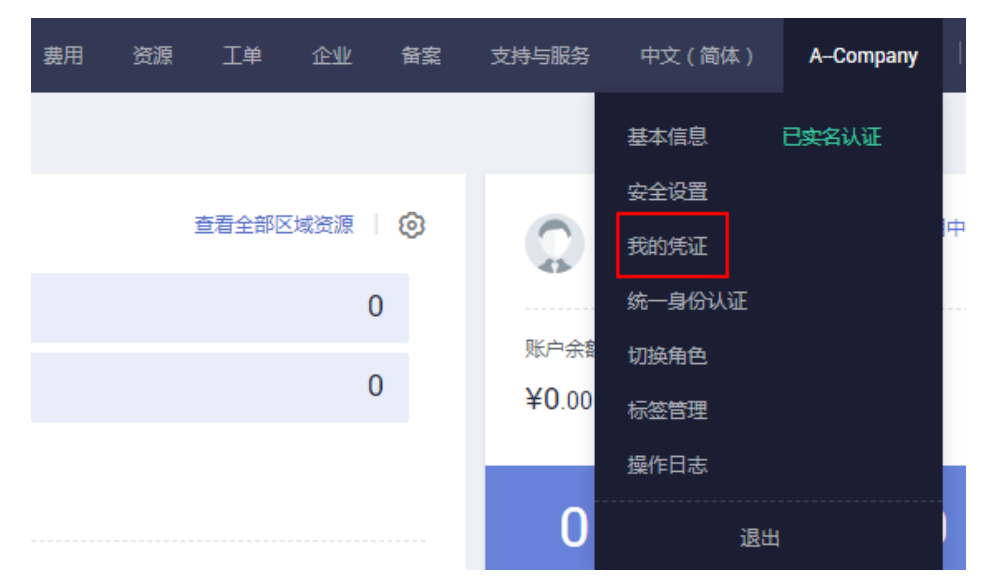

c. 在"我的凭证"界面,API凭证页签中,查看账号名、账号ID、用户名、用户 ID、项目名称、项目ID。

每个区域的项目ID有所不同,需要根据业务所在的区域获取对应的项目ID。

图 **6-2** 查看账号名、账号 ID、用户名、用户 ID、项目名称、项目 ID

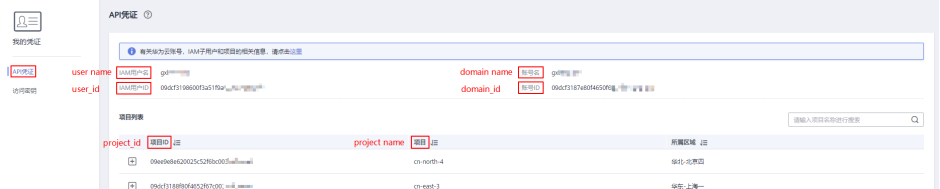

- 调用**API**获取用户**ID**、项目**ID**
	- 获取用户ID请参考:[管理员查询](https://support.huaweicloud.com/intl/zh-cn/api-iam/iam_08_0001.html)**IAM**用户列表。
	- 获取项目ID请参考: [查询指定条件下的项目列表。](https://support.huaweicloud.com/intl/zh-cn/api-iam/iam_06_0001.html)

### 获取用户组名称和 **ID**

- 步骤**1** 登录华为云,进入IAM控制台,选择"用户组"页签。
- 步骤**2** 单击需要查询的用户组前的下拉框,即可查询用户组名称、用户组ID。

#### **----**结束

#### 获取区域 **ID**

- 步骤**1** 登录华为云,进入IAM控制台,选择"项目"页签。
- 步骤**2** "项目"列的内容即为所属区域对应的ID。

#### **----**结束

## 获取委托名称和 **ID**

- 步骤**1** 登录华为云,进入IAM控制台,选择"委托"页签。
- 步骤2 鼠标移动到需要查询名称和ID的委托上,黑色框中出现的第一行为委托名称,第二行 为委托ID。

**----**结束

# **7** 修订记录

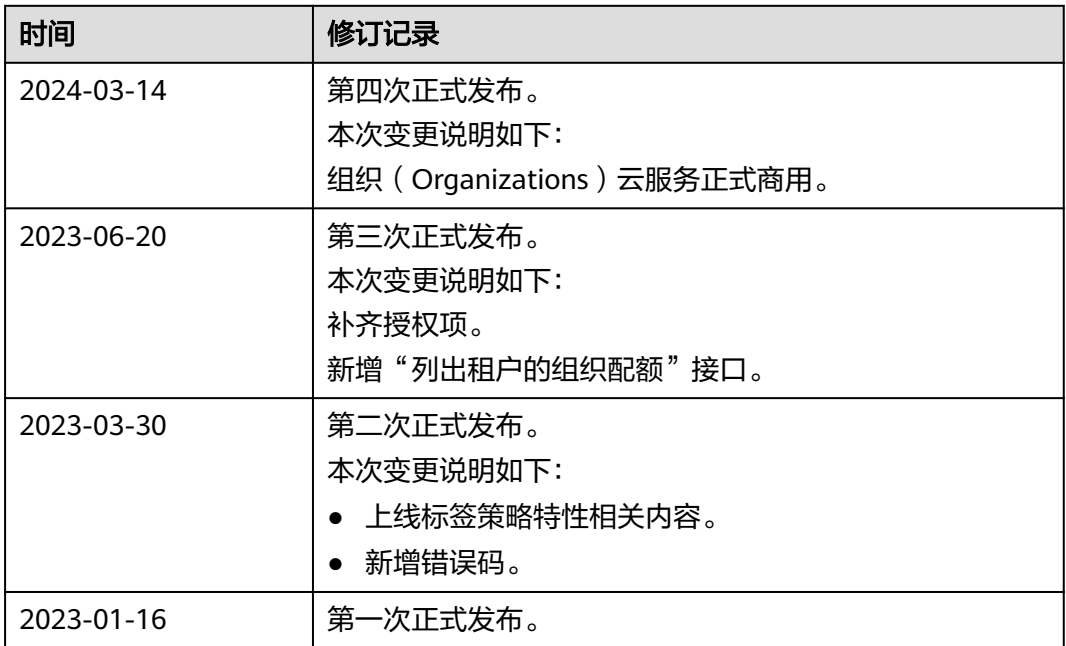